March 2023 Installation and Operation Manual

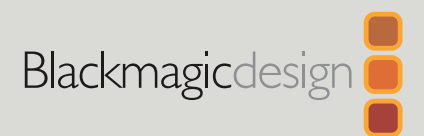

# ATEM Microphone Converter

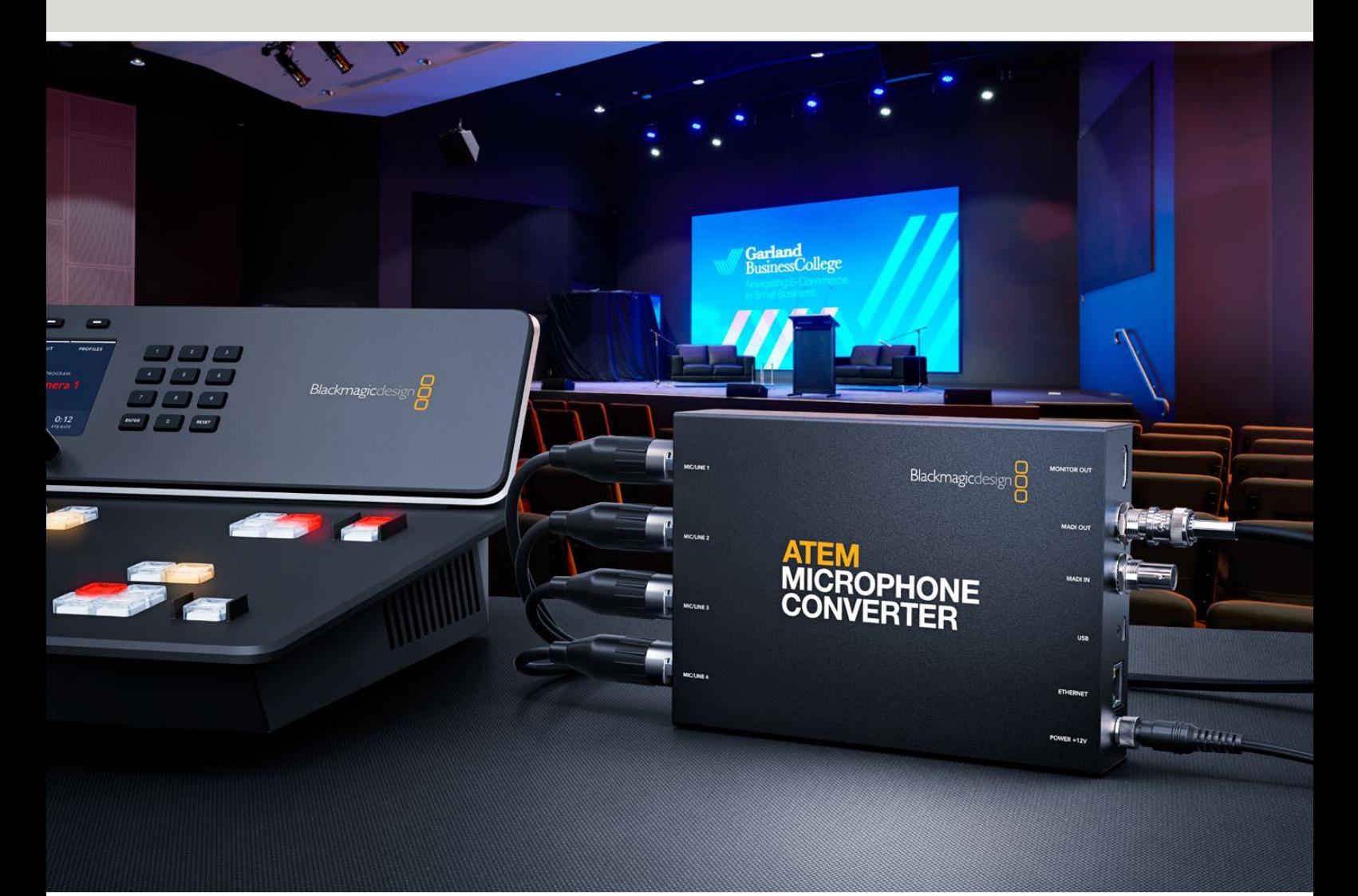

ATEM Microphone Converter

# **Languages**

To go directly to your preferred language, simply click on the hyperlinks listed in the contents below.

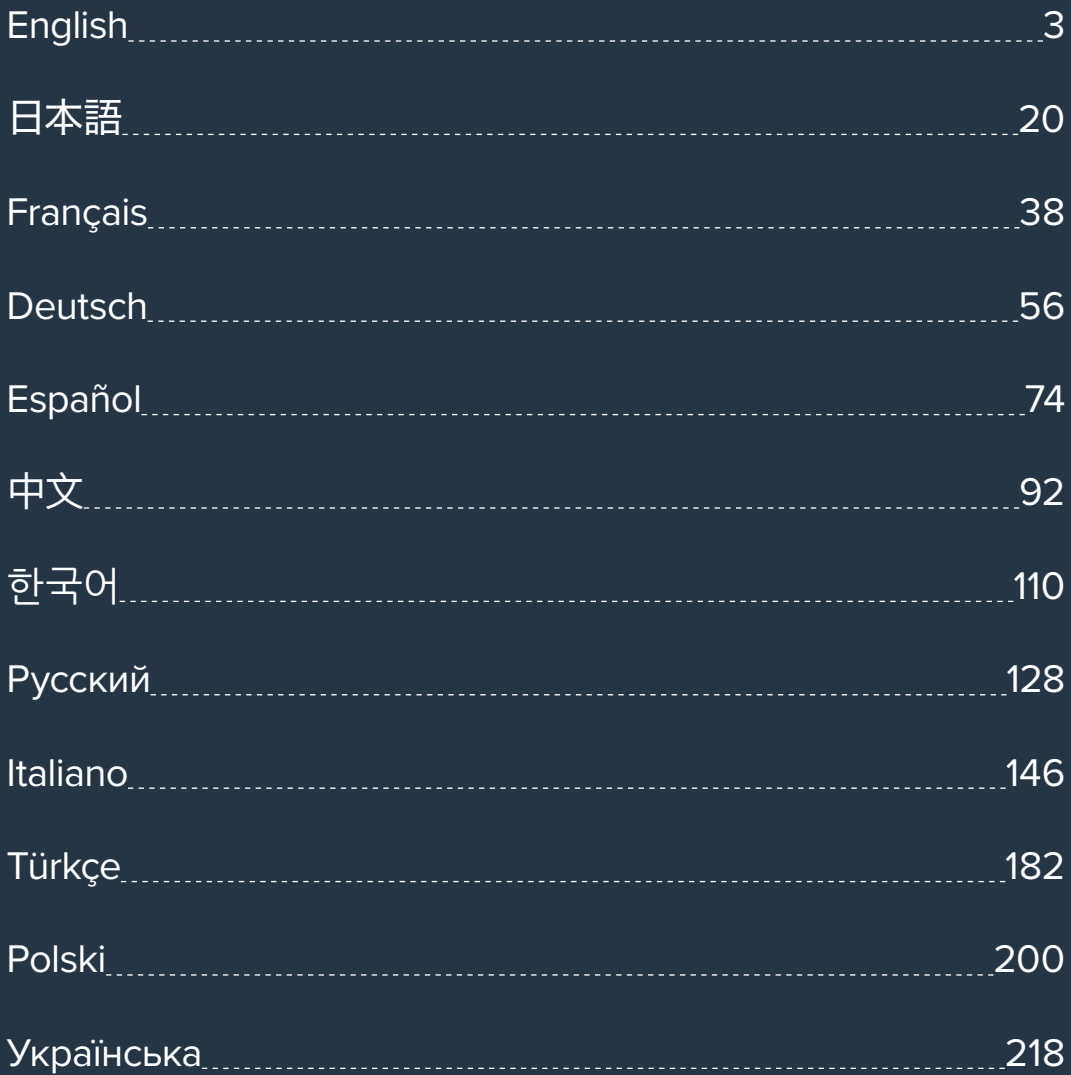

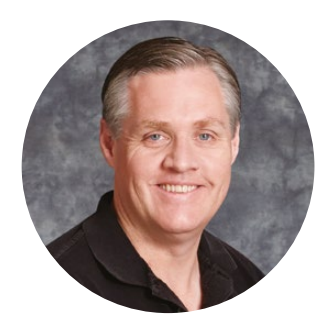

### Welcome

Thank you for purchasing ATEM Microphone Converter!

ATEM Microphone Converter is an extremely high quality analog to digital audio converter for multiple microphone sources.

The combined XLR/TRS inputs allow XLR or jack cables to be connected, embedding the 4 analog inputs as MADI channels 1, 2, 3 and 4. The MADI input allows multiple ATEM Microphone Converters to be daisy chained so more than 4 channels of audio can be embedded into a single MADI connection!

Your converter features ultra high dynamic range input conversion so you get an extremely low noise floor of -129dBV and all mic level sources can be individually adjusted using a discrete digital preamplifier. Phantom power and mic or line audio input levels can be set using the small built in switches, plus the HDMI monitoring output lets you visually see waveforms, audio levels and settings for each source.

This instruction manual shows you how to get started with your ATEM Microphone Converter.

Check the support page on our website at www.blackmagicdesign.com for the latest version of this manual and for updates to your ATEM Microphone Converter's internal software. When downloading the software, be sure to register with your information so we can keep you updated when new software is released. We are continually working on new features and improvements, so we are keen to hear from you!

Grant Petty

**Grant Petty** CEO Blackmagic Design

# **Contents**

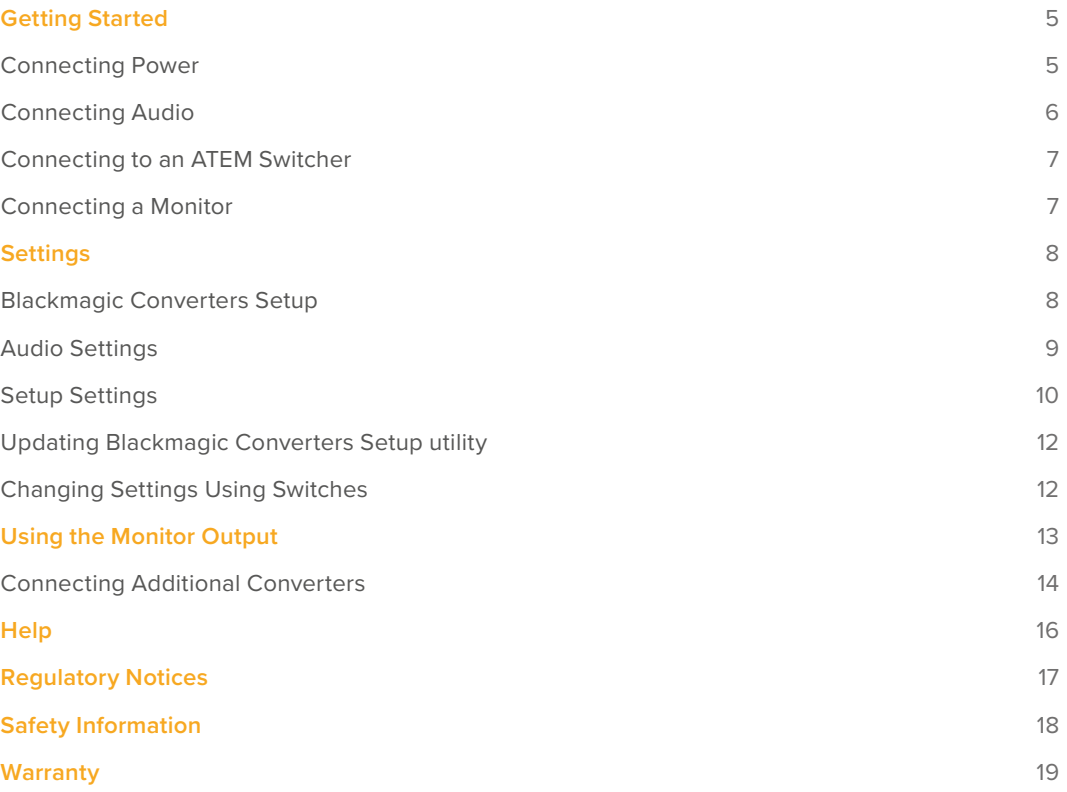

# **Getting Started**

Getting started with your ATEM Microphone Converter is as simple as plugging in power, connecting analog audio sources and plugging the MADI output into an ATEM switcher.

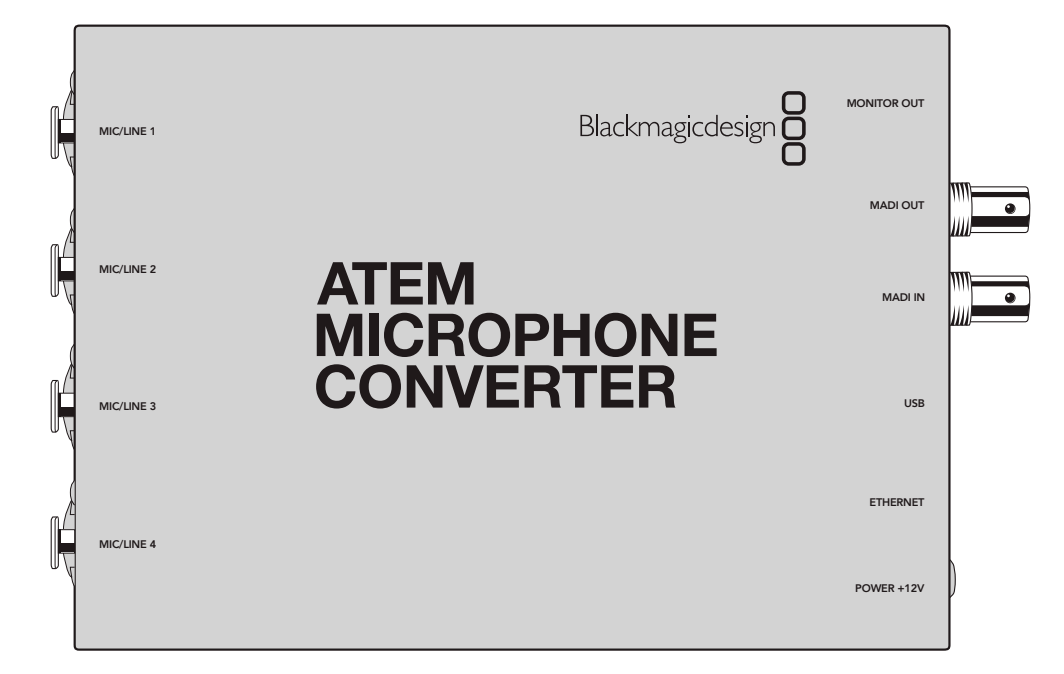

### **Connecting Power**

Connect the included 12 volt power supply to the power input using the socket adapter for your country. Tightening the locking ring secures the cable to prevent accidental disconnection.

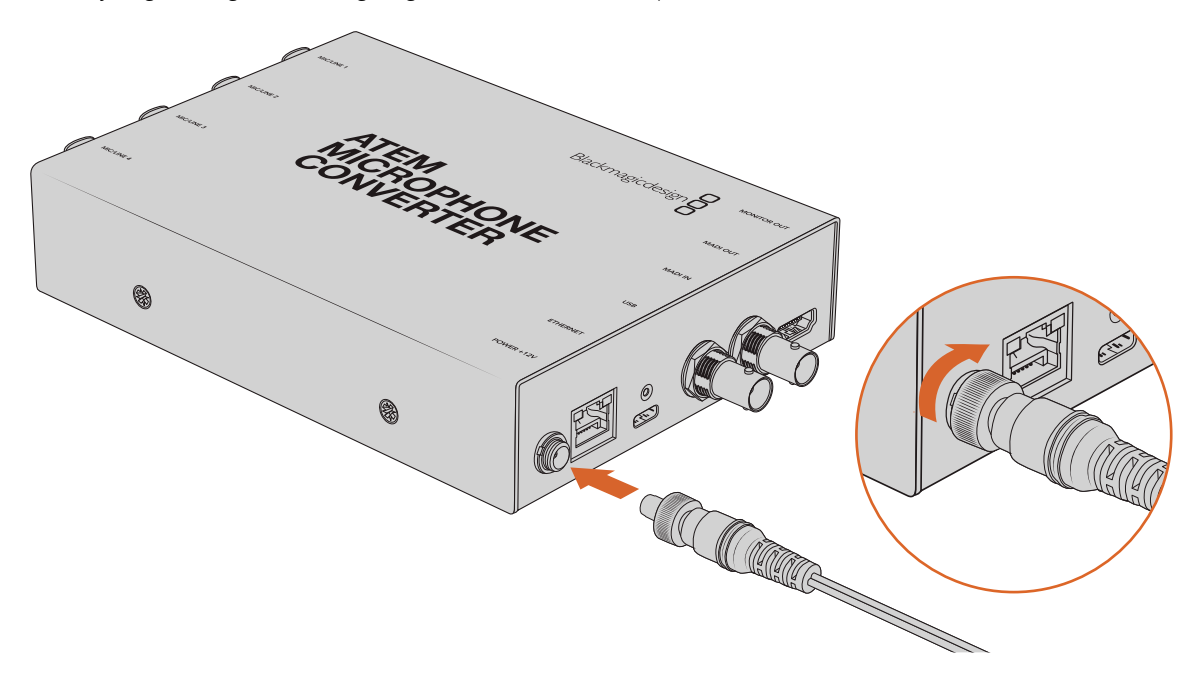

Connect power to your ATEM Microphone Converter using the supplied power adaptor

# **Connecting Audio**

Connect your audio sources to your converter via the combo XLR and 1/4" jack inputs.

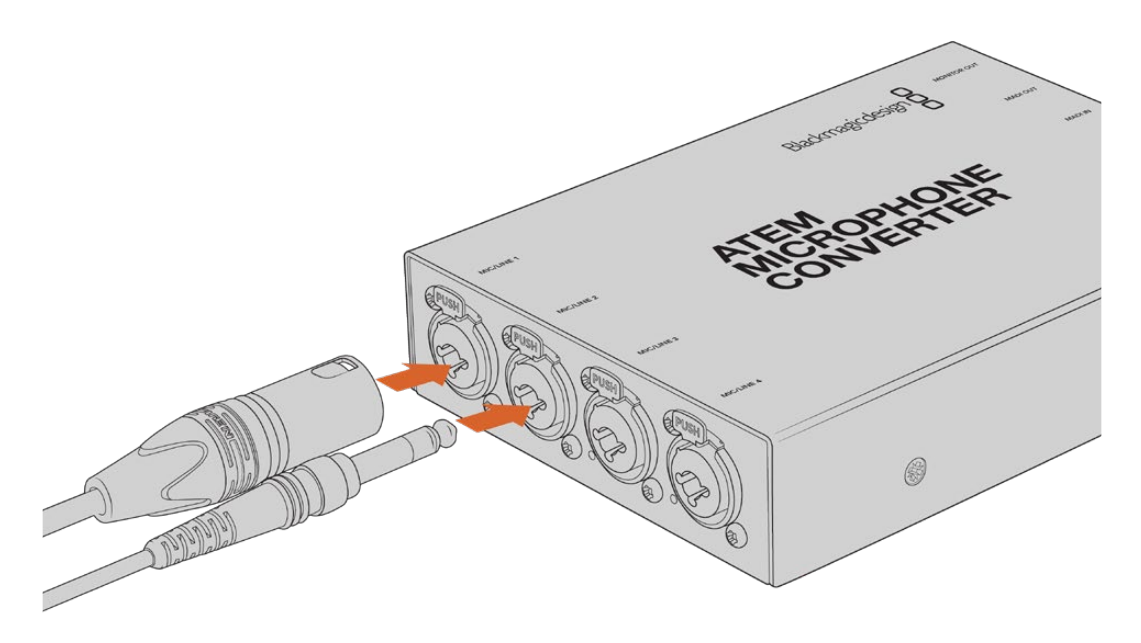

Connect mic or line level analog audio to the ATEM Microphone Converter's XLR or TRS inputs

Your converter's 1/4" jacks let you connect balanced analog audio via TRS connectors. TRS stands for Tip, Ring, Sleeve which refers to the three contacts of the jack connector.

The illustration in this section displays the wiring pins inside the male 1/4" jack connector if you want to make your own cables.

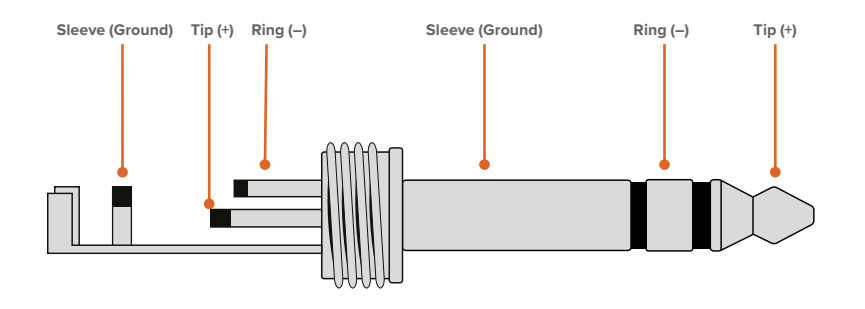

The illustration shows the jack connector's positive, negative and ground wiring pins. If you need to reverse the polarity of your analog audio cable to suit your audio equipment, you can simply swap the positive and negative wiring on the tip and ring pins.

**NOTE** Microphone phantom power is supported on all inputs. To learn more about setting phantom power as well as mic and line inputs, refer to the 'changing settings using switches' section in this manual.

# **Connecting to an ATEM Switcher**

Your ATEM Microphone Converter supports digital audio with the MADI protocol, also known as Multichannel Audio Digital Interface. MADI is popular with most professional audio manufacturers, broadcasters and high end recording facilities. These MADI ports have robust BNC connectors and transmit audio data over 75 ohm coaxial cables up to 100 meters long.

Connect your converter's MADI BNC output to the MADI input on your ATEM switcher. ATEM switcher models that support MADI include ATEM 4 M/E Constellation HD, ATEM Constellation 8K and ATEM Television Studio HD8 ISO.

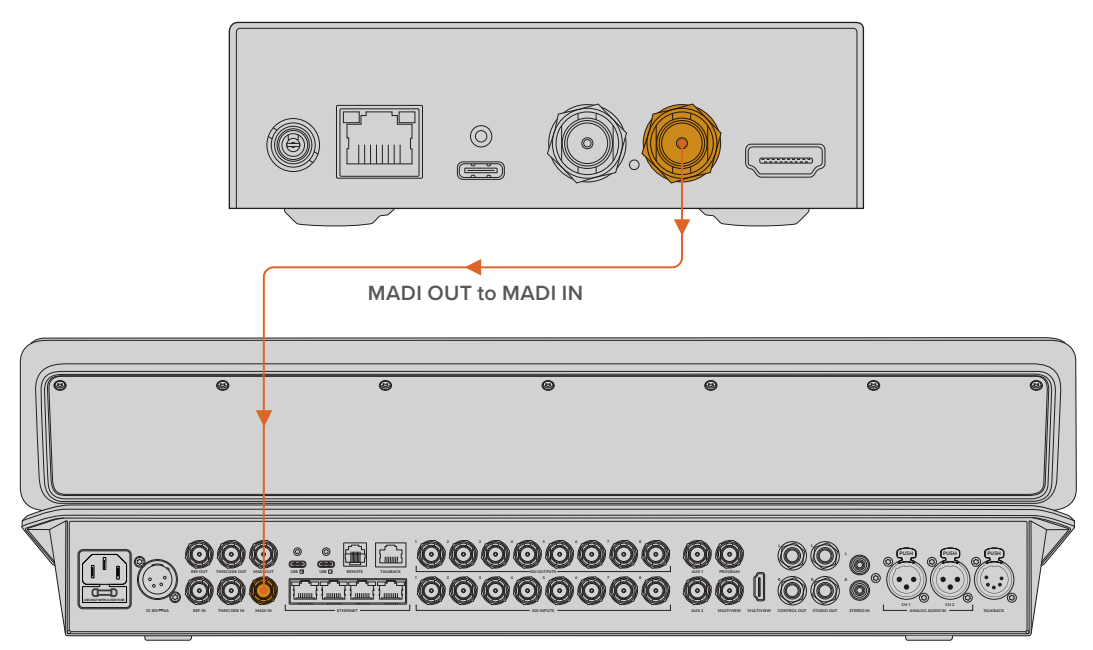

**ATEM Television Studio HD8**

You can find more information about controlling audio levels and enhancing the quality of your audio in the manual for your ATEM switcher.

# **Connecting a Monitor**

Connect an HDMI television or monitor into the converter's HDMI output.

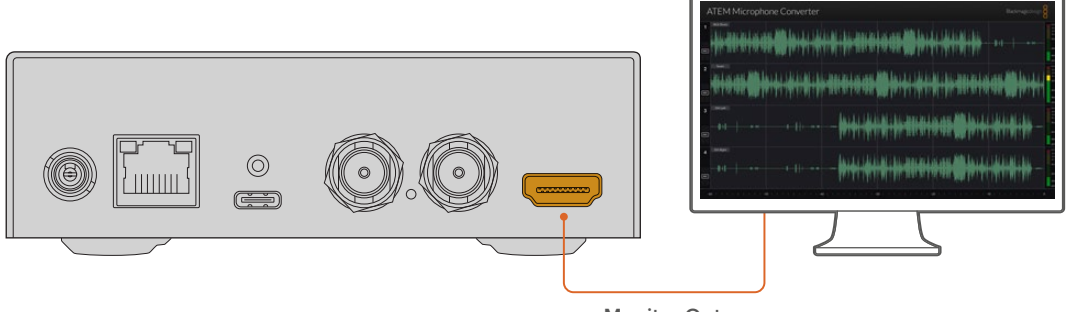

**Monitor Out**

This video output lets you view the levels of each channel, plus a continuously updating waveform showing audio peaks over a 60 second duration. You can also visually confirm that phantom power is activated and if inputs are set to mic or line level audio.

For more details about the monitor output and all the information it displays, refer to the 'using the monitor output' section.

# **Settings**

You can adjust different settings for ATEM Microphone Converter using the Blackmagic Converters Setup utility and via the small switches on the side of your converter.

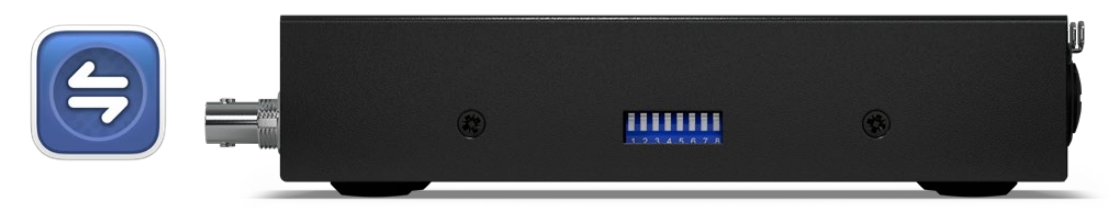

Adjust settings using the Blackmagic Converters Setup utility and the switches on the side of your converter

# **Blackmagic Converters Setup**

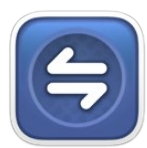

Blackmagic Converters Setup is a software utility used to change settings and update the internal software in your ATEM Microphone Converter.

First, download and install the latest Blackmagic Converters software from the Blackmagic Design support center at www.blackmagicdesign.com/support

To use Blackmagic Converters Setup:

- **1** Connect ATEM Microphone Converter to your computer via USB.
- **2** Launch Converters Setup. Your converter model will be named in the utility home page.
- **3** Click on the circular 'setup' icon or the image of your ATEM Microphone Converter to open the audio settings.

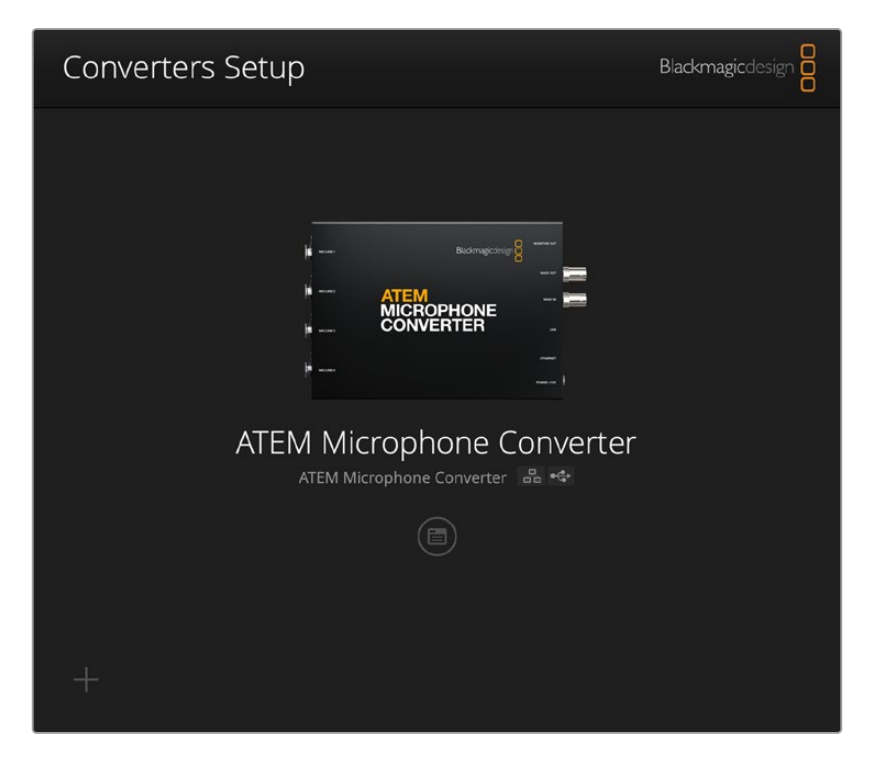

## **Audio Settings**

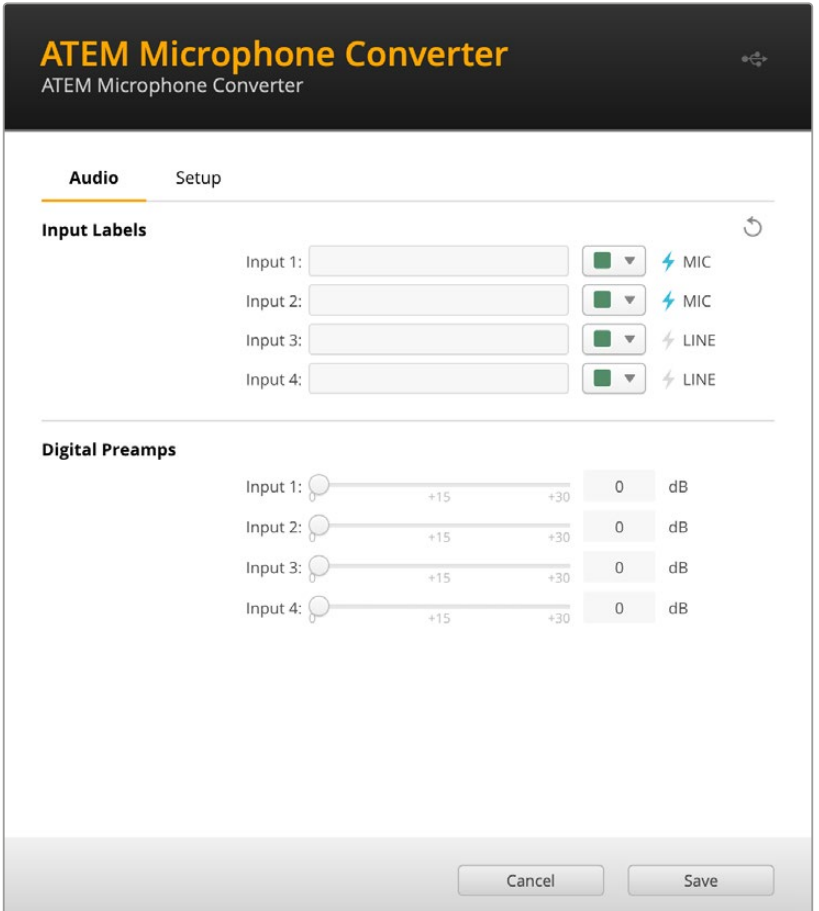

### Input Labels

Customize the name and color of each input. This helps visually identify the inputs when using the HDMI monitor output.

A quick example would be to name each source, then set all mic level sources to red and line level sources to blue.

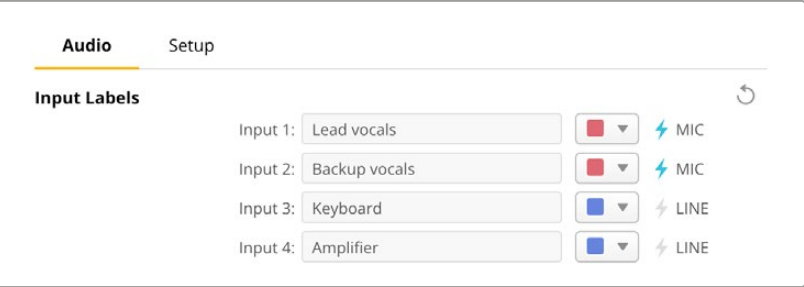

Label your inputs and select their display color using the menu

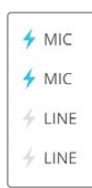

Indicators to the right of each color selection menu will display the input type and whether phantom power is selected. These settings are selected via the switches on the side of the converter. Information on setting the switches is provided later in this manual.

### Digital Preamps

Adjust the gain for each input using the digital preamp slider controls up to a maximum of +30dB.

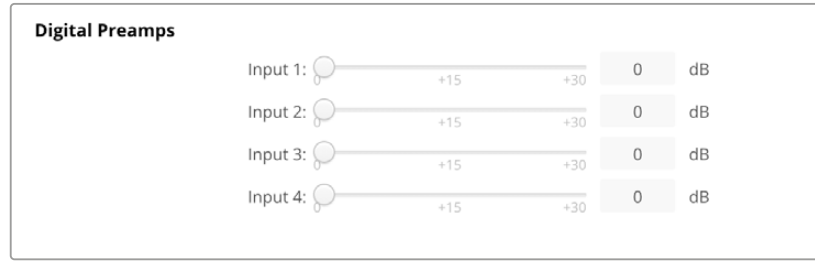

Adjust the gain using the sliders

Different microphone types and brands can vary widely in analog audio levels, so the digital preamplifiers allow compensation for the specific brand of microphone you use. The digital preamplifier is processed using internal 32 bit RAW audio bit depth and that is much greater precision than the MADI audio standard can support. This results in an extremely clean and noise free gain stage.

The HDMI output enables you to measure the changes made to the audio waveform and meter levels as you adjust the preamplifier sliders. The ATEM's internal mixer can then be used to finesse these levels into the final mix.

# **Setup Settings**

Setup settings let you change the name of your microphone converter, change network settings and displays the current version of your microphone converter's internal software.

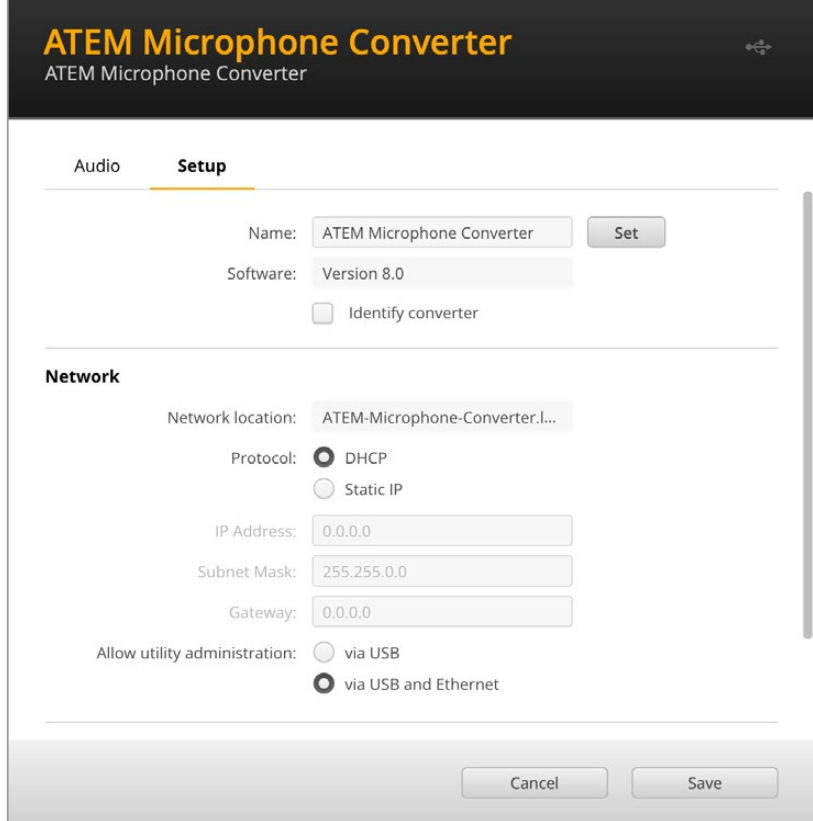

#### **Name**

This name is helpful to identify the unit when more than one ATEM Microphone Converter is connected to your computer or network.

### **Identify Converter**

Clicking the checkbox activates the flashing green LEDs on each end of the converter. This helps identify which converter you are currently adjusting using Blackmagic Converters Setup.

### Network

ATEM Microphone Converter can connect to the network using a static IP address or by using DHCP allowing you to change the audio settings and update the unit over a network.

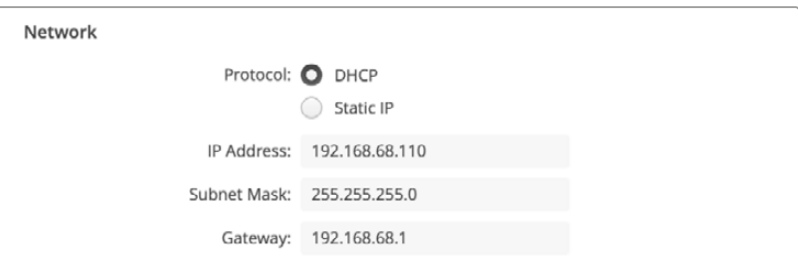

### **Protocol**

DHCP and static IP settings let you determine how your converter is connected to your network.

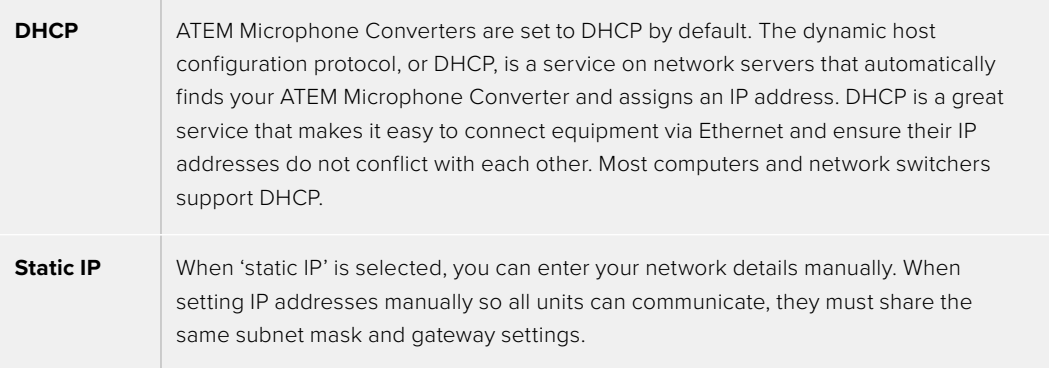

When using static IP and there are other devices on the network that have the same identifying number in their IP address, there will be a conflict and the units won't connect. If you encounter a conflict, simply change the identifying number in the unit's IP address.

For example, if the conflicting address is 192.100.40.30 change the last number field to anything other than 30. If the new number is also being used, keep changing it until you find a unique number that isn't being used by other equipment.

#### **Allow utility administration**

Enabling the 'via USB' setting limits setting changes to only the computer connected via USB. This removes the risk of anyone on the network making accidental settings changes.

# **Updating Blackmagic Converters Setup utility**

The first step is to download the Blackmagic Converters Setup utility from the Blackmagic Design support center at www.blackmagicdesign.com/support

To update the software:

- **1** Run the Blackmagic Converters Setup installer on your computer and follow the onscreen instructions.
- **2** After installation is complete, connect your ATEM Microphone Converter to the computer via the USB port on the rear panel. You can also connect to your network via Ethernet.
- **3** Launch Blackmagic Converters Setup and follow any onscreen prompt to update the internal software. If no prompt appears, the internal software is up to date and there is nothing further you need to do.

### **Changing Settings Using Switches**

The side panel of the ATEM Microphone Converter features a set of small switches used to select input type and turn phantom power on or off.

The switch legend printed on the base of the converter indicates which switches are to be on/off for particular inputs. For example, if you have inputs 1 and 2 set to line and inputs 3 and 4 set to mic with phantom power, the switches will be set as shown in the following illustration.

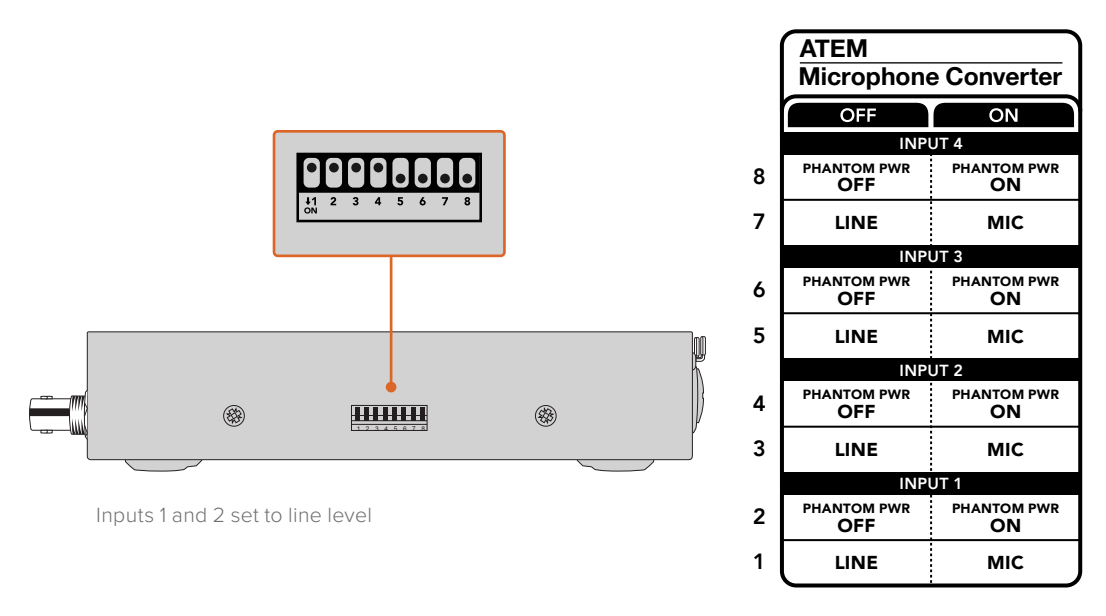

**NOTE** Phantom power is disabled when line level is selected.

# **Using the Monitor Output**

The monitor output is a fast way to visually check your audio inputs. At a glance, you can see realtime waveforms of the previous 60 seconds, VU level meters plus indicators for phantom power and mic or line level audio.

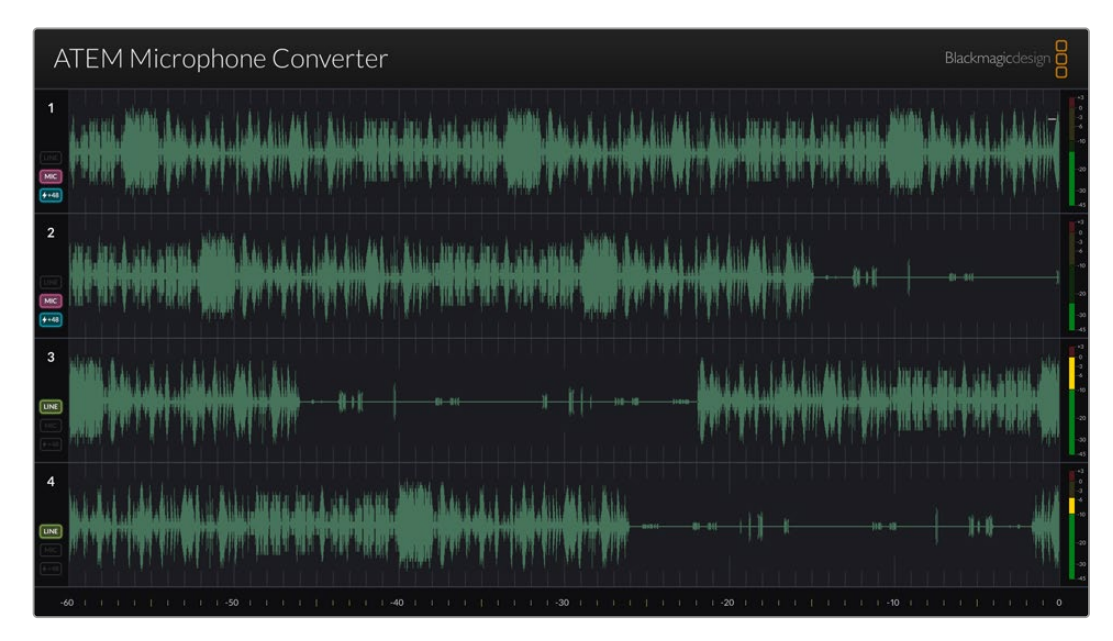

### Waveforms

The realtime waveforms on the HDMI monitor output display up to the last 60 seconds of audio starting from the right hand side. The color of the waveform can be changed via the Converters Setup utility.

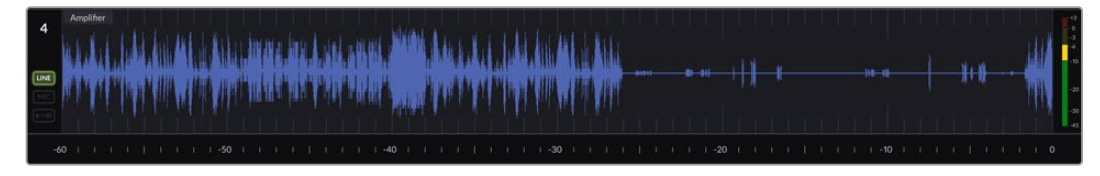

Elapsed time can be seen via the scale at the bottom of the output

### Input ID

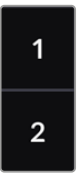

Each channel displays the input number. When connecting 2 or more converters together, the numbers will continue from 5 onwards as each converter is connected up to a maximum of 16 inputs per HDMI output. As additional converters are connected, the input will increase sequentially so you always know which input is which.

### Label

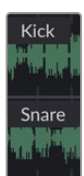

If the input has been labelled using the Blackmagic Converters Setup utility, the labels will appear above each waveform.

### Level Type

Icons to the left of the waveform will display the current level type set using the switches on the side of your converter.

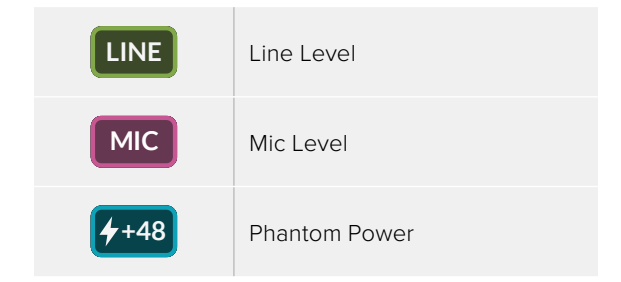

### Meters

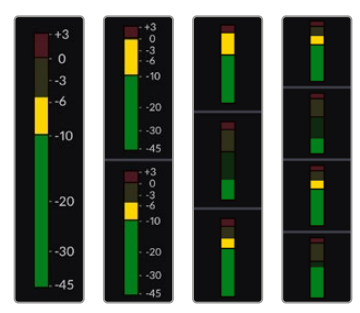

Audio meters to the right of the waveform display the VU level. The size of the VU meters on the HDMI output will decrease as you connect more converters.

### **Connecting Additional Converters**

Up to 4 ATEM Microphone Converters can be connected to the one HDMI output so you can see all 16 channels at once. When connecting more than 4 converters together, connect a monitor to the first of each additional bank of 4 ATEM Microphone converters so you can view each additional microphone converter.

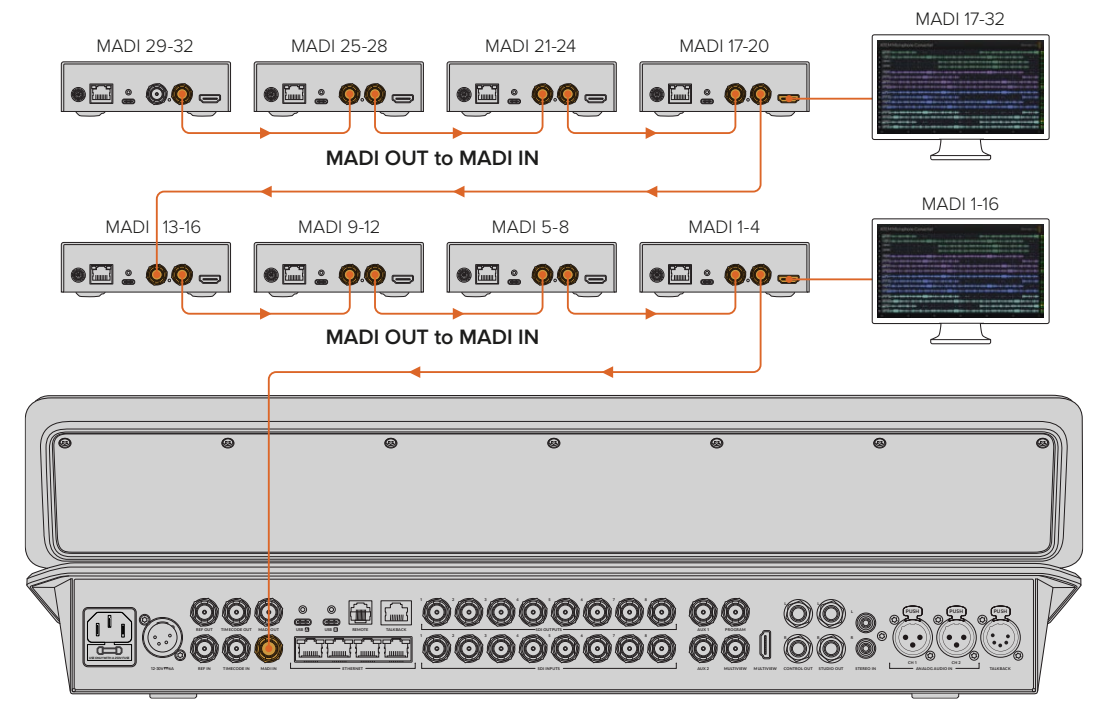

This illustration shows 8 microphone converters daisy chained together to send 32 channels of audio via MADI to ATEM Television Studio HD8

Once you have 3 or more converters daisy chained together, the amount of room decreases. This means some information will become hidden to make space for more inputs. You can check mic/line level and phantom power settings using the setup utility or by checking the small switches on the side of the unit.

| <b>ATEM Microphone Converter</b><br>Blackmagicdesign                                                                                         |  |
|----------------------------------------------------------------------------------------------------|--|
| <b>Lead Vocals</b>                                                                                                    |  |
| <b>Backup Vocals</b><br>$\overline{2}$                                                                                                    |  |
| Keyboard<br>- 1 <del>004 - 111 - 103 - 104 -</del><br>3<br>+ <del>uga-t:::: 000- 000-000</del>                                               |  |
|                                                                                                    |  |
| 5                                                                                                    |  |
| ・全体生活を含む やまき おおや (機能)の<br>▓ <del>▓▕▜▝▛▘▘▀▐▛</del> ▓ <del>▓▘▆▓▓▓▓▓▘▞<mark>▛</mark>▜▓▘▜▝▆</del> <del>▖</del> ▛▗▝▏੶੶▎ <del>▆</del> @@੶₽}}}<br>6 |  |
| Electric Gtr                                                                                                    |  |
| <b>Lead Vocal</b><br>8                                                                                                    |  |
| 9                                                                                                    |  |
| 10                                                                                                    |  |
| 11                                                                                                    |  |
| 12 <sub>2</sub>                                                                                                    |  |
| 13                                                                                                    |  |
| 14                                                                                                    |  |
| 15                                                                                                    |  |
| <b>HANGER AND A STATISTICS</b><br><b>・キタ・キネスト - 中国語語書・音楽・キャラ・</b><br>16                                                                      |  |
|                                                                                                    |  |

HDMI monitor output when connecting 4 converters together

Each additional converter will populate the next four MADI channels so each input corresponds to both the MADI input on your ATEM switcher and the input number on the HDMI monitor output. The table below shows how the groups of audio inputs will populate on the ATEM switcher's audio mixer when daisy chaining multiple units.

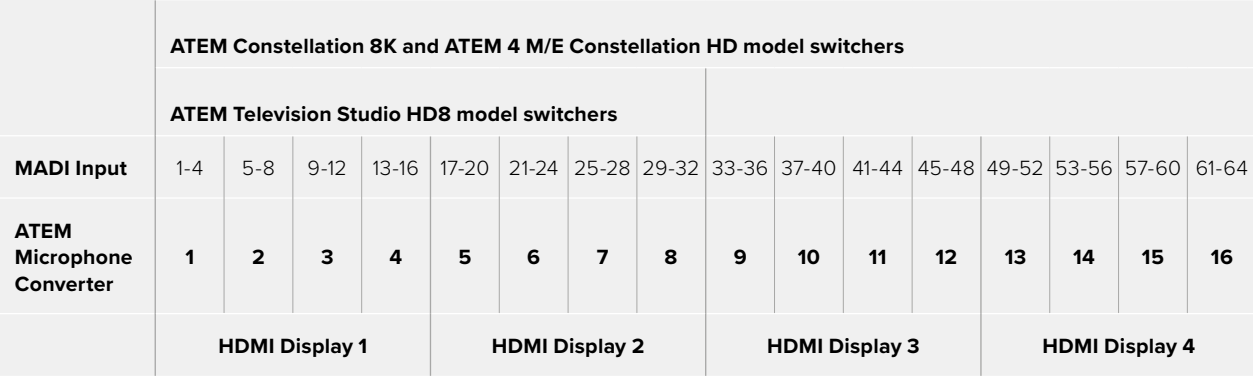

# **Help**

# **Getting Help**

The fastest way to obtain help is to go to the Blackmagic Design online support pages and check the latest support material available for your Blackmagic Converter.

### **Blackmagic Design Online Support Pages**

The latest manual, software and support notes can be found at the Blackmagic Design support center at www.blackmagicdesign.com/support.

#### **Blackmagic Design Forum**

The Blackmagic Design forum on our website is a helpful resource you can visit for more information and creative ideas. This can also be a faster way of getting help as there may already be answers you can find from other experienced users and Blackmagic Design staff which will keep you moving forward. You can visit the forum at https://forum.blackmagicdesign.com

### **Contacting Blackmagic Design Support**

If you can't find the help you need in our support material, or on the forum, please click the "Send us an email" button on the support page to email a support request. Alternatively, click on the "Find your local support team" button and call your nearest Blackmagic Design support office.

### **Checking the Software Version Currently Installed**

To check which version of Blackmagic Converters Setup software is installed on your computer, open the About Blackmagic Converters Setup window.

- On Mac OS, open Blackmagic Converters Setup from the Applications folder. Select About Blackmagic Converters Setup from the application menu to reveal the version number.
- On Windows, open Blackmagic Converters Setup from your Start menu. Click on the Help menu and select About Blackmagic Converters Setup to reveal the version number.

### **How to Get the Latest Software Updates**

After checking the version of Blackmagic Converters Setup software installed on your computer, please visit the Blackmagic Design support center at www.blackmagicdesign.com/support to check for the latest updates. While it is usually a good idea to run the latest updates, it is wise to avoid updating any software if you are in the middle of an important project.

# **Regulatory Notices**

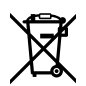

#### **Disposal of Waste of Electrical and Electronic Equipment Within the European Union.**

The symbol on the product indicates that this equipment must not be disposed of with other waste materials. In order to dispose of your waste equipment, it must be handed over to a designated collection point for recycling. The separate collection and recycling of your waste equipment at the time of disposal will help conserve natural resources and ensure that it is recycled in a manner that protects human health and the environment. For more information about where you can drop off your waste equipment for recycling, please contact your local city recycling office or the dealer from whom you purchased the product.

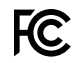

This equipment has been tested and found to comply with the limits for a Class A digital device, pursuant to Part 15 of the FCC rules. These limits are designed to provide reasonable protection against harmful interference when the equipment is operated in a commercial environment. This equipment generates, uses, and can radiate radio frequency energy and, if not installed and used in accordance with the instructions, may cause harmful interference to radio communications. Operation of this product in a residential area is likely to cause harmful interference, in which case the user will be required to correct the interference at personal expense.

Operation is subject to the following two conditions:

- **1** This device may not cause harmful interference.
- **2** This device must accept any interference received, including interference that may cause undesired operation.

Connection to HDMI interfaces must be made with high quality shielded HDMI cables.

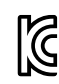

ICES 3 (A)

### R-R-BMD-20221125001

**ISED Canada Statement**

This device complies with Canadian standards for Class A digital apparatus.

Any modifications or use of this product outside its intended use could void compliance to these standards.

Connection to HDMI interfaces must be made with high quality shielded HDMI cables.

This equipment has been tested for compliance with the intended use in a commercial environment. If the equipment is used in a domestic environment, it may cause radio interference.

# **Safety Information**

This equipment is suitable for use in tropical locations with an ambient temperature of up to 40ºC.

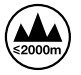

Use only at altitudes not more than 2000m above sea level.

No operator serviceable parts inside. Refer servicing to your local Blackmagic Design service centre.

#### **State of California statement**

This product can expose you to chemicals such as trace amounts of polybrominated biphenyls within plastic parts, which is known to the state of California to cause cancer and birth defects or other reproductive harm.

For more information go to www.P65Warnings.ca.gov.

#### **Singapore Notice**

The power adapter supplied with your Blackmagic Design equipment has interchangeable plugs to suit the mains socket outlets in a number of countries. Each plug marked with the model numbers APD2-UK or APD2-EU are approved and suitable for use in Singapore.

# **Warranty**

## **12 Month Limited Warranty**

Blackmagic Design warrants that this product will be free from defects in materials and workmanship for a period of 12 months from the date of purchase. If a product proves to be defective during this warranty period, Blackmagic Design, at its option, either will repair the defective product without charge for parts and labor, or will provide a replacement in exchange for the defective product.

In order to obtain service under this warranty, you the Customer, must notify Blackmagic Design of the defect before the expiration of the warranty period and make suitable arrangements for the performance of service. The Customer shall be responsible for packaging and shipping the defective product to a designated service center nominated by Blackmagic Design, with shipping charges pre paid. Customer shall be responsible for paying all shipping charges, insurance, duties, taxes, and any other charges for products returned to us for any reason.

This warranty shall not apply to any defect, failure or damage caused by improper use or improper or inadequate maintenance and care. Blackmagic Design shall not be obligated to furnish service under this warranty: a) to repair damage resulting from attempts by personnel other than Blackmagic Design representatives to install, repair or service the product, b) to repair damage resulting from improper use or connection to incompatible equipment, c) to repair any damage or malfunction caused by the use of non Blackmagic Design parts or supplies, or d) to service a product that has been modified or integrated with other products when the effect of such a modification or integration increases the time or difficulty of servicing the product. THIS WARRANTY IS GIVEN BY BLACKMAGIC DESIGN IN LIEU OF ANY OTHER WARRANTIES, EXPRESS OR IMPLIED. BLACKMAGIC DESIGN AND ITS VENDORS DISCLAIM ANY IMPLIED WARRANTIES OF MERCHANTABILITY OR FITNESS FOR A PARTICULAR PURPOSE. BLACKMAGIC DESIGN'S RESPONSIBILITY TO REPAIR OR REPLACE DEFECTIVE PRODUCTS IS THE WHOLE AND EXCLUSIVE REMEDY PROVIDED TO THE CUSTOMER FOR ANY INDIRECT, SPECIAL, INCIDENTAL OR CONSEQUENTIAL DAMAGES IRRESPECTIVE OF WHETHER BLACKMAGIC DESIGN OR THE VENDOR HAS ADVANCE NOTICE OF THE POSSIBILITY OF SUCH DAMAGES. BLACKMAGIC DESIGN IS NOT LIABLE FOR ANY ILLEGAL USE OF EQUIPMENT BY CUSTOMER. BLACKMAGIC IS NOT LIABLE FOR ANY DAMAGES RESULTING FROM USE OF THIS PRODUCT. USER OPERATES THIS PRODUCT AT OWN RISK.

© Copyright 2023 Blackmagic Design. All rights reserved. 'Blackmagic Design', 'DeckLink', 'HDLink', 'Workgroup Videohub', 'Multibridge Pro', 'Multibridge Extreme', 'Intensity' and 'Leading the creative video revolution' are registered trademarks in the US and other countries. All other company and product names may be trade marks of their respective companies with which they are associated.

Thunderbolt and the Thunderbolt logo are trademarks of Intel Corporation in the U.S. and/or other countries.

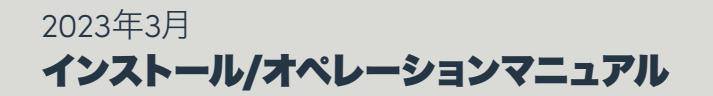

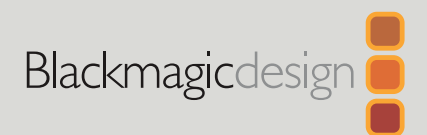

# ATEM Microphone Converter

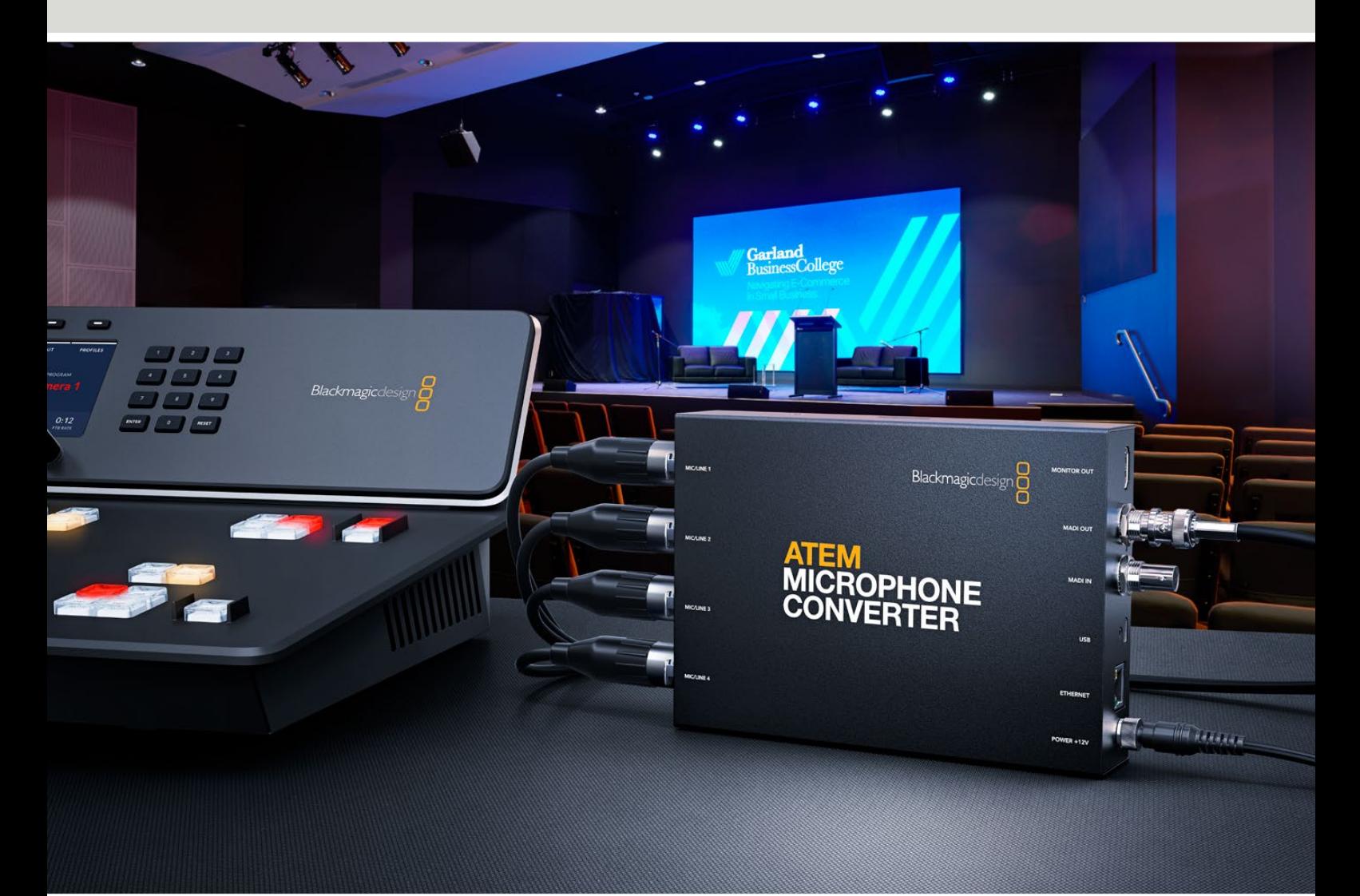

ATEM Microphone Converter

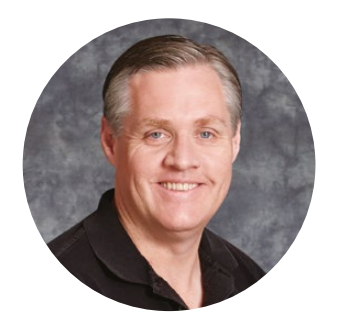

### ようこそ

このたびはATEM Microphone Converterをお買い求めいただき誠にありがとうございました。

ATEM Microphone Converterは、複数のマイクソースに対応した超高品質のアナログ-デ ジタルオーディオコンバーターです。

XLR/TRS一体型入力により、XLRまたはジャックケーブルを接続し、4つのアナログ入力 をMADIチャンネルの1、2、3、4としてエンベッドできます。MADI入力には複数のATEM Microphone Converterをデイジーチェーン接続できるので、5チャンネル以上のオーディ オを単一のMADI接続にエンベッドすることもできます!

コンバーターは超ハイダイナミックレンジの変換機能を搭載しているため、ノイズフロア は-129dBvと極めて低く、個別のデジタルプリアンプを用いて、すべてのMicレベルソースを それぞれ調整できます。ファンタム電源およびMic/Lineオーディオ入力レベルは、小さな内 蔵スイッチで設定できます。また、HDMIモニタリング出力では、波形、オーディオレベル、 各ソースの設定を視覚的に確認できます。

このインストラクション・マニュアルでは、ATEM Microphone Converterの使用方法を説 明します。

弊社ウェブサイト www.blackmagicdesign.com/jp のサポートページで、このマニュアルの 最新バージョンを確認し、ATEM Microphone Converterの内部ソフトウェアをアップデー トしてください。ソフトウェアをダウンロードする際にユーザー登録していただければ、新し いソフトウェアのリリース時にお知らせいたします。常に新機能の開発および製品の改善に努 めていますので、ユーザーの皆様からご意見をいただければ幸いです。

Grant

**Blackmagic Design CEO** グラント・ペティ

# 目次

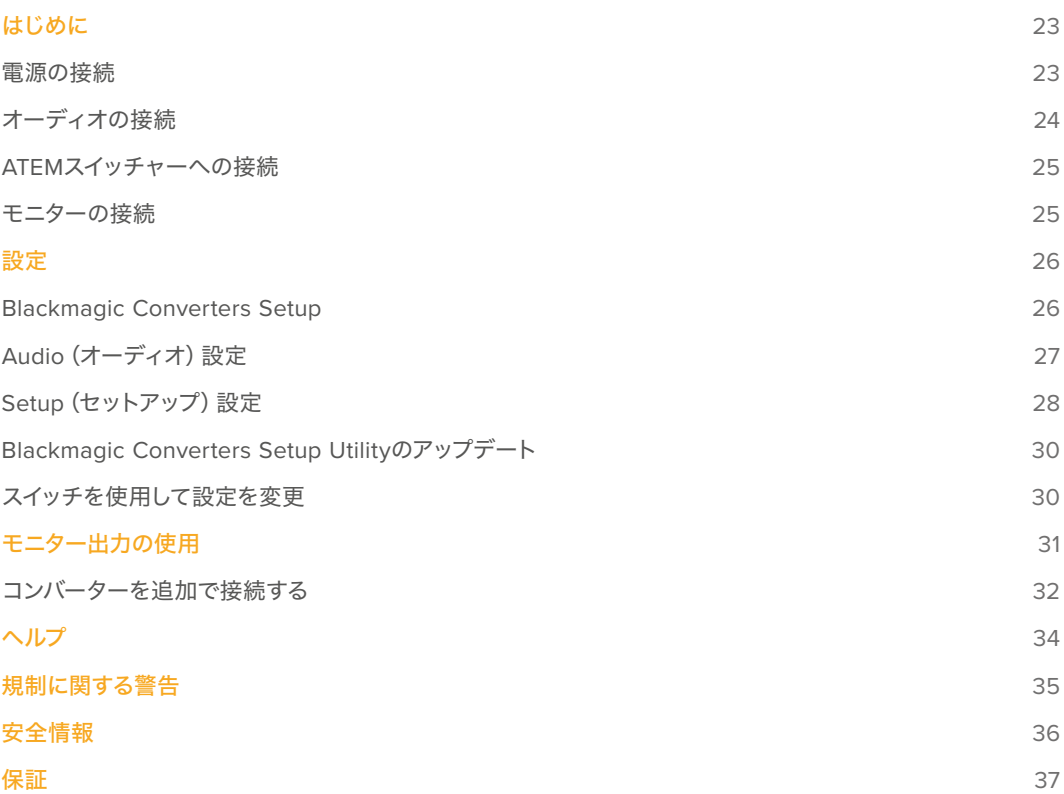

# はじめに

ATEM Microphone Converterは、電源およびアナログ・オーディオソースを接続し、ATEMスイッチャー にMADI出力を接続するだけで簡単に使用開始できます。

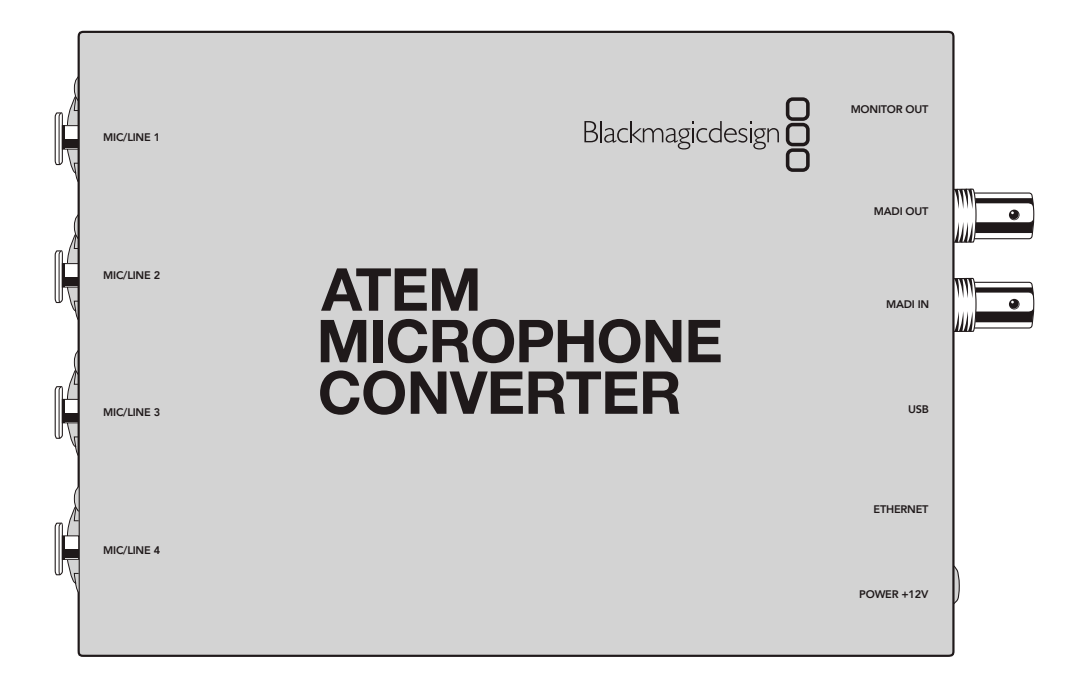

### 電源の接続

使用する国の電源に適したソケットアダプターを使用して同梱の12V電源を電源入力に接続します。ロッ クリングを締め、ケーブルを固定し、誤って電源の接続が外れることを防ぎます。

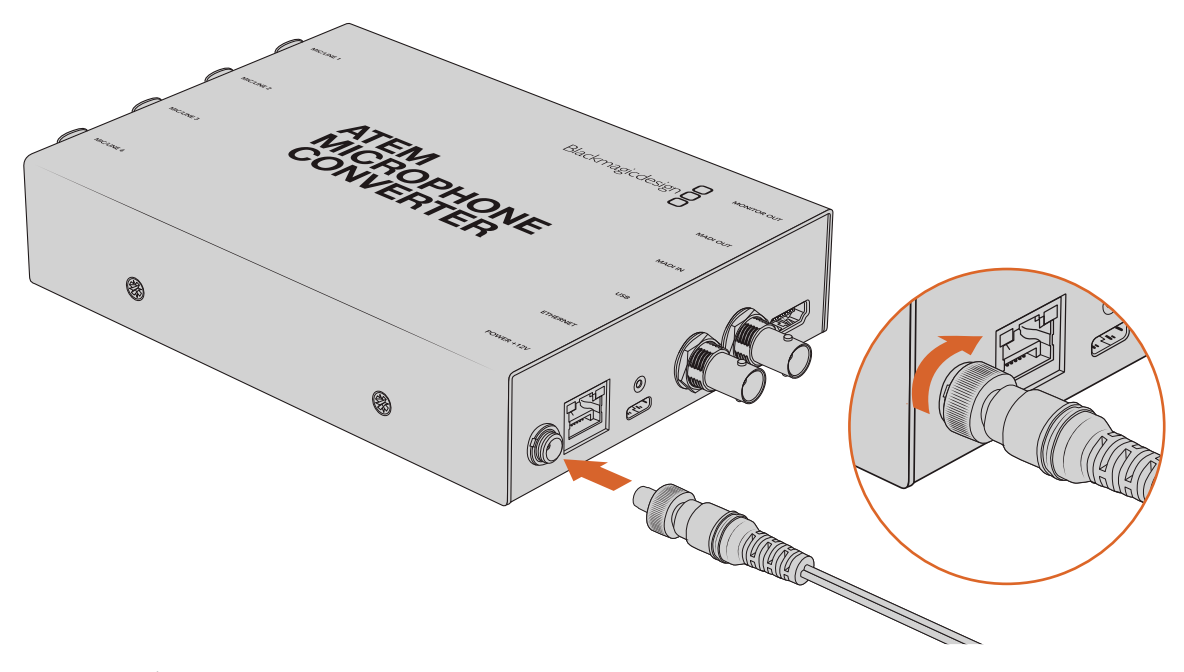

同梱の電源アダプターを使用して、ATEM Microphone Converterを電源に接続

# オーディオの接続

オーディオソースをコンバーターのXLRおよび1/4インチジャック一体型の入力に接続します。

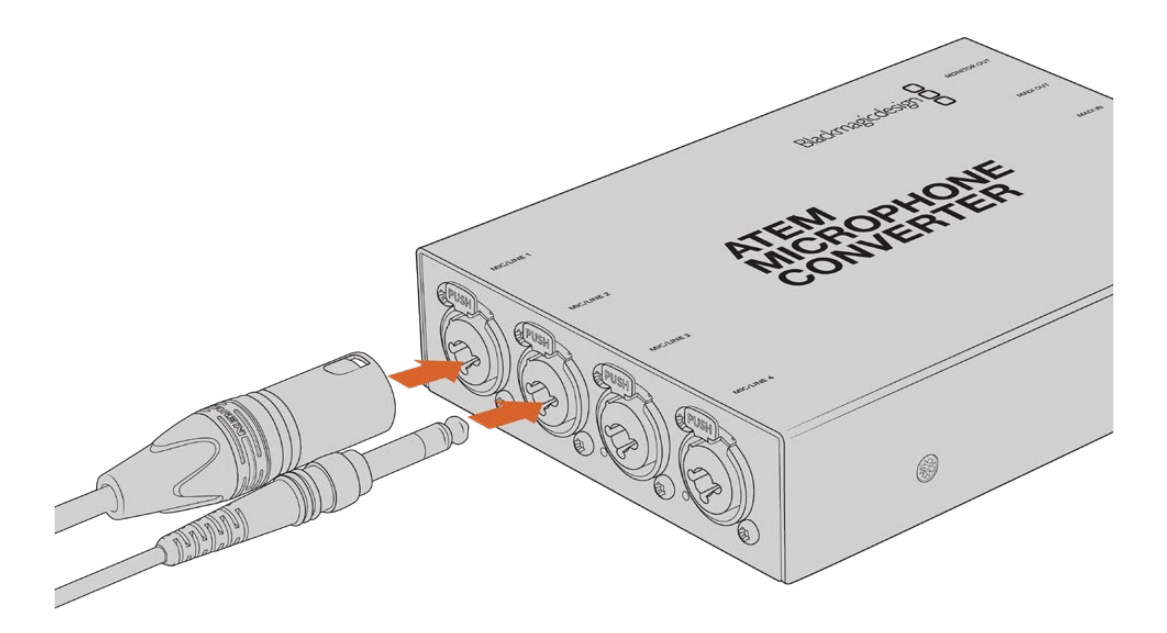

MicまたはLineレベルのアナログオーディオをATEM Microphone ConverterのXLR/TRS入力に接続

コンバーターの1/4インチジャック入力は、TRS端子を介してバランスアナログオーディオを接続できま す。TRSは、チップ(Tip)、リング(Ring)、スリーブ(Sleeve)の略で、それぞれジャックコネクターの3 つの接続部を指します。

以下の図はオスの1/4ジャック端子内部のピン配線です。ケーブルを自作する場合に参照してください。

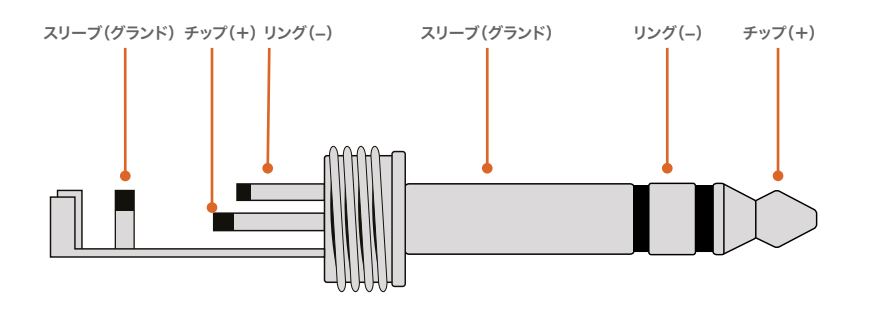

この図は、ジャック端子のポジティブ、ネガティブ、接地のピン配線を示しています。オーディオ機器に 合わせてアナログオーディオケーブルの極を反転する必要がある場合、チップとリングのピンでポジテ ィブとネガティブ配線を入れ替えます。

メモ 全入力でマイクのファンタム電源がサポートされています。ファンタム電源の設定、Micお よびLine入力に関しては、「スイッチを使用して設定を変更」セクションを参照してください。

### **ATEM**スイッチャーへの接続

ATEM Microphone Converterは、MADI(マルチチャンネル・オーディオ・デジタル・インターフェース) プロトコルのデジタルオーディオをサポートしています。MADIはプロ向けのオーディオメーカーや放送 局、ハイエンドのレコーディングスタジオなどで幅広い支持を得ています。これらのMADIポートは堅牢 なBNCコネクターで、100メートルまでの75Ωの同軸ケーブルでオーディオデータを送信します。

コンバーターのMADI BNC出力をATEMスイッチャーのMADI入力に接続します。MADIに対応したATEM スイッチャーは、ATEM 4 M/E Constellation HD、ATEM Constellation 8K、ATEM Television Studio HD8 ISOなどです。

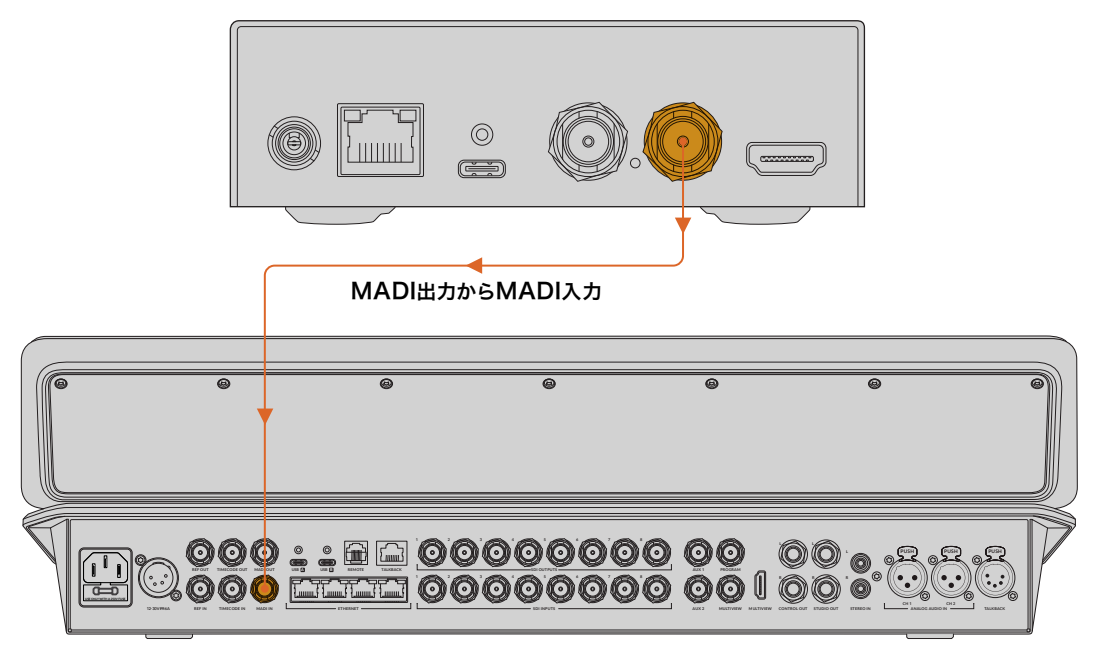

ATEM Television Studio HD8

オーディオレベルのコントロールおよびオーディオ品質の改善に関する詳細は、ご使用のATEMスイッチ ャーのマニュアルを参照してください。

### モニターの接続

HDMIテレビまたはモニターをコンバーターのHDMI出力に接続します。

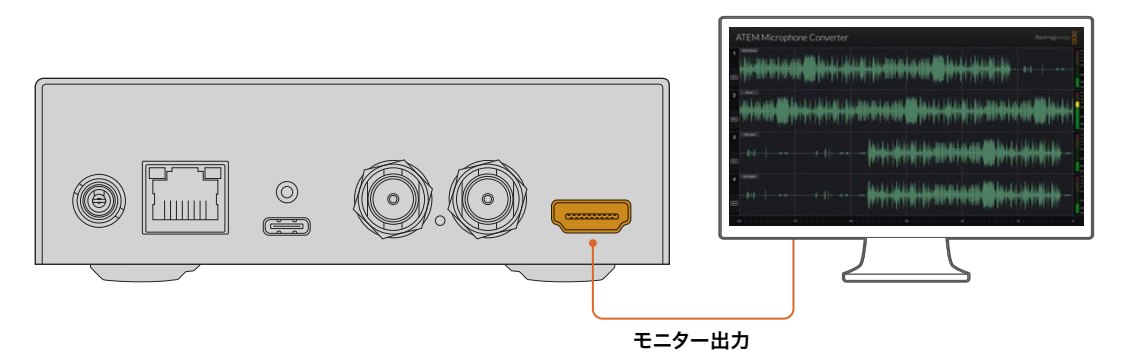

このビデオ出力では、各チャンネルのレベルを確認できます。また、波形が継続的にアップデートされ、 オーディオピークの60秒間の履歴を表示します。ファンタム電源がアクティブかどうか、入力がMicまた はLineレベルのどちらに設定されているかも視覚的に確認できます。

モニター出力や、表示される内容に関する詳細は、「モニター出力の使用」セクションを参照してください。

# 設定

ATEM Microphone Converterの設定は、Blackmagic Converters Setup Utilityまたはコンバーター側 面にある小さなスイッチで変更できます。

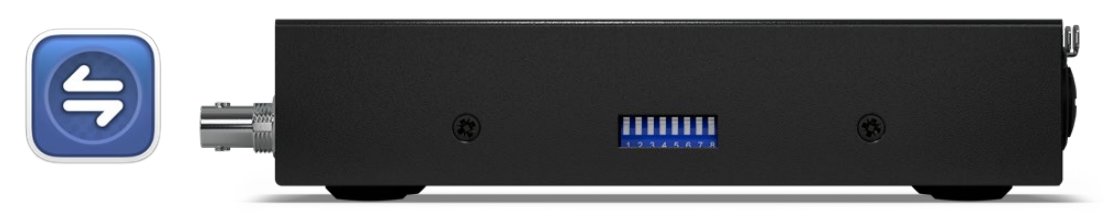

Blackmagic Converters Setup Utilityまたはコンバーター側面にある小さなスイッチで設定を調整

## **Blackmagic Converters Setup**

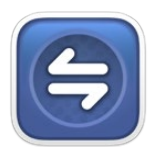

Blackmagic Converters Setupは、ATEM Microphone Converterの設定変更や内部ソ フトウェアのアップデートに使用するソフトウェアユーティリティです。

まず最新のBlackmagic ConvertersソフトウェアをBlackmagic Designのサポートセン ターからダウンロードしてインストールします。www.blackmagicdesign.com/jp/support

Blackmagic Converters Setupを使用する:

- **1** ATEM Microphone ConverterとコンピューターをUSBで接続します。
- **2** Converters Setupを起動します。Setup Utilityのホームページに、使用しているコンバーターの機種 が表示されます。
- **3** 円形のセットアップアイコンまたはATEM Microphone Converterのイメージをクリックして、オーデ ィオ設定を開きます。

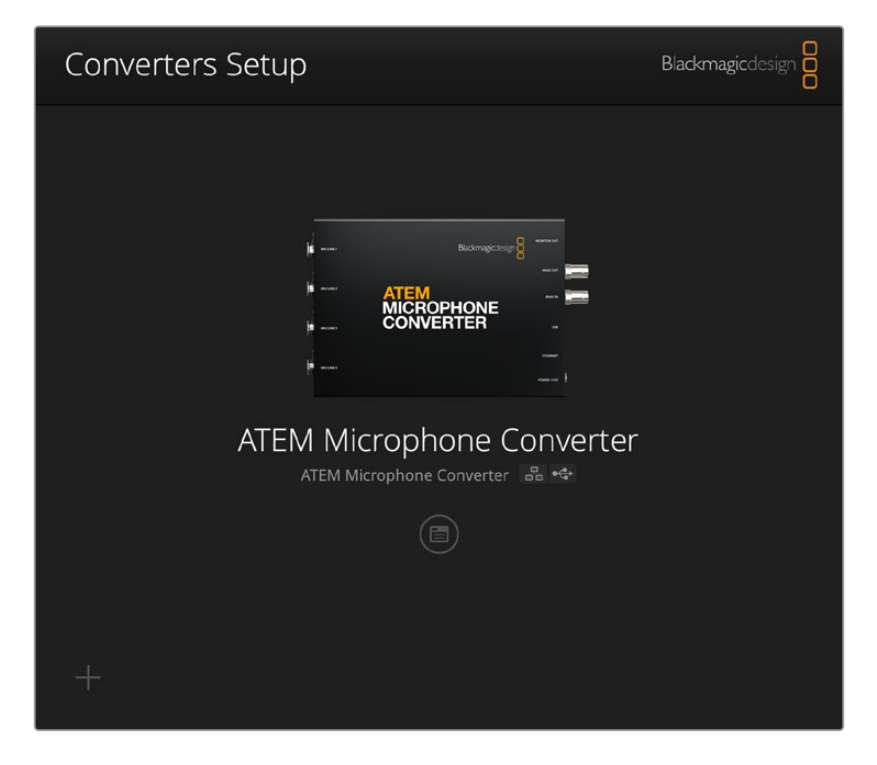

# **Audio (オーディオ)設定**

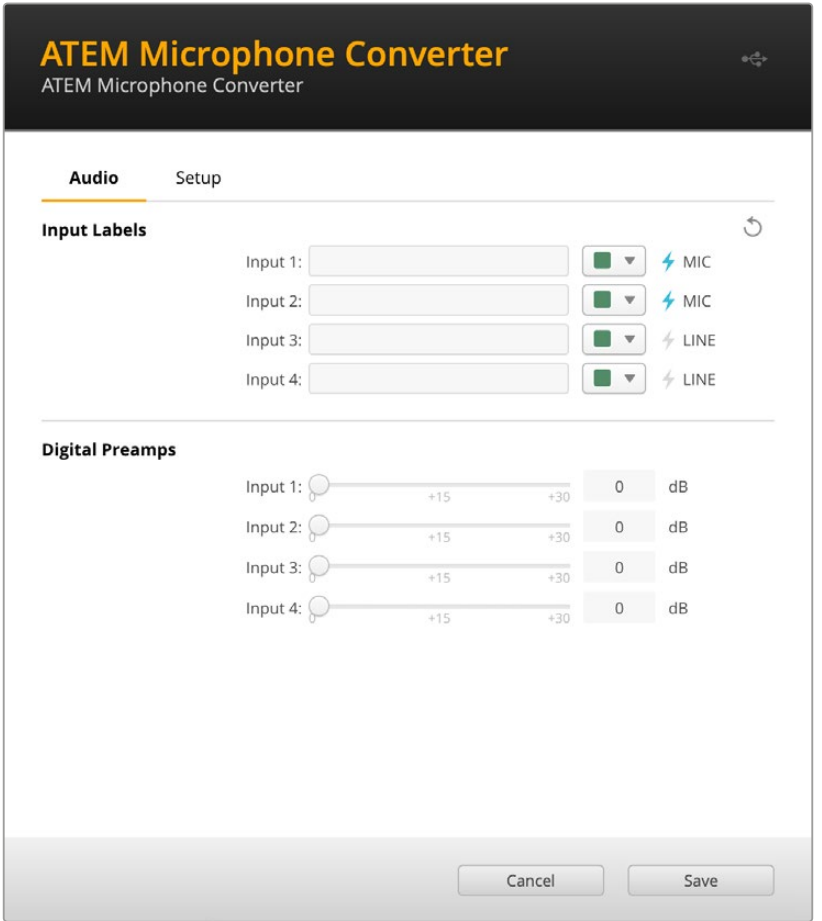

### Input Labels(入力ラベル)

各入力の名前と色をカスタマイズできます。これにより、HDMIモニター出力を使用中に入力を視覚的に 把握しやすくなります。

例えば、各ソースに名前を付け、すべてのMicレベルソースを赤、すべてのLineレベルソースを青に設定 します。

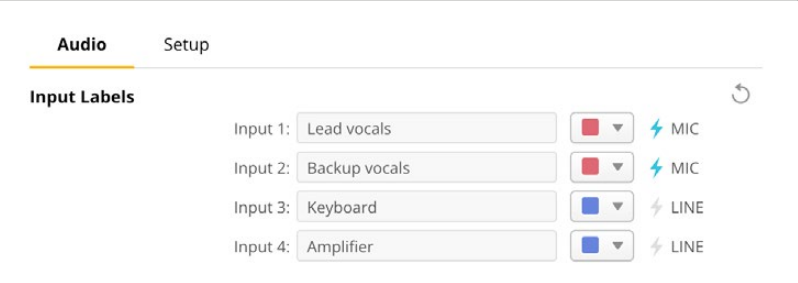

入力にラベルを付け、メニューを使用して表示色を選択

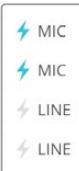

色の選択メニューの右側のインジケーターは、入力の種類とファンタム電源が選択されてい るかを表示します。これらの設定は、コンバーター側面のスイッチで選択できます。スイッチ の設定に関しては、このマニュアルで後述されています。

### Digital Preamps(デジタルプリアンプ)

デジタルプリアンプのスライダーを使用して、各入力のゲインを調整できます。最大値は+30dBです。

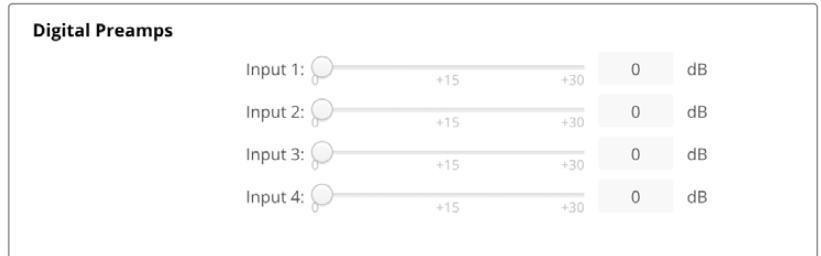

スライダーでゲインを調整

マイクの種類やメーカーによって、アナログオーディオレベルは大きく異なりますが、デジタルプリアン プを使用することで、特定のメーカーのマイクに合わせた補正が可能となります。デジタルプリアンプは 32-bitのRAWオーディオビット深度で内部処理を行います。これは、MADIオーディオ規格よりもはるか に高い精度です。これにより、極めてクリーンでノイズフリーのゲインステージが得られます。

プリアンプのスライダーで調整を行うと、HDMI出力でオーディオ波形とメーターのレベルが変わるのが 確認できます。最終的なミックスを作成する際に、ATEMの内部ミキサーを使用して、これらのレベルを 微調整することが可能です。

### Setup (セットアップ)設定

「Setup」設定では、ATEM Microphone Converterの名前の変更、ネットワーク設定の変更、現在の内 部ソフトウェアのバージョンの確認が実行できます。

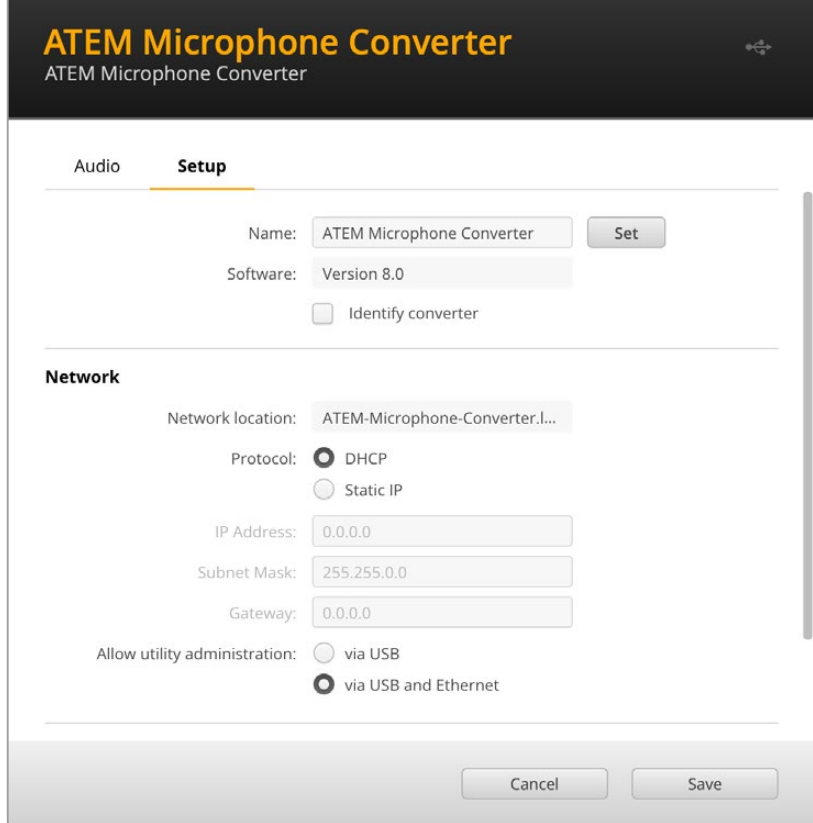

#### **Name**(名前)

名前をつけることで、複数のATEM Microphone Converterがコンピューターまたはネットワークに接続 されている場合に、ユニットを識別しやすくなります。

#### **Identify Converter**(コンバーターの識別)

チェックボックスをクリックすると、コンバーターの両側の緑のLEDが点滅します。これにより、Blackmagic Converters Setupで現在調整を行っているコンバーターを識別できます。

### Network(ネットワーク)

ATEM Microphone Converterは、静的IPアドレスまたはDHCPを使用してネットワークに接続できるの で、ネットワークを介してオーディオ設定やユニットのアップデートを実行できます。

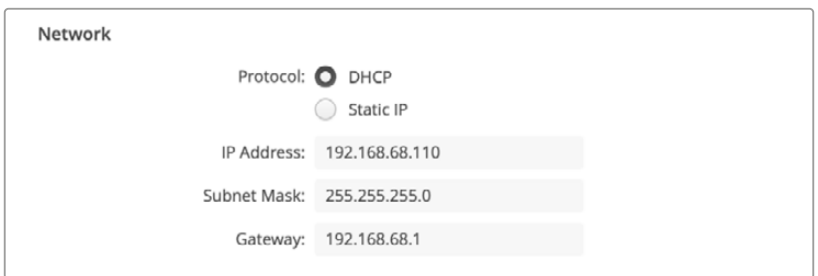

#### **Protocol**(プロトコル)

DHCPおよび静的IPアドレス設定では、ネットワークにコンバーターを接続する方法を設定できます。

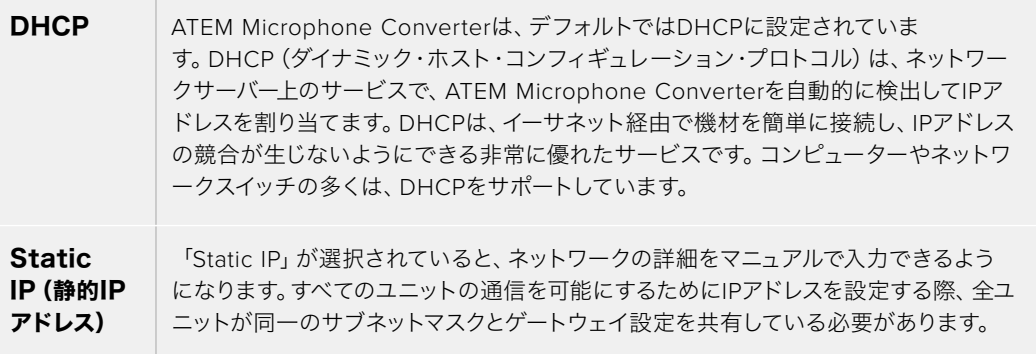

「Static IP」を使用しており、ネットワーク上にIPアドレスが同じ識別番号のデバイスが存在する場合、 競合が生じるためユニットが正常に機能しません。競合が生じた場合は、ユニットのIPアドレスの識別 番号を変更してください。

例えば、競合しているアドレスが192.100.40.30の場合、最後の番号を30以外の番号に変更します。新し い番号も使用されている場合は、他の機器で使用されていない番号を見つけるまで変更し続けます。

#### **Allow utility administration**(ユーティリティ管理を可能にする)

「via USB(USB経由)」設定を有効にすると、USBを介してコンピューターに接続されている場合にの み設定を変更できます。これにより、ネットワーク上で誰かが誤って設定を変更してしまうリスクが無く なります。

### **Blackmagic Converters Setup Utility**のアップデート

最初のステップとして、Blackmagic Converters Setup UtilityをBlackmagic Designのサポートセンター (www.blackmagicdesign.com/jp/support)からダウンロードします。

ソフトウェアをアップデートする:

- **1** コンピューターで「Blackmagic Converters Setup installer」を起動し、スクリーンの指示に従います。
- **2** インストールが完了したら、ATEM Microphone ConverterをリアパネルのUSBポートを介してコンピ ューターに接続します。イーサネットを介して、ネットワークに接続することも可能です。
- **3** Blackmagic Converters Setupを起動し、スクリーンの指示に従って内部ソフトウェアをアップデート します。内部ソフトウェアが最新で何もする必要がない場合、指示は表示されません。

### スイッチを使用して設定を変更

ATEM Microphone Converterの側面には小さなスイッチが搭載されており、入力タイプの選択とファ ンタム電源のオン/オフを実行できます。

コンバーターの底面に、どのスイッチがどの入力のオン/オフ切り替えに割り当てられているかが記載さ れています。例えば、入力1と2はLine、入力3と4はファンタム電源付きのMicの場合、以下の表に示す通 りにスイッチを設定してください。

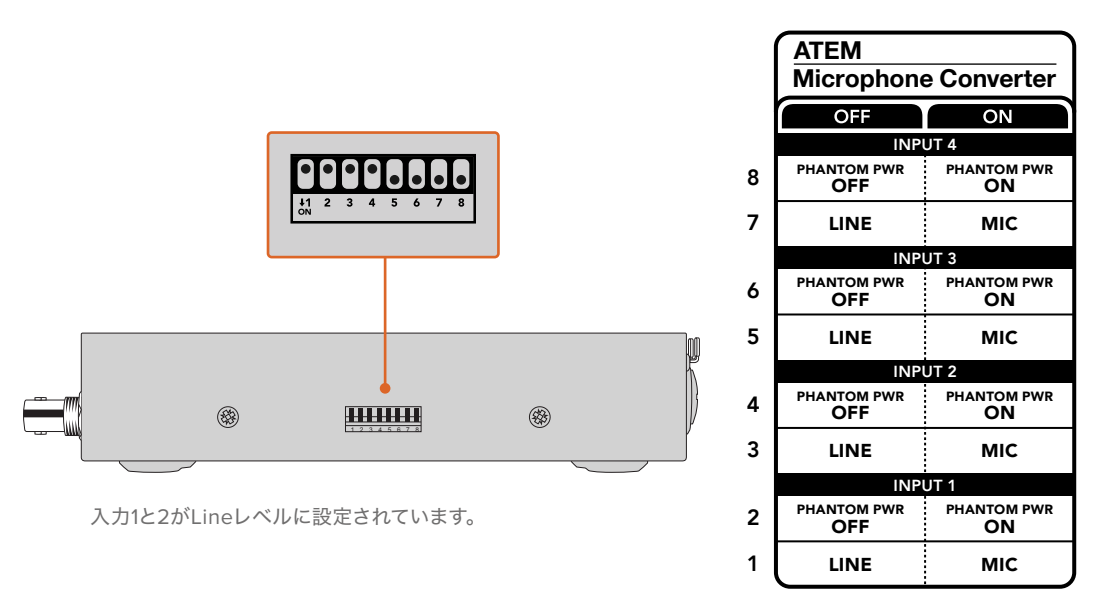

メモ Lineレベルを選択すると、ファンタム電源は無効になります。

# モニター出力の使用

モニター出力では、オーディオ入力をすばやく視覚的にチェックできます。過去60秒間のリアルタイムの 波形、VUレベルメーター、ファンタム電源とMic/Lineレベルのインジケーターを一目で確認できます。

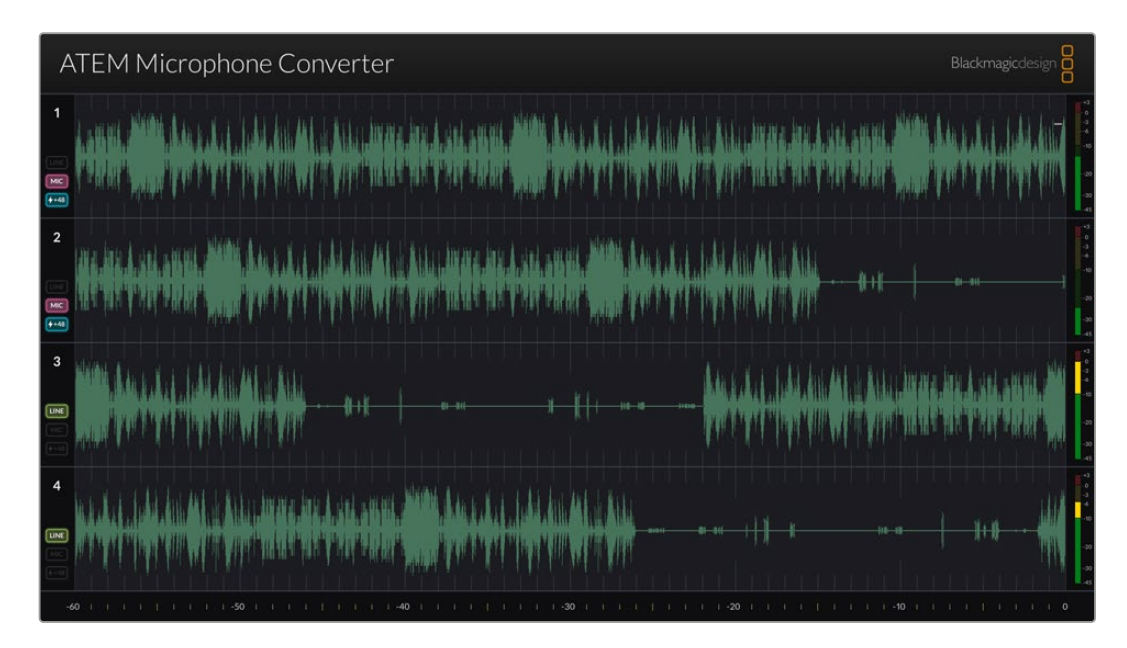

### 波形

HDMIモニター出力のリアルタイム波形は、過去60秒間のオーディオを右から左に向かって表示します。 波形の色は、Blackmagic Converters Setup Utilityで変更できます。

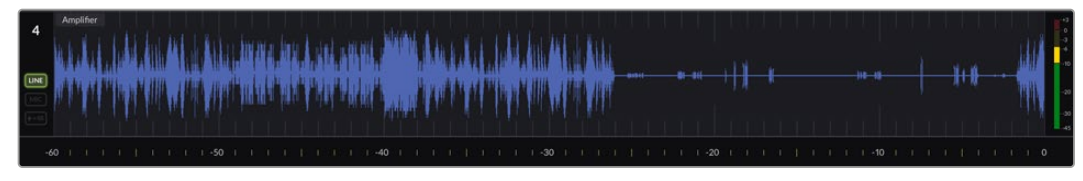

出力の底部にある目盛りで経過時間を確認可能

### 入力ID

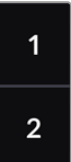

各チャンネルは入力番号を表示します。2台以上のコンバーターを接続している場合、1つの HDMI出力ごとに各コンバーターは最大16の入力に接続されるので、番号は5から割り当てら れます。コンバーターを追加で接続している場合、入力番号は順番に上がっていくので、常に 各入力を見分けて把握できます。

### ラベル

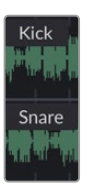

Blackmagic Converters Setup Utilityで入力ラベルが付けられている場合、各波形の上にラ ベルが表示されます。

### ラベルの種類

波形の左には、コンバーターの側面にあるスイッチで設定したレベルの種類が表示されます。

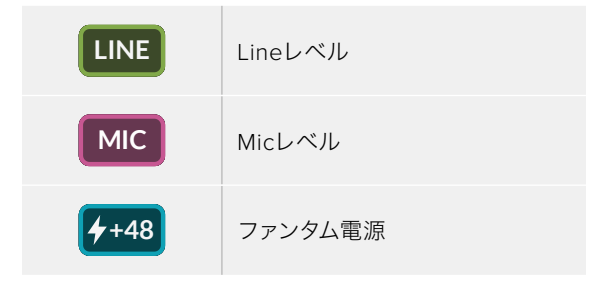

メーター

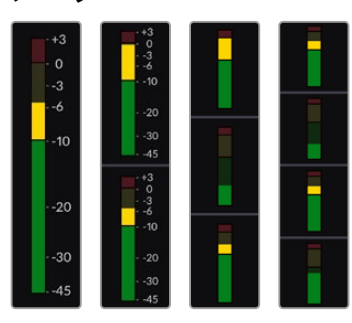

波形の右側のオーディオメーターはVUレベルを表示します。接 続しているコンバーターの数が増えると、HDMI出力のVUメー ターは小さく表示されます。

### コンバーターを追加で接続する

最大4台のATEM Microphone Converterを1つのHDMI出力に接続できるため、一度に全16チャンネル を確認できます。5台以上のコンバーターを接続する場合、4台のATEM Microphone Converterの各バ ンクの最初にモニターを接続することで、追加したATEM Microphone Converterそれぞれのオーディ オを確認できます。

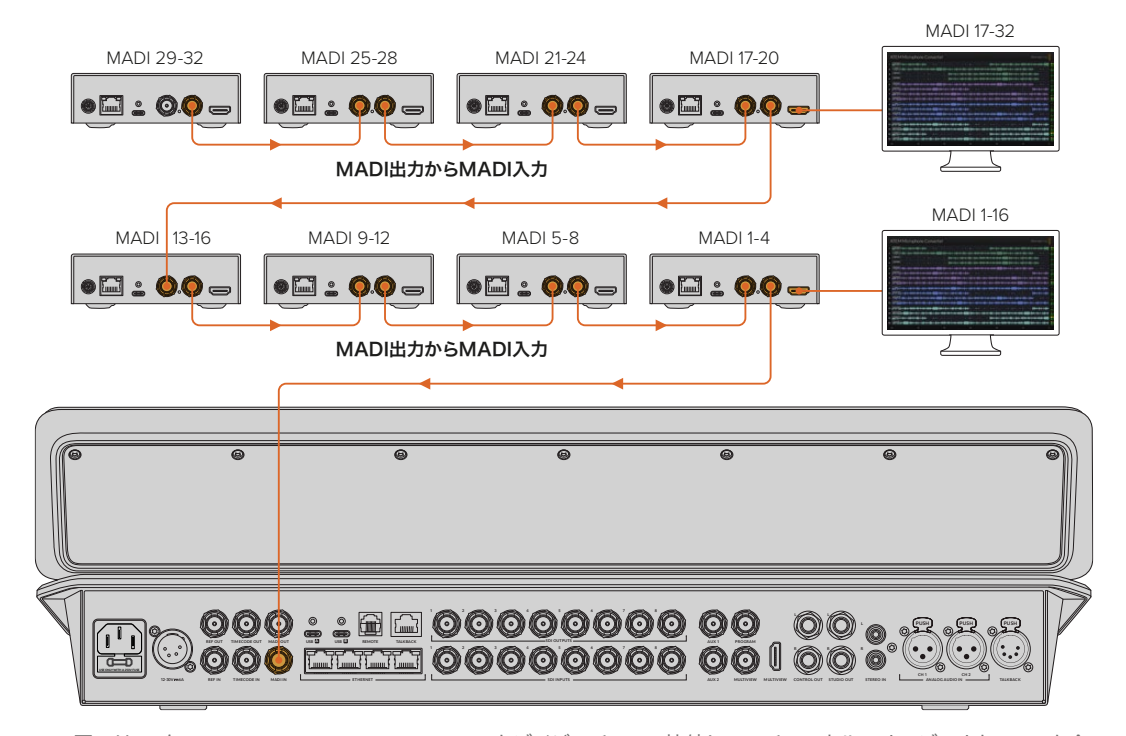

この図では、8台のATEM Microphone Converterをデイジーチェーン接続し、32チャンネルのオーディオをMADIを介 してATEM Television Studio HD8に送信しています。

3台以上のコンバーターをデイジーチェーン接続すると、各情報の表示スペースが狭くなります。つまり、 より多くの入力を表示するために、一部の情報が非表示になります。Mic/Lineレベルおよびファンタム電 源の設定はSetup Utilityを使用するか、ユニット側面の小さなスイッチを見て確認できます。

| <b>ATEM Microphone Converter</b>                                                              | Blackmagicdesign O                                    |  |
|-----------------------------------------------------------------------------------------------|-------------------------------------------------------|--|
|                                                                                               | * <del>***************</del> **                       |  |
| $\overline{2}$                                                                                |                                                       |  |
| 3                                                                                             | <b>{1000+0}}}}@D\$+#+@}10+1+00202</b>                 |  |
|                                                                                               | $+44$                                                 |  |
| 5                                                                                             |                                                       |  |
| <del>▝▝▝▀▛▛▛▛▛▝▝<b>▓▓▊▓▓</b>░▝<i>▓</i>ᢀ▓▘⋕╺⋣৽⋡⋾∊⋕⋳⋬⋈▏৽⋭〉}⋼⋬⋭⋕⋷⋾</del><br>6                    |                                                       |  |
| <b>THE TIME OF A REAL PROPERTY OF A REAL PROPERTY AND A REAL PROPERTY.</b>                    |                                                       |  |
| 8                                                                                             |                                                       |  |
| 9                                                                                             |                                                       |  |
| <b>BG Vocal 2<del>. A 中</del> e De ( - -   td</b> )oj e ( + ) ) ) ( ) {} + + - D ) {} +<br>10 | <b>~~~~@#~@\}\\@@@~~~@}~}w~~\$!@#@@~#@#</b>           |  |
| 11                                                                                            |                                                       |  |
| 12                                                                                            |                                                       |  |
| 13                                                                                            |                                                       |  |
| 14                                                                                            |                                                       |  |
| 15                                                                                            | <b>\}&gt;\$*++}++++\\\$*+\\\\$\$+**\$\\*+********</b> |  |
| Music Right passed + 10000 + + 00 + 0 + 1000 + 0 + 110 00 + +                                 |                                                       |  |
|                                                                                               |                                                       |  |

4台のコンバーターを接続した際のHDMIモニター出力

追加した各コンバーターは、MADIチャンネルの次の4チャンネルに割り当てられるので、各入力はATEM スイッチャーのMADI入力とHDMIモニター出力の入力番号と一致します。以下の表は、複数のユニットを デイジーチェーン接続している場合に、オーディオ入力グループがATEMスイッチャーのオーディオミキサ ーに割り当てられる方法を示しています。

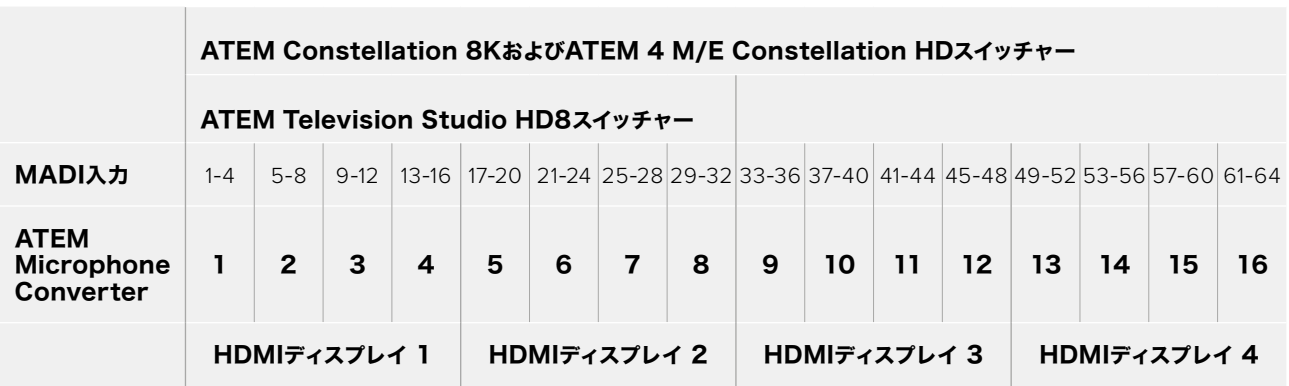

# ヘルプ

### ヘルプライン

すぐに情報が必要な方は、Blackmagic Designオンラインサポートページで、Blackmagicコンバーター の最新サポート情報を確認できます。

#### **Blackmagic Design**オンラインサポートページ

最新のマニュアル、ソフトウェア、サポートノートは、www.blackmagicdesign.com/jp/supportのBlackmagic サポートセンターで確認できます。

#### **Blackmagic Design**フォーラム

弊社ウェブサイトのBlackmagic Designフォーラムは、様々な情報やクリエイティブなアイデアを共有でき る有益なリソースです。経験豊富なユーザーやBlackmagic Designスタッフによって、すでに多くの問題の 解決策が公開されていますので、このフォーラムを参考にすることで、現在の問題をすばやく解決できるこ とがあります。ぜひご利用ください。Blackmagicフォーラムには、http://forum.blackmagicdesign.comか らアクセスできます。

#### **Blackmagic Design**サポートへの連絡

サポートページやフォーラムで必要な情報を得られなかった場合は、サポートページの「メールを送信」 ボタンをクリックして、サポートのリクエストをメール送信してください。あるいは「お住まいの地域の サポートオフィス」をクリックして、お住まいの地域のBlackmagic Designサポートオフィスに電話でお 問い合わせください。

### 現在インストールされているソフトウェアのバージョンを確認する

コンピューターにインストールされているBlackmagic Converters Setupのソフトウェアバージョンを確 認するには、「About Blackmagic Converters Setup」ウィンドウを開きます。

- Mac OSでは、アプリケーションフォルダーから「Blackmagic Converters Setup」を開きます。アプリ ケーションメニューから「About Blackmagic Converters Setup」を選択し、バージョンを確認します。
- Windowsでは、スタートメニューから「Blackmagic Converters Setup」を開きます。ヘルプメニュー をクリックして「About Blackmagic Converters Setup」を選択し、バージョンを確認します。

#### 最新のソフトウェアを入手する

コンピューターにインストールされているBlackmagic Converters Setupソフトウェアのバージョンを確 認した後、Blackmagic Designサポートセンター(www.blackmagicdesign.com/jp/support)で最新の アップデートを確認してください。常に最新のソフトウェアを使用することを推奨しますが、重要なプロ ジェクトの実行中は、ソフトウェアのアップデートは行わない方がよいでしょう。

# 規制に関する警告

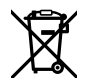

#### 欧州連合内での電気機器および電子機器の廃棄処分

製品に記載されている記号は、当該の機器を他の廃棄物と共に処分してはならないことを示していま す。機器を廃棄するには、必ずリサイクルのために指定の回収場所に引き渡してください。機器の廃棄 において個別回収とリサイクルが行われることで、天然資源の保護につながり、健康と環境を守る方 法でリサイクルが確実に行われるようになります。廃棄する機器のリサイクルのための回収場所に関 しては、お住まいの地方自治体のリサイクル部門、または製品を購入した販売業者にご連絡ください。

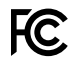

この機器は、FCC規定の第15部に準拠し、クラスAデジタル機器の制限に適合していることが確認さ れています。これらの制限は、商用環境で機器を使用している場合に有害な干渉に対する妥当な保 護を提供するためのものです。この機器は無線周波エネルギーを生成、使用、放出する可能性があ ります。また、指示に従ってインストールおよび使用しない場合、無線通信に有害な干渉を引き起こ す恐れがあります。住宅地域で当製品を使用すると有害な干渉を引き起こす可能性があり、その場 合はユーザーが自己責任で干渉に対処する必要があります。

動作は次の2つを条件とします:

- **1** 本機は、有害な干渉を起こさない。
- **2** 本機は希望しない動作を発生しかねない干渉を含む、いかなる受信干渉も受け入れる必要がある。

HDMIインターフェースへの接続は、必ず高品質のシールドHDMIケーブルを使用する必要があります。

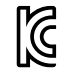

R-R-BMD-20221125001

# **ICES-3 (A) ISED Canadaステートメント**

本機は、カナダのクラスAデジタル機器の規格に準拠しています。

本機のいかなる改造、あるいは目的の用途以外での使用は、これらの規格への順守を無効にすること があります。

HDMIインターフェースへの接続は、必ず高品質のシールドHDMIケーブルを使用する必要があります。

本機は、商用環境で目的の用途に順守した使用においてテストを行なっています。非商用環境で使用 された場合、無線妨害を引き起こす可能性があります。

# 安全情報

この機器は、周囲温度が最高40度までの熱帯地区での使用に対応しています。

海抜2000m以上では使用しないでください。

ユーザーが保守できる部品はありません。サービスに関しては、お近くのBlackmagic Designのサービ スセンターにお問い合わせください。

#### カリフォルニア州ステートメント

この製品のユーザーは、プラスチック部品内の微量の多臭素化ビフェニルなどの化学物質にさらされ る可能性があります。カリフォルニア州は、多臭素化ビフェニルは発がん性があり、先天異常や生殖機 能へ危害を及ぼす物質であると認識しています。

詳細は、以下のウェブサイトをご確認ください。www.P65Warnings.ca.gov

#### シンガポール

Blackmagic Design製品に同梱される電源アダプターは、多くの国のコンセントで使用できる交換可 能なプラグを搭載しています。モデルナンバーAPD2-UKまたはAPD2-EUと記載のあるプラグはシンガ ポールでの使用が承認されています。
保証

### **12**ヶ月限定保証

Blackmagic Designは、 お買い上げの日から12ヶ月間、 本製品の部品および仕上がりについて瑕疵がな いことを保証します。この保証期間内に製品に瑕疵が見つかった場合、Blackmagic Designは弊社の裁量 において部品代および人件費無料で該当製品の修理、あるいは製品の交換のいずれかで対応いたします。

この保証に基づいたサービスを受ける際、お客様は必ず保証期限終了前にBlackmagic Designに瑕疵を 通知し、保証サービスの手続きを行ってください。お客様の責任において不良品を梱包し、 Blackmagic Designが指定するサポートセンターへ配送料前払で送付いただきますようお願い致します。理由の如何 を問わず、 Blackmagic Designへの製品返送のための配送料、 保険、 関税、 税金、 その他すべて の費用はお客様の自己負担となります。

不適切な使用、または不十分なメンテナンスや取扱いによる不具合、故障、損傷に対しては、この保証は適 用されません。Blackmagic Designはこの保証で、以下に関してサービス提供義務を負わないものとしま す。a)製品のインストールや修理、サービスを行うBlackmagic Design販売代理人以外の者によって生じ た損傷の修理、b)不適切な使用や互換性のない機器への接続によって生じた損傷の修理、c)Blackmagic Designの部品や供給品ではない物を使用して生じたすべての損傷や故障の修理、d)改造や他製品との 統合により時間増加や製品の機能低下が生じた場合のサービス。この保証はBlackmagic Designが保 証するもので、明示または黙示を問わず他の保証すべてに代わるものです。Blackmagic Designとその 販売社は、商品性と特定目的に対する適合性のあらゆる黙示保証を拒否します。Blackmagic Design の不良品の修理あるいは交換の責任が、特別に、間接的、偶発的、または結果的に生じる損害に対し て、Blackmagic Designあるいは販売社がそのような損害の可能性についての事前通知を得ているか否 かに関わらず、お客様に提供される完全唯一の救済手段となります。Blackmagic Designはお客様による 機器のあらゆる不法使用に対して責任を負いません。Blackmagic Designは本製品の使用により生じる あらゆる損害に対して責任を負いません。使用者は自己の責任において本製品を使用するものとします。

© Copyright 2023 Blackmagic Design 著作権所有、無断複写・転載を禁じます。「Blackmagic Design」、「DeckLink」、「HDLink」、 「Workgroup Videohub」、「Multibridge Pro」、「Multibridge Extreme」、「Intensity」、「Leading the creative video revolution」は、米国ならびにその他諸国での登録商標です。その他の企業名ならびに製品名全てはそれぞれ関連する会社の登録商 標である可能性があります。

ThunderboltおよびThunderboltのロゴは、米国またはその他諸国のIntel Corporationの登録商標です。

Mars 2023 Manuel d'installation et d'utilisation

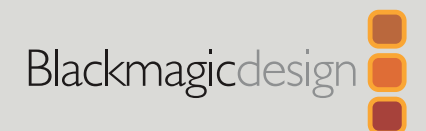

# ATEM Microphone Converter

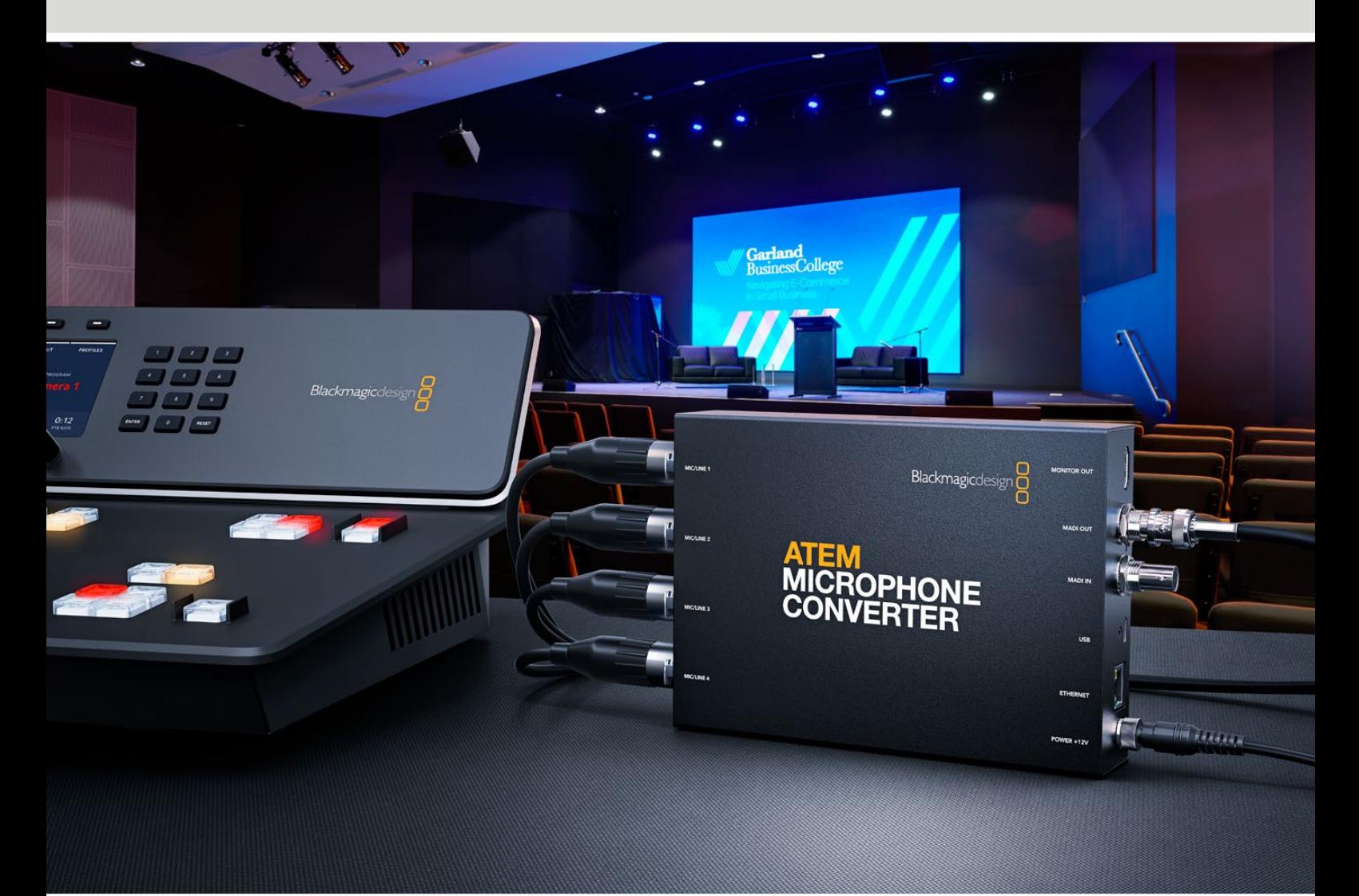

ATEM Microphone Converter

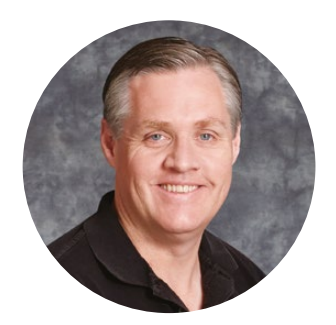

### **Bienvenue**

Nous vous remercions d'avoir fait l'acquisition d'un ATEM Microphone Converter.

L'ATEM Microphone Converter est un nouveau convertisseur analogique vers numérique de très haute qualité pour plusieurs sources de micro.

Les entrées XLR/TRS combinées permettent de connecter des câbles XLR ou jack, intégrant les 4 entrées analogiques comme canaux MADI 1, 2, 3 et 4. L'entrée MADI permet de relier en chaîne plusieurs ATEM Microphone Converters. Ainsi, plus de 4 canaux audio peuvent être intégrés à une seule connexion MADI.

Votre convertisseur dispose d'une conversion d'entrée à plage dynamique ultra étendue afin que vous bénéficiez d'un bruit de fond extrêmement faible de -129 dBV. Toutes les sources de niveau micro peuvent être ajustées individuellement à l'aide d'un préamplificateur numérique discret. L'alimentation fantôme et les niveaux d'entrée audio micro ou ligne peuvent être réglés à l'aide des petits commutateurs intégrés, et la sortie de monitoring HDMI vous permet de voir les formes d'onde, les niveaux audio et les paramètres de chaque source.

Le manuel d'utilisation vous explique comment démarrer avec votre ATEM Microphone Converter.

Consultez notre page d'assistance sur www.blackmagicdesign.com/fr pour obtenir la dernière version du manuel et les mises à jour du logiciel interne de l'ATEM Microphone Converter. Enfin, veuillez enregistrer votre équipement lors du téléchargement du logiciel afin que nous puissions vous tenir informé des mises à jour. Nous souhaitons continuer à améliorer nos produits, n'hésitez donc pas à nous faire part de vos commentaires !

Grant Pet

**Grant Petty** PDG de Blackmagic Design

# **Sommaire**

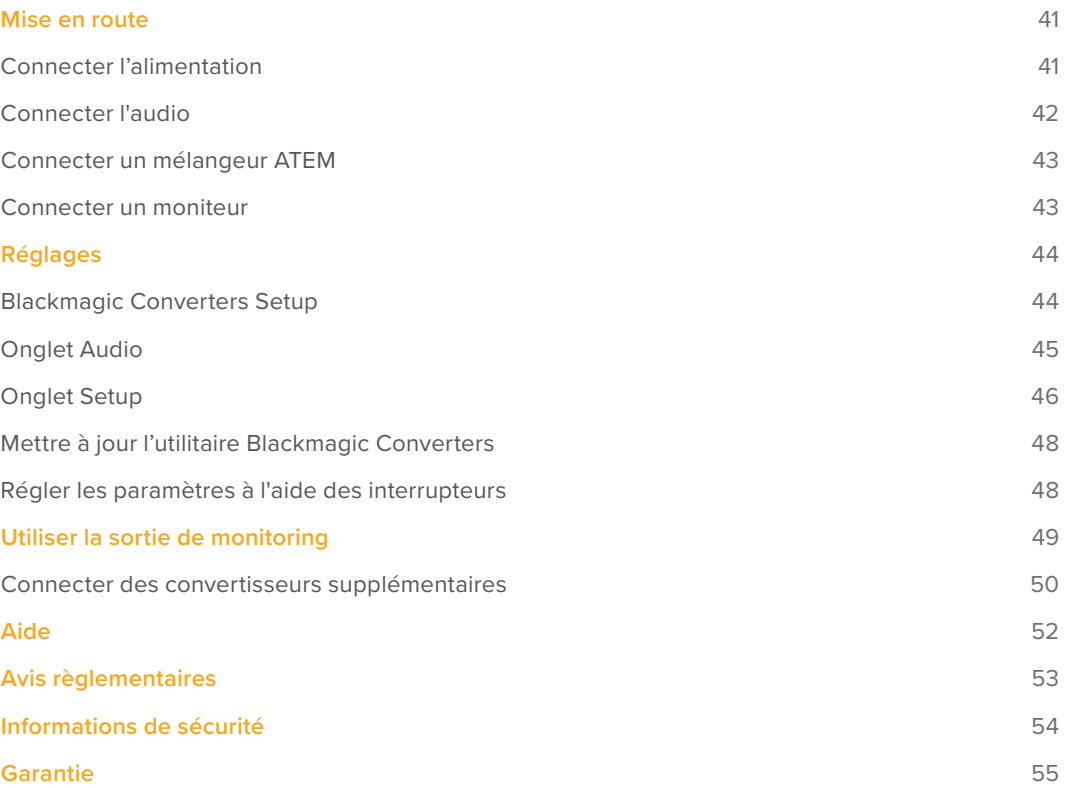

# **Mise en route**

Pour mettre en route votre ATEM Microphone Converter, il suffit de brancher l'alimentation, de connecter des sources audio analogiques et de connecter la sortie MADI à un mélangeur ATEM.

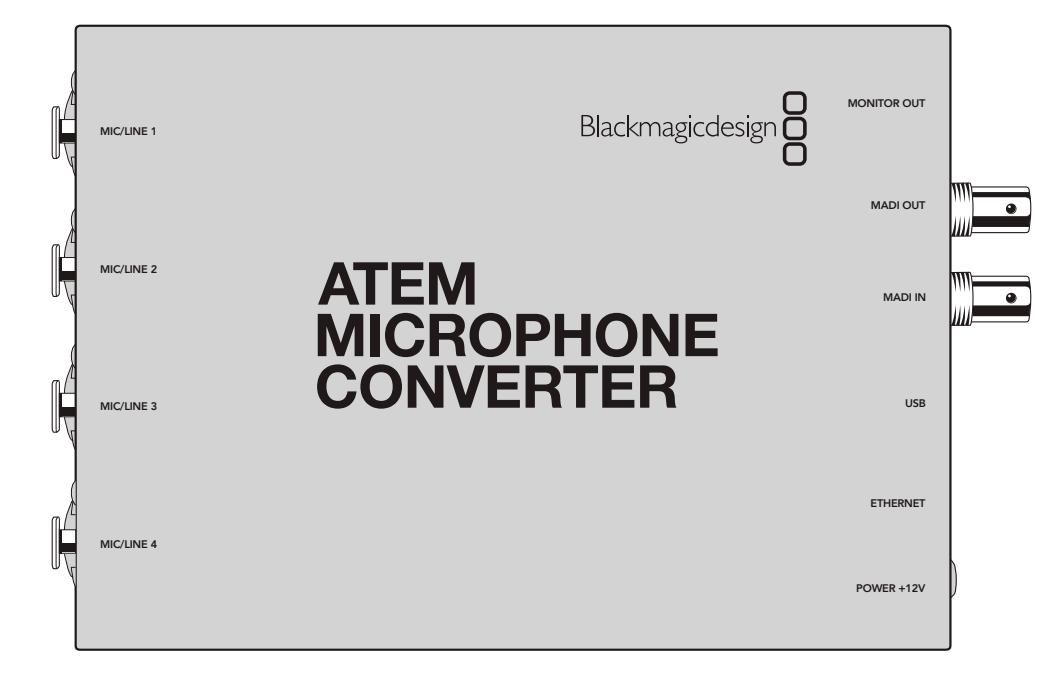

### **Connecter l'alimentation**

Branchez le bloc d'alimentation de 12V fourni, doté de l'adaptateur approprié à votre pays. Serrer la bague de blocage permet d'éviter les déconnexions accidentelles du câble d'alimentation.

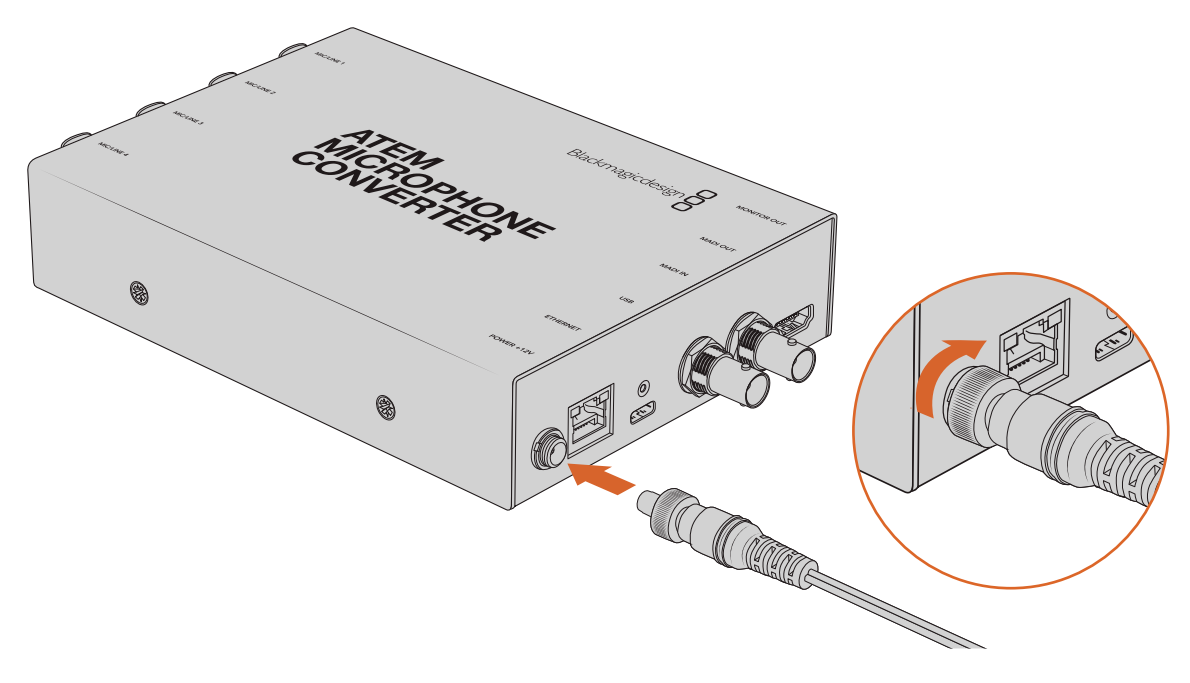

Connectez l'alimentation à l'aide du bloc d'alimentation fourni

# **Connecter l'audio**

Connectez vos sources audio à votre convertisseur via les entrées combinées XLR et jack de 1/4".

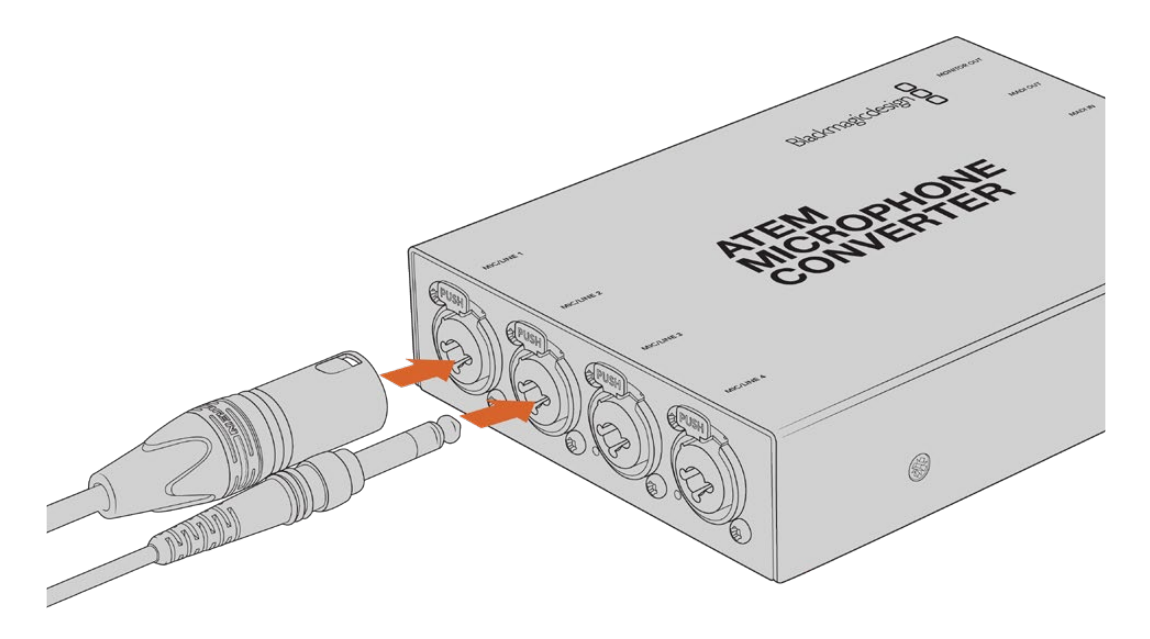

Connectez l'audio analogique de niveau micro ou ligne aux entrées XLR ou TRS de l'ATEM Microphone Converter

Le jack de 1/4" de votre convertisseur vous permet de connecter l'audio analogique symétrique via les connecteurs TRS. TRS signifie Tip (pointe), Ring (anneau), Sleeve (corps) et fait référence aux trois points de contact de la prise jack.

L'illustration ci-dessous représente les broches d'un jack mâle de 1/4", au cas où vous souhaiteriez fabriquer vos propres câbles.

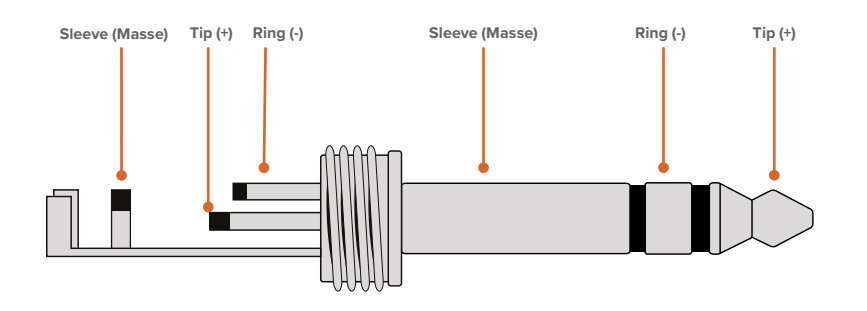

L'illustration du jack montre le point chaud, le point froid et la masse du connecteur. Si vous devez inverser la polarité de votre câble audio analogique pour répondre aux besoins de votre équipement audio, il suffit d'échanger le point chaud et le point froid des broches Tip et Ring.

**REMARQUE** Toutes les entrées prennent en charge l'alimentation fantôme du micro. Pour en savoir plus sur le réglage de l'alimentation fantôme ainsi que des entrées micro et ligne, veuillez consulter la section « Réglage des paramètres à l'aide des interrupteurs » de ce manuel.

# **Connecter un mélangeur ATEM**

L'ATEM Microphone Converter prend en charge l'audio numérique avec le protocole MADI (Multichannel Audio Digital Interface). Ce dernier est très populaire parmi les fabricants d'équipements audio professionnels, les diffuseurs et pour les studios d'enregistrements haut de gamme. Les ports MADI comprennent des connecteurs BNC solides et transmettent les données audio sur des câbles coaxiaux 75 ohm d'une longueur maximale de 100 mètres.

Connectez la sortie MADI BNC de votre convertisseur à l'entrée MADI de votre mélangeur ATEM. Les modèles de mélangeurs ATEM prenant en charge le MADI incluent l'ATEM 4 M/E Constellation HD, l'ATEM Constellation 8K et l'ATEM Television Studio HD8 ISO.

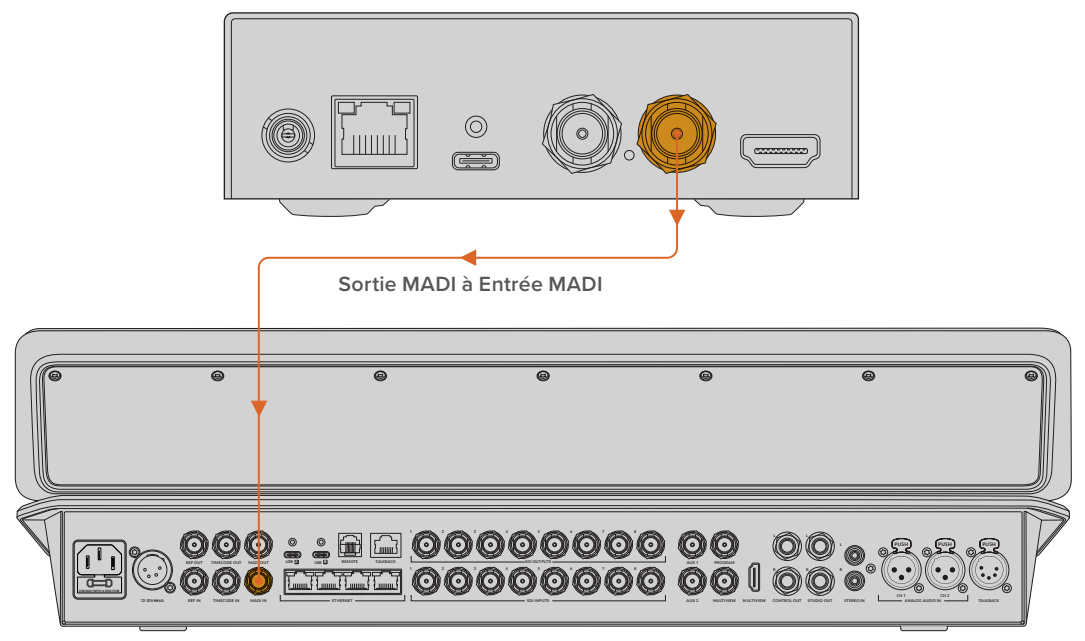

**ATEM Television Studio HD8**

Vous trouverez davantage d'informations sur le contrôle des niveaux audio et l'amélioration de la qualité audio dans le manuel de votre mélangeur ATEM.

### **Connecter un moniteur**

Connectez une télévision ou un moniteur HDMI à la sortie HDMI du convertisseur.

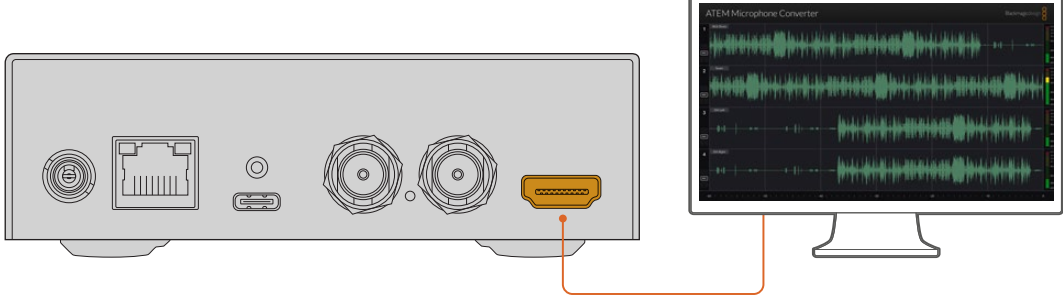

**Sortie Monitor**

Cette sortie vidéo vous permet de voir les niveaux de chaque canal, en plus d'une forme d'onde actualisée toutes les 60 secondes indiquant les crêtes. Vous pouvez vérifier visuellement si l'alimentation fantôme est activée et si les entrées sont réglées sur le niveau audio micro ou ligne.

Pour en savoir plus sur la sortie de monitoring et les informations affichées, consultez la section « Utiliser la sortie de monitoring » de ce manuel.

# **Réglages**

Vous pouvez paramétrer l'ATEM Microphone Converter via l'utilitaire Blackmagic Converters Setup et via les petits interrupteurs situés sur le côté de votre convertisseur.

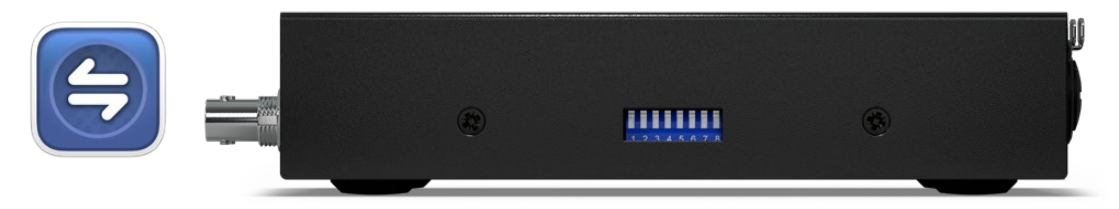

Ajustez les paramètres via l'utilitaire Blackmagic Converters Setup et via les petits interrupteurs situés sur le côté de votre convertisseur.

# **Blackmagic Converters Setup**

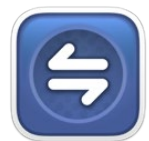

L'utilitaire Blackmagic Converters Setup vous permet de modifier les paramètres et de mettre à jour le logiciel de votre ATEM Microphone Converter.

Tout d'abord, téléchargez et installez la dernière version du logiciel depuis la page d'assistance de Blackmagic Design sur www.blackmagicdesign.com/fr/support

Pour utiliser le Blackmagic Converters Setup :

- **1** Connectez l'ATEM Microphone Converter à votre ordinateur via USB.
- **2** Lancez le Converters Setup. Le modèle du convertisseur est indiqué sur la page d'accueil du logiciel.
- **3** Pour ouvrir la page des paramètres audio, cliquez sur l'icône circulaire de paramétrage ou sur l'image de votre ATEM Microphone Converter.

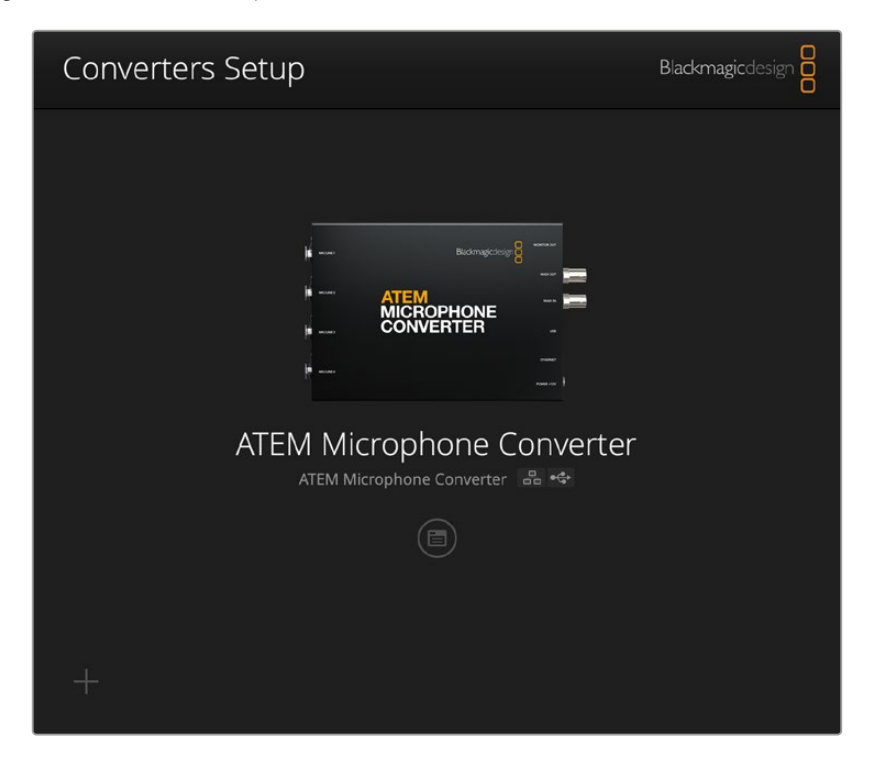

# **Onglet Audio**

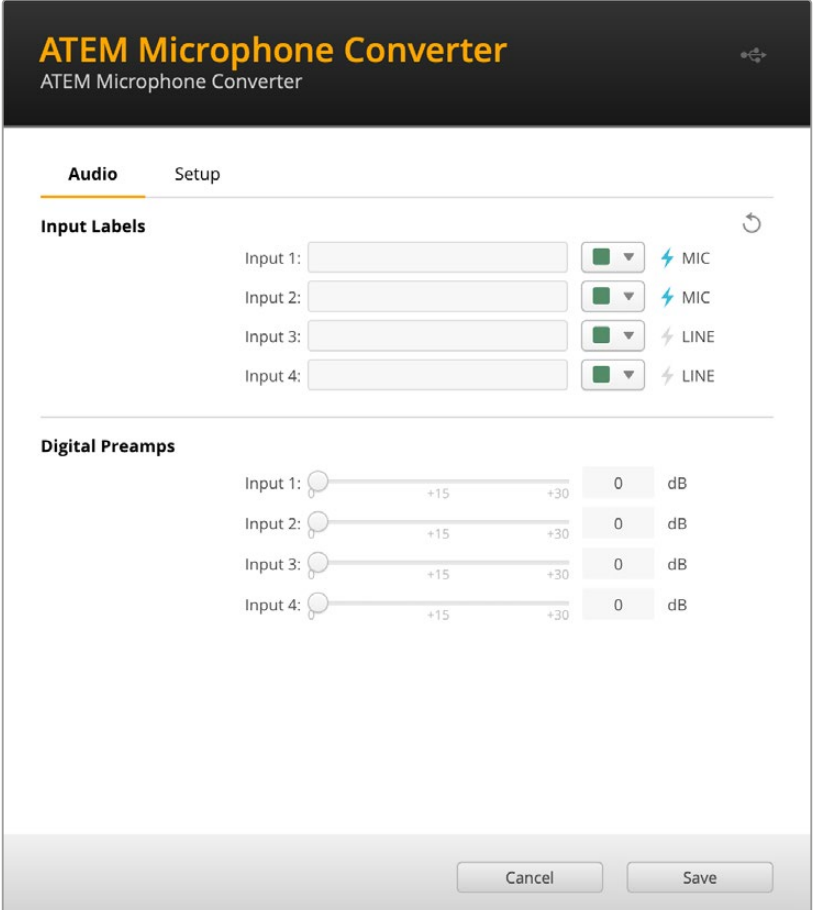

### Input Labels

Personnalisez le nom et la couleur de chaque entrée. Cela aide à identifier les entrées lorsque vous utilisez la sortie de monitoring HDMI.

Par exemple, nommez chaque source, puis réglez toutes les sources du niveau micro en rouge et celles du niveau ligne en bleu.

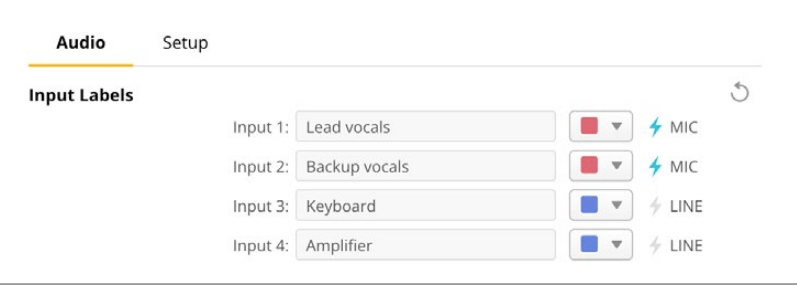

Nommez vos entrées et sélectionnez leur couleur d'affichage en utilisant le menu

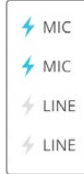

Les voyants à droite de chaque menu de sélection des couleurs indiqueront le type d'entrée et si l'alimentation fantôme est sélectionnée. Ces réglages sont sélectionnés via les interrupteurs situés sur le côté du convertisseur. Les informations sur le réglage des interrupteurs sont fournies plus loin dans ce manuel.

### Digital Preamps

Ajustez le gain de chaque entrée en utilisant les curseurs du préamplificateur numérique jusqu'à un maximum de +30dB.

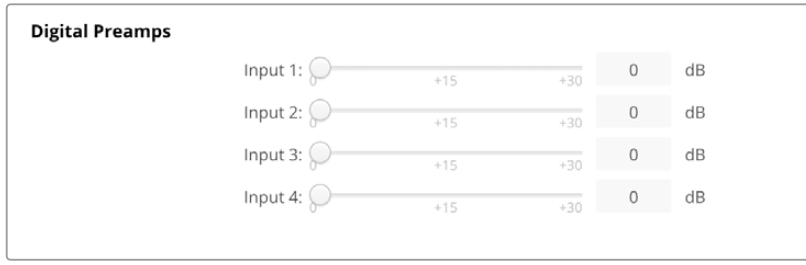

Ajustez le gain en utilisant les curseurs

Les niveaux audio analogiques de marques de micros différentes peuvent considérablement varier, ainsi, les préamplificateurs numériques offrent une compensation selon la marque de micro utilisée. Le préamplificateur numérique est traité avec une profondeur de bits audio RAW de 32 bits. Ainsi, les ajustements peuvent être effectués avec une précision bien supérieure à ce que la norme audio MADI peut supporter. Vous obtenez donc un gain staging extrêmement propre et sans bruit.

La sortie HDMI permet de mesurer les modifications apportées à la forme d'onde et aux indicateurs audio pendant que vous ajustez les curseurs du préamplificateur. Le mixeur interne de l'ATEM peut ensuite être utilisé pour peaufiner ces niveaux pour le mix final.

# **Onglet Setup**

L'onglet des réglages vous permet de modifier le nom de votre Microphone Converter, de modifier les paramètres réseau et d'afficher la version actuelle du logiciel interne de votre Microphone Converter.

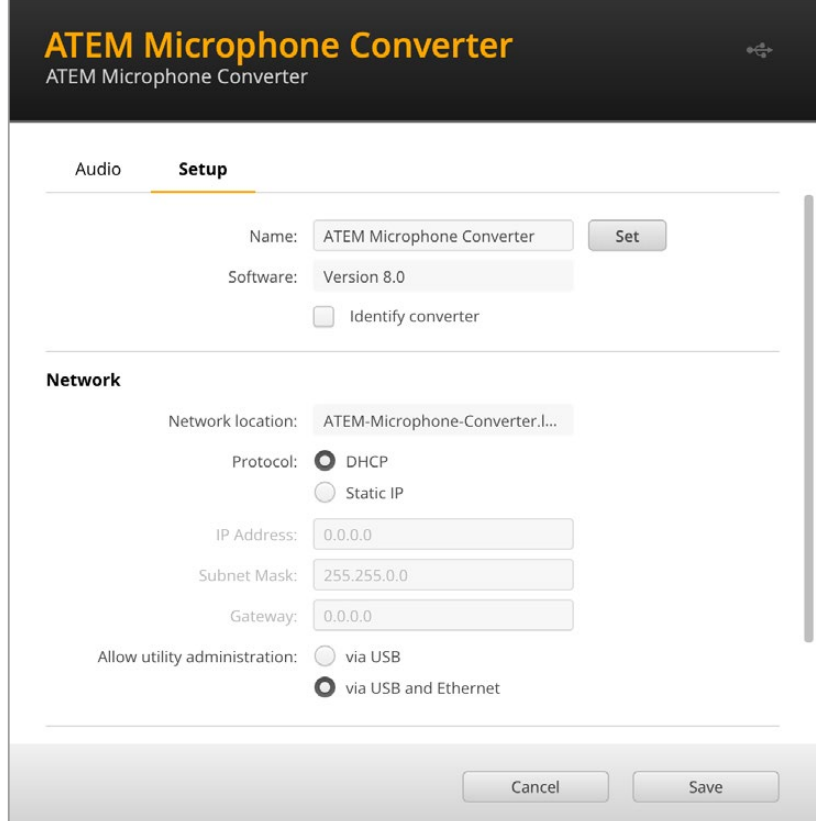

### **Name**

Ce nom est pratique pour identifier l'appareil lorsque plus d'un ATEM Microphone Converter est connecté à votre ordinateur ou réseau.

### **Identify Converter**

Cocher cette case active les LED vertes clignotantes sur chaque extrémité du convertisseur. Cela permet d'identifier quel convertisseur vous êtes en train d'ajuster avec le Blackmagic Converters Setup.

### Network

L'ATEM Microphone Converter peut se connecter au réseau avec une adresse IP statique ou en utilisant le DHCP pour modifier les paramètres audio et mettre l'appareil à jour via un réseau.

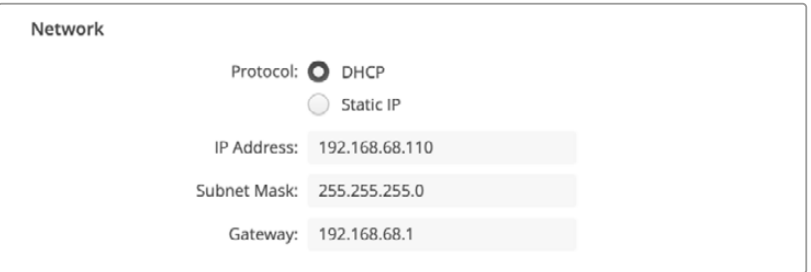

### **Protocol**

Les paramètres DHCP et Static IP vous permettent de déterminer comment votre convertisseur est connecté à votre réseau.

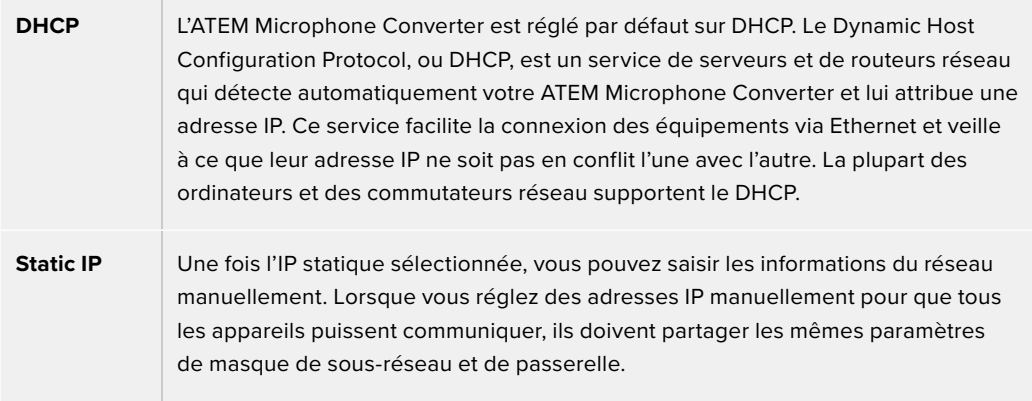

Avec une IP statique, si d'autres appareils sur le réseau possèdent le même numéro d'identification dans leur adresse IP, il y aura un conflit et les appareils ne se connecteront pas. Le cas échéant, il suffit de modifier le numéro d'identification dans l'adresse IP de l'appareil.

Par exemple, si l'adresse conflictuelle est 192.100.40.30, modifiez le dernier numéro par n'importe quel autre numéro, sauf le 30. Si le nouveau numéro est également déjà utilisé par un autre équipement, continuez à changer jusqu'à ce que vous en trouviez un de disponible.

#### **Allow utility administration**

Activer le paramètre **Via USB** limite les modifications à l'ordinateur connecté via USB uniquement. Cela permet d'éviter que quelqu'un sur le réseau effectue des modifications accidentellement.

### **Mettre à jour l'utilitaire Blackmagic Converters**

La première étape consiste à télécharger l'utilitaire Blackmagic Converters Setup sur la page d'assistance de Blackmagic Design : www.blackmagicdesign.com/fr/support.

Pour mettre à jour le logiciel :

- **1** Ouvrez le Blackmagic Converters Setup sur votre ordinateur et suivez les instructions à l'écran.
- **2** Une fois l'installation terminée, connectez votre ATEM Microphone Converter à l'ordinateur via le port USB situé sur le panneau arrière. Vous pouvez également vous connecter à votre réseau via Ethernet.
- **3** Ouvrez le Blackmagic Converters Setup et suivez les instructions à l'écran pour mettre à jour le logiciel interne. Si aucune mise à jour n'apparaît, cela signifie que le logiciel interne est à jour.

# **Régler les paramètres à l'aide des interrupteurs**

Le panneau latéral de l'ATEM Microphone Converter comprend des petits interrupteurs permettant de sélectionner le type d'entrée et d'allumer ou d'éteindre l'alimentation fantôme.

La légende imprimée à la base du convertisseur indique quels interrupteurs doivent être allumés/ éteints pour quelles entrées. Par exemple, si les entrées 1 et 2 sont réglées sur ligne et les entrées 3 et 4 sur micro avec l'alimentation fantôme, les interrupteurs seront réglés comme indiqués sur l'illustration suivante.

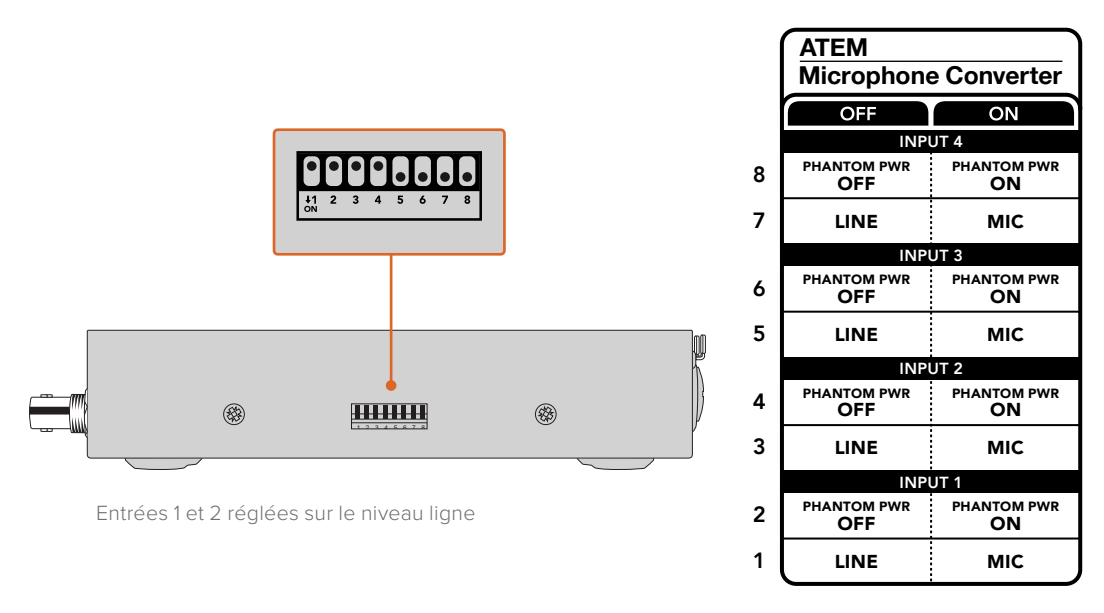

**REMARQUE** L'alimentation fantôme est désactivée lorsque le niveau ligne est sélectionné.

# **Utiliser la sortie de monitoring**

La sortie de monitoring permet de vérifier rapidement vos entrées audio. En un coup d'œil, vous pouvez voir les formes d'onde en temps réel des dernières 60 secondes, les indicateurs de niveau VU, ainsi que les indicateurs pour l'alimentation fantôme et le niveau audio micro ou ligne.

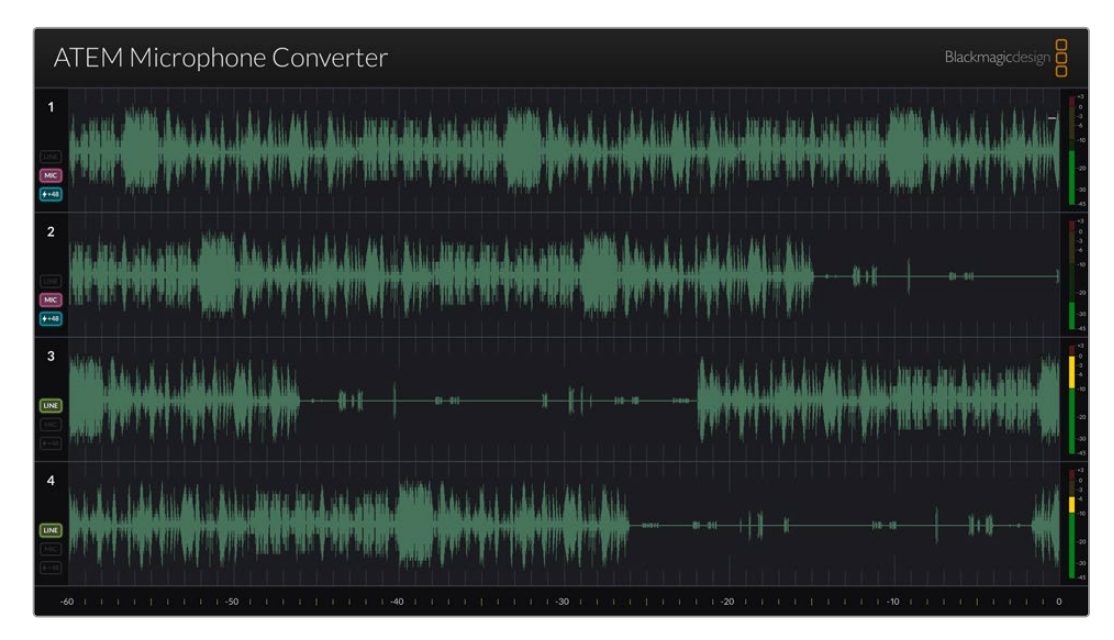

### Formes d'onde

Les formes d'onde en temps réel sur la sortie de monitoring HDMI affichent les dernières 60 secondes de l'audio en partant de la droite. La couleur de la forme d'onde peut être modifiée via l'utilitaire Converters Setup.

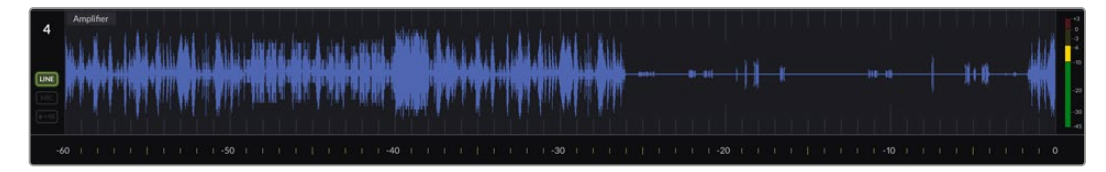

Le temps écoulé peut être visualisé via l'échelle en bas de la sortie

### Identifiant de l'entrée

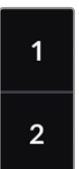

Chaque canal affiche le numéro de l'entrée. Lorsque vous connectez au moins 2 convertisseurs ensemble, les numéros continueront à partir de 5 car chaque convertisseur est connecté jusqu'à un maximum de 16 entrées par sortie HDMI. À mesure que des convertisseurs supplémentaires sont connectés, l'entrée augmente de manière séquentielle. Ainsi, vous savez toujours à quoi correspond quelle entrée.

### Libellé

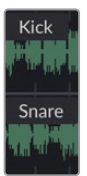

Si le nom de l'entrée a été personnalisé avec l'utilitaire Blackmagic Converters Setup, les libellés apparaîtront au-dessus de chaque forme d'onde.

### Type de niveau

Les icônes à gauche de la forme d'onde afficheront le type de niveau actuel réglé à l'aide des interrupteurs situés sur le côté de votre convertisseur.

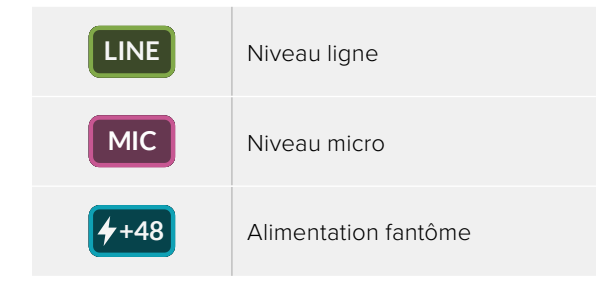

### Indicateurs audio

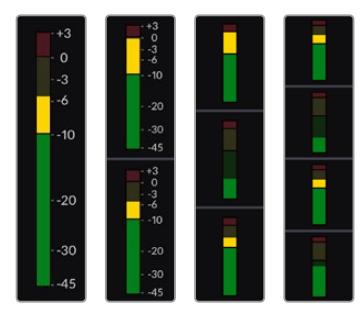

Les indicateurs audio à droite de la forme d'onde affichent le niveau VU. La taille des indicateurs VU sur la sortie HDMI réduira à mesure que vous connectez de nouveaux convertisseurs.

### **Connecter des convertisseurs supplémentaires**

Vous pouvez connecter jusqu'à 4 ATEM Microphone Converter à la sortie HDMI pour voir l'intégralité des 16 canaux en même temps. Lorsque vous reliez plus de 4 convertisseurs ensemble, connectez un moniteur au premier ATEM Microphone Converter de chaque lot, afin de voir chaque convertisseur supplémentaire.

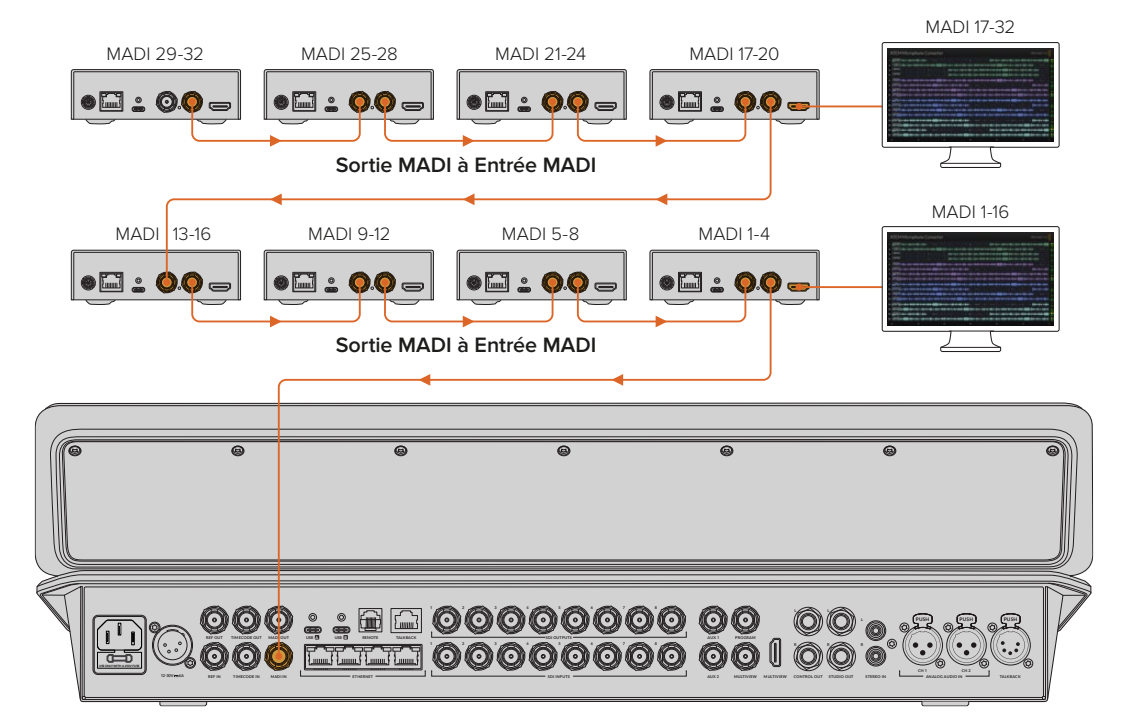

Dans cette illustration, vous pouvez voir 8 Microphone Converter reliés en chaîne afin d'envoyer 32 canaux audio via MADI à l'ATEM Television Studio HD8

Dès que 3 convertisseurs ou plus sont reliés en chaîne, l'espace se réduit. En effet, certaines informations seront masquées pour faire de l'espace à davantage d'entrées. Vous pouvez contrôler les réglages du niveau micro/ligne et l'alimentation fantôme via l'utilitaire ou en vérifiant les petits interrupteurs situés sur le côté de l'appareil.

| <b>ATEM Microphone Converter</b>                                                                                                    | Blackmagicdesign Q                                 |
|----------------------------------------------------------------------------------------------------|----------------------------------------------------|
|                                                                                                    |                                                    |
| $\overline{2}$                                                                                                    |                                                    |
| Keyboard at the department of the set of the set of the set of the set of the set of the set of the set of the<br>3                                                                                                    |                                                    |
| Ampliber + 1000 + 111 000 + 0110 + 0120<br>NEW-0-1950-1958-1968 1988 1989-1-0-0-0-0-1-1-1-0-0-0-1-1-00-0-1-1-0-1-1-1                                                                                                    |                                                    |
| 5                                                                                                    | <b>┆₩₩</b> <del>ͻ⋡</del> }}} <b>₩₩</b> ₩₩₩₩₩₩₩₩₩₩₩ |
| 6                                                                                                    |                                                    |
|                                                                                                    |                                                    |
| Lead Votal<br>8                                                                                                    |                                                    |
|                                                                                                    |                                                    |
| 10                                                                                                    | <b>;v@v}~@;};;@@@;+ii;-@}z}vi-i-\$f@4@@~\$f</b> {@ |
| 11                                                                                                    |                                                    |
| Percussion property the construction of the construction of the construction of the property of the property of<br>12                                                                                                    |                                                    |
| 13                                                                                                    |                                                    |
| ▁ <sup>к</sup> ского <sub>→</sub> ▲ <sub>→</sub> ⋋⋦⋇⋵⋲⋡⋟⋡⋡⋲ <b>⋬⋭⋬⋢⋻⋟⋟⋟∊</b> ⋲⋟⋲⋡⋴⋠⋹⋬⋪⋖⋬⋣⋻⋬⋭⋡⋻⋸⋬⋡⋡⋵⋲⋭⋭⋢⋐⋖⋓⋐⋵⋭⋐⋡⋐⋭⋭⋡⋲ <b>⋬⋭⋕⋗⋥⋭⋭⋫⋺⋭⋡⋫⋺⋵⋡∊</b> ⋕⋓⋭⋠⋖⋭⋣⋫⋬⋡⋻⋸⋬⋡⋡⋹<br>14                                                                  |                                                    |
| Music Left and disposition of the second control of the second control of the second control of the second control of the second control of the second control of the second control of the second control of the second contr<br>15 |                                                    |
| Music Right passage - 10-04-4-0-4-0-4-1-1-004-0-1-1-00-4-1<br>********************                                                                                                    | - 大学の中学の学生の学生の学生の学生の学生の学生を学びます。                    |
|                                                                                                    |                                                    |

La sortie de monitoring HDMI lorsque 4 convertisseurs sont connectés ensemble

Chaque convertisseur supplémentaire va générer les quatre prochains canaux MADI afin que chaque entrée corresponde à la fois à l'entrée MADI de votre mélangeur ATEM, et à la fois au numéro d'entrée sur la sortie de monitoring HDMI. Le tableau ci-dessous montre comment les groupes d'entrées audio se généreront sur le mixeur audio du mélangeur ATEM lorsqu'il est relié en chaîne avec plusieurs appareils.

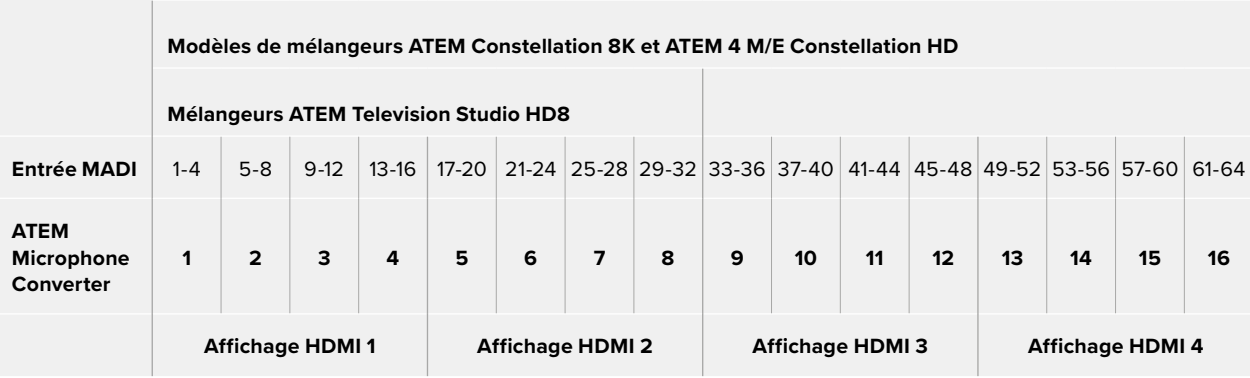

# **Aide**

# **Obtenir de l'aide**

Le moyen le plus rapide d'obtenir de l'aide est de consulter les pages d'assistance en ligne de Blackmagic Design et de consulter les informations les plus récentes concernant votre convertisseur Blackmagic.

### **Pages d'assistance en ligne de Blackmagic Design**

Les dernières versions du manuel, du logiciel et des notes d'assistance peuvent être consultées sur la page d'assistance technique de Blackmagic Design : www.blackmagicdesign.com/fr/support.

### **Forum Blackmagic Design**

Le forum Blackmagic Design est une source d'information utile qui offre des idées innovantes pour vos productions. Cette plateforme d'aide vous permettra également d'obtenir des réponses rapides à vos questions, car un grand nombre de sujets peuvent avoir déjà été abordés par d'autres utilisateurs. Pour vous rendre sur le forum : http://forum.blackmagicdesign.com

### **Contacter le service d'assistance de Blackmagic Design**

Si vous ne parvenez pas à trouver l'aide dont vous avez besoin sur la page d'assistance ou sur notre forum, veuillez utiliser l'option « Envoyez-nous un email », accessible sur la page d'assistance pour envoyer une demande d'aide par email. Vous pouvez également cliquer sur le bouton « Trouver un support technique » et contacter ainsi le centre d'assistance technique Blackmagic Design le plus proche de chez vous.

### **Vérification du logiciel actuel**

Pour vérifier quelle version du logiciel Blackmagic Converters Setup est installée sur votre ordinateur, ouvrez la fenêtre À propos de Blackmagic Converters Setup.

- Sur Mac OS, ouvrez le logiciel Blackmagic Converters Setup dans le dossier Applications. Sélectionnez À propos de Blackmagic Converters Setup dans le menu d'application pour connaître le numéro de version.
- Sur Windows, ouvrez le logiciel Blackmagic Converters Setup dans le menu de Démarrage. Cliquez sur le menu Aide et sélectionnez À propos de Blackmagic Converters Setup pour connaître le numéro de version.

### **Comment obtenir les dernières mises à jour du logiciel**

Après avoir vérifié quelle version du logiciel Blackmagic Converters Setup est installée sur votre ordinateur, consultez la page d'assistance technique Blackmagic Design à l'adresse suivante www.blackmagicdesign.com/fr/support pour vérifier les dernières mises à jour. Même s'il est généralement conseillé d'exécuter les dernières mises à jour, évitez d'effectuer une mise à jour logicielle au milieu d'un projet important.

# **Avis règlementaires**

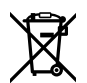

### **Élimination des déchets d'équipements électriques et électroniques au sein de l'Union européenne.**

Le symbole imprimé sur ce produit indique qu'il ne doit pas être jeté avec les autres déchets. Cet appareil doit être déposé dans un point de collecte agréé pour être recyclé. Le tri, l'élimination et le recyclage séparés de vos équipements usagés permettent de préserver les ressources naturelles et d'assurer le recyclage de ces équipements dans le respect de l'homme et de l'environnement. Pour plus d'informations quant aux lieux d'éliminations des déchets d'équipements électriques, vous pouvez contacter votre mairie ou le service local de traitement des ordures ménagères.

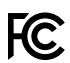

Cet équipement a été testé et déclaré conforme aux limites imposées aux appareils numériques de classe A, en vertu du chapitre 15 des règles de la FCC. Ces limites ont pour objectif d'assurer une protection suffisante contre les interférences nuisibles lorsque l'équipement est utilisé dans un environnement commercial. Cet appareil génère, utilise et émet de l'énergie de fréquences radio et peut, en cas d'installation ou d'utilisation non conforme aux instructions, engendrer des interférences nuisibles au niveau des communications radio. L'utilisation de cet équipement en zone résidentielle est susceptible de provoquer des interférences nuisibles, auquel cas il sera demandé à l'utilisateur de corriger ces interférences à ses frais.

L'utilisation de cet appareil est soumise aux deux conditions suivantes :

- **1** Cet appareil ne doit pas causer d'interférences nuisibles.
- **2** Cet appareil doit accepter toute interférence reçue, y compris les interférences pouvant entraîner un dysfonctionnement.

Les connexions aux interfaces HDMI doivent être effectuées avec des câbles HDMI blindés d'excellente qualité.

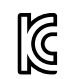

### R-R-BMD-20221125001

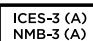

### **Déclaration de ISDE Canada**

Cet appareil est conforme aux normes canadiennes relatives aux appareils numériques de Classe A.

Toute modification ou utilisation de ce produit en dehors de son utilisation prévue peut annuler la conformité avec ces normes.

Les connexions aux interfaces HDMI doivent être effectuées avec des câbles HDMI blindés d'excellente qualité.

Cet équipement a été testé pour être en conformité avec une utilisation prévue dans un environnement commercial. Si cet équipement est utilisé dans un environnement domestique, il peut provoquer des interférences radio.

# **Informations de sécurité**

Cet appareil peut être utilisé dans un climat tropical lorsque la température ambiante n'excède pas 40ºC.

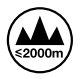

Cet appareil doit être utilisé à une altitude inférieure à 2000 mètres.

Les pièces de cet appareil ne sont pas réparables par l'opérateur. Toute réparation/opération d'entretien doit être effectuée par un centre de service Blackmagic Design.

### **Déclaration de l'État de Californie**

Ce produit est susceptible de vous exposer à des produits chimiques, dont des traces de polybromobiphényle dans les parties en plastique, reconnu par l'État de Californie comme étant responsable de cancers, d'anomalies congénitales ou d'autres effets nocifs sur la reproduction.

Pour de plus amples informations, veuillez vous rendre sur www.P65Warnings.ca.gov.

#### **Note pour Singapour**

L'adaptateur d'alimentation fourni avec votre équipement Blackmagic Design possède des fiches interchangeables pour correspondre aux prises de nombreux pays. Chaque fiche dont le numéro de modèle est APD2-UK ou APD2-EU est approuvée et adaptée pour une utilisation à Singapour.

# **Garantie**

### **Garantie limitée à 12 mois**

Par la présente, Blackmagic Design garantit que ce produit sera exempt de défauts matériels et de fabrication pendant une durée d'un an à compter de la date d'achat. Si un produit s'avère défectueux pendant la période de garantie, Blackmagic Design peut, à sa seule discrétion, réparer le produit défectueux sans frais pour les pièces et la main-d'œuvre, ou le remplacer.

Pour se prévaloir du service offert en vertu de la présente garantie, il vous incombe d'informer Blackmagic Design de l'existence du défaut avant expiration de la période de garantie, et de prendre les mesures nécessaires pour l'exécution des dispositions de ce service. Le consommateur a la responsabilité de s'occuper de l'emballage et de l'expédition du produit défectueux au centre de service nommément désigné par Blackmagic Design, en frais de port prépayé. Il incombe au Consommateur de payer tous les frais de transport, d'assurance, droits de douane et taxes et toutes autres charges relatives aux produits qui nous auront été retournés et ce, quelle que soit la raison.

La présente garantie ne saurait en aucun cas s'appliquer à des défauts, pannes ou dommages causés par une utilisation inappropriée ou un entretien inadéquat ou incorrect. Blackmagic Design n'a en aucun cas l'obligation de fournir un service en vertu de la présente garantie : a) pour réparer les dommages résultant de tentatives de réparations, d'installations ou tous services effectués par du personnel non qualifié par Blackmagic Design, b) pour réparer tout dommage résultant d'une utilisation inadéquate ou d'une connexion à du matériel incompatible, c) pour réparer tout dommage ou dysfonctionnement causé par l'utilisation de pièces ou de fournitures n'appartenant pas à la marque de Blackmagic Design, d) pour examiner un produit qui a été modifié ou intégré à d'autres produits quand l'impact d'une telle modification ou intégration augmente les délais ou la difficulté d'examiner ce produit. CETTE GARANTIE REMPLACE TOUTE GARANTIE EXPLICITE OU TACITE. BLACKMAGIC DESIGN ET SES REVENDEURS DÉCLINENT EXPRESSÉMENT TOUTE GARANTIE IMPLICITE DE COMMERCIALISATION OU D'ADAPTATION QUEL QU'EN SOIT LE BUT. LA RESPONSABILITÉ DE BLACKMAGIC DESIGN POUR RÉPARER OU REMPLACER UN PRODUIT S'AVÉRANT DÉFECTUEUX CONSTITUE LA TOTALITÉ ET LE SEUL RECOURS EXCLUSIF PRÉVU ET FOURNI AU CONSOMMATEUR POUR TOUT DOMMAGE INDIRECT, SPÉCIFIQUE, ACCIDENTEL OU CONSÉCUTIF, PEU IMPORTE QUE BLACKMAGIC DESIGN OU SES REVENDEURS AIENT ÉTÉ INFORMÉS OU SE SOIENT RENDU COMPTE AU PRÉALABLE DE L'ÉVENTUALITÉ DE CES DOMMAGES. BLACKMAGIC DESIGN NE PEUT ÊTRE TENU POUR RESPONSABLE DE TOUTE UTILISATION ILLICITE DU MATÉRIEL PAR LE CONSOMMATEUR. BLACKMAGIC DESIGN N'EST PAS RESPONSABLE DES DOMMAGES RÉSULTANT DE L'UTILISATION DE CE PRODUIT. LE CONSOMMATEUR UTILISE CE PRODUIT À SES SEULS RISQUES.

© Copyright 2023 Blackmagic Design. Tous droits réservés. 'Blackmagic Design', 'DeckLink', 'HDLink', 'Workgroup Videohub', 'Multibridge Pro', 'Multibridge Extreme', 'Intensity' et 'Leading the creative video revolution' sont des marques déposées aux États-Unis et dans d'autres pays. Tous les autres noms de société et de produits peuvent être des marques déposées des sociétés respectives auxquelles ils sont associés.

Thunderbolt et le logo Thunderbolt sont des marques d'Intel Corporation aux États-Unis et/ou dans d'autres pays.

März 2023 Installations- und Bedienungsanleitung

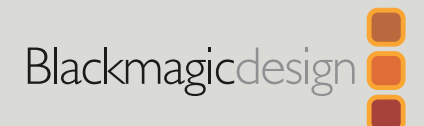

# ATEM Microphone Converter

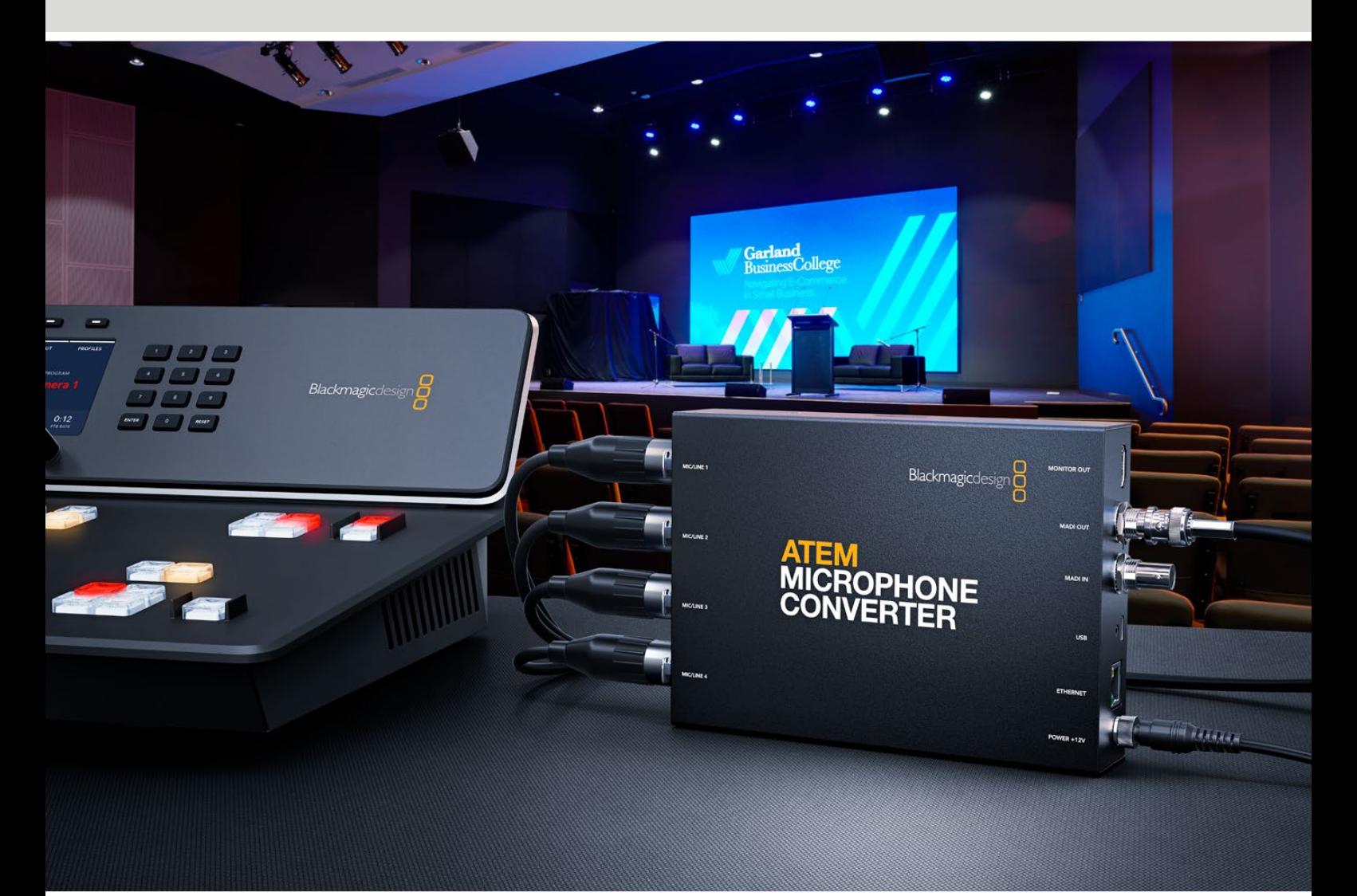

ATEM Microphone Converter

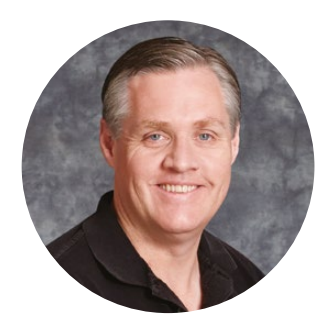

### Willkommen

Vielen Dank, dass Sie sich zum Kauf eines ATEM Microphone Converters entschieden haben!

Der außerordentlich hochwertige ATEM Microphone Converter wandelt analogen Ton aus mehreren Mikrofonquellen in digitalen Ton.

Kombinierte XLR/TRS-Eingänge unterstützen den Anschluss von XLR- sowie Klinkenkabeln zum Einbetten von Analogeingaben als MADI-Kanäle 1, 2, 3 und 4. Über den MADI-Eingang lassen sich mehrere ATEM Microphone Converter in Reihe schalten. Dies stellt mehr als vier in eine einzige MADI-Verbindung eingebettete Tonkanäle bereit!

Ihr Konverter wandelt Toneingaben mit ultrahohem Dynamikumfang direkt an den Eingängen um, was extrem geringes Grundrauschen von -129 dBv garantiert. Von Quellen mit Mic-Eingabepegel eingehender Ton ist zudem über dedizierte digitale Vorverstärker individuell anpassbar. Phantomspeisung und Mic/Line-Eingabepegel werden über kleine integrierte Switches gesteuert. Über den HDMI-Monitor-Ausgang hat man zudem für jede Quelle Wellenformen, Audiopegel und Einstellungen im Blick.

Diese Bedienungsanleitung erklärt Ihnen die ersten Schritte mit Ihrem ATEM Microphone Converter.

Sehen Sie auf der Support-Seite unter www.blackmagicdesign.com/de nach der aktuellsten Ausgabe dieser Bedienungsanleitung sowie nach Aktualisierungen der Produktsoftware für Ihren ATEM Microphone Converter. Registrieren Sie sich beim Herunterladen der Software mit Ihren Kontaktdaten, damit wir Sie über neue Softwareveröffentlichungen informieren können. Wir arbeiten ständig an neuen Features und Verbesserungen und freuen uns über Ihr Feedback!

Grant Peth

**Grant Petty**  CEO Blackmagic Design

# **Inhaltsverzeichnis**

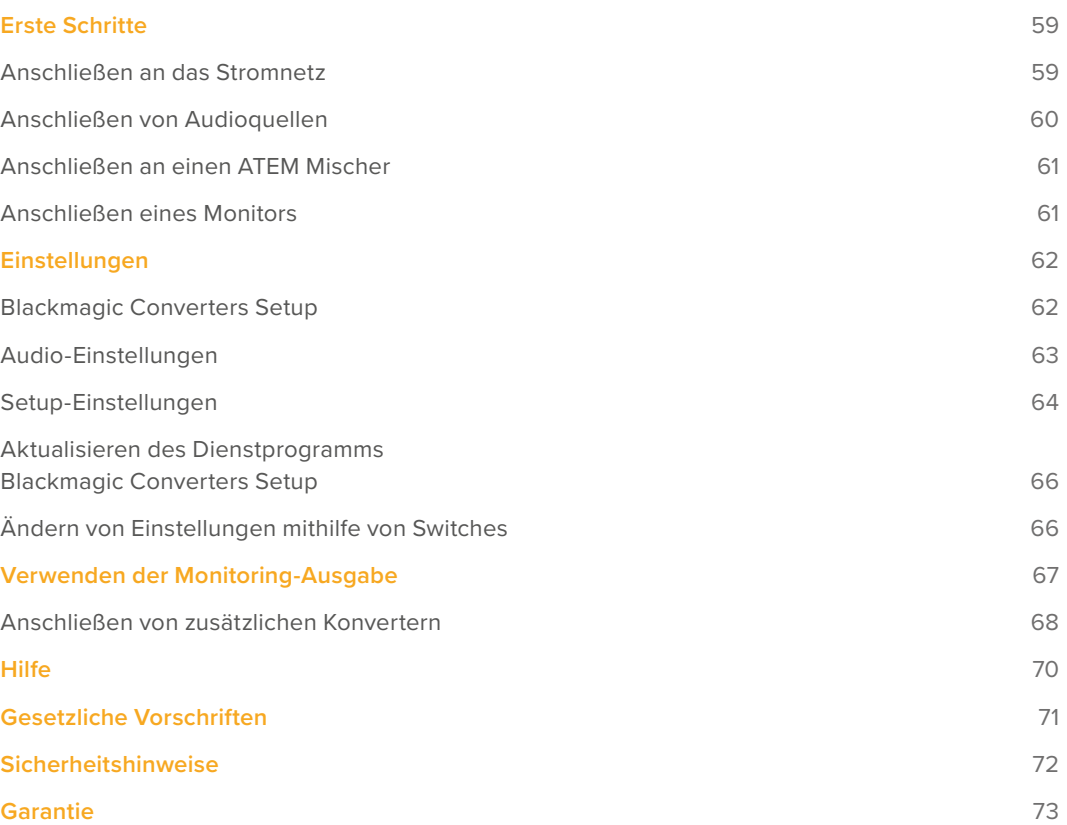

# **Erste Schritte**

Zur Inbetriebnahme Ihres ATEM Microphone Converters stecken Sie einfach ein Netzkabel ein, verbinden analoge Audioquellen und schließen einen ATEM Mischer an den MADI-Ausgang an.

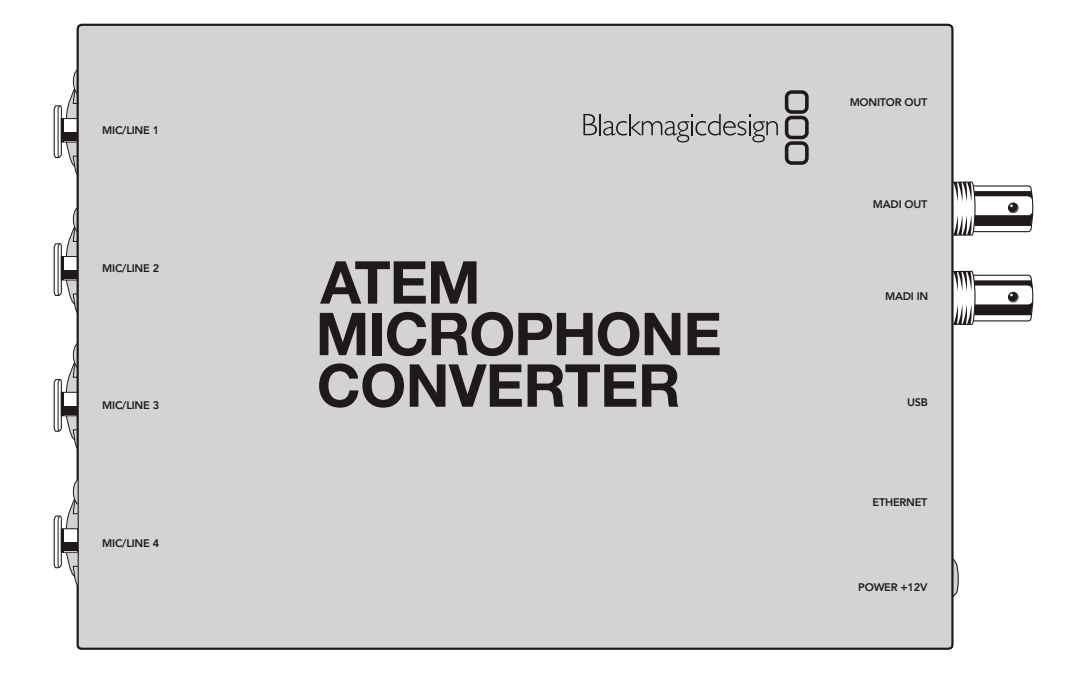

### **Anschließen an das Stromnetz**

Wählen Sie den entsprechenden Steckdosenadapter für Ihr Land und schließen Sie das mitgelieferte 12V-Netzteil an. Das Festziehen der Verriegelung sichert das Kabel, um versehentliche Stromunterbrechungen zu verhindern.

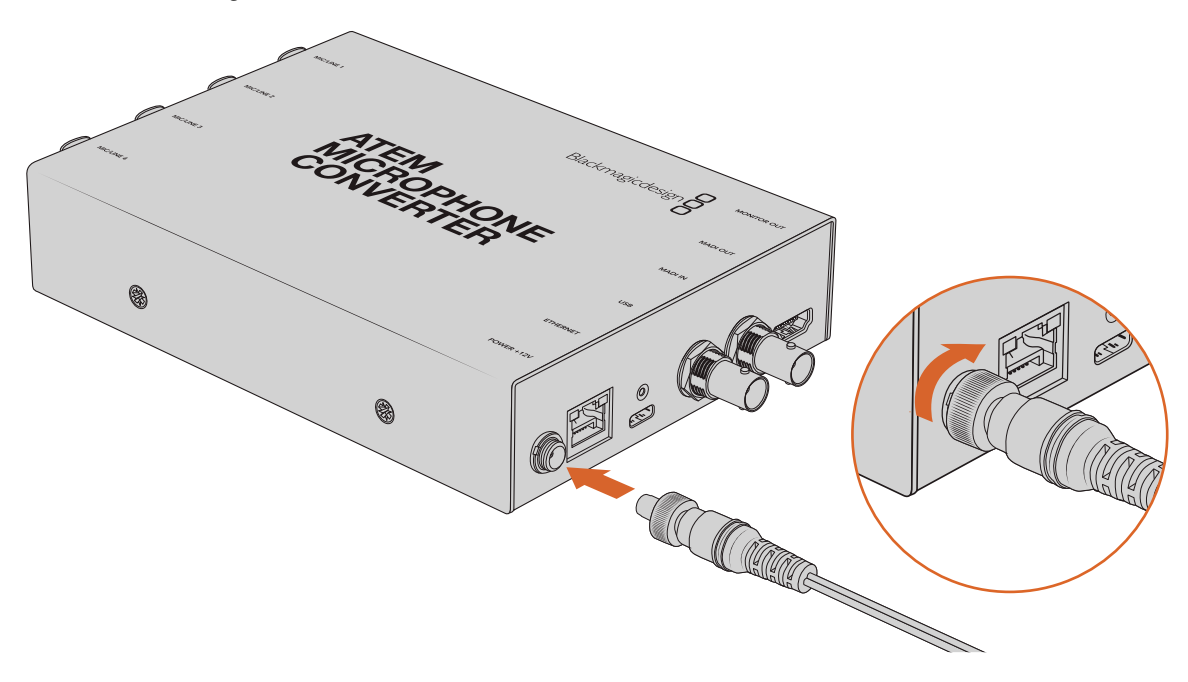

Schließen Sie Ihren ATEM Microphone Converter über das mitgelieferte Netzteil ans Stromnetz an

### **Anschließen von Audioquellen**

Verbinden Sie Ihre Audioquellen über die XLR- und 1/4-Zoll-Kombibuchsen mit Ihrem Konverter.

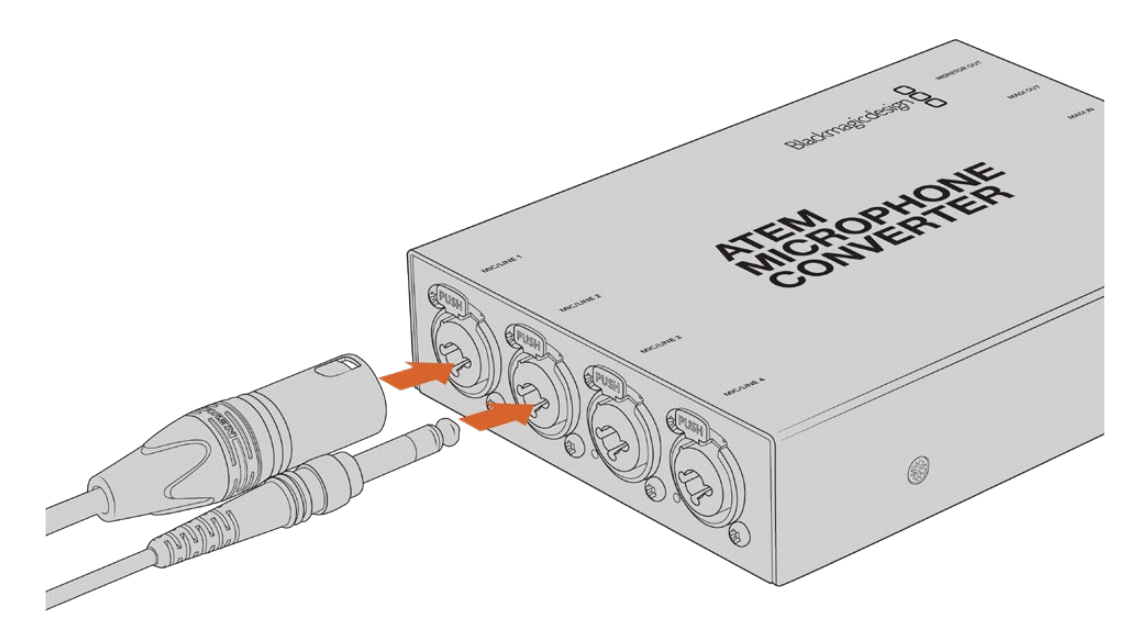

Schließen Sie mit Mic- oder Line-Pegel eingehendes Analog-Audio an die XLR- oder TRS-Kombibuchsen am ATEM Microphone Converter an

An die 1/4-Zoll-Klinke Ihres Konverters können Sie symmetrisches Analog-Audio über Klinkenstecker anschließen. TRS steht für "Tip" (Spitze), "Ring" (Ring) und "Sleeve" (Schaft) und bezieht sich auf die drei Kontaktpunkte des Klinkensteckers.

Die nachfolgende Abbildung zeigt den 1/4-Zoll-Klinkenstecker mit internen Kontaktstiften. So können Sie Ihre eigenen Audiokabel bauen.

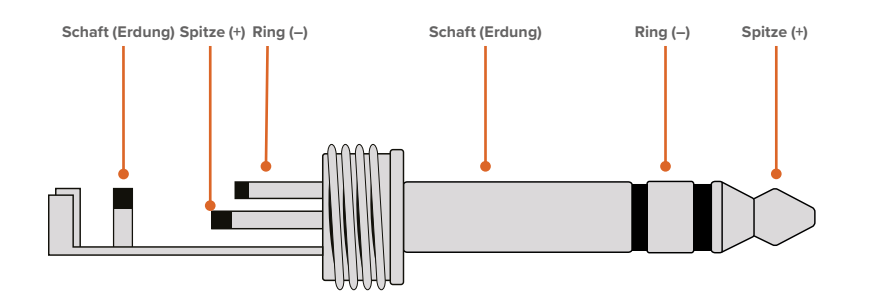

Die Abbildung stellt auch die positiven und negativen Kontaktstifte sowie Erdungsstifte des Audioklinkensteckers dar. Möchten Sie die Polarität Ihres Analogaudiokabels entsprechend Ihres Audioequipments umkehren, können Sie die positiven und negativen Drähte an Spitze und Ring einfach austauschen.

**HINWEIS** Mikrofon-Phantomspeisung wird an allen Eingängen unterstützt. Weitere Informationen zum Einstellen der Phantomspeisung sowie zu den Eingängen für Mic- und Line-Pegel finden Sie im Abschnitt "Ändern von Einstellungen mithilfe von Switches" in diesem Handbuch.

### **Anschließen an einen ATEM Mischer**

Der ATEM Microphone Converter unterstützt Digitalaudio über das MADI-Protokoll. MADI steht für Multichannel Audio Digital Interface, zu Deutsch: Digitale Schnittstelle für die mehrkanalige Audioübertragung. MADI ist vor allem bei professionellen Audioherstellern, Broadcastern und Highend-Tonstudios beliebt. Die MADI-Ports sind mit robusten BNC-Verbindern ausgestattet. Sie übertragen Audiodaten über 75-Ohm-Koaxialkabel von bis zu 100 Metern Länge.

Verbinden Sie Ihren Konverter über den MADI-BNC-Ausgang mit dem MADI-Eingang Ihres ATEM Mischers. Folgende ATEM Mischermodelle unterstützen MADI: ATEM 4 M/E Constellation HD, ATEM Constellation 8K und ATEM Television Studio HD8 ISO.

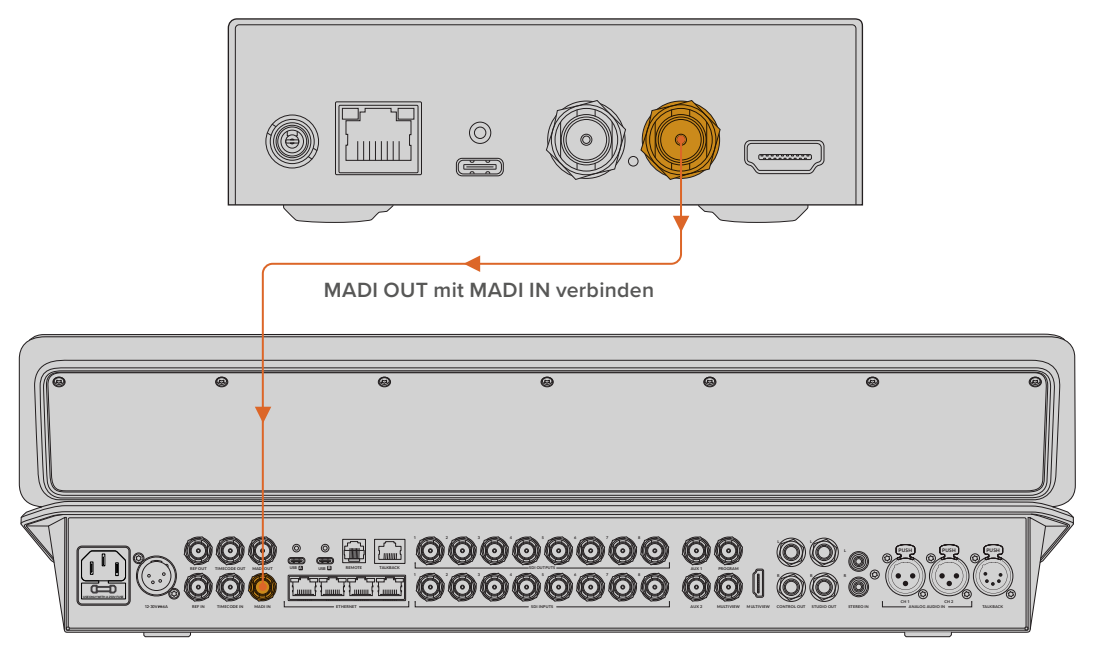

**ATEM Television Studio HD8**

Weitere Informationen zur Tonaussteuerung und Optimierung der Audioqualität finden Sie im Handbuch für Ihren ATEM Mischer.

### **Anschließen eines Monitors**

Schließen Sie einen HDMI-Fernseher oder -Monitor an den HDMI-Ausgang des Konverters an.

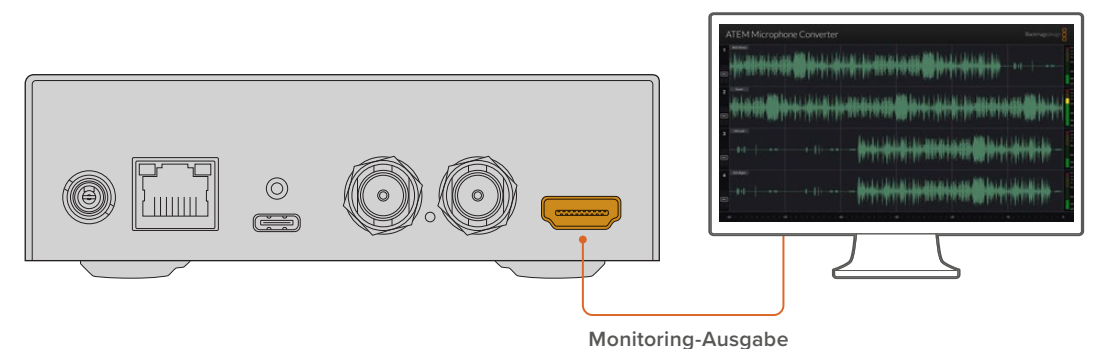

Über diesen Videoausgang können Sie die Pegel der einzelnen Kanäle und eine sich ständig aktualisierende Wellenform mitsamt Spitzenpegeln des Tons der vergangenen 60 Sekunden sichten. Auch können Sie visuell prüfen, ob die Phantomspeisung aktiviert ist und die Eingänge für Mic- oder Line-Pegel-Audio eingestellt sind.

Näheres zur Monitoring-Ausgabe und alle Informationen, die sich darüber anzeigen lassen, finden Sie im Abschnitt "Verwenden der Monitoring-Ausgabe".

# **Einstellungen**

Die unterschiedlichen Einstellungen für Ihren ATEM Microphone Converter können Sie über das Dienstprogramm Blackmagic Converters Setup oder die Switches seitlich am Gerät vornehmen.

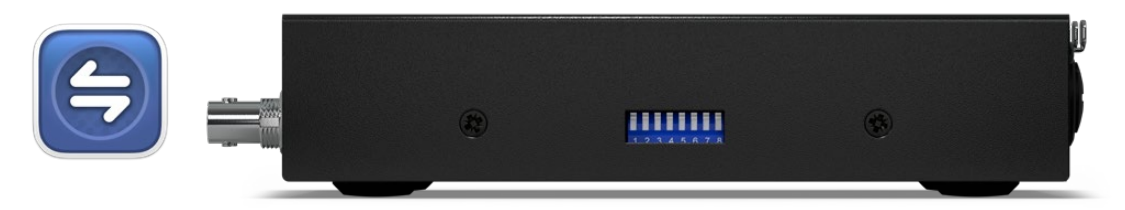

Ändern Sie Einstellungen über Blackmagic Converters Setup und die Switches seitlich am Konverter

# **Blackmagic Converters Setup**

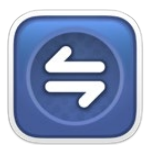

Blackmagic Converters Setup ist ein Dienstprogramm zum Ändern von Einstellungen und Aktualisieren der Software Ihres ATEM Micro Converters.

Laden Sie zunächst die aktuellste Software für den Blackmagic Converter im Blackmagic Design Support-Center unter www.blackmagicdesign.com/de/support herunter.

So verwenden Sie Blackmagic Converters Setup:

- **1** Verbinden Sie den ATEM Microphone Converter über USB mit Ihrem Computer.
- **2** Starten Sie Converters Setup. Der Name Ihres Konvertermodells erscheint auf der Startseite des Dienstprogramms.
- **3** Um die Audio-Einstellungen einzublenden, klicken Sie auf das runde Setup-Symbol oder das Bild Ihres ATEM Microphone Converters.

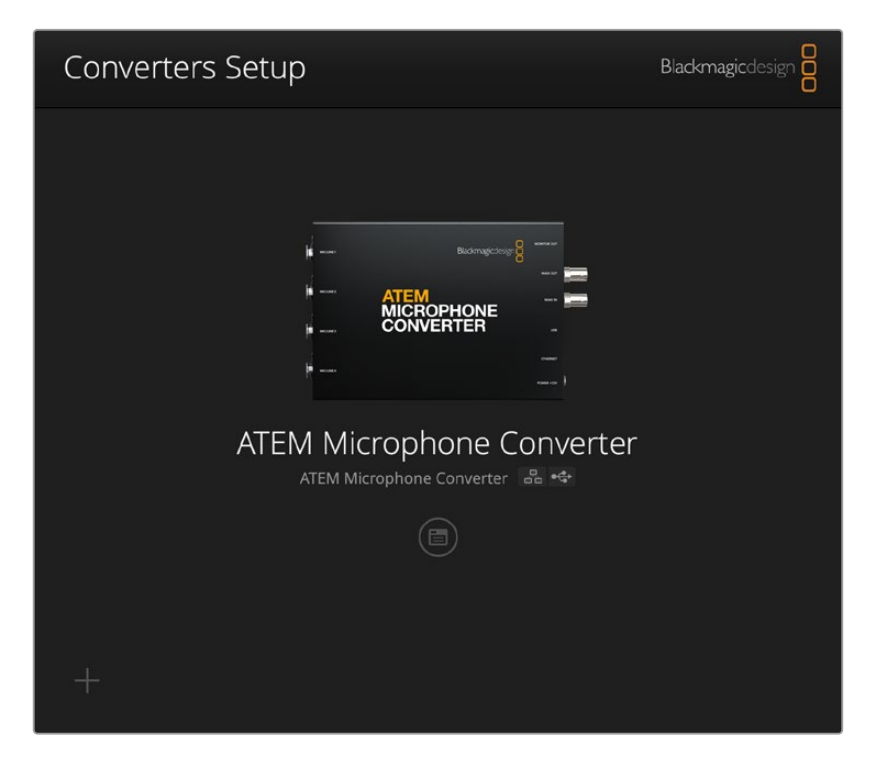

### **Audio-Einstellungen**

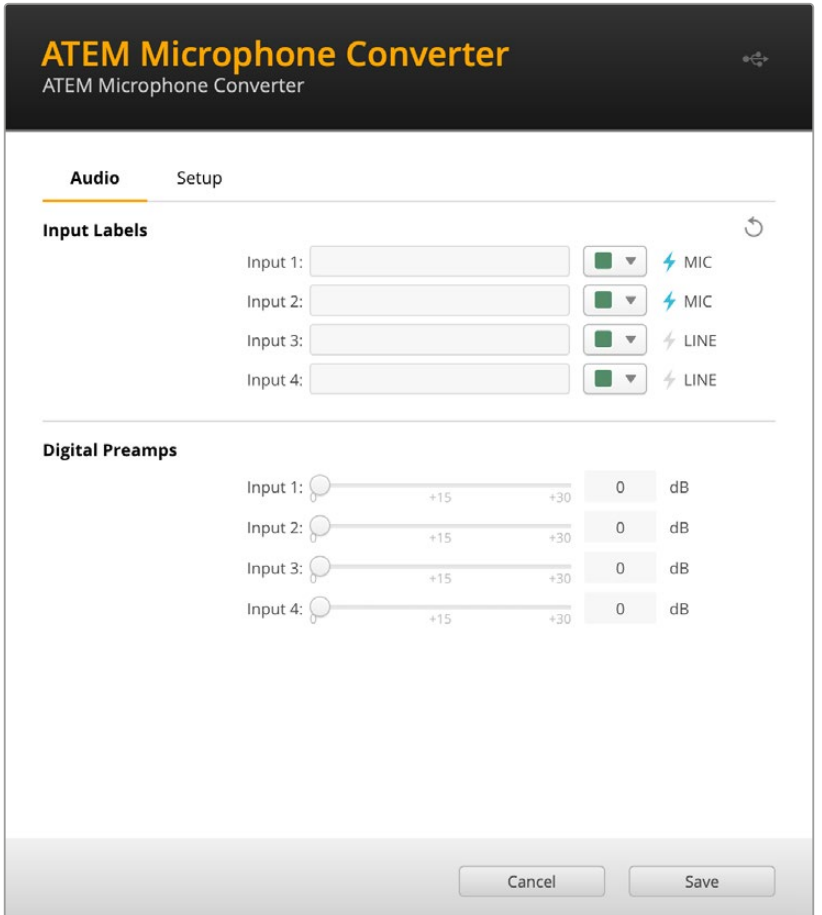

### Input Labels

Hier kennzeichnen Sie jede Eingabe mit einem eigenen Namen und einer eigenen Farbe. Dies hilft bei Verwendung der HDMI-Monitoring-Ausgabe bei der visuellen Identifizierung von Eingaben.

Wenn man beispielsweise alle Quellen benannt hat, könnte man alle Mikrofonpegelquellen rot und Leitungspegelquellen blau markieren.

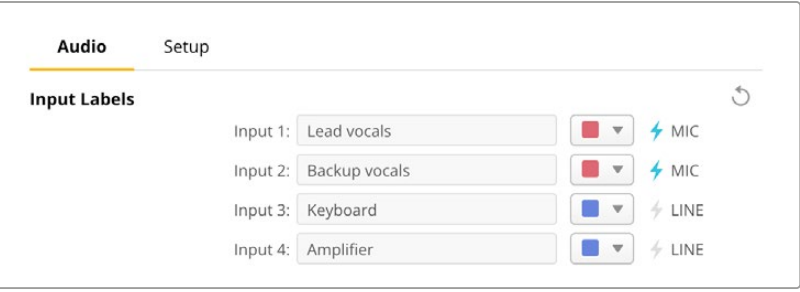

Über das Menü können Sie Ihre Eingaben individuell benennen und farblich kennzeichnen

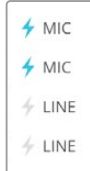

Die Eingabeart erkennt man an der in den Farbmenüs ausgewählten Farbe. Weitere Icons zeigen an, ob die Phantomspeisung aktiviert ist. Diese Einstellungen erfolgen über die Switches seitlich am Konverter. Informationen zu Schaltereinstellungen finden Sie weiter hinten in diesem Handbuch.

### Digital Preamps

Stellen Sie die Verstärkung für die einzelnen Eingaben mit den Schiebereglern im Fenster "Digital Preamps" ein. Das Maximum beträgt +30 dB.

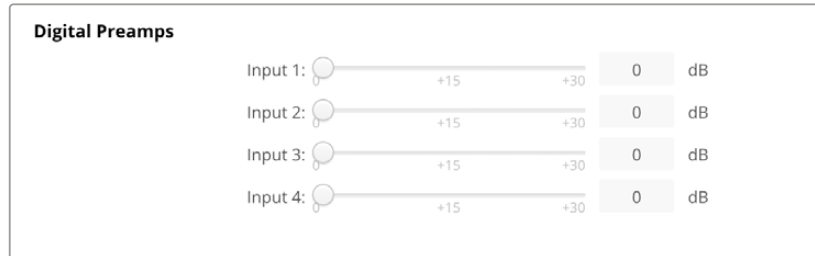

Mit den Schiebereglern passen Sie die Verstärkung an

Bei Mikrofonen verschiedener Hersteller variieren die analogen Audiopegel ggf. sehr stark. Mithilfe der digitalen Vorverstärker lassen sich Unterschiede zwischen Mikrofonmarken kompensieren. Der digitale Vorverstärker nimmt die RAW-Audio-Verarbeitung in voller Bittiefe mit 32 Bit intern vor. Das ermöglicht viel präzisere Anpassungen als von der MADI-Audionorm unterstützt. Dies resultiert in hochgradig sauberem und rauschfreiem Gain-Staging.

Während Sie die Schieberegler der Vorverstärker verstellen, können Sie über die HDMI-Ausgabe die sich verändernden Audiowellenformen und -pegel mitverfolgen. Mithilfe des internen Mixers des ATEM lassen sich diese Pegel dann für den finalen Mix weiter verfeinern.

### **Setup-Einstellungen**

In den Setup-Einstellungen können Sie Ihrem Mikrofonkonverter einen neuen Namen geben, Netzwerkeinstellungen ändern und die aktuelle Version der Produktsoftware sichten.

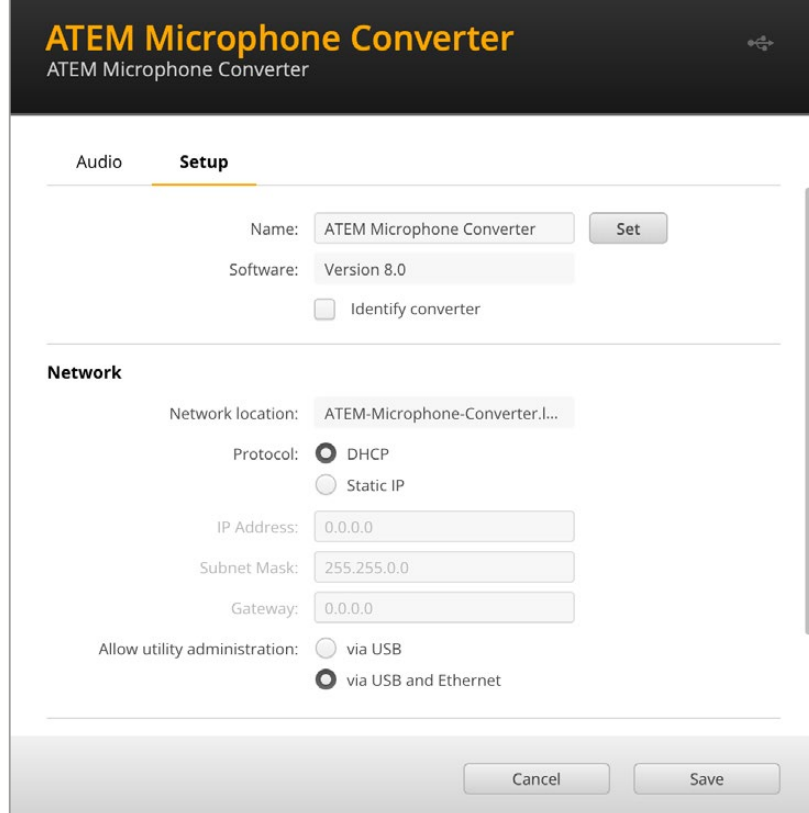

### **Name**

Sind mehrere ATEM Microphone Converter mit Ihrem Computer oder Netzwerk verbunden, dient der Name zur leichteren Identifizierung eines Geräts.

### **Identify Converter**

Ist die Dialogbox "Identify Converter" aktiviert, blinken links und rechts am Konverter die grünen LEDs. So sehen Sie, welchen Konverter Sie gerade in Blackmagic Converters Setup konfigurieren.

### Network

Um Audioeinstellungen zu ändern oder die Konverter über ein Netzwerk zu aktualisieren, lassen sich Microphone Converter über eine statische IP-Adresse oder das DHCP in ein Netzwerk einbinden.

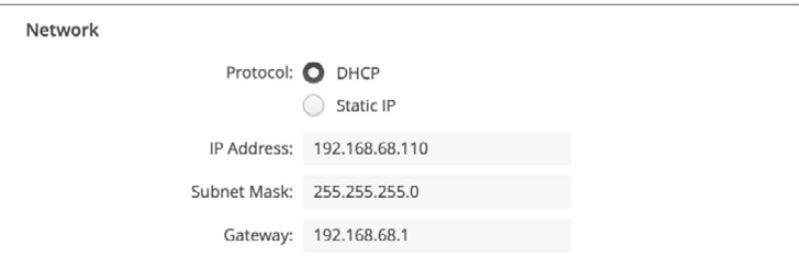

### **Protocol**

Mit den Protokolleinstellungen für "DHCP" und "Static IP" bestimmen Sie, wie Sie Ihren Konverter in Ihr Netzwerk einbinden.

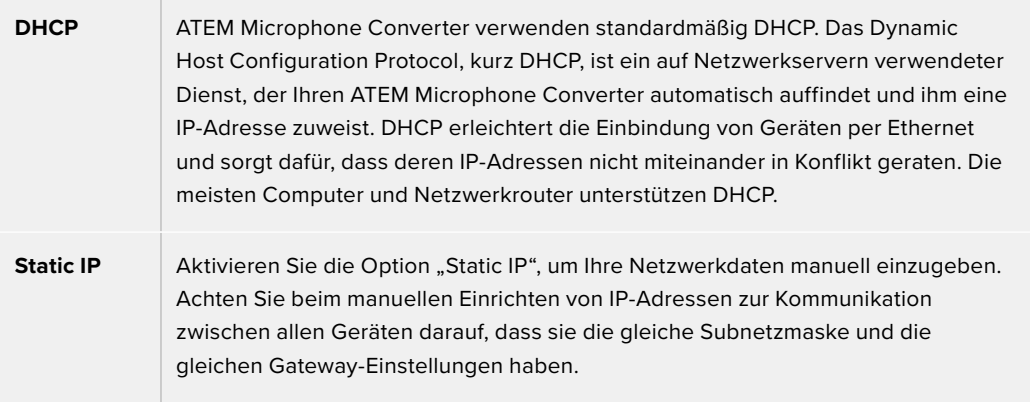

Bei Verwendung einer statischen IP-Adresse und wenn andere Geräte im Netzwerk die gleiche Identifikationsnummer haben, werden beim Verbinden der Geräte Probleme verursacht. Ändern Sie bei Auftreten eines solchen Konflikts einfach die identifizierende Nummer in der IP-Adresse des Geräts.

Sollte beispielsweise die Adresse 192.100.40.30 Probleme verursachen, verändern Sie die Zahl 30 im letzten Zahlenblock. Ist auch diese neue Zahl bereits in Gebrauch, wiederholen Sie den Vorgang, bis Sie eine von anderen Geräten unbesetzte Adresse gefunden haben.

#### **Allow utility administration**

Ist die Option "Via USB" aktiviert, sind Einstellungsänderungen nur auf einem über USB angeschlossenen Computer möglich. Dies verhindert, dass beliebige Personen ungewollt Einstellungen im Netzwerk verändern.

# **Aktualisieren des Dienstprogramms Blackmagic Converters Setup**

Laden Sie zunächst Blackmagic Converters Setup herunter. Die Software steht auf der Blackmagic Design Support-Seite unter www.blackmagicdesign.com/de/support bereit.

So aktualisieren Sie die Software:

- **1** Führen Sie das Blackmagic Converters Setup Installationsprogramm auf Ihrem Computer aus und folgen Sie den Anweisungen auf dem Bildschirm.
- **2** Verbinden Sie Ihren ATEM Microphone Converter nach abgeschlossener Installation über den USB-Port an der Rückseite mit dem Computer. Über Ethernet können Sie zudem eine Verbindung mit Ihrem Netzwerk herstellen.
- **3** Starten Sie Blackmagic Converters Setup und folgen Sie etwaigen Aufforderungen auf Ihrem Bildschirm, die Produktsoftware zu aktualisieren. Erscheint keine Aufforderung, so ist Ihre Produktsoftware auf dem neuesten Stand und Sie brauchen nichts weiter zu tun.

# **Ändern von Einstellungen mithilfe von Switches**

Seitlich am ATEM Microphone Converter befinden sich kleine Switches, mit denen man die Eingabeart auswählt und die Phantomspeisung ein- oder ausschaltet.

Die Legende am Boden Ihres Konverters erklärt die jeweilige Schalterstellung für bestimmte Eingänge. Wenn Sie etwa für Eingänge 1 und 2 Line-Pegel und für Eingänge 3 und 4 Mic-Pegel mit Phantomspeisung wählen, stellen Sie die Switches entsprechend der folgenden Abbildung ein.

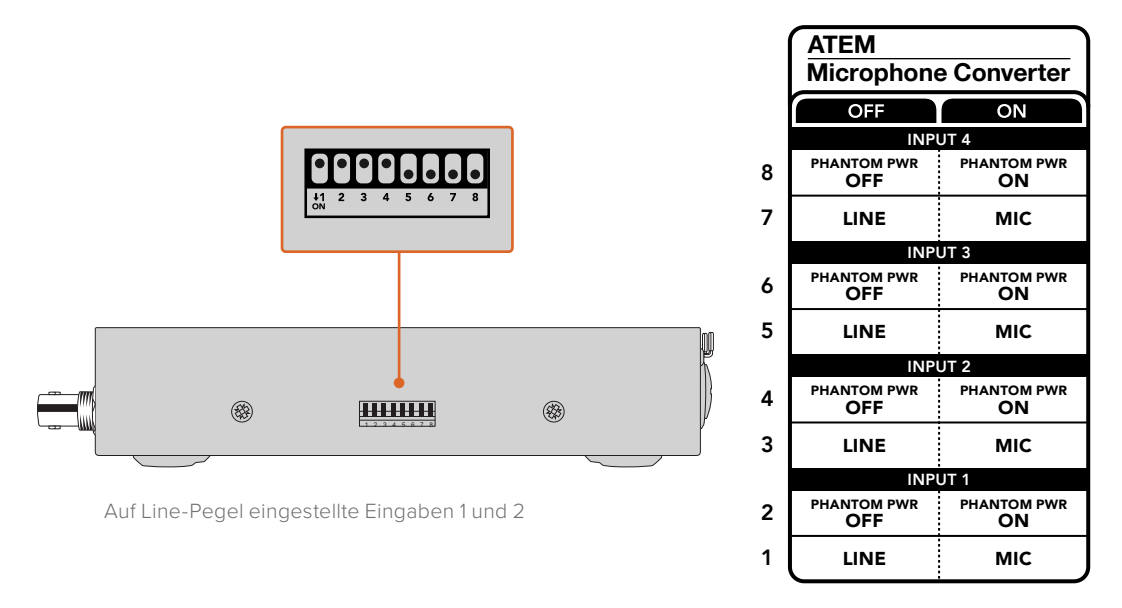

**HINWEIS** Ist die Option Line-Pegel ausgewählt, wird die Phantomspeisung deaktiviert.

# **Verwenden der Monitoring-Ausgabe**

Die Monitoring-Ausgabe dient zum schnellen Prüfen von Audioeingaben. Auf einen Blick sehen Sie darüber die Wellenformen der vergangenen 60 Sekunden in Echtzeit sowie VU-Pegel und Anzeigen für Phantomspeisung und Mic- oder Line-Pegel-Audio.

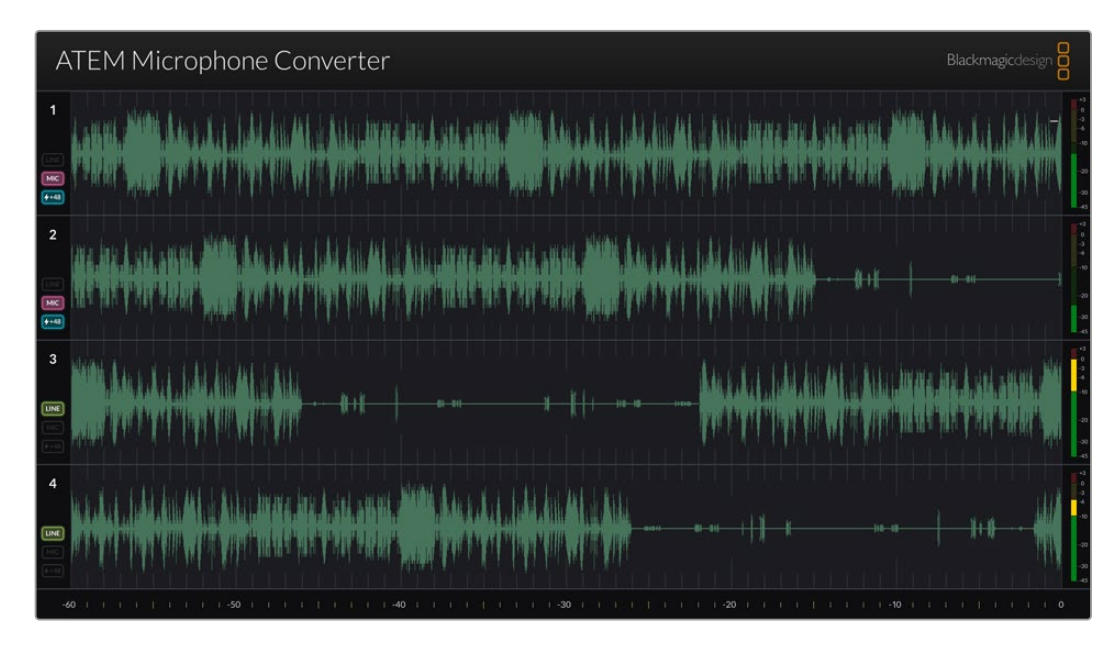

### Waveform

Die Echtzeit-Wellenformen der HDMI-Monitoring-Ausgabe zeigen den Ton der letzten 60 Sekunden von rechts nach links an. Die Waveform-Farbe lässt sich im Dienstprogramm Converters Setup ändern.

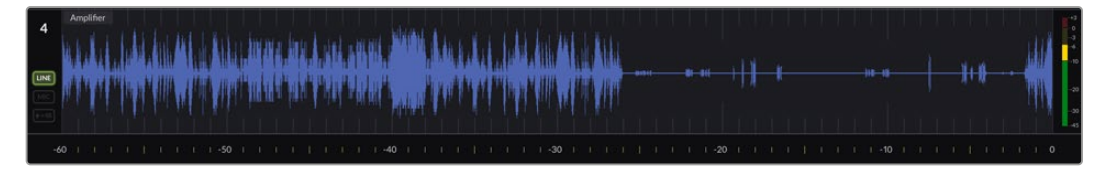

Die verstrichene Zeit wird auf einer Skala am unteren Rand der Ausgabe abgelesen

### Eingangs-ID

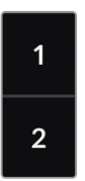

Jeder Kanal wird mit der Eingabenummer dargestellt. Wenn Sie zwei oder mehr Konverter miteinander verbinden, wird die Nummerierung beginnend mit der Zahl 5 fortgesetzt. Die HDMI-Ausgabe eines Konverters zeigt maximal 16 Eingaben an. Bei Anschluss weiterer Konverter wird die Nummerierung für jede Eingabe der Reihe nach fortgesetzt. So sind Sie über alle Eingaben im Bilde.

### Kennung

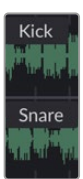

Für in Blackmagic Converters Setup benannte Eingaben erscheinen die Kennungen über jeder Wellenform.

### Pegelart

Anhand von Icons links neben der Waveform sieht man, welche Pegelart aktuell über die seitlich am Konverter befindlichen Switches eingestellt ist.

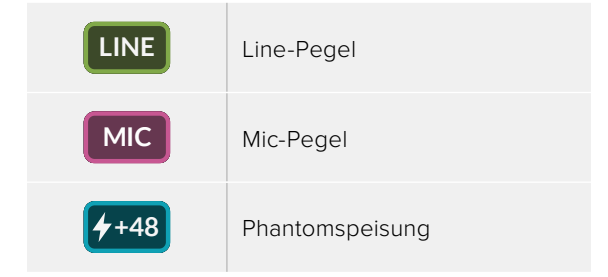

### Pegelmeter

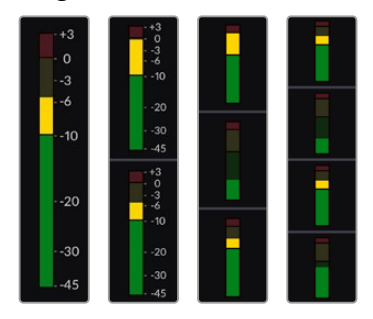

Rechts neben der Wellenform sind die VU-Pegelmeter zu sehen. Je mehr Konverter Sie anschließen, desto kleiner erscheinen die VU-Meter auf der HDMI-Ausgabe.

### **Anschließen von zusätzlichen Konvertern**

Um alle 16 Kanäle simultan zu sichten, können Sie bis zu vier ATEM Microphone Converter an den einen HDMI-Ausgang anschließen. Wenn Sie mehr als vier Konverter verbinden, schalten Sie jeweils einen Monitor vor den ersten ATEM Microphone Converter jeder Vierergruppe, um jeden zusätzlichen Mikrofonkonverter zu sichten.

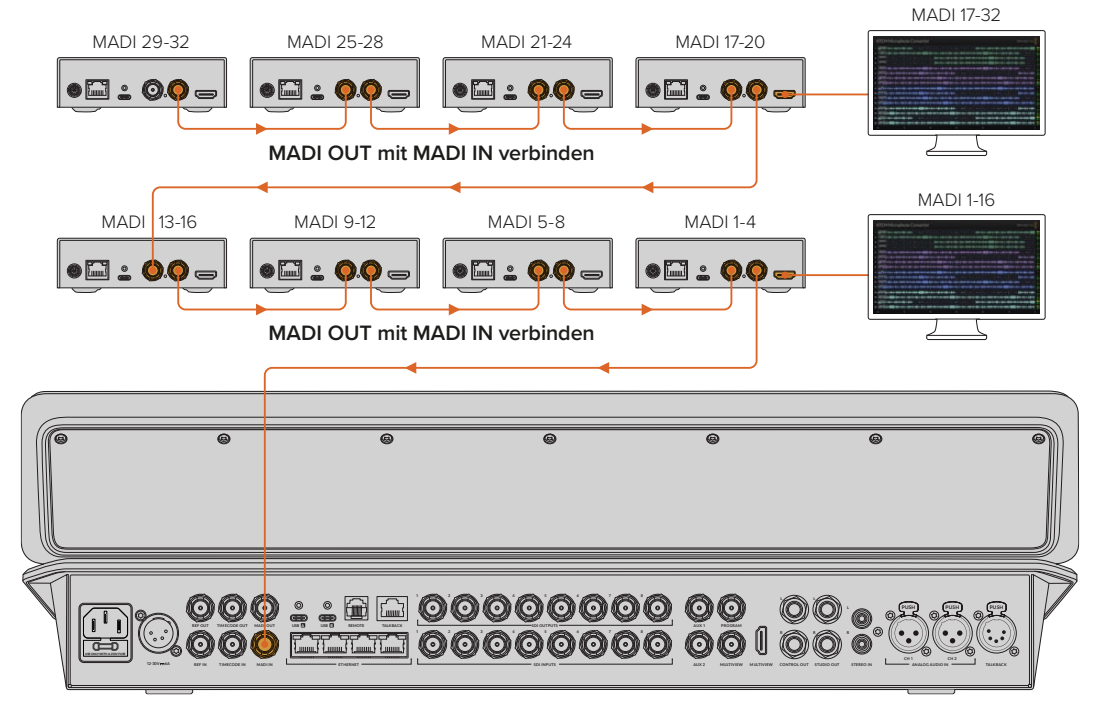

Die acht hier abgebildeten in Reihe geschalteten Mikrofonkonverter senden 32 Audiokanäle via MADI an einen ATEM Television Studio HD8 Mischer

Mit mehr als drei in Reihe geschalteten Konvertern verringert sich der verfügbare Platz auf dem Monitor. Um weitere Audioeingaben darzustellen, werden dann einige Informationen verborgen. Einstellungen für Mic- und Line-Pegel sowie Phantomspeisung können Sie über das Dienstprogramm oder die Switches seitlich am Gerät überprüfen.

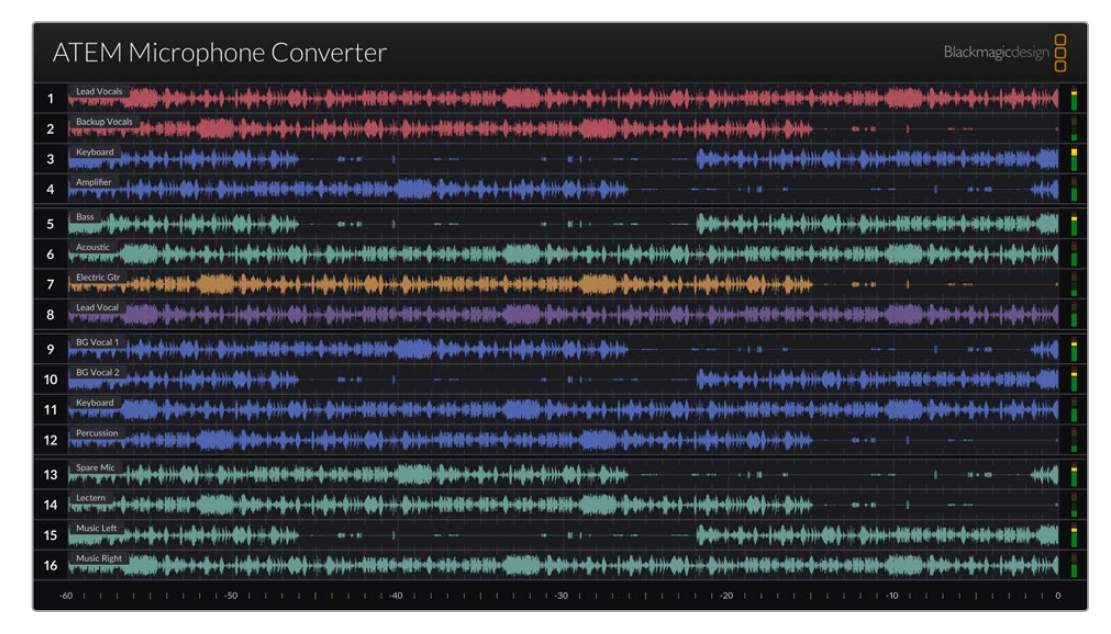

Die HDMI-Monitoring-Ausgabe von vier miteinander verbundenen Konvertern

Mit jedem zusätzlich angeschlossenen Konverter werden vier weitere MADI-Kanäle dargestellt. Jede MADI-Eingabe von Ihrem ATEM Mischer hat dabei in der HDMI-Monitoring-Ausgabe eine entsprechende Eingabe-Nummerierung. Die folgende Tabelle zeigt, wie Gruppen von Audioeingaben in der Audiomixer-Anzeige des ATEM Mischers dargestellt werden, wenn mehrere Geräte in Reihe geschaltet sind.

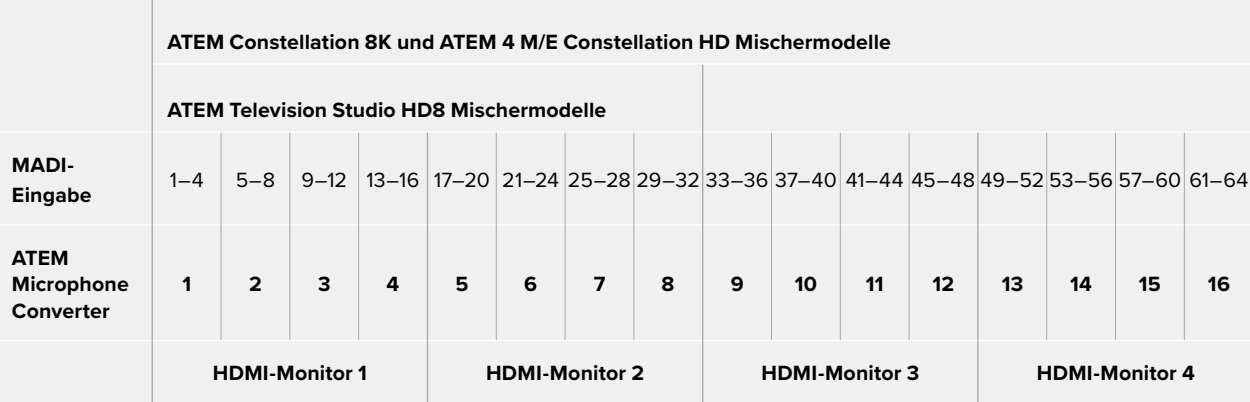

# **Hilfe**

# **So erhalten Sie Hilfe**

Am schnellsten erhalten Sie Hilfe online über die Support-Seiten der Website von Blackmagic Design. Sehen Sie dort nach dem aktuellsten Support-Material für Ihren Blackmagic Converter.

### **Blackmagic Design Online Support Seiten**

Die aktuellsten Versionen der Bedienungsanleitung, Produktsoftware und Support-Hinweise finden Sie im Blackmagic Support-Center unter www.blackmagicdesign.com/de/support.

### **Blackmagic Design Forum**

Das Blackmagic Design Forum auf unserer Website ist eine praktische Ressource für weitere Informationen und kreative Ideen. Manchmal finden Sie dort schneller Lösungen, da möglicherweise bereits Antworten auf ähnliche Fragen von anderen erfahrenen Anwendern und Blackmagic Design Mitarbeitern vorliegen, die Ihnen weiterhelfen. Das Forum finden Sie unter http://forum.blackmagicdesign.com.

### **Kontaktaufnahme mit Blackmagic Design Support**

Wenn unser Support-Material oder das Forum Ihnen nicht wie gewünscht helfen, gehen Sie bitte auf unsere Support-Seite und schicken Sie uns Ihre Anfrage über "Senden Sie uns eine E-Mail". Oder klicken Sie auf "Finden Sie Ihr lokales Support-Team" und rufen Sie Ihre nächstgelegene Blackmagic Design Support-Stelle an.

### **Überprüfen der aktuell installierten Softwareversion**

Um nachzusehen, welche Version der Blackmagic Converters Setup Software auf Ihrem Computer installiert ist, öffnen Sie das Fenster "About Blackmagic Converters Setup".

- Öffnen Sie unter Mac OS das Blackmagic Converters Setup Dienstprogramm über den Ordner Programme. Wählen Sie im Menü "About Blackmagic Converters Setup", um die Versionsnummer anzuzeigen.
- Öffnen Sie unter Windows das Blackmagic Converters Setup Dienstprogramm über das "Start"-Menü. Um die Versionsnummer anzuzeigen, klicken Sie auf das Menü "Hilfe" und wählen "About Blackmagic Converters Setup".

### **So erhalten Sie die aktuellsten Software-Updates**

Prüfen Sie zunächst die Versionsnummer der auf Ihrem Computer installierten Converters Setup Software. Sehen Sie dann im Blackmagic Design Support-Center unter www.blackmagicdesign.com/de/support nach den neuesten Aktualisierungen. In der Regel empfiehlt es sich, die neuesten Updates zu laden. Vermeiden Sie Software-Updates jedoch mitten in einem wichtigen Projekt.

# **Gesetzliche Vorschriften**

### **Entsorgung von elektrischen und elektronischen Geräten innerhalb der Europäischen Union.**

Das auf dem Produkt abgebildete Symbol weist darauf hin, dass dieses Gerät nicht zusammen mit anderen Abfallstoffen entsorgt werden darf. Altgeräte müssen daher zur Wiederverwertung an eine dafür vorgesehene Sammelstelle übergeben werden. Mülltrennung und Wiederverwertung von Altgeräten tragen zum nachhaltigen Umgang mit natürlichen Ressourcen bei. Gleichzeitig wird sichergestellt, dass die Wiederverwertung nicht zulasten der menschlichen Gesundheit und der Umwelt geht. Weitere Informationen zur Entsorgung von Altgeräten sowie zu den Standorten der zuständigen Sammelstellen erhalten Sie von Ihren örtlichen Müllentsorgungsbetrieben sowie vom Händler, bei dem Sie dieses Produkt erworben haben.

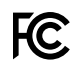

Dieses Gerät wurde geprüft und entspricht den Grenzwerten für Digitalgeräte der Klasse A gemäß Abschnitt 15 der FCC-Bestimmungen für Funkentstörung. Diese Grenzwerte dienen dem angemessenen Schutz gegen schädliche Störungen bei Betrieb des Geräts in einer gewerblichen Umgebung. Geräte dieser Art erzeugen und verwenden Hochfrequenzen und können diese auch ausstrahlen. Bei Nichteinhaltung der Installations- und Gebrauchsvorschriften können sie zu Störungen beim Rundfunkempfang führen. Der Betrieb solcher Geräte im Wohnbereich führt mit großer Wahrscheinlichkeit zu Funkstörungen. In diesem Fall kann vom Betreiber verlangt werden, selbst für die Beseitigung solcher Störungen aufzukommen.

Der Betrieb unterliegt den folgenden zwei Bedingungen:

- **1** Dieses Gerät darf keine schädigenden Störungen hervorrufen und
- **2** Dieses Gerät muss alle Störungen annehmen, einschließlich Störungen, die einen unerwünschten Betrieb zur Folge haben.

Verbindungen zu HDMI-Schnittstellen müssen über abgeschirmte HDMI-Kabel hergestellt werden.

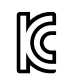

### R-R-BMD-20221125001

### ICES 3  $(A)$ <br>NMB 3  $(A)$

### **ISED-Zertifizierung für den kanadischen Markt**

Dieses Gerät erfüllt die kanadischen Vorschriften für digitale Geräte der Klasse A.

Jedwede an diesem Produkt vorgenommene Änderung oder unsachgemäße Verwendung kann die Konformitätserklärung zum Erlöschen bringen.

Verbindungen zu HDMI-Schnittstellen müssen über abgeschirmte HDMI-Kabel hergestellt werden.

Dieses Gerät wurde unter Einhaltung der beabsichtigten Nutzung in einer gewerblichen Umgebung getestet. Bei Einsatz des Geräts in einer häuslichen Umgebung verursacht es möglicherweise Funkstörungen.

# **Sicherheitshinweise**

Das Gerät eignet sich für den Einsatz in tropischen Gebieten mit einer Umgebungstemperatur von bis zu 40 ºC.

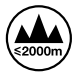

Nicht in Höhen von über 2000 m über dem Meeresspiegel einsetzen.

Es befinden sich keine durch den Anwender zu wartenden Teile im Inneren des Gehäuses. Wenden Sie sich für die Wartung an ein Blackmagic Design Service Center in Ihrer Nähe.

### **California Proposition 65**

Plastikteile dieses Produkts können Spuren von polybromierten Biphenylen enthalten. Im USamerikanischen Bundesstaat Kalifornien werden diese Chemikalien mit Krebs, Geburtsfehlern und anderen Schäden der Fortpflanzungsfähigkeit in Verbindung gebracht.

Weitere Informationen finden Sie unter www.P65Warnings.ca.gov.

#### **Hinweis für Singapur**

Der mit Ihrem Blackmagic Design Equipment gelieferte Stromadapter verfügt über passende austauschbare Stecker für die Netzsteckdosen verschiedener Länder. Stecker mit der Modellnummer APD2-UK oder APD2-EU sind für den Einsatz in Singapur zugelassen und geeignet.
# **Garantie**

# **12 Monate eingeschränkte Garantie**

Für dieses Produkt gewährt die Firma Blackmagic Design eine Garantie auf Material- und Verarbeitungsfehler von 12 Monaten ab Kaufdatum. Sollte sich ein Produkt innerhalb dieser Garantiezeit als fehlerhaft erweisen, wird die Firma Blackmagic Design nach ihrem Ermessen das defekte Produkt entweder ohne Kostenerhebung für Teile und Arbeitszeit reparieren oder Ihnen das defekte Produkt ersetzen.

Zur Inanspruchnahme der Garantieleistungen müssen Sie als Kunde Blackmagic Design über den Defekt innerhalb der Garantiezeit in Kenntnis setzen und die entsprechenden Vorkehrungen für die Leistungserbringung treffen. Es obliegt dem Kunden, für die Verpackung und den bezahlten Versand des defekten Produkts an ein spezielles von Blackmagic Design benanntes Service Center zu sorgen und hierfür aufzukommen. Sämtliche Versandkosten, Versicherungen, Zölle, Steuern und sonstige Abgaben im Zusammenhang mit der Rücksendung von Waren an uns, ungeachtet des Grundes, sind vom Kunden zu tragen.

Diese Garantie gilt nicht für Mängel, Fehler oder Schäden, die durch unsachgemäße Handhabung oder unsachgemäße oder unzureichende Wartung und Pflege verursacht wurden. Blackmagic Design ist im Rahmen dieser Garantie nicht verpflichtet, die folgenden Serviceleistungen zu erbringen: a) Behebung von Schäden infolge von Versuchen Dritter, die Installation, Reparatur oder Wartung des Produkts vorzunehmen, b) Behebung von Schäden aufgrund von unsachgemäßer Handhabung oder Anschluss an nicht kompatible Geräte, c) Behebung von Schäden oder Störungen, die durch die Verwendung von nicht Blackmagic-Design-Ersatzteilen oder -Verbrauchsmaterialien entstanden sind, d) Service für ein Produkt, das verändert oder in andere Produkte integriert wurde, sofern eine solche Änderung oder Integration zu einer Erhöhung des Zeitaufwands oder zu Schwierigkeiten bei der Wartung des Produkts führt. ÜBER DIE IN DIESER GARANTIEERKLÄRUNG AUSDRÜCKLICH AUFGEFÜHRTEN ANSPRÜCHE HINAUS ÜBERNIMMT BLACKMAGIC DESIGN KEINE WEITEREN GARANTIEN, WEDER AUSDRÜCKLICH NOCH STILLSCHWEIGEND. DIE FIRMA BLACKMAGIC DESIGN UND IHRE HÄNDLER LEHNEN JEGLICHE STILLSCHWEIGENDEN GARANTIEN IN BEZUG AUF AUSSAGEN ZUR MARKTGÄNGIGKEIT UND GEBRAUCHSTAUGLICHKEIT FÜR EINEN BESTIMMTEN ZWECK AB. DIE VERANTWORTUNG VON BLACKMAGIC DESIGN, FEHLERHAFTE PRODUKTE ZU REPARIEREN ODER ZU ERSETZEN, IST DIE EINZIGE UND AUSSCHLIESSLICHE ABHILFE, DIE GEGENÜBER DEM KUNDEN FÜR ALLE INDIREKTEN, SPEZIELLEN, NEBEN- ODER FOLGESCHÄDEN ZUR VERFÜGUNG GESTELLT WIRD, UNABHÄNGIG DAVON, OB BLACKMAGIC DESIGN ODER DER HÄNDLER VON DER MÖGLICHKEIT SOLCHER SCHÄDEN ZUVOR IN KENNTNIS GESETZT WURDE. BLACKMAGIC DESIGN IST NICHT HAFTBAR FÜR JEGLICHE WIDERRECHTLICHE VERWENDUNG DER GERÄTE DURCH DEN KUNDEN. BLACKMAGIC HAFTET NICHT FÜR SCHÄDEN, DIE SICH AUS DER VERWENDUNG DES PRODUKTS ERGEBEN. NUTZUNG DES PRODUKTS AUF EIGENE GEFAHR.

© Copyright 2023 Blackmagic Design. Alle Rechte vorbehalten. "Blackmagic Design", "DeckLink", "HDLink", "Workgroup Videohub", "Multibridge Pro", "Multibridge Extreme", "Intensity" und "Leading the creative video revolution" sind eingetragene Warenzeichen in den USA und anderen Ländern. Alle anderen Unternehmens- und Produktnamen sind möglicherweise Warenzeichen der jeweiligen Firmen, mit denen sie verbunden sind.

Thunderbolt und das Thunderbolt-Logo sind Warenzeichen der Firma Intel Corporation in den USA bzw. in anderen Ländern.

Marzo 2023 Manual de instalación y funcionamiento

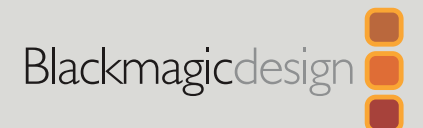

# ATEM Microphone Converter

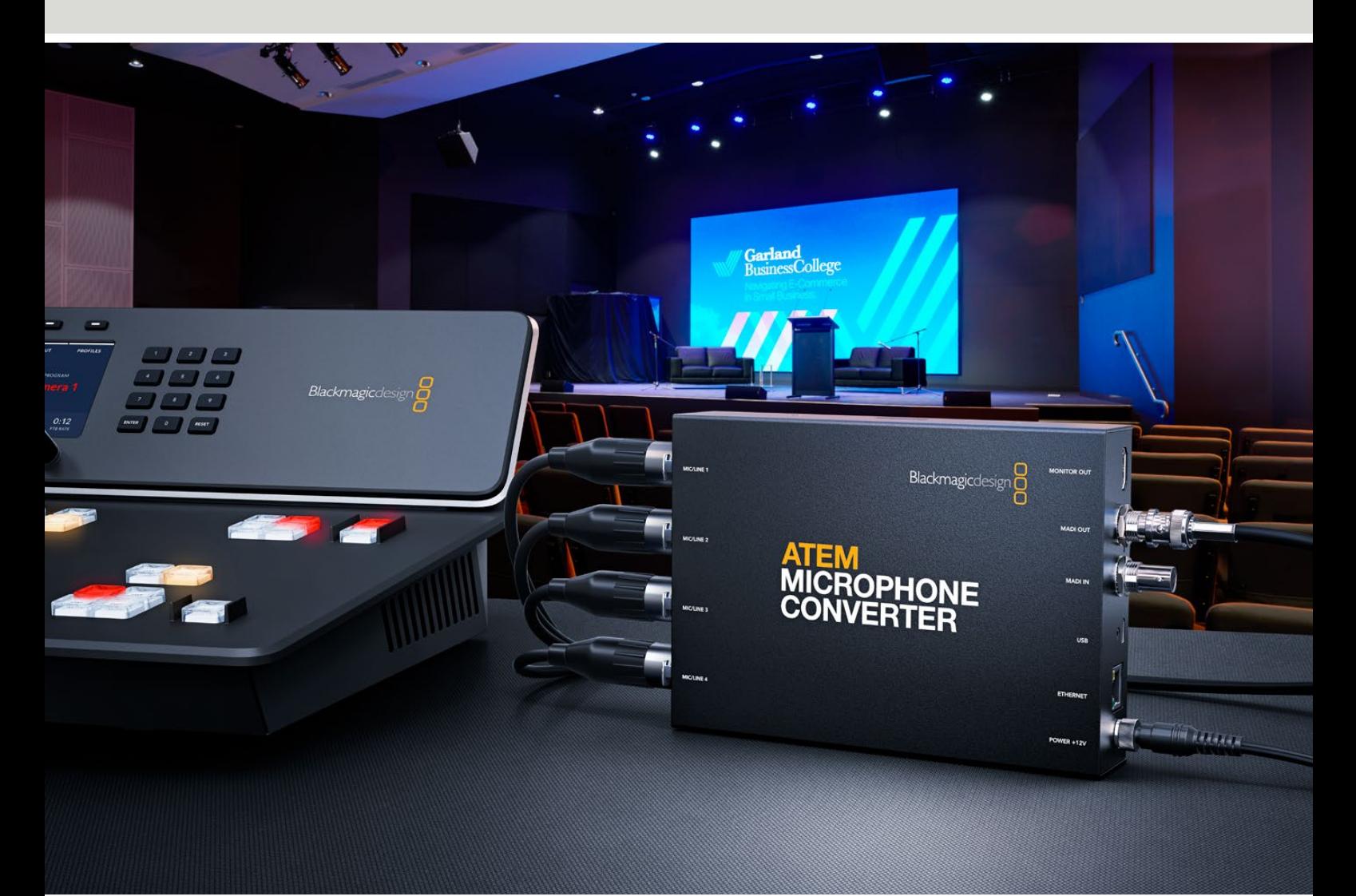

ATEM Microphone Converter

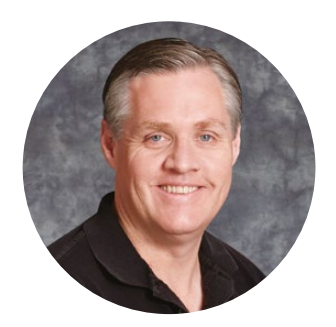

## Bienvenido

Gracias por haber adquirido este producto.

El dispositivo ATEM Microphone Converter permite convertir señales de audio analógico a digital a fin de poder conectar varios micrófonos.

Las entradas XLR/TRS admiten cables con este tipo de conexiones, lo que permite integrar las cuatro entradas analógicas como canales MADI 1, 2, 3 y 4. Por otra parte, la entrada MADI ofrece la posibilidad de conectar varios conversores en serie, de manera de poder integrar más de cuatro canales de audio en una única conexión.

Este dispositivo dispone de una entrada que convierte el audio con un alto rango dinámico, a fin de obtener un nivel de ruido increíblemente bajo (-129 dBV), y todas las fuentes se pueden establecer a nivel de micrófono y ajustar individualmente con un preamplificador discreto. Asimismo, cuenta con interruptores que permiten activar la alimentación fantasma y determinar la entrada de audio a nivel de línea o micrófono, mientras que la salida HDMI para monitores facilita la visualización de las formas de onda, los niveles de audio y los ajustes de cada fuente.

Este manual de instrucciones brinda información sobre cómo comenzar a utilizar el dispositivo ATEM Microphone Converter.

En nuestra página de soporte técnico encontrarás la versión más reciente de este manual y el software para dispositivos ATEM Microphone Converter. Por último, no olvides registrarte al descargar las actualizaciones, a fin de que podamos mantenerte informado sobre nuevos lanzamientos. Trabajamos continuamente para desarrollar herramientas innovadoras y superarnos, de modo que nos encantaría conocer tu opinión.

Grant Peth

**Grant Petty** Director ejecutivo de Blackmagic Design

# **Índice**

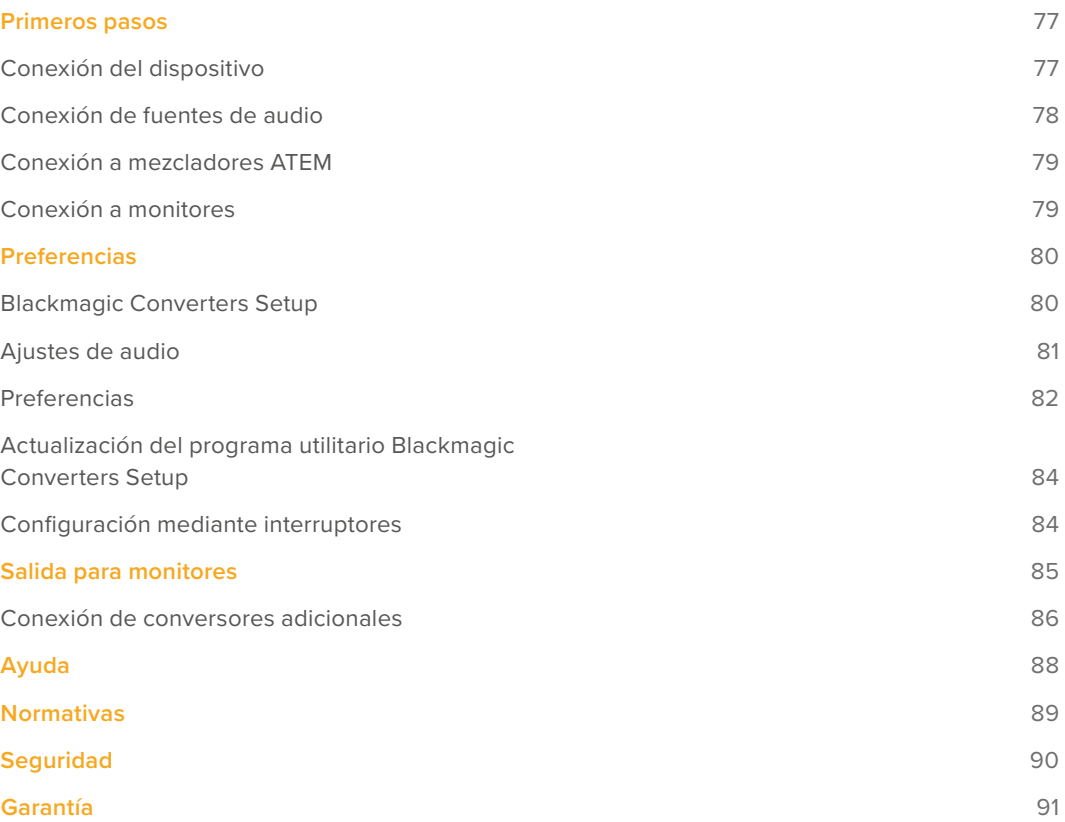

# **Primeros pasos**

Para comenzar a utilizar el dispositivo ATEM Microphone Converter, basta con conectar la alimentación, las fuentes de audio analógico y la salida MADI a un mezclador ATEM.

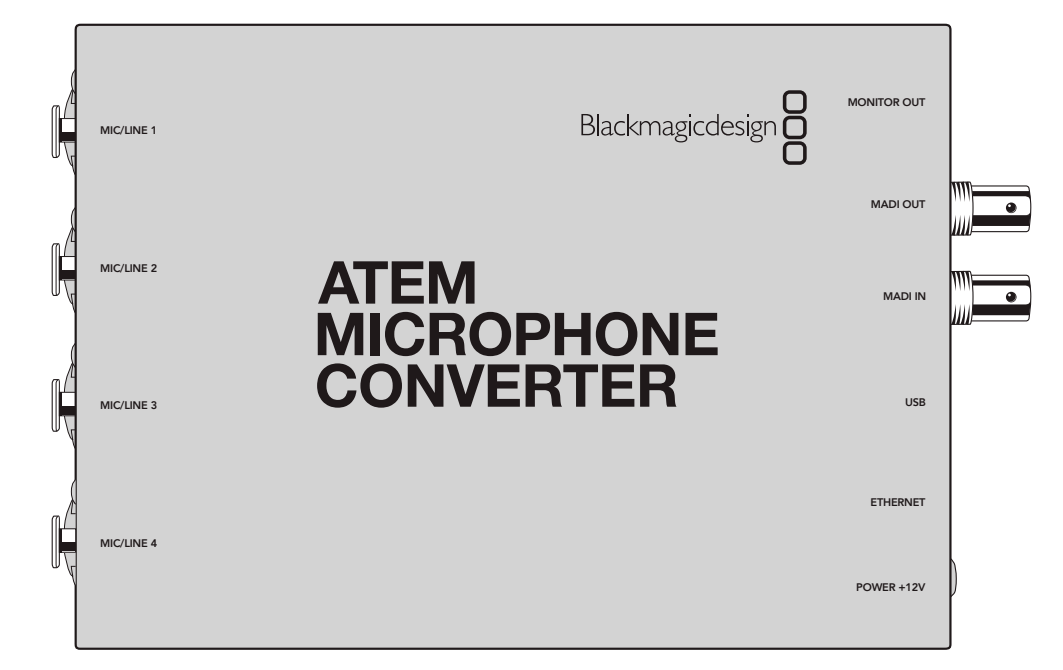

# **Conexión del dispositivo**

Conecte la fuente de alimentación de 12 voltios incluida con el adaptador correspondiente a su país. Ajuste el aro de seguridad para sujetar el cable y evitar que se desconecte accidentalmente.

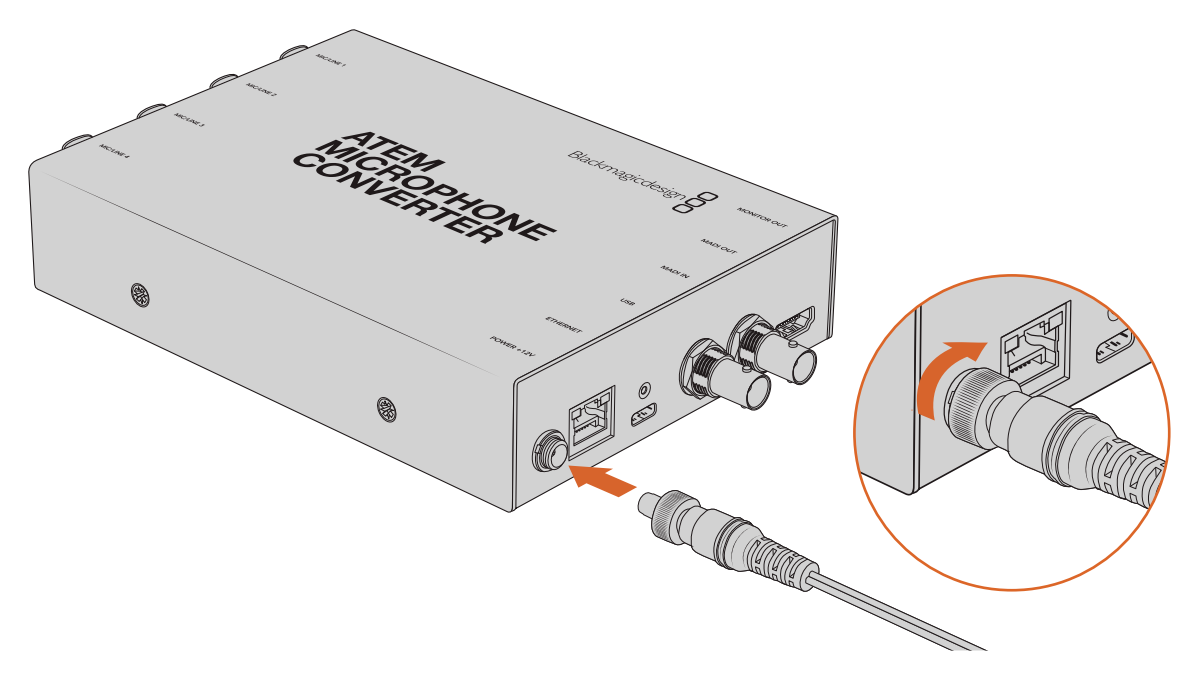

Conecte el dispositivo a través del adaptador proporcionado.

# **Conexión de fuentes de audio**

Conecte las fuentes de audio al conversor mediante las entradas combinadas XLR y de 1/4".

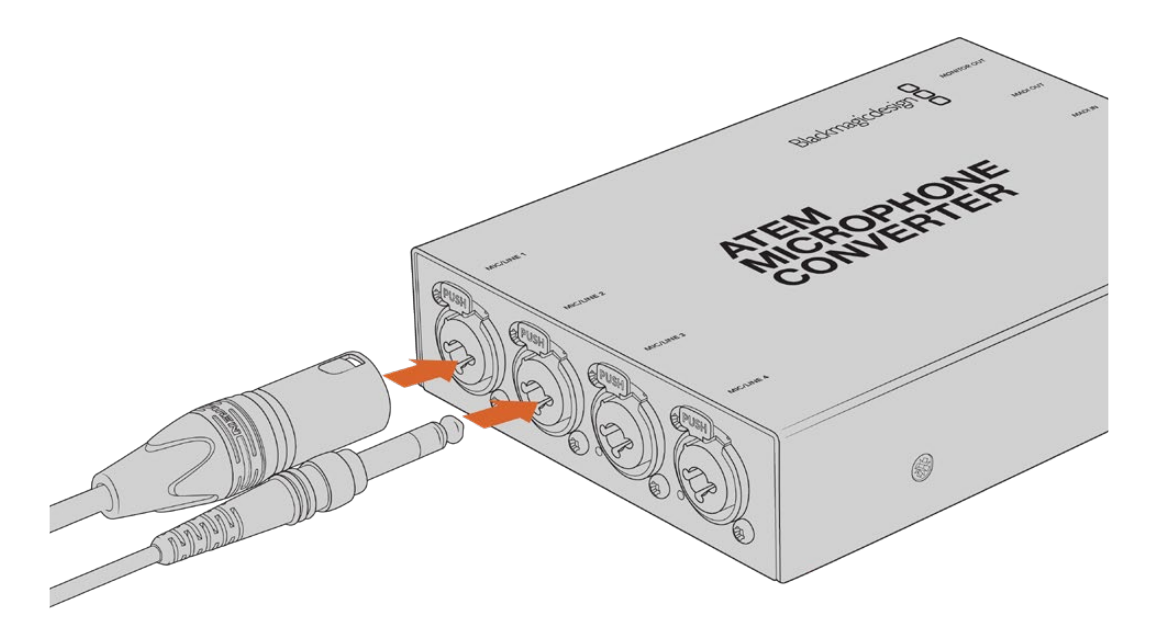

Conecte la fuente de audio analógico a nivel de línea o micrófono a las entradas XLR o TRS del conversor.

Las entradas de 1/4" admiten señales de audio analógico balanceadas mediante conectores TRS. Este acrónimo hace referencia a los tres puntos de contacto del conector: punta («tip»), anillo («ring») y manguito («sleeve»).

La imagen a continuación muestra los pines dentro del conector de 1/4", en caso de que desee fabricar sus propios cables.

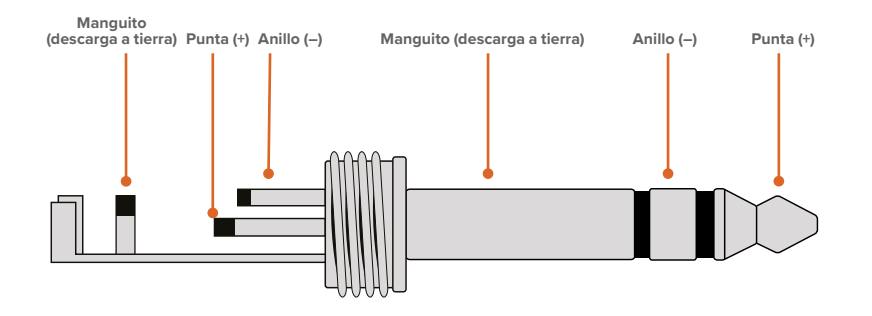

En la imagen se aprecia la carga positiva, la negativa y la descarga a tierra. Si se precisa revertir la polaridad del cable de audio analógico para que sea compatible con su equipo, simplemente intercambie el cable positivo y el negativo en los pines de la punta y los anillos.

**NOTA:** Todas las entradas admiten alimentación fantasma. Consulte el apartado *Configuración mediante interruptores* de este manual para obtener más información sobre cómo configurar la alimentación fantasma y las entradas a nivel de línea y micrófono.

# **Conexión a mezcladores ATEM**

El modelo ATEM Microphone Converter es compatible con el protocolo de audio digital MADI («Multichannel Audio Digital Interface»), que es muy utilizado por fabricantes de equipos de audio profesionales, difusoras y estudios de grabación de alta gama. Los puertos MADI incluyen conectores BNC y transmiten datos de audio mediante cables coaxiales de 75 ohm con una longitud de hasta 100 metros.

Conecte una salida MADI BNC del conversor a cualquier entrada MADI de un mezclador compatible, tales como los modelos ATEM 4 M/E Constellation HD, ATEM Constellation 8K y ATEM Television Studio HD8 ISO.

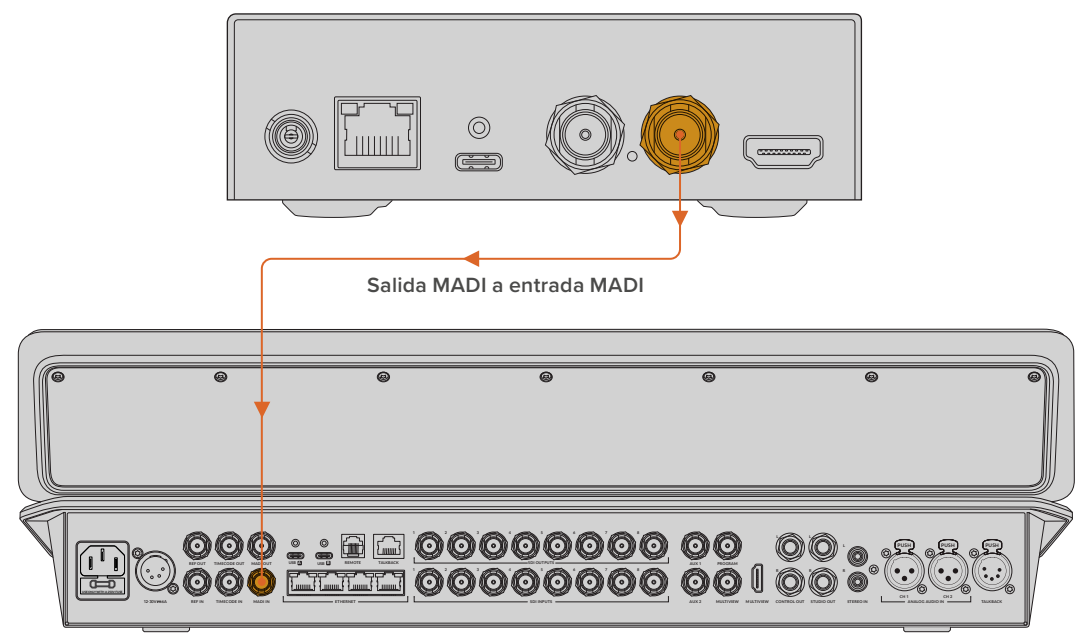

**ATEM Television Studio HD8**

Consulte el manual del mezclador correspondiente para obtener más información sobre cómo controlar los niveles de audio y mejorar su calidad.

# **Conexión a monitores**

Esta salida permite conectar monitores y televisores HDMI.

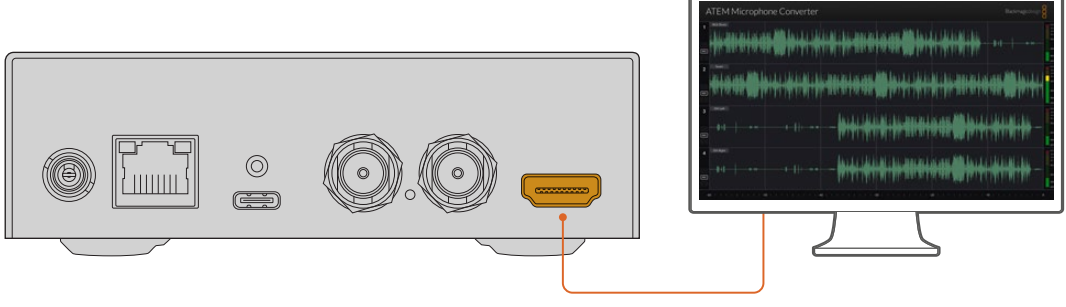

**Salida para monitores**

La salida de video permite ver los niveles de cada canal, actualiza constantemente la forma de onda y muestra la saturación del audio por periodos de 60 segundos. Asimismo, es posible verificar que la alimentación fantasma se encuentre activada y si las entradas están a nivel de línea o micrófono.

Consulte el apartado *Uso de la salida para monitores* a fin de obtener más información al respecto.

# **Preferencias**

El programa utilitario Blackmagic Converters Setup y los interruptores pequeños en el lateral del conversor permiten establecer los ajustes del dispositivo.

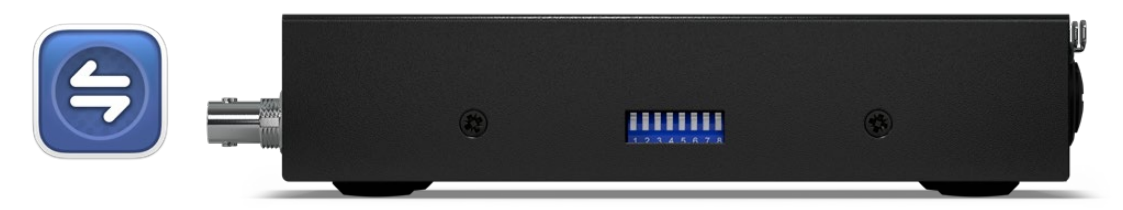

El programa utilitario Blackmagic Converters Setup y los interruptores pequeños en el lateral del conversor permiten establecer los ajustes del dispositivo.

# **Blackmagic Converters Setup**

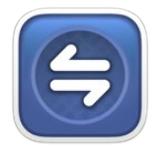

El programa utilitario Blackmagic Converters Setup permite configurar y actualizar el conversor.

Las actualizaciones más recientes están disponibles en nuestra página de soporte técnico.

Para utilizar el programa:

- **1** Conecte el conversor al equipo informático mediante un cable USB.
- **2** Inicie el programa. El modelo del dispositivo aparecerá en la ventana principal.
- **3** Haga clic en el ícono circular o en la imagen del dispositivo para acceder a la ventana de configuración de audio.

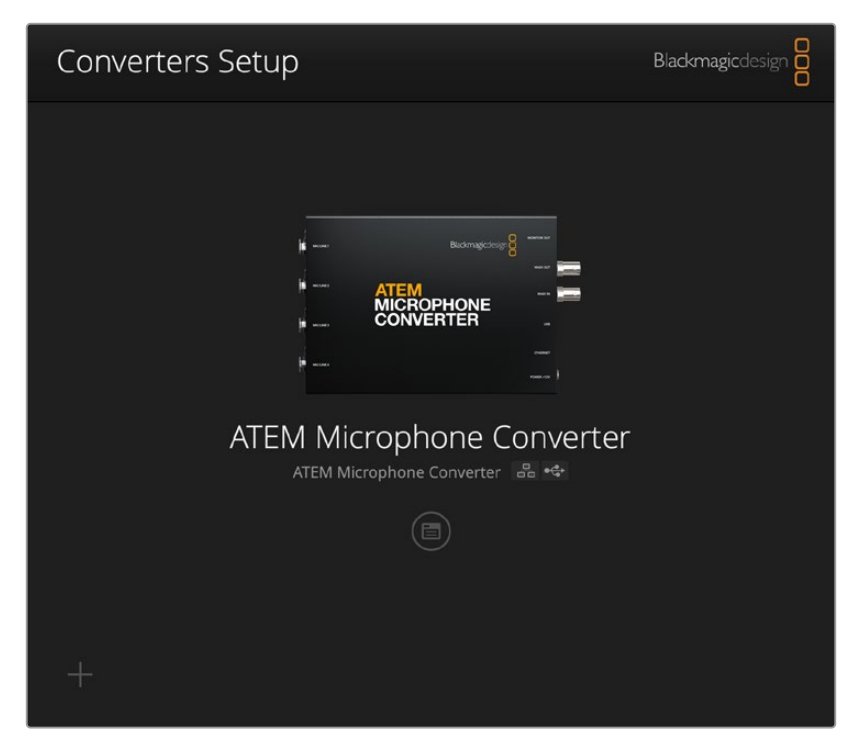

# **Ajustes de audio**

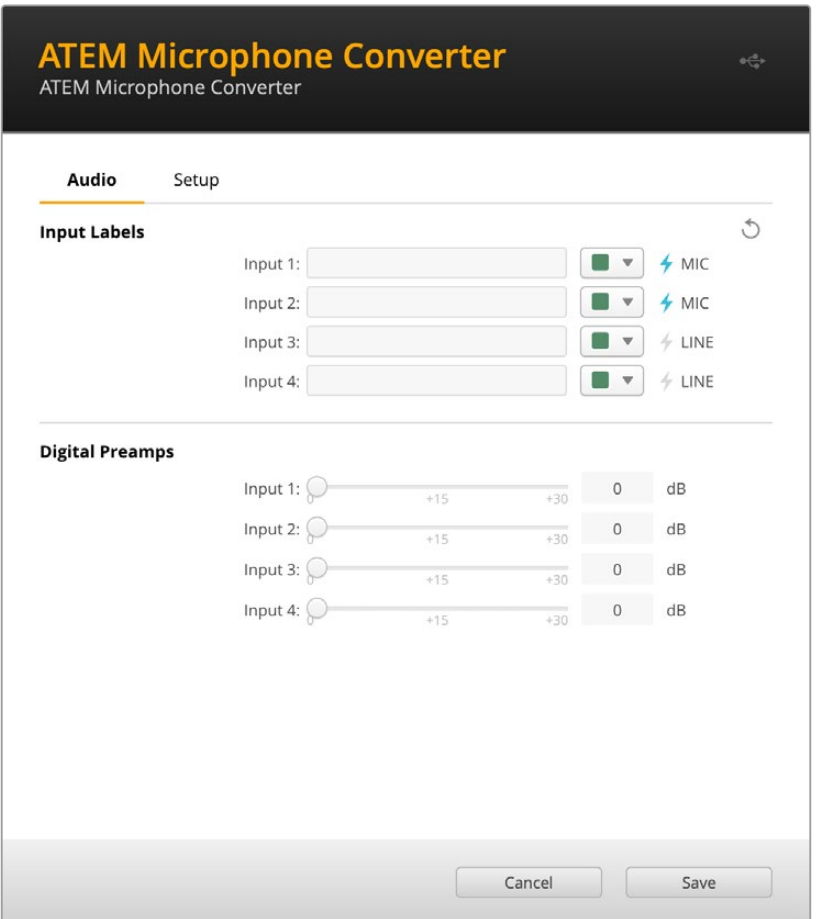

### Rótulos

En la sección **Input Labels** es posible personalizar el nombre y el color de cada fuente, lo que facilita la identificación de las entradas al conectar un monitor HDMI.

Por ejemplo, se puede nombrar cada entrada, asignar el color azul a todas las fuentes a nivel de línea y rojo a aquellas a nivel de micrófono.

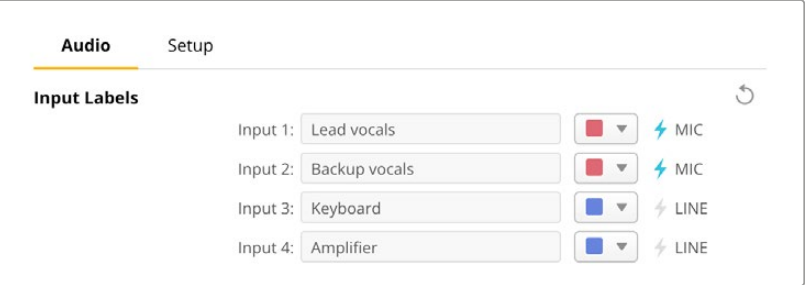

Nombre las fuentes y seleccione un color desde el menú.

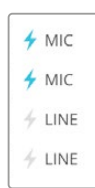

Los indicadores a la derecha de cada menú de selección de color mostrarán el tipo de entrada y el estado de la alimentación fantasma. Estos ajustes se modifican a través de los interruptores en el lateral del conversor. Más adelante se proporciona información sobre el uso de los interruptores.

## Preamplificador digital

La opción **Digital Preamps** permite ajustar la ganancia de cada entrada hasta un máximo de +30 dB mediante los controles deslizantes correspondientes.

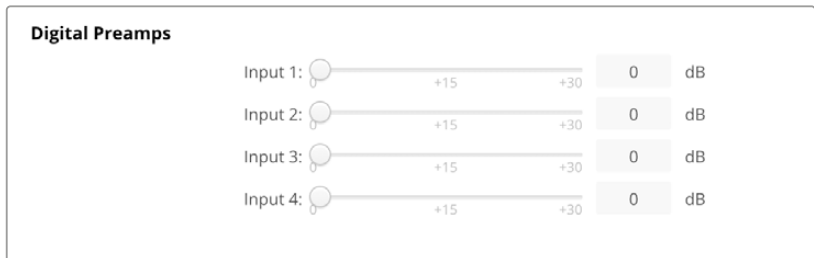

Ajuste la ganancia mediante los controles deslizantes.

Los niveles analógicos de los diferentes tipos y marcas de micrófonos varían en gran medida, por lo que los preamplificadores digitales permiten determinar los valores óptimos para cada caso. Asimismo, la señal recibida por el preamplificador se procesa en formato RAW con una profundidad de 32 bits, lo cual brinda la posibilidad de realizar ajustes con mayor precisión de la que ofrece el formato MADI. De esta manera, se obtienen niveles de ganancia limpios y sin ruido.

La salida HDMI permite medir los cambios realizados a la forma de audio y los vúmetros al ajustar el preamplificador. Las herramientas de procesamiento de audio internas del mezclador ofrecen la oportunidad de perfeccionar estos niveles en la mezcla final.

# **Preferencias**

Los ajustes en la pestaña **Setup** permiten cambiar el nombre de la unidad y la configuración de red. Además, allí se puede encontrar la versión del sistema operativo interno del dispositivo.

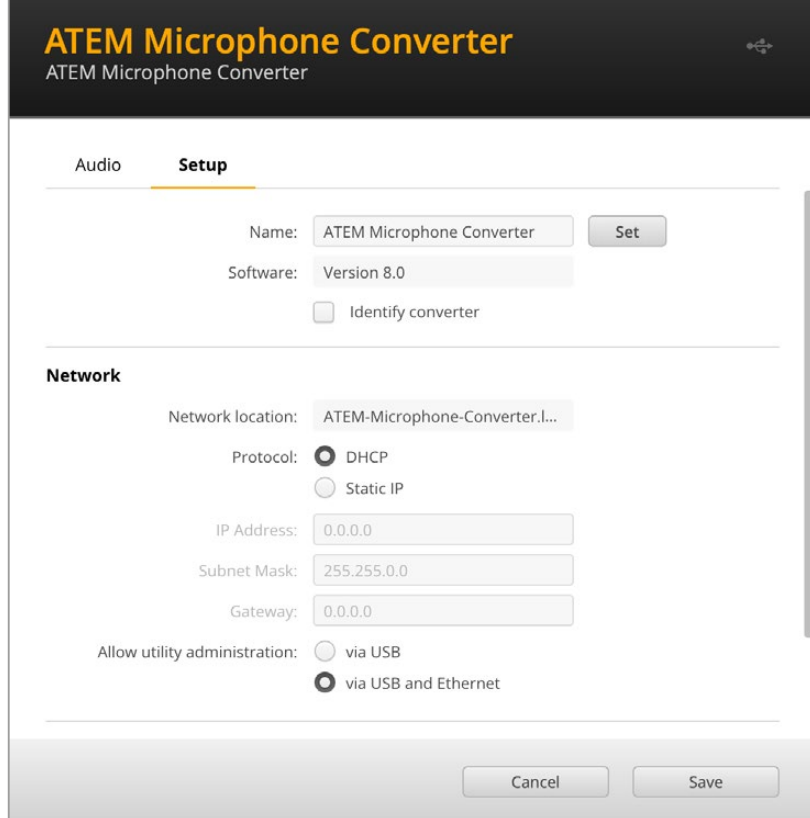

### **Nombre**

El campo **Name** resulta de utilidad para identificar la unidad cuando hay más de una conectada a la red o al equipo informático.

### **Identificación del conversor**

Al hacer clic en la casilla **Identify converter**, se activa la luz verde intermitente de cada conversor, que permite ver con facilidad cuál de las unidades se modifica mediante el programa utilitario.

### Red

El dispositivo ATEM Microphone Converter se conecta a la red a través de una dirección IP fija o mediante el protocolo DHCP, el cual brinda la posibilidad de modificar los ajustes de audio y actualizar el sistema operativo interno.

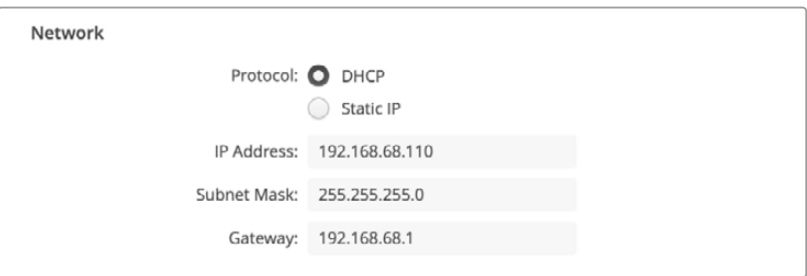

### **Protocolo**

Las opciones **Static IP** y **DHCP** determinan cómo se conecta el dispositivo a la red.

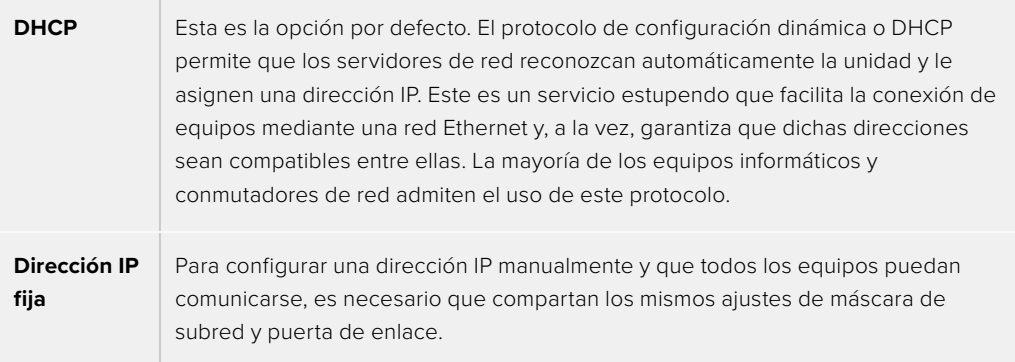

En caso de que haya otros dispositivos en la red con el mismo número de identificación en la dirección IP, se producirá un conflicto y las unidades no se conectarán. Si esto sucede, se debe cambiar dicho valor en la unidad correspondiente.

Por ejemplo, si la dirección que genera el problema es 192.100.40.30, se deberá cambiar el último campo numérico a cualquier otro número distinto de 30. Si el inconveniente persiste, continúe modificando el número hasta encontrar uno que no esté siendo utilizado por otro equipo.

### **Acceso mediante el programa utilitario**

Al seleccionar la opción **Via USB** en **Allow utility administration**, el dispositivo solo se podrá controlar mediante el equipo informático al cual está conectado, a fin de evitar modificar la configuración accidentalmente.

# **Actualización del programa utilitario Blackmagic Converters Setup**

Visite nuestra página de asistencia técnica para descargar la versión más reciente del programa.

Para actualizar el sistema operativo interno:

- **1** Abra el asistente de instalación en su equipo informático y siga las instrucciones.
- **2** Una vez que la instalación se haya completado, conecte el grabador al equipo informático mediante el puerto USB o el Ethernet situado en la parte trasera .
- **3** Ejecute el programa y siga las instrucciones que aparecen en la pantalla para actualizar el sistema operativo interno. Si no aparece ningún aviso, el procedimiento ha concluido exitosamente.

# **Configuración mediante interruptores**

El panel lateral del dispositivo ATEM Microphone Converter cuenta con varios interruptores pequeños que permiten seleccionar el tipo de entrada y activar o desactivar la alimentación fantasma.

El rótulo impreso debajo del interruptor indica cuáles se pueden activar o desactivar para cada entrada. Por ejemplo, si las fuentes 1 y 2 están establecidas al nivel de línea, y las 3 y 4, a nivel de micrófono con alimentación fantasma, los interruptores se verán como en la imagen a continuación.

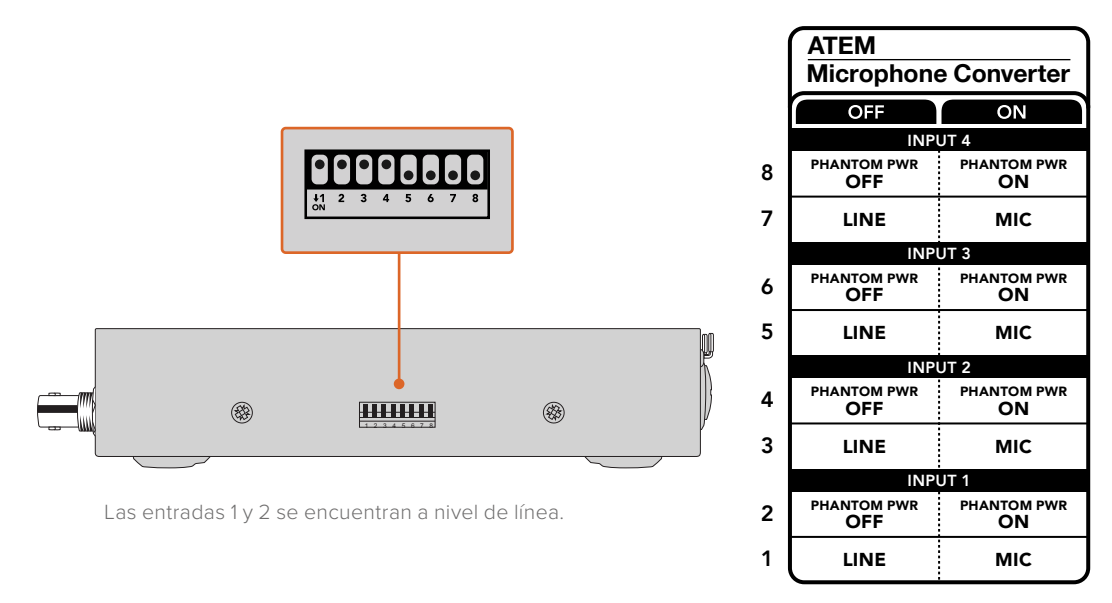

**NOTA:** La alimentación fantasma se desactivará al seleccionar el nivel de línea.

# **Salida para monitores**

La salida para monitores permite comprobar rápidamente las entradas de audio. A primera vista, se verán la forma de onda en tiempo real correspondiente a los 60 segundos previos, los vúmetros y los indicadores de la alimentación fantasma y el audio a nivel de línea o micrófono.

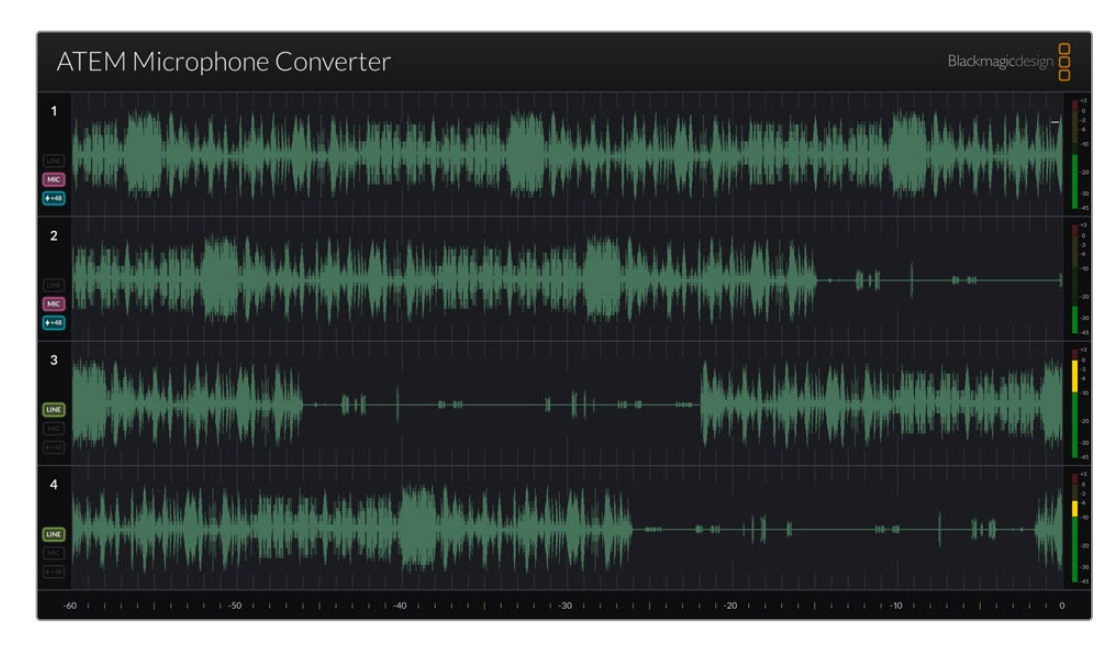

## Forma de onda

El monitor HDMI permite ver la forma de onda en tiempo real de los últimos 60 segundos de audio de derecha a izquierda. Es posible modificar el color desde el programa utilitario.

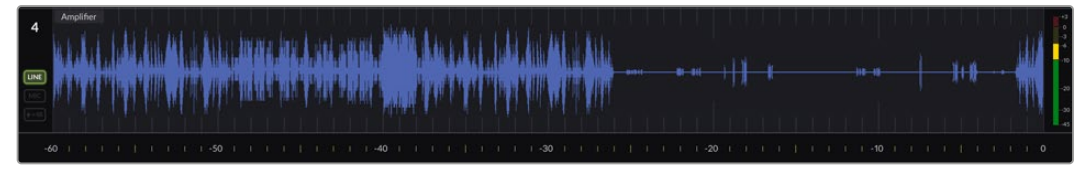

Es posible establecer la duración del tiempo transcurrido en la escala situada en la parte inferior.

## Entrada ID

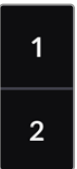

Cada canal muestra el número de la entrada. Al conectar dos o más conversores a la vez, los números continuarán a partir del 5 en adelante, dado que cada conversor se puede conectar a un máximo de 16 fuentes por salida HDMI. Al conectar conversores adicionales, las entradas aumentarán secuencialmente, de manera de saber cuál corresponde a cada fuente.

### Rótulo

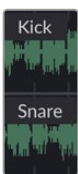

Al asignarles un nombre desde el programa utilitario, este aparecerá sobre la forma de onda.

## Tipo de nivel

Los íconos a la izquierda de la forma de onda muestran el tipo de nivel actual establecido mediante los interruptores del conversor.

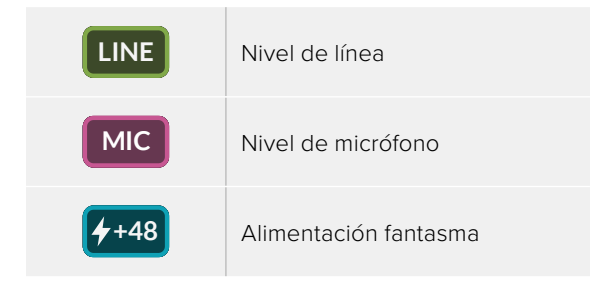

### Vúmetros

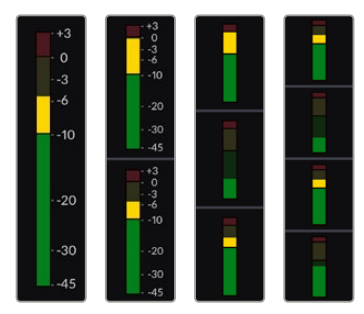

Los indicadores a la derecha de esta mostrarán los niveles de audio. El tamaño de los vúmetros en el monitor HDMI disminuirá a medida que se conecten más conversores.

## **Conexión de conversores adicionales**

Es posible conectar hasta cuatro conversores a una salida HDMI, de manera de visualizar un máximo de 16 canales a la vez. Para conectar más de cuatro unidades simultáneamente, se debe conectar una pantalla a la primera entrada de cada banco adicional de los cuatro conversores, a fin de ver cada una de las unidades.

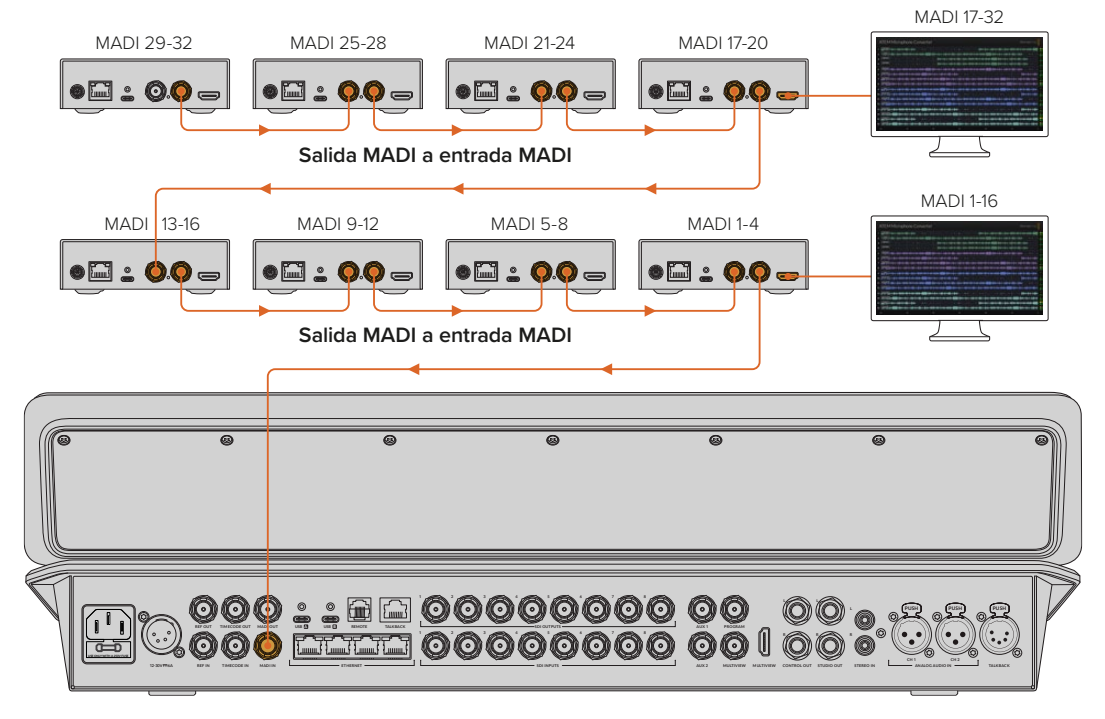

La imagen muestra cómo conectar en serie ocho unidades y transmitir 32 canales de audio mediante la salida MADI a un mezclador ATEM Television Studio HD8.

Al conectar en serie tres o más conversores, se reduce el espacio disponible, por lo que habrá información oculta. El programa utilitario y los interruptores del conversor ofrecen la oportunidad de comprobar los ajustes a nivel de línea o micrófono o la alimentación fantasma

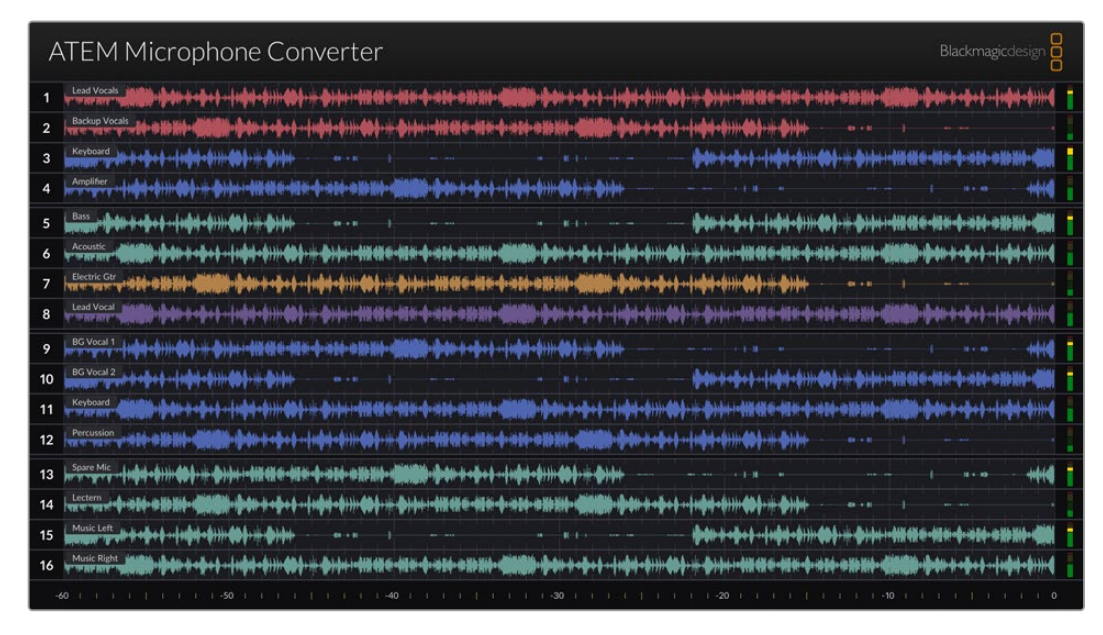

Funcionamiento de la salida HDMI al conectar cuatro conversores a la vez.

Cada conversor adicional enviará la señal a los cuatro canales MADI adicionales, de modo que cada fuente corresponde tanto a la entrada MADI del mezclador como al número de entrada en el monitor HDMI. La tabla a continuación muestra cómo se ingresa la información de los grupos de audio en la mezcla de audio del mezclador ATEM al conectar varias unidades en serie.

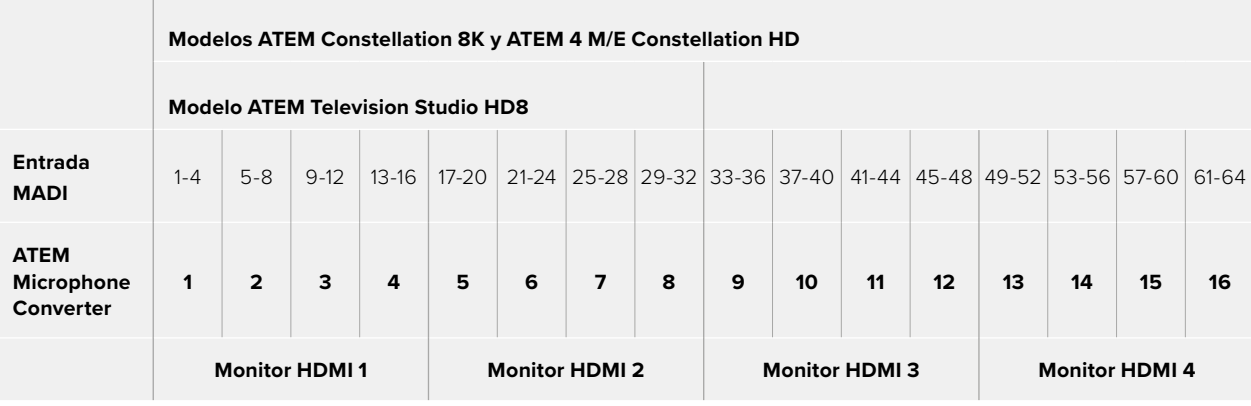

# **Ayuda**

# **Cómo obtener ayuda**

Visite nuestra página de soporte técnico a fin de obtener ayuda rápidamente y acceder al material de apoyo más reciente para los productos descritos en este manual.

### **Página de soporte técnico**

Las actualizaciones más recientes están disponibles en nuestra página de soporte técnico..

### **Foro**

Nuestro foro permite compartir ideas creativas y constituye un recurso útil para obtener más información sobre nuestros productos. Por otra parte, brinda la posibilidad de encontrar rápidamente respuestas suministradas por usuarios experimentados o por el personal de Blackmagic Design. Para acceder al foro, visite la página http://forum.blackmagicdesign.com.

### **Cómo ponerse en contacto con Blackmagic Design**

Si no encuentra la ayuda que necesita en el material de apoyo o el foro, solicite asistencia mediante el botón **Enviar correo electrónico**, situado en la parte inferior de nuestra página de soporte técnico. De manera alternativa, haga clic en el botón **Soporte técnico local** para acceder al número telefónico del centro de atención más cercano.

### **Cómo comprobar la versión del software instalado**

La versión del programa utilitario instalado en su equipo puede comprobarse desde el menú **About Blackmagic Converters Setup**.

- En macOS, ejecute el programa desde la carpeta de aplicaciones. Seleccione la opción **About Blackmagic Converter Setup** para ver el número de versión.
- En Windows, abra el programa desde el menú **Inicio**. En el menú **Help**, seleccione la opción **About Blackmagic Converter Setup** para ver el número de versión.

### **Cómo obtener las actualizaciones más recientes**

Después de verificar la versión del programa instalado, visite nuestro centro de soporte técnico para comprobar si hay actualizaciones disponibles. Aunque generalmente es recomendable instalar las versiones más recientes, evite realizar modificaciones al sistema operativo interno del dispositivo si se encuentra en medio de un proyecto importante.

# **Normativas**

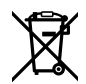

### **Tratamiento de residuos de equipos eléctricos y electrónicos en la Unión Europea:**

Este símbolo indica que el dispositivo no debe desecharse junto con otros residuos domésticos. A tales efectos, es preciso llevarlo a un centro de recolección para su posterior reciclaje. Esto ayuda a preservar los recursos naturales y garantiza que dicho procedimiento se realice protegiendo la salud y el medioambiente. Para obtener más información al respecto, comuníquese con el distribuidor o el centro de reciclaje más cercano.

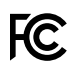

Según las pruebas realizadas, este equipo cumple con los límites indicados para dispositivos digitales Clase A, en conformidad con la sección 15 de las normas establecidas por la Comisión Federal de Comunicaciones. Esto permite proporcionar una protección razonable contra interferencias nocivas al operar el dispositivo en un entorno comercial. Este equipo usa, genera y puede irradiar energía de radiofrecuencia, y si no se instala o utiliza de acuerdo con el manual de instrucciones, podría ocasionar interferencias nocivas para las comunicaciones radiales. El funcionamiento de este equipo en una zona residencial podría ocasionar interferencias nocivas, en cuyo caso el usuario deberá solucionar dicho inconveniente por cuenta propia.

El funcionamiento de este equipo está sujeto a las siguientes condiciones:

- **1** El dispositivo no debe causar interferencias nocivas.
- **2** El dispositivo debe admitir cualquier interferencia recibida, incluidas aquellas que pudieran provocar un funcionamiento incorrecto del mismo.

Las conexiones a interfaces HDMI deberán realizarse mediante cables blindados.

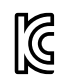

R-R-BMD-20221125001

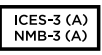

### **Declaración ISED (Canadá)**

Este dispositivo cumple con las normas del gobierno de Canadá relativas a equipos digitales clase A.

Cualquier modificación o uso indebido del mismo podría acarrear un incumplimiento de dichas normas.

Las conexiones a interfaces HDMI deberán realizarse mediante cables blindados.

Este equipo cumple con las normas descritas anteriormente al emplearse en entornos comerciales. Nótese que podría ocasionar interferencia radial al utilizarlo en ambientes domésticos.

# **Seguridad**

Este equipo puede utilizarse en climas tropicales, a una temperatura ambiente máxima de 40 ºC.

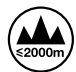

Evite utilizar el equipo a una altura mayor de 2000 metros.

La reparación de los componentes internos del equipo no debe ser llevada a cabo por el usuario. Comuníquese con nuestro centro de atención más cercano para obtener información al respecto.

### **Declaración del Estado de California**

Las partes plásticas de este producto pueden contener trazas de compuestos químicos, tales como polibromobifenilos (PBB), que el Estado de California reconoce como causantes de cáncer, anomalías congénitas o daños reproductivos.

Consulte la página www.P65Warnings.ca.gov para obtener más información al respecto.

### **Aviso para Singapur**

El adaptador provisto con el dispositivo de Blackmagic Design incluye clavijas intercambiables a fin de brindar compatibilidad con distintas tomas de corriente. Cada enchufe marcado con los números de modelo APD2-UK o APD2-EU ha sido aprobado para su uso en Singapur.

# **Garantía**

# **12 meses de garantía limitada**

Blackmagic Design garantiza que el producto adquirido no presentará defectos en los materiales o en su fabricación por un período de 12 meses a partir de la fecha de compra. Si un producto resulta defectuoso durante el período de validez de la garantía, Blackmagic Design podrá optar por reemplazarlo o repararlo sin cargo alguno por concepto de piezas y/o mano de obra.

Para acceder al servicio proporcionado de acuerdo con los términos de esta garantía, el Cliente deberá dar aviso del defecto a Blackmagic Design antes del vencimiento del período de garantía y encargarse de los arreglos necesarios para la prestación del mismo. El Cliente será responsable del empaque y el envío del producto defectuoso al centro de servicio técnico designado por Blackmagic Design, y deberá abonar las tarifas postales por adelantado. El Cliente será responsable de todos los gastos de envío, seguros, aranceles, impuestos y cualquier otro importe que surja con relación a la devolución de productos por cualquier motivo.

Esta garantía carecerá de validez ante defectos o daños causados por un uso indebido del producto, o por falta de cuidado y mantenimiento. Blackmagic Design no tendrá obligación de prestar el servicio estipulado en esta garantía para (a) reparar daños provocados por intentos de personal ajeno a Blackmagic Design de instalar el producto, repararlo o realizar un mantenimiento del mismo; (b) reparar daños resultantes del uso de equipos incompatibles o conexiones a los mismos; (c) reparar cualquier daño o mal funcionamiento provocado por el uso de piezas o repuestos no suministrados por Blackmagic Design; o (d) brindar servicio técnico a un producto que haya sido modificado o integrado con otros productos, cuando dicha modificación o integración tenga como resultado un aumento de la dificultad o el tiempo necesario para reparar el producto. ESTA GARANTÍA OFRECIDA POR BLACKMAGIC DESIGN REEMPLAZA CUALQUIER OTRA GARANTÍA, EXPRESA O IMPLÍCITA. POR MEDIO DE LA PRESENTE, BLACKMAGIC DESIGN Y SUS DISTRIBUIDORES RECHAZAN CUALQUIER GARANTÍA IMPLÍCITA DE COMERCIALIZACIÓN O IDONEIDAD PARA UN PROPÓSITO PARTICULAR. LA RESPONSABILIDAD DE BLACKMAGIC DESIGN EN CUANTO A LA REPARACIÓN O SUSTITUCIÓN DE PRODUCTOS DEFECTUOSOS CONSTITUYE UNA COMPENSACIÓN COMPLETA Y EXCLUSIVA PROPORCIONADA AL CLIENTE POR CUALQUIER DAÑO INDIRECTO, ESPECIAL, FORTUITO O EMERGENTE, AL MARGEN DE QUE BLACKMAGIC DESIGN O SUS DISTRIBUIDORES HAYAN SIDO ADVERTIDOS CON ANTERIORIDAD SOBRE LA POSIBILIDAD DE TALES DAÑOS. BLACKMAGIC DESIGN NO SE HACE RESPONSABLE POR EL USO ILEGAL DE EQUIPOS POR PARTE DEL CLIENTE. BLACKMAGIC DESIGN NO SE HACE RESPONSABLE POR DAÑOS CAUSADOS POR EL USO DE ESTE PRODUCTO. EL USUARIO UTILIZA EL PRODUCTO BAJO SU PROPIA RESPONSABILIDAD.

© Copyright 2023 Blackmagic Design. Todos los derechos reservados. Blackmagic Design, DeckLink, HDLink, Videohub Workgroup, Multibridge Pro, Multibridge Extreme, Intensity y «Leading the creative video revolution» son marcas registradas en Estados Unidos y otros países. Todos los demás nombres de compañías y productos pueden ser marcas comerciales de las respectivas empresas a las que estén asociados.

El nombre Thunderbolt y el logotipo respectivo son marcas registradas de Intel Corporation en Estados Unidos y otros países.

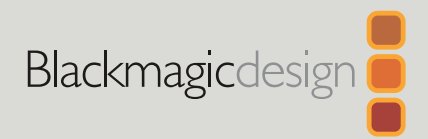

# ATEM Microphone Converter

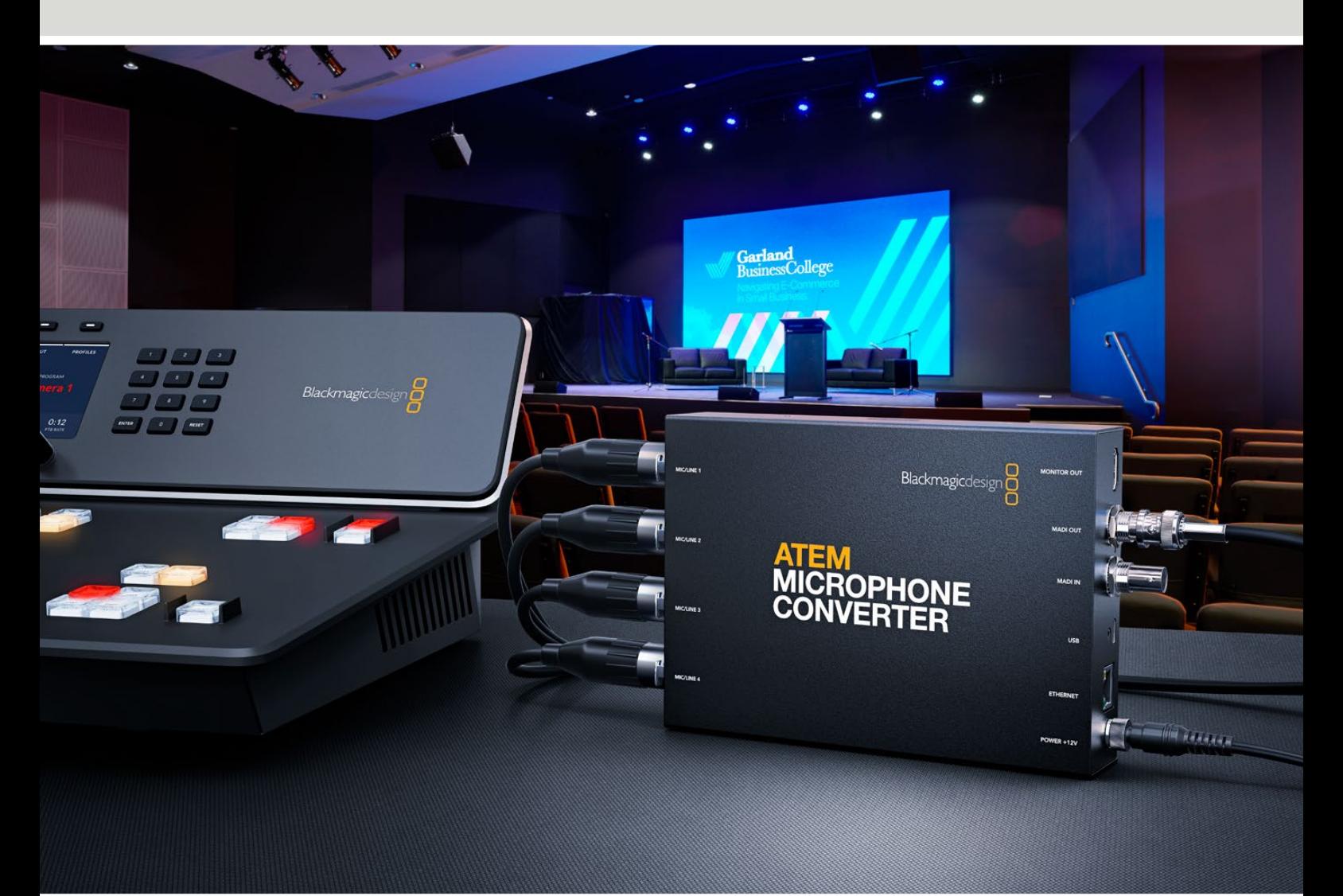

ATEM Microphone Converter

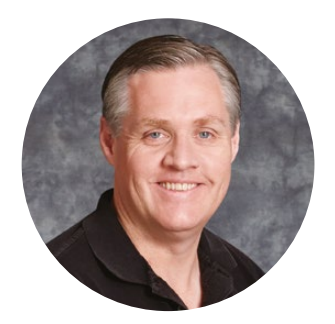

# 致用户

感谢您购买ATEM Microphone Converter!

ATEM Microphone Converter是一款用于多路麦克风源的优质模拟到数字音频转换器。

XLR/TRS二合一输入可连接XLR或插孔线缆,将4路模拟输入作为MADI通道1、2、3、4嵌 入。MADI输入可菊链式连接多台ATEM Microphone Converter,从而在一个MADI接 口上内嵌4条以上的声道!

这款转换器搭载超高动态范围输入转换功能,能实现-129dBV超低噪声基底,所有Mic电 平源都可用数字前置放大器单独调整。幻象电源和Mic/Line音频输入电平可通过小型内 置开关设置,此外HDMI监看输出让您可以直观地看到每个源的波形、音频电平和设置。

本操作手册将为您展示如何开始使用ATEM Microphone Converter。

登陆公司网站www.blackmagicdesign.com/cn并进入支持页面获得ATEM Microphone Converter的最新版操作手册及其内部软件更新。下载软件时,请注册您的相关信息,以便 我们发布新软件时能及时通知您。我们会不断地增加新功能,提升产品性能,同时也由衷地 希望聆听您的宝贵意见!

Grant T

**Grant Petty** Blackmagic Design首席执行官

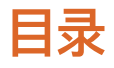

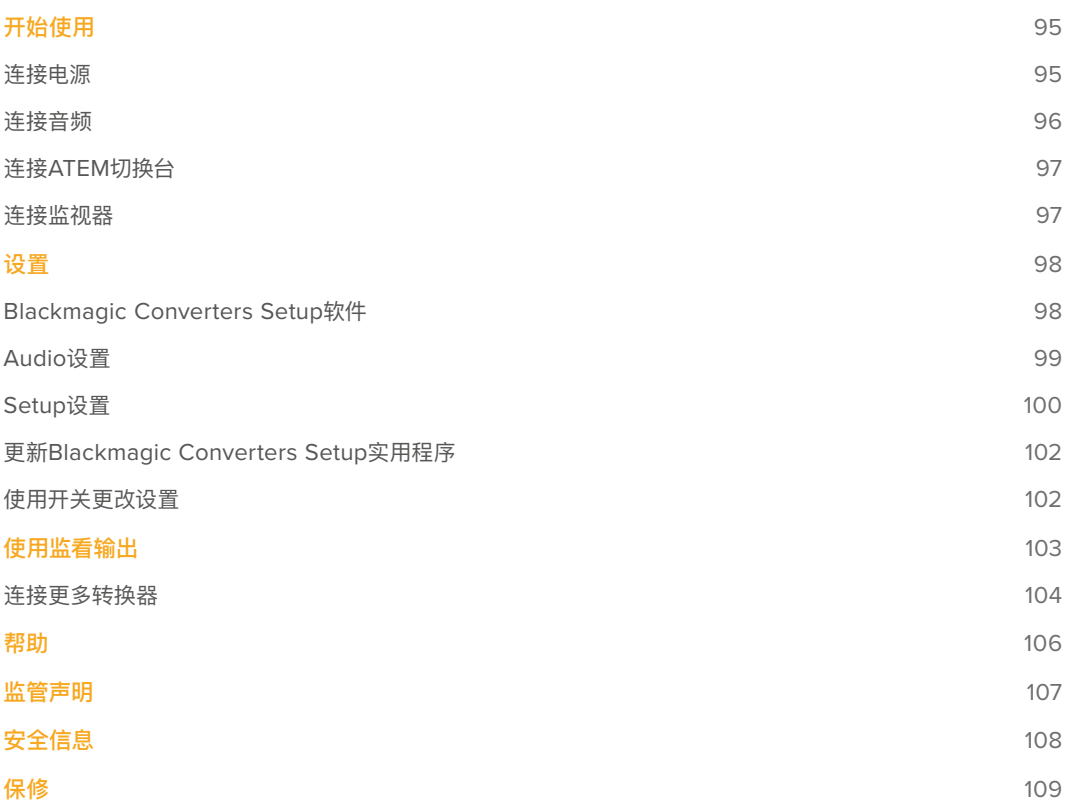

# **开始使用**

开始使用ATEM Microphone Converter只需接入电源,连接模拟音频源,并将MADI输出与ATEM切 换台连接即可。

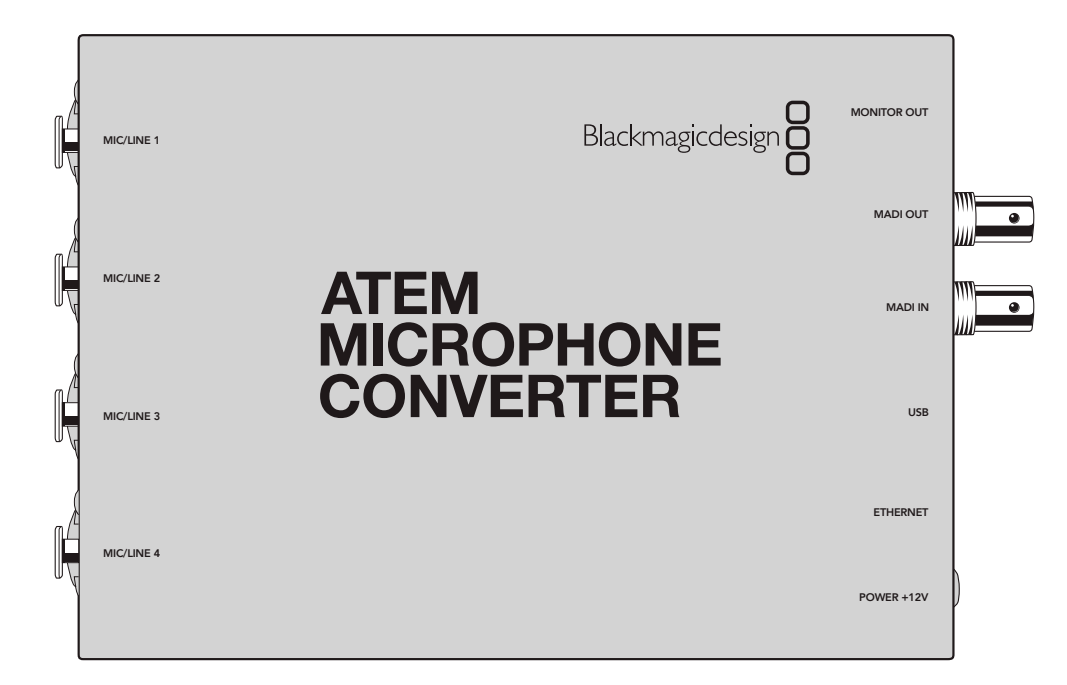

# **连接电源**

使用您所处国家适用的转换插头将产品内附的12V电源连接到电源输入。旋紧线缆的锁定环,防止连接 意外断开。

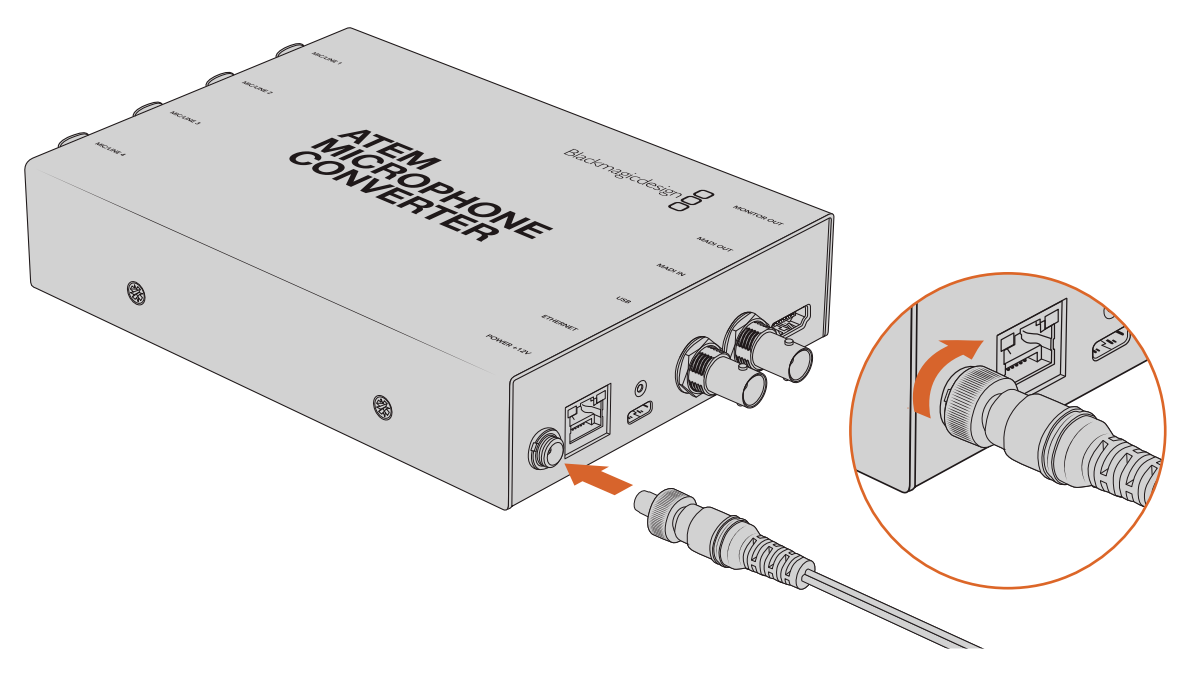

使用内附的电源适配器为ATEM Microphone Converter连接电源

## **连接音频**

通过XLR和1/4英寸插孔二合一输入连接音频源和转换器。

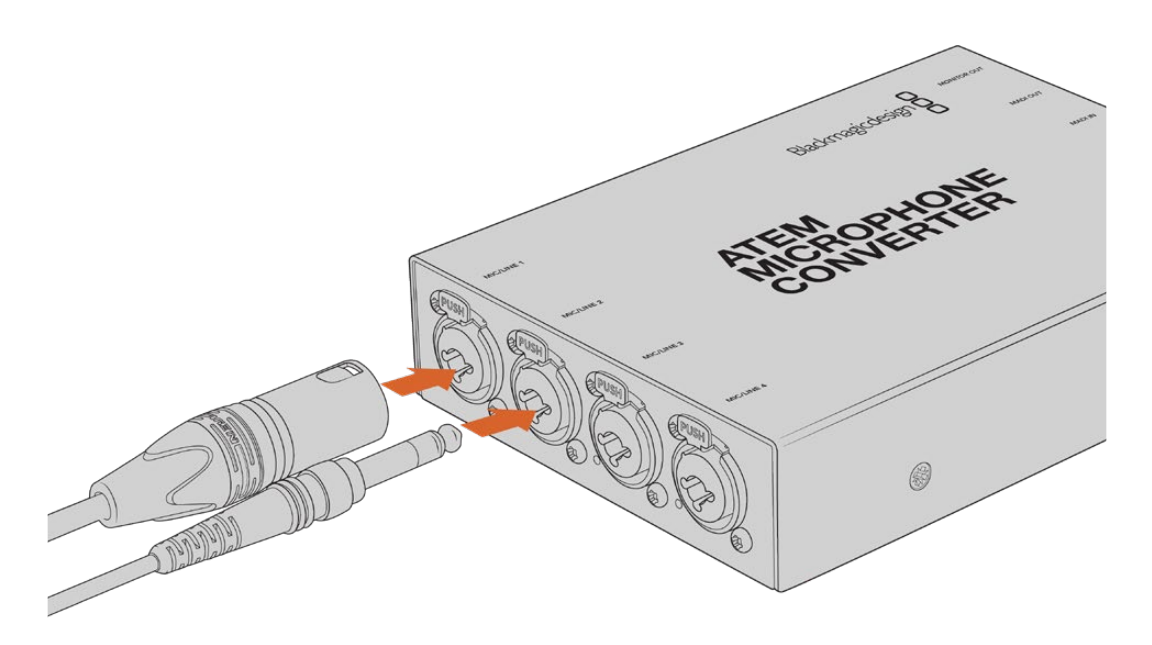

将Mic或Line电平模拟音频连接到ATEM Microphone Converter的XLR或TRS输入。

转换器的1/4英寸插孔让您可以通过TRS接口连接平衡模拟音频。TRS即"Tip"(信号)、"Ring"(信号) 和"Sleeve"(接地)三个英文单词的首字母,它们分别代表这一接口的三个接触点。

这张图展示的是1/4英寸公头引脚的内部结构,可在您自行制作线缆时作为参考。

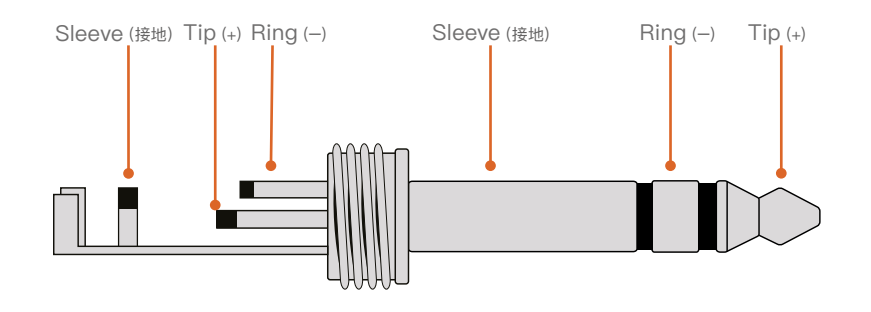

图示向您展示了这一接头的正极、负极以及接地引脚结构。如果您需要更改模拟音频线缆的正负极以便能 用于您的音频设备,只需要将Tip和Ring针脚的正极和负极配线互换即可。

**备注** 所有输入均支持麦克风幻象电源。了解更多关于设置幻象电源以及Mic和Line输入的信 息,请参考本手册"使用开关更改设置"部分内容。

# **连接ATEM切换台**

ATEM Microphone Converter支持使用MADI协议传输数字音频,MADI是"多通道音频数字接口"的 英文首字母缩写。MADI多用于专业级音频生产商、播出机构和高端录音等设备。这些MADI端口采用经 久耐用的BNC接口,可通过75欧姆同轴电缆实现最长100米的音频数据传输。

将转换器的MADI BNC输出连接到ATEM切换台的MADI输入。支持MADI的ATEM切换台型号包括 ATEM 4 M/E Constellation HD、ATEM Constellation 8K和ATEM Television Studio HD8 ISO。

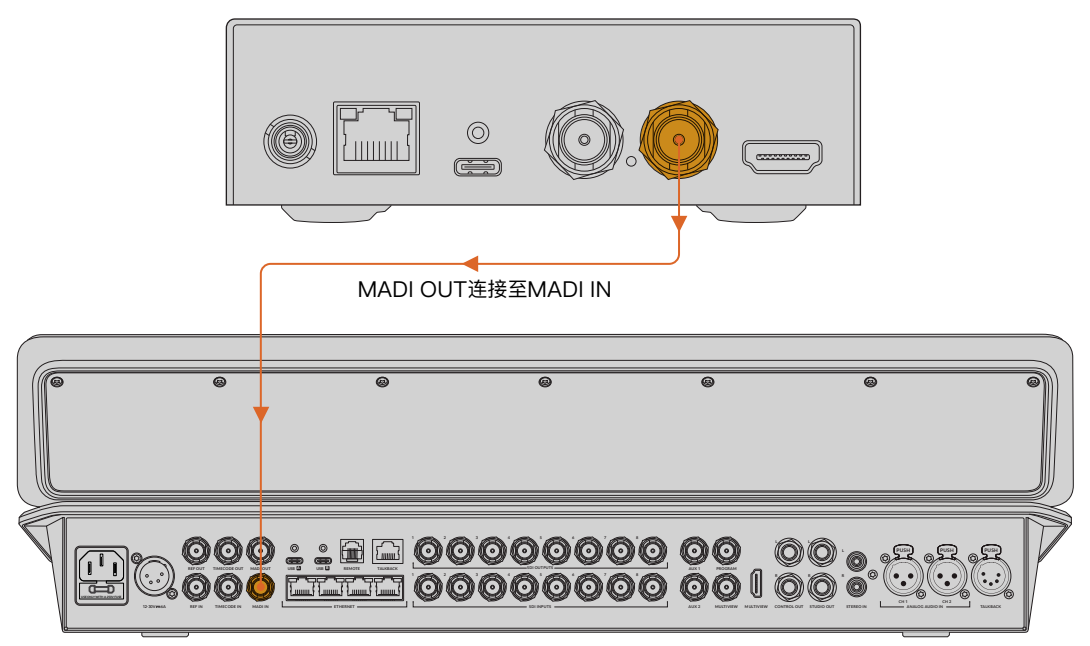

ATEM Television Studio HD8

您可以在ATEM切换台的操作手册中找到更多关于控制音频电平和提升音质的信息。

## **连接监视器**

将HDMI电视机或监视器连接到转换器的HDMI输出。

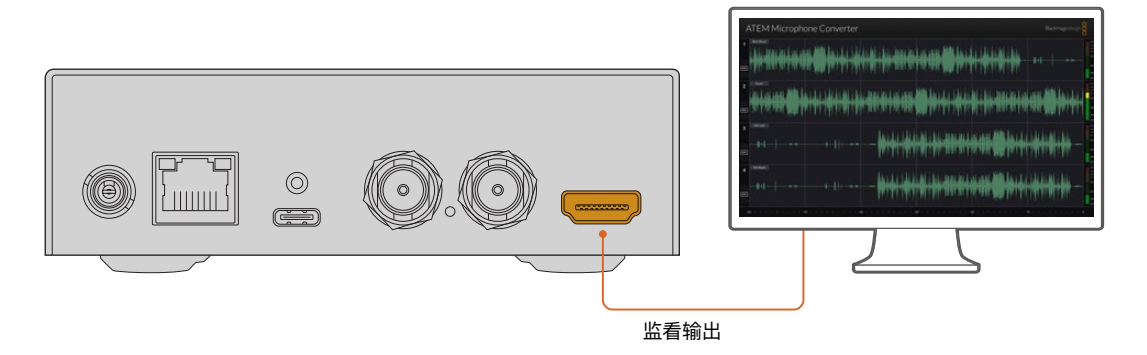

该视频输出可显示每个通道的电平供您查看,并且还可以显示时长60秒且持续更新的音频峰值波形图。 您还可以直观确认幻象电源是否启用,以及输入是否被设置为Mic或Line电平音频。

更多关于监看输出及其显示的所有信息的详情,请参考"使用监看输出"部分的介绍。

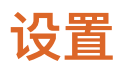

您可以使用Blackmagic Converters Setup实用程序并通过转换器侧面的小型开关调整ATEM Microphone Converter的各种设置。

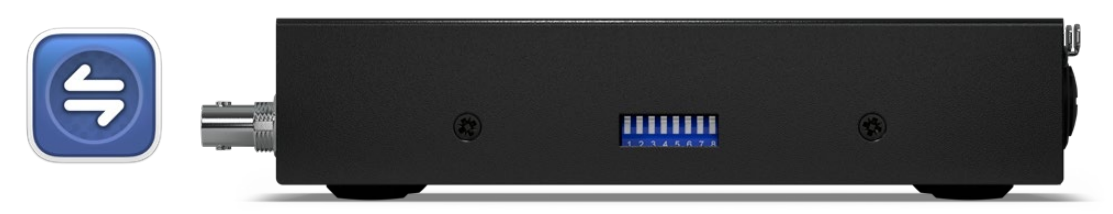

使用Blackmagic Converters Setup实用程序和转换器侧面的开关调整设置。

# **Blackmagic Converters Setup软件**

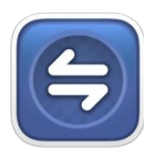

Blackmagic Converters Setup是一款软件实用程序,可用于更改ATEM Microphone Converter的各项设置并更新其内部软件。

首先,请到Blackmagic Design支持中心下载并安装最新版Blackmagic Converters软 件,网址: www.blackmagicdesign.com/cn/support

使用Blackmagic Converters Setup软件:

- **1** 将ATEM Microphone Converter通过USB连接到您的计算机。
- **2** 运行Converters Setup。您可以在实用程序的主页上为转换器型号命名。
- **3** 点击圆形的设置图标或ATEM Microphone Converter图像打开音频设置。

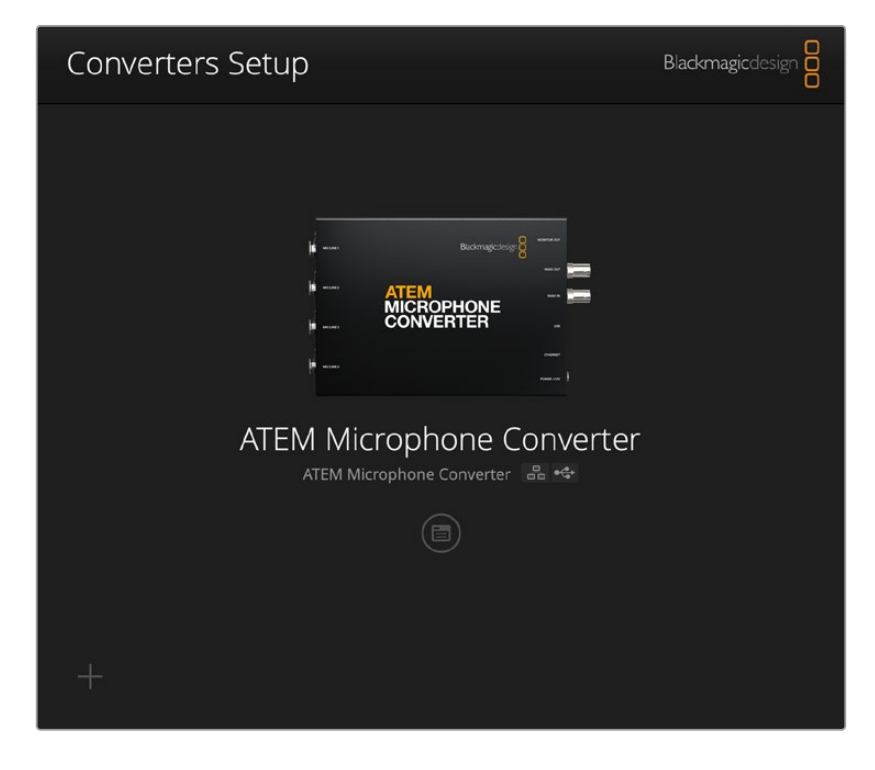

# **Audio设置**

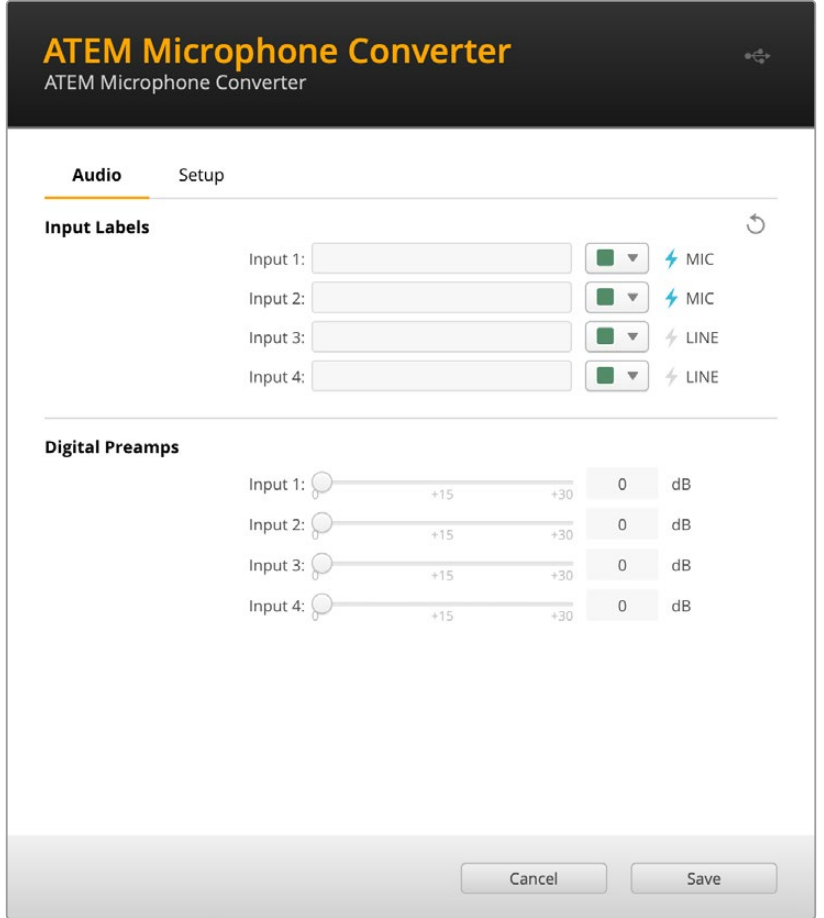

## 输入标签

自定义每路输入的名称和颜色。这样能便于在使用HDMI监看输出时区分各路输入。

比如一个快速的方法是为每个源命名,然后把所有Mic电平源设置为红色,把Line电平源设置为蓝色。

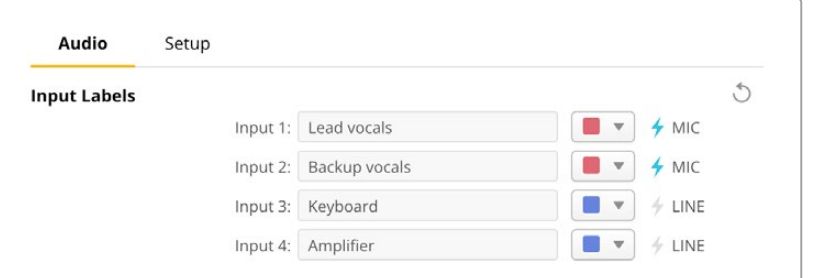

标注输入,并使用菜单选择它们的显示颜色。

 $\n *MIC*\n$  $\n *MIC*\n$  $\frac{1}{2}$  LINE  $\neq$  LINE

每个颜色选择菜单右侧的指示可显示输入类型以及是否选中幻象电源。这些设置可通过转换 器一侧的开关进行选择。了解有关开关设置的信息,请阅读本手册后续内容。

## 数字前置放大器

使用数字前置放大器滑块控制,将每路输入的增益最高调整到+30dB。

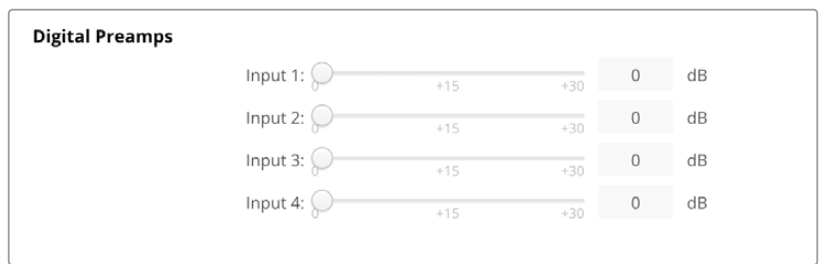

使用滑块调整增益

不同类型和品牌的麦克风,其模拟音频电平会有很大差异,而这样的数字前置放大器能够补偿您使用的特 定麦克风品牌。数字前置放大器通过内部32位RAW音频位深处理,能够让您获得比MADI音频标准支持 更高的精确度进行调整。这样就能实现非常干净且没有噪音的增益级。

当您调整前置放大器滑块时,HDMI输出让您可以衡量对音频波形和音频表电平做出的更改。然后您可以 使用ATEM的内部调音台将这些电平进行优化以制作终混。

# **Setup设置**

初始设置可用来修改Microphone Converter的名称,更改网络设置,并显示Microphone Converter 内部软件的当前版本。

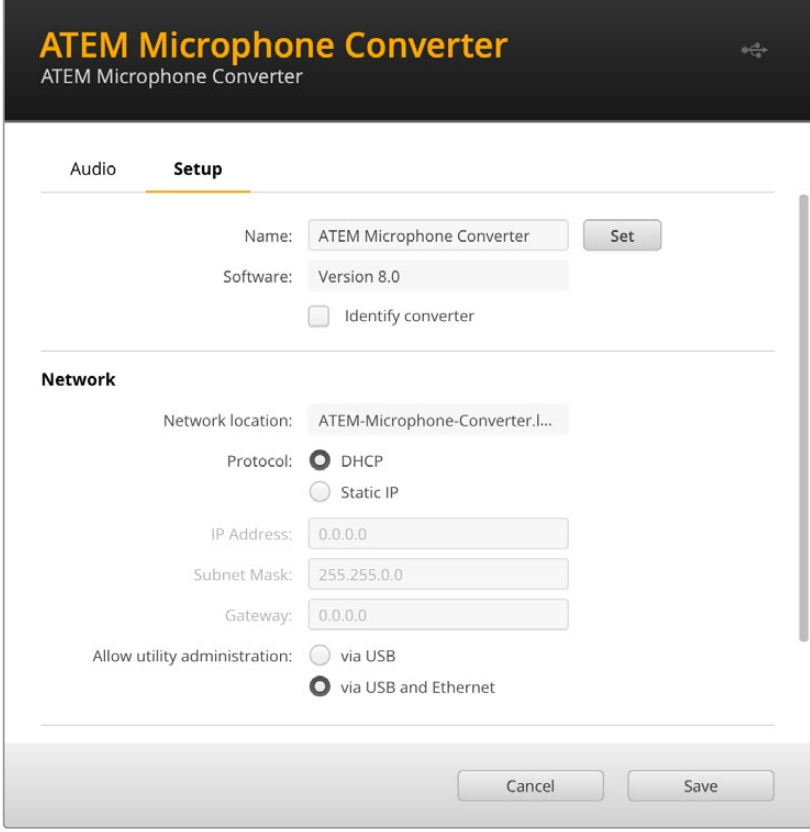

### **Name(名称)**

当计算机或网络连接了一台以上的ATEM Microphone Converter,名称可用于识别各台设备。

### **Identify Converter(识别转换器)**

点击该复选框可启用每台转换器上的绿色闪烁LED。这样便于识别您当前使用Blackmagic Converters Setup调整的是哪台转换器。

## Network(网络)

ATEM Microphone Converter能够使用静态IP地址或DHCP连接网络,您可以通过网络更改音频设 置及更新设备。

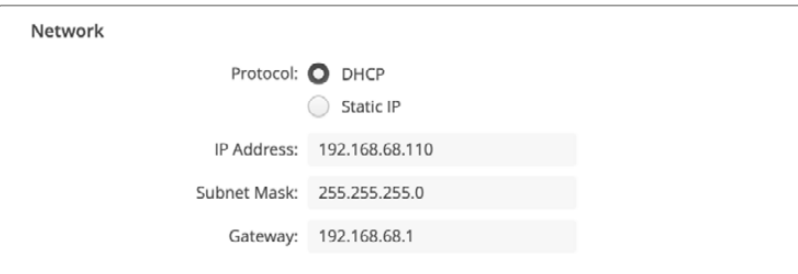

## **Protocol(协议)**

DHCP和静态IP设置让您可以决定如何将转换器连接到网络。

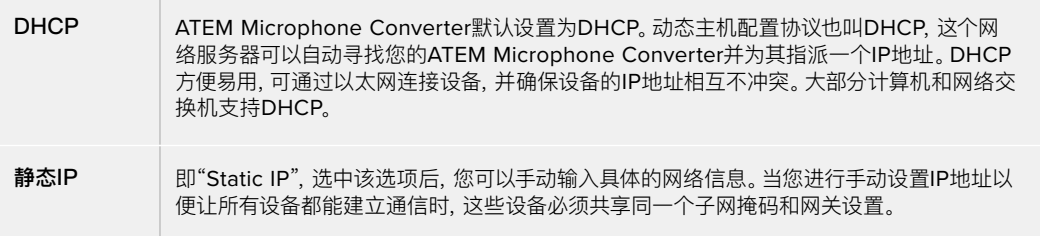

当使用静态IP时,如果网络上其他设备的IP地址具有相同的识别数值,就会发生冲突,导致设备无法连接。 如果遇到冲突,只要将该设备IP地址的识别数值进行修改即可。

例如,如果发生冲突的地址是192.100.40.30,可将最后一段改成30以外的任何数字。如果新改的数字也 被使用,可继续更改直到找到未被其他设备使用的唯一数字。

### **允许实用程序管理**

启用"通过USB"设置将设置更改为仅限通过USB连接的计算机。这样将避免任何连接网络的人意外修 改设置的情况。

# **更新Blackmagic Converters Setup实用程序**

第一步请登陆网址www.blackmagicdesign.com/cn/support,访问Blackmagic Design支持中心, 下载Blackmagic Converters Setup实用程序。

更新软件:

- **1** 运行Blackmagic Converters Setup安装程序,根据屏幕提示完成安装。
- **2** 安装完成后,将ATEM Microphone Converter通过后面板的USB端口连接到计算机。您还可以 通过以太网连接到网络。
- **3** 运行Blackmagic Converters Setup,根据屏幕提示更新内部软件。如果系统未弹出任何提示信 息,即表示当前内部软件已是最新版本,无需升级。

# **使用开关更改设置**

ATEM Microphone Converter侧面板搭载一组小型开关,用于选择输入类型以及打开或关闭幻象电源。

转换器底部的开关示意图显示了特定的输入需要打开/关闭哪些开关。比如,如果您将输入1和2设置为 Line,输入3和4设置为Mic带幻象电源,开关将按照下图方式设置。

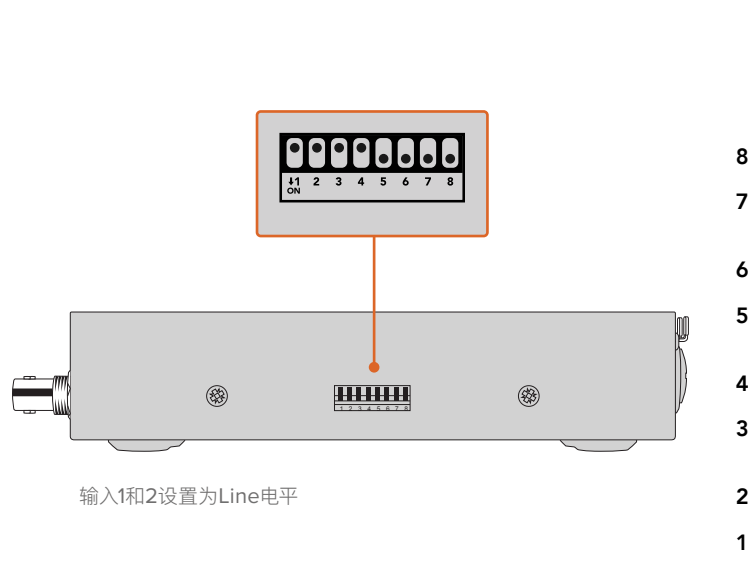

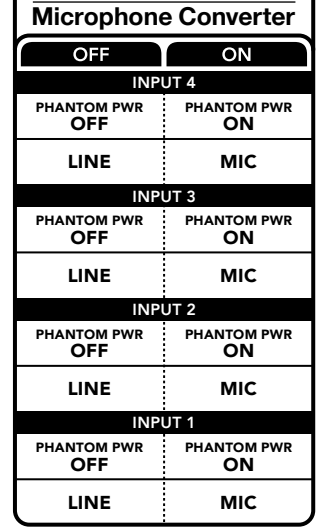

**ATEM**

**备注** 选择Line电平时幻象电源将被禁用。

# **使用监看输出**

您可以通过监看输出快速、直观地检查音频输入。显示内容包括过去60秒的实时波形显示和VU电平表, 以及幻象电源、Mic或Line电平音频的指示。

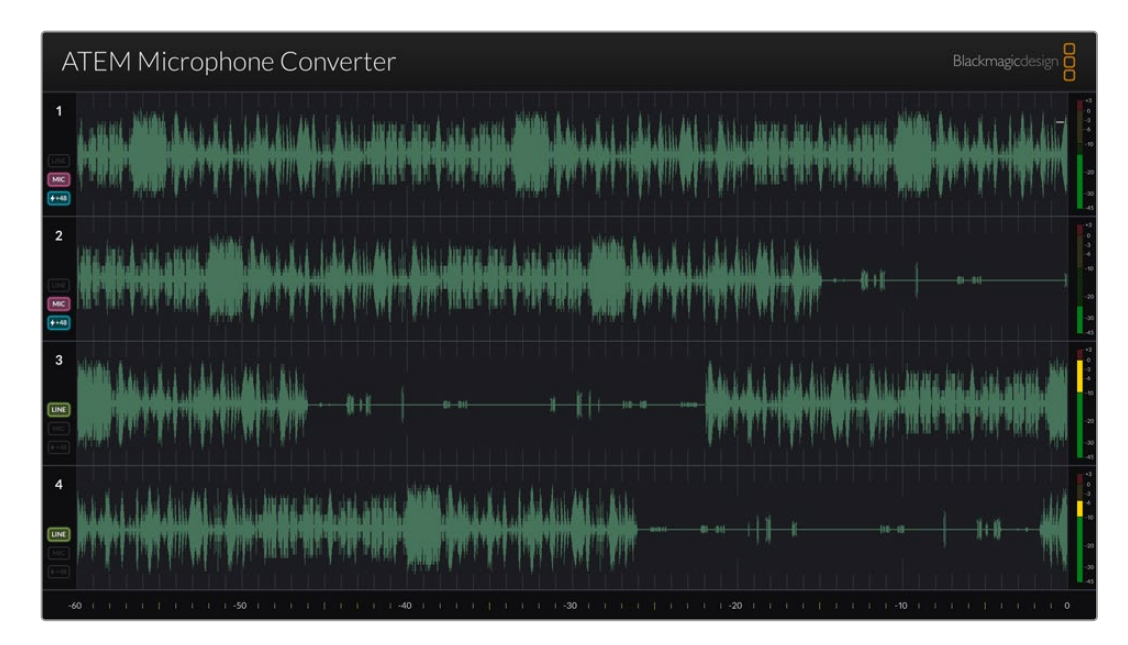

## 波形图

HDMI监看输出上的实时波形最长可从右到左显示过去60秒的音频状态。波形图的色彩可通过Converters Setup转换器设置实用程序更改。

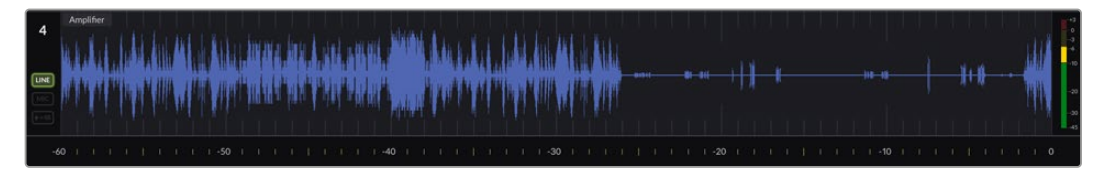

输出画面下方的刻度可显示时间跨度

## 输入ID

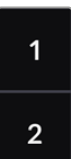

每路通道会显示输入号码。将2个以上转换器连接到一起时,数字会从5开始继续编号,因为每 个转换器可最多在每个HDMI输出上连接16个输入。随着所连接的转换器逐渐增多,输入数量 将会依次增加,方便您始终明确区分每路输入。

## 标签

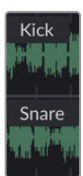

如果输入是使用Blackmagic Converters Setup实用程序添加的标签,那么这些标签会出现 在每个波形图上方。

### 电平类型

波形图左侧的图标可显示使用转换器一侧的开关所设置的当前电平类型。

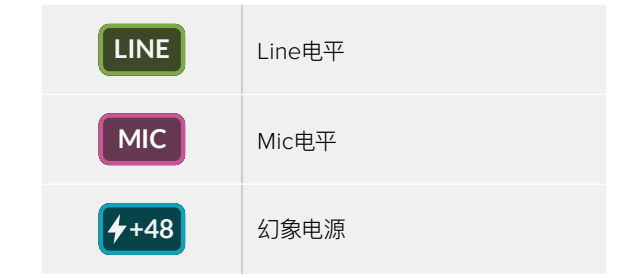

音频表

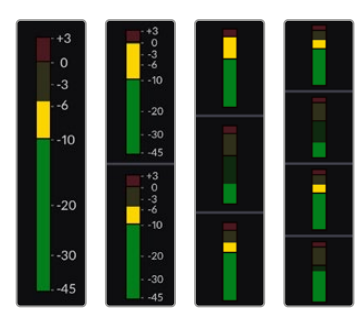

波形图右侧的音频表可显示VU电平。当您连接更多转换器 时,HDMI输出上的VU电平表显示会相应缩小。

# **连接更多转换器**

一个HDMI输出最多可以连接4个ATEM Microphone Converter,从而让您一次查看16个通道。当4个 以上转换器连接在一起时,请将监视器连接到每个额外4个ATEM Microphone Converter组中的第一 个上,以便您可以查看每个额外的麦克风转换器。

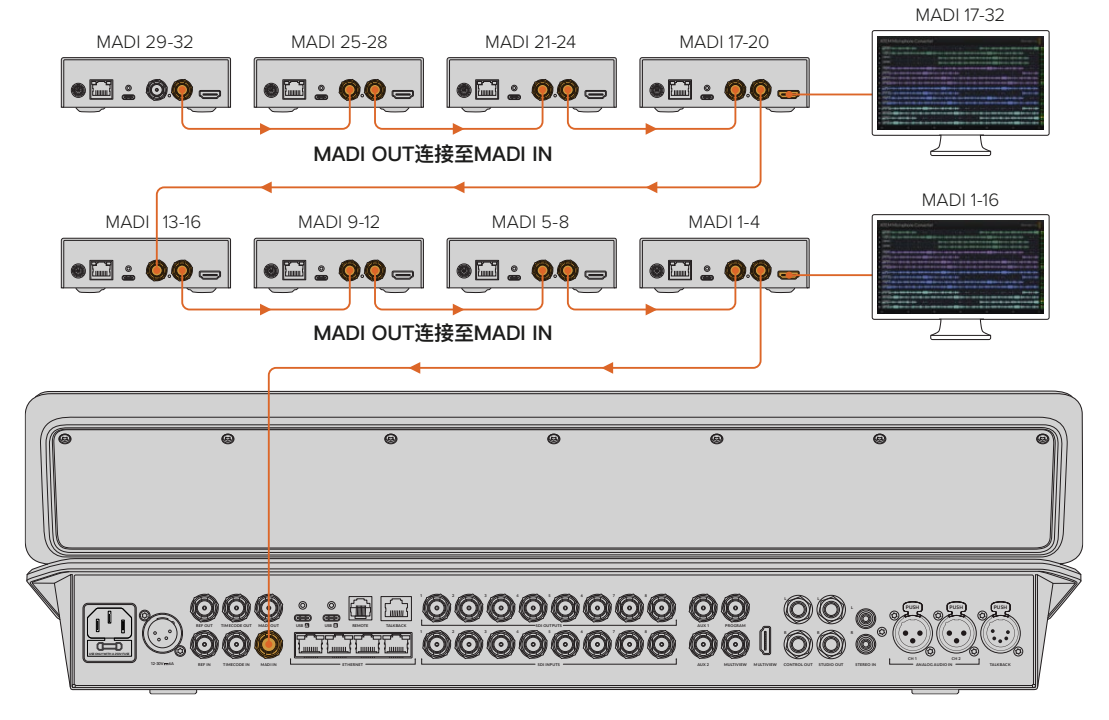

图中显示为8个麦克风转换器菊链式连接到一起,通过MADI将32个声道发送到ATEM Television Studio HD8。

将超过3个转换器菊链式连接到一起后,空间就会相应减少。此时,部分信息会被隐藏,以便腾出足够的空间 显示更多输入。您可以通过设置实用程序或者设备侧面的小型开关来检查Mic/Line电平和幻象电源设置。

| <b>ATEM Microphone Converter</b>                                                                                                    | Blackmagicdesign                                                                                         |
|----------------------------------------------------------------------------------------------------|----------------------------------------------------------------------------------------------------|
| H <del>t: \$: #I4 + #Ht: #Ht: #Ht: \$</del>                                                                                                    | <b>・全社の中の主体の中でも、全国の中での意味を使用していくない。 しょうきょう しょうきょう しょうきょう しょうきょう おおおや あいやく しょうきょう しょうきょう しょうきょう しょうきょう</b> |
| 2                                                                                                    |                                                                                                    |
| 3                                                                                                    |                                                                                                    |
| <del>୵ୄୄୄୄ୷ୄ</del> ୷୷୵ୠୠୠ୵ୡ୲୲୲୲ <b>ୢୡଌୢଌ</b> ୵ୠୣୄ <b>ଢ଼ୠୠ୶୲ୢୡୠୡୡ୲ୠ୲ୠ୲ଡ଼୶ୡ୵ଡ଼ଽୠୡ୶ଊୠୡୄୠୠଽୢୠ୶ୠୠୠ୰ୠ୰ୠୠ</b> ୡ୶ୡ୶ଢ଼ଡ଼ୡ୲୳୲୲ଢ଼ଢ଼ୢଌ୳ୠ                                                                                                    | ₩€                                                                                                    |
| <sub>Bass</sub><br><del>Navyski lje (Mir il oljec (rol oljek) olj i lju (Mir) i lju (Diriki -</del><br>5                                                                                                    |                                                                                                    |
|                                                                                                    |                                                                                                    |
|                                                                                                    |                                                                                                    |
| 8                                                                                                    |                                                                                                    |
| 9                                                                                                    |                                                                                                    |
| 10                                                                                                    |                                                                                                    |
| 11                                                                                                    |                                                                                                    |
| <u>   Percussion   1986 + 1981   1988   1990 + 1901   1991 - 1993   1998   1991   1988   1998 - 1991 - 1998   1998   1998 - 1999 - 1991 - 1991 - 1991 - 1991 - 1991 - 1991 - 1991 - 1991 - 1991 - 1991 - 1991 - 1991 - 1991 - 19</u><br>12 |                                                                                                    |
| <del>、Searc Mic →{ky\$q+\$}}}}@\$}-}}-@}}}4 +@}}@@@@@@\$@~@@@~@}{\$}{}}+@<mark>@@@</mark>@~@@#~#~@+\$~{ky\$q+\$}}}}@\$}-}}-@}}\$+</del><br>13                                                                                              |                                                                                                    |
| ▕▝तः॰ॱॱॹ <b><del>ॱऻॱॳॳॱॳफ़ऻॳ</del>ॱॎॖऻॏॖॏॏॏॗॏ॔ॱॱॏॳॸॳॱॳॱॳॱऻॵॳॱ</b> ऄऻऻ॓ <b>ॱॳॏड़ऻॱ</b> ॎऄऻॳॸऻॷऻय़ॕॳॕॳॎॵय़ॳऀॱऄ                                                                                                    |                                                                                                    |
| www.cruestander.com<br>15                                                                                                    |                                                                                                    |
|                                                                                                    | H <del>t: 0. 10 Ed- + HD HD - 10 ISSN - 10 AH- 4 - 0. + 0 - 1 MB+ - 0. HD</del>                          |
|                                                                                                    |                                                                                                    |

图示为连接4个转换器时的HDMI监看输出

每个额外的转换器将会占用接下来的四个MADI通道,因此每路输入会对应ATEM切换台上的MADI输 入和HDMI监看输出上的输入号码。下面的表格显示了菊链式连接多个设备时,音频输入组在ATEM切换 台调音台上的占用对应方式。

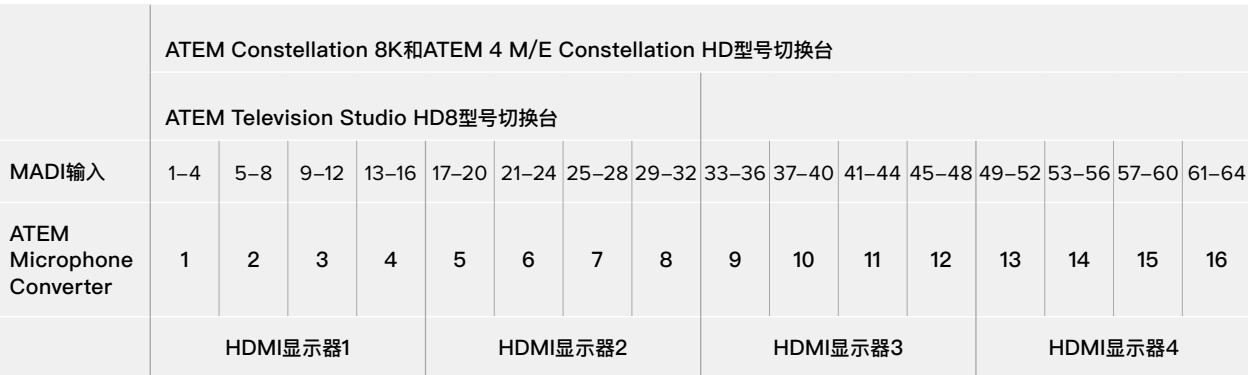

# **帮助**

# **获得帮助**

获得帮助最快捷的方法是登陆Blackmagic Design在线支持页面,浏览Blackmagic Converter的相 关最新支持材料。

### **Blackmagic Design在线支持页面**

请登陆Blackmagic Design支持中心www.blackmagicdesign.com/cn/support获得最新版操作手 册、软件以及技术答疑文章。

### **Blackmagic Design论坛**

您可以登陆我们的网站访问Blackmagic Design论坛,获得更多信息和有用的创意资源。访问论坛也是 获取帮助的一个捷径,因为论坛中不乏经验丰富的用户和Blackmagic Design的员工,他们都能为您答 疑解惑。请登陆网址https://forum.blackmagicdesign.com进入论坛。

### **联系Blackmagic Design支持中心**

如果我们提供的支持信息和论坛均无法解答您的疑问,请到支持页面下点击"给我们发送电子邮件"按 钮即可发送技术支持请求。或者,您也可以点击"查找您所在地区的支持团队"按钮,致电您所在地区的 Blackmagic Design支持中心获得帮助。

### **查看当前安装的软件版本**

要检查您的计算机上安装的Blackmagic Converters Setup软件版本,请打开"About Blackmagic Converter Setup"窗口查看。

- 在Mac OS系统下,请到"应用程序"文件夹下打开Blackmagic Converter Setup。点击程序菜单中 的"About Blackmagic Converter Setup"后即可查看版本号。
- 在Windows系统下,请到开始菜单打开Blackmagic Converter Setup软件。点击"Help"(帮助) 菜单并选择"Blackmagic Converter Setup "即可查看版本号。

### **如何获得软件更新**

检查完您电脑上安装的Blackmagic Converters Setup软件版本号之后,请访问Blackmagic Design 支持中心页面查看最新版本,网址: www.blackmagicdesign.com/cn/support 请及时将软件升级到 最新版本,但切勿在重要项目制作过程中升级软件。

# **监管声明**

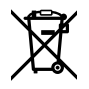

### **在欧盟范围内处置电子垃圾和电子设备的注意事项。**

根据产品所附的提示标志,本设备不得与其它废弃材料共同处置。处置废弃设备时,必须交给指定收集点 进行回收。对废弃设备进行单独收集并回收能够节省自然资源,且回收方式不会损害环境和人体健康。获 取更多关于废弃设备回收点的信息,请联系您所在城市的回收站,或当时购买设备的经销商。

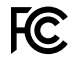

 $\overline{CC}$  本设备经过测试,符合FCC规则的第15部分对A类数字设备的限制。这些限制旨在为运行于商业环境中 的设备提供合理保护,使其免受有害干扰的影响。本设备可生成、使用且辐射射频能量,如果未按照安 装手册来安装和使用本设备,则可能导致对无线电通信的有害干扰。在住宅区运行本产品可能会产生有 害干扰,在这种情况下将由用户自行承担消除干扰的费用。

必须满足以下条件后方可操作:

- **1** 设备不会造成有害干扰。
- **2** 设备必须能够承受任何干扰,包括可能导致意外操作的干扰。

必须使用有高品质屏蔽的HDMI电缆连接HDMI接口。

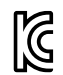

R-R-BMD-20221125001

# **加拿大ISED认证声明**

本设备符合加拿大A类数码产品的相关标准。

任何对本产品的改装或预期用途之外的使用均可能导致相关标准认证无效。

必须使用有高品质屏蔽的HDMI电缆连接HDMI接口。

本设备经检测符合商业环境使用要求。在家用环境中,本设备可能会造成无线电干扰。

# **安全信息**

设备适合在环境温度低于40ºC的热带地区使用。

请在海拔高度2000米以下的地区使用。

设备内部没有操作人员可维护的零件。维修服务请联系当地Blackmagic Design服务中心。

### **加利福尼亚安全声明**

该产品可能会让您暴露在塑料部件中所含的微量多溴化联苯等化学物质下,此类物质已被加州政府认定 为可能导致癌症、先天畸形或其他遗传危害的物质。

详情请访问网址:www.P65Warnings.ca.gov

### **新加坡声明**

Blackmagic Design设备所提供的电源适配器含有多个可换插头,方便在不同国家和地区的插座上连接 使用。每个插头都标有型号编号APD2-UK或APD2-EU,并且经批准适合在新加坡使用。
# **保修**

# **12个月有限保修**

Blackmagic Design保证本产品自购买之日起12个月内不会有材料和工艺上的缺陷。若本产品在保修期 内出现质量问题,Blackmagic Design可选择为产品提供免费修理或更换零部件,或者更换缺陷产品。

为确保消费者有权享受本保修条款中的服务,如遇产品质量问题请务必在保修期内联系Blackmagic Design并妥善安排保修事宜。消费者应将缺陷产品包装并运送到Blackmagic Design的指定服务中心 进行维修,运费由消费者承担并预先支付。若消费者因任何原因退货,所有运费、保险费、关税等各项税 务以及其他费用均由消费者承担。

本保修条款不适用于任何因使用、维护不当或保养不周造成的缺陷、故障或损坏。根据本保修服 务,Blackmagic Design的保修服务范围不包括以下内容:1. 对由非Blackmagic Design专门人员进行 的安装、维修或保养所造成的损坏进行维修,2. 对因使用不当或连接到不兼容设备所造成的损坏进行维 修,3. 对因使用了非Blackmagic Design生产的零部件所导致的损坏或故障进行维修,及 4. 对经过改装 或和其他产品进行组装的产品进行保养维修(因为产品经改装或组装后会增加保养维修所需时间或保养难 度)。本保修条款由BLACKMAGIC DESIGN提供,它可取代所有其他明示或隐含的保修。BLACKMAGIC DESIGN及其供应商对任何有关适销性及就特定用途的适用性等隐含保证不作任何担保。BLACKMAGIC DESIGN负责为消费者提供缺陷产品的维修或更换服务是完整和排他性补救措施,不论BLACKMAGIC DESIGN或其供应商是否事先获悉发生间接、特殊、偶然或必然损坏等损坏的可能性。若消费者对本设备进 行非法使用,BLACKMAGIC DESIGN概不负责。对因使用本产品造成的损失,BLACKMAGIC DESIGN 概不负责。本产品的操作风险由用户自行承担。

© 版权所有 2023 Blackmagic Design。保留一切权利。"Blackmagic Design"、"DeckLink"、"HDLink"、"Workgroup Videohub"、 "Multibridge Pro"、"Multibridge Extreme"、"Intensity"以及"Leading the creative video revolution"均为美国及其他国家的 注册商标。所有其他公司名称及产品名称可能是其他所有者的注册商标。 Thunderbolt及其商标为英特尔公司在美国和/或其他国家的商标。

2023년 3월 **설치 및 사용 설명서**

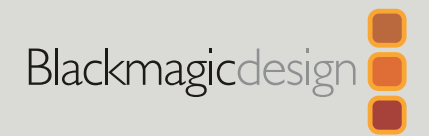

# ATEM Microphone Converter

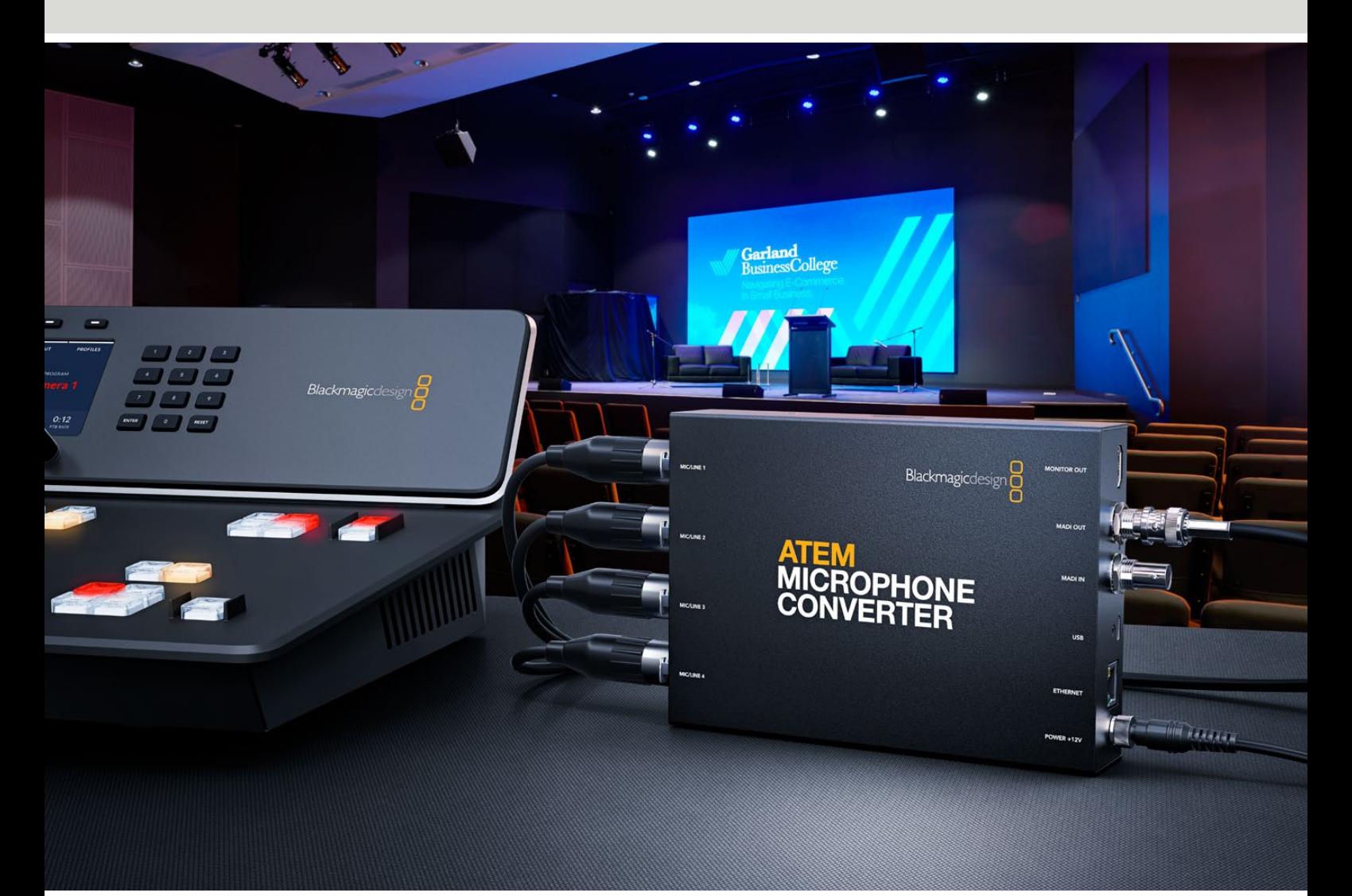

ATEM Microphone Converter

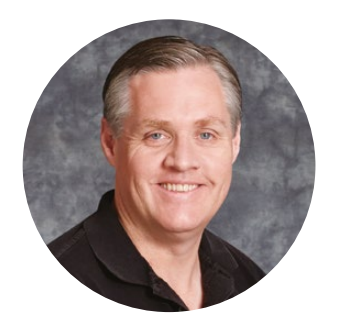

### **환영합니다**

ATEM Microphone Converter를 구입해 주셔서 감사합니다.

ATEM Microphone Converter는 여러 개의 마이크 소스를 연결할 수 있는 초고성능의 아날로그 - 디지털 컨버터입니다.

통합된 XLR/TRS 입력을 통해 XLR 또는 잭 케이블을 연결해 MADI 채널 1, 2, 3, 4와 같은 4 개의 아날로그 입력을 임베딩할 수 있습니다. 여러 대의 ATEM Microphone Converter를 데이지 체인 방식으로 연결할 수 있는 MADI 입력을 지원하기 때문에 4채널 이상의 오디오를 하나의 MADI 연결에 임베딩할 수 있습니다.

컨버터에 아주 높은 다이나믹 레인지 입력 변환 기능이 탑재되어 있어 -129dBV의 아주 낮은 잡음 플로어를 제공하며, 개별 디지털 프리 앰프를 사용해 모든 마이크 레벨 소스를 개별적으로 조절할 수 있습니다. 작은 내장 스위치를 사용해 팬텀 파워 및 마이크/라인 오디오 입력 레벨을 설정할 수 있을 뿐 아니라 HDMI 모니터링 출력을 통해 파형, 오디오 레벨, 각 소스를 위한 설정 정보를 시각적으로 확인할 수 있습니다.

이 사용 설명서는 ATEM Microphone Converter 사용에 필요한 정보를 제공합니다.

최신 버전의 사용 설명서와 ATEM Microphone Converter의 내부 소프트웨어 업데이트는 당사 웹사이트 www.blackmagicdesign.com/kr의 고객 지원 페이지에서 확인하실 수 있습니다. 소프트웨어 다운로드 시 사용자 정보를 등록해 새로운 소프트웨어가 출시될 때마다 업데이트 소식을 받아 보세요. 앞으로도 새로운 기능 및 제품 향상을 위해 끊임없이 노력하며 고객 여러분의 다양한 의견을 기다리겠습니다.

Grant Petty

**Blackmagic Design의 CEO** 그랜트 패티

# **목차**

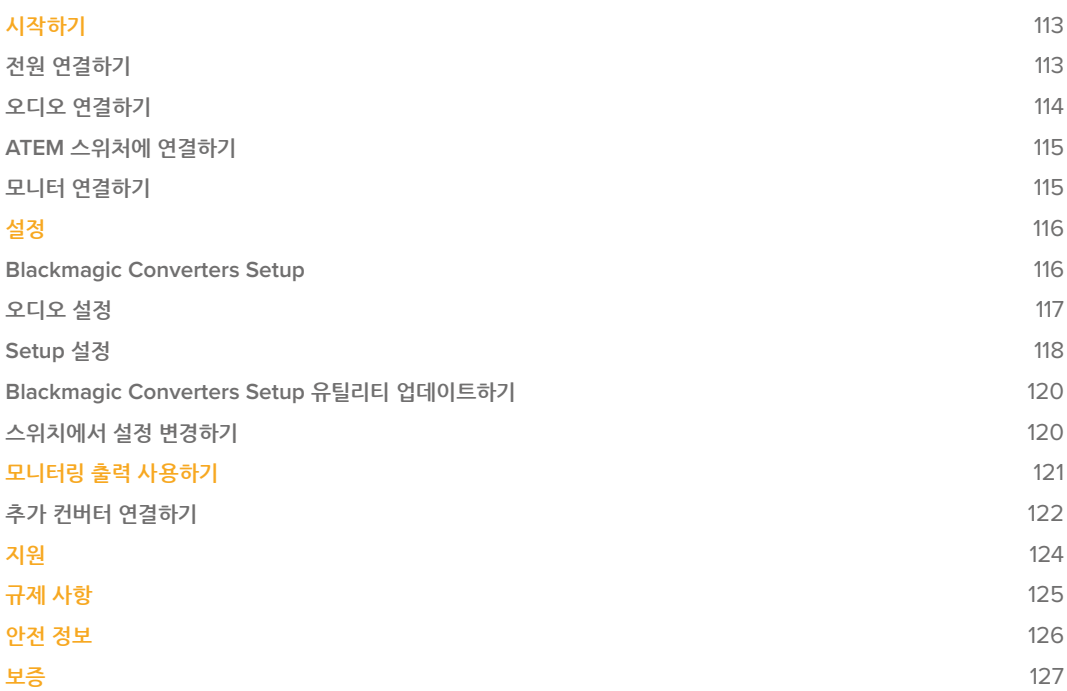

# **시작하기**

ATEM Microphone Converter에 전원을 연결하고 아날로그 오디오 소스를 연결한 다음 MADI 출력을 ATEM 스위처에 연결하기만 하면 사용 준비가 완료됩니다.

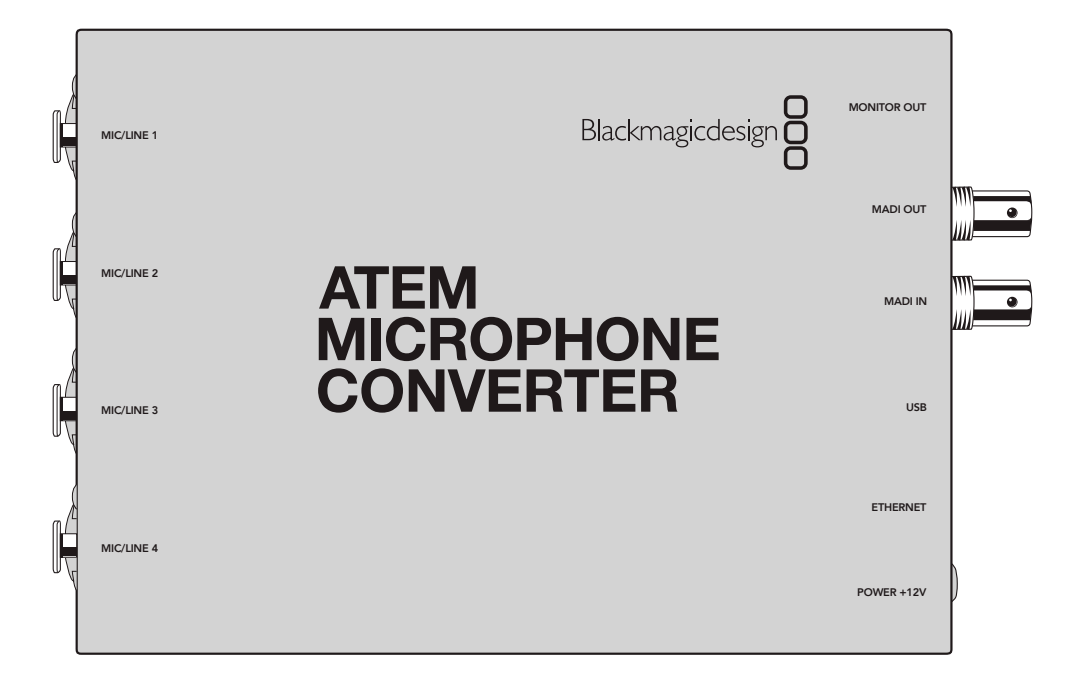

# **전원 연결하기**

해당 국가에 맞는 소켓 어댑터를 사용하여 제품에 포함된 12V 전원 공급 장치를 전원 연결 단자에 연결하세요. 케이블이 실수로 빠지는 일이 없도록 잠금 링을 단단히 조이세요.

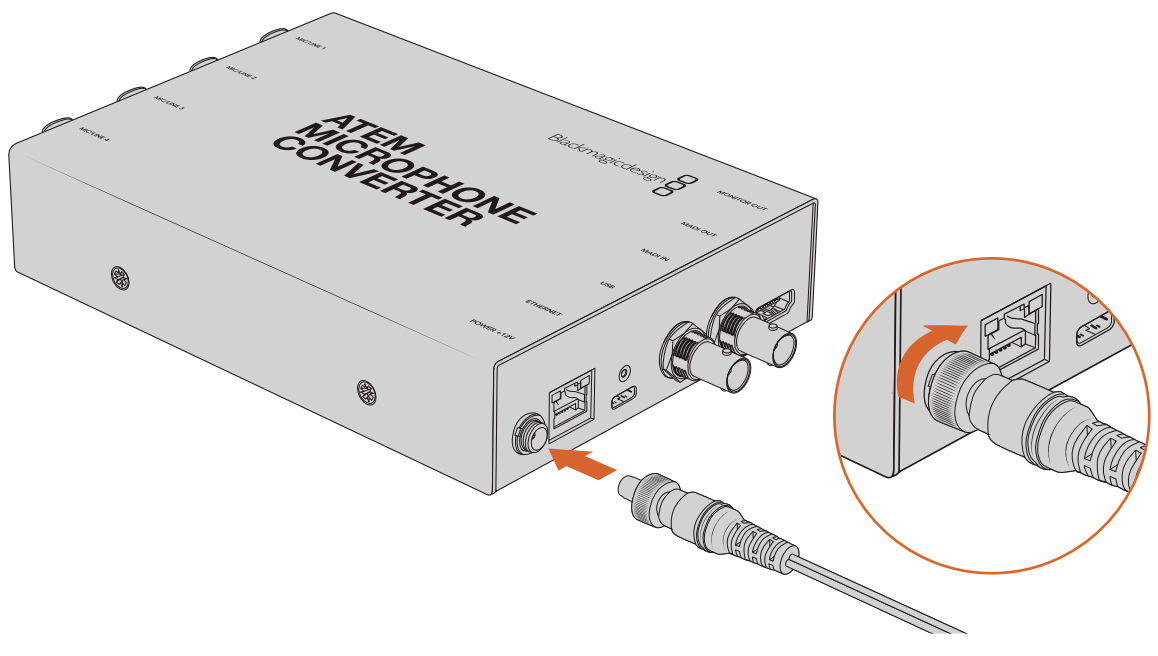

제품과 함께 제공된 전원 어댑터를 사용하여 ATEM Microphone Converter 전원을 연결하세요.

# **오디오 연결하기**

XLR 및 1/4" 잭 입력을 사용하여 컨버터에 오디오 소스를 연결하세요.

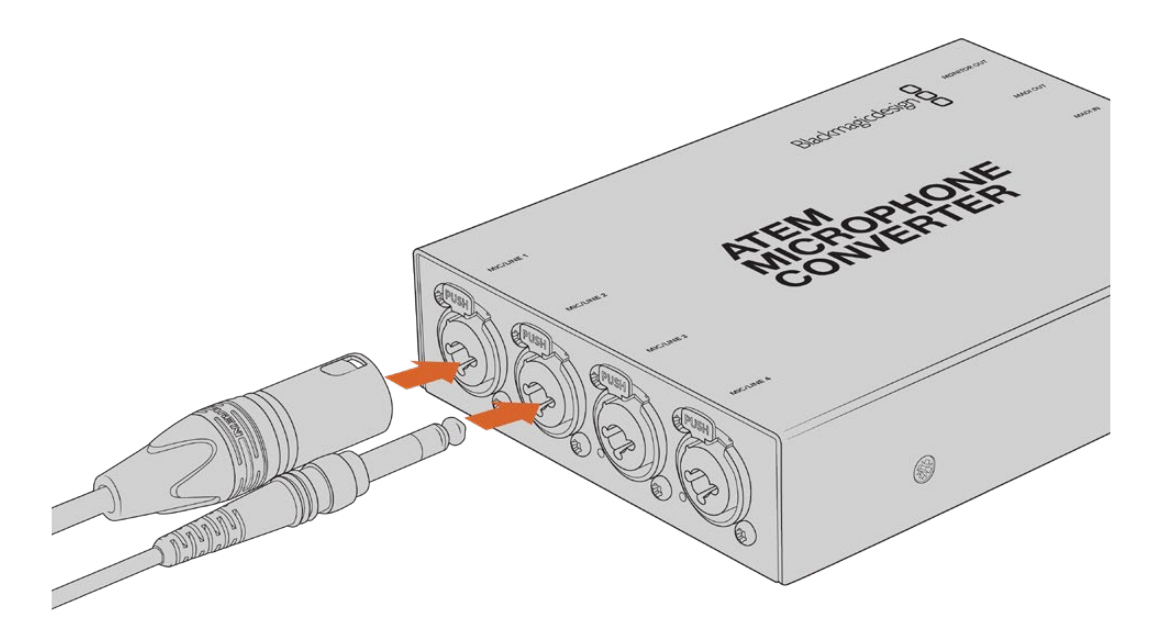

마이크 또는 라인 아날로그 오디오를 ATEM Microphone Converter의 XLR 또는 TRS 입력에 연결하세요.

컨버터의 1/4" 잭을 사용하면 TRS 연결 단자를 통해 균형 아날로그 오디오를 연결할 수 있습니다. TRS는 Tip/Ring/Sleeve의 약자로 잭 커넥터의 3가지 접촉 부위를 일컫는 말입니다.

아래 그림에 보이는 1/4인치 잭(수 커넥터)의 내부 연결을 확인해 자신만의 케이블을 제작할 수 있습니다.

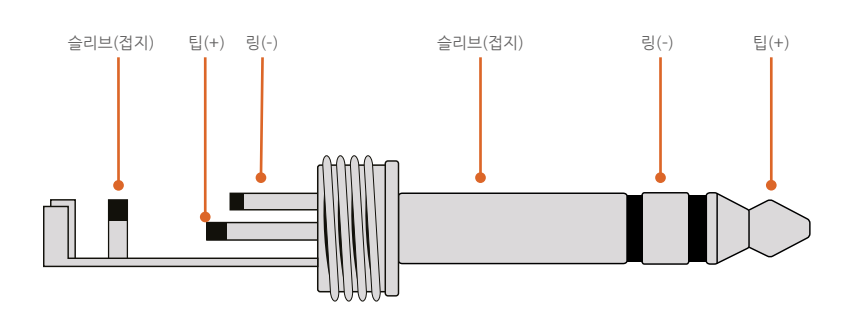

위 그림을 통해 커넥터 (+) 및 (-), 접지 연결핀을 확인할 수 있습니다. 오디오 장비에 맞게 아날로그 오디오 케이블의 극성을 바꿔야 하는 경우에는 Tip과 Ring 핀의 (+)/(-) 연결을 교체하기만 하면 됩니다.

**참고** 마이크 팬텀 파워는 모든 입력에서 지원됩니다. 팬텀 파워 및 마이크/라인 입력 설정에 관한 자세한 정보는 본 설명서의 [스위치를 사용해 설정 변경하기] 부분을 참고하세요.

# **ATEM 스위처에 연결하기**

ATEM Microphone Converter는 MADI, 즉 다중 채널 오디오 디지털 인터페이스(Multichannel Audio Digital Interface) 프로토콜을 사용하는 디지털 오디오를 지원합니다. MADI는 대부분의 오디오 전문 제조사, 방송사, 첨단 레코딩 시설에서 널리 사용됩니다. 이러한 MADI 포트는 견고한 BNC 커넥터를 사용하며 오디오 전송을 위해 최대 100m의 75옴 동축 케이블을 사용할 수 있습니다.

컨버터의 MADI BNC 출력을 ATEM 스위처의 MADI 입력에 연결하세요. MADI 연결 단자가 포함된 ATEM 스위처 모델은 ATEM 4 M/E Constellation HD, ATEM Constellation 8K, ATEM Television Studio HD8 ISO입니다.

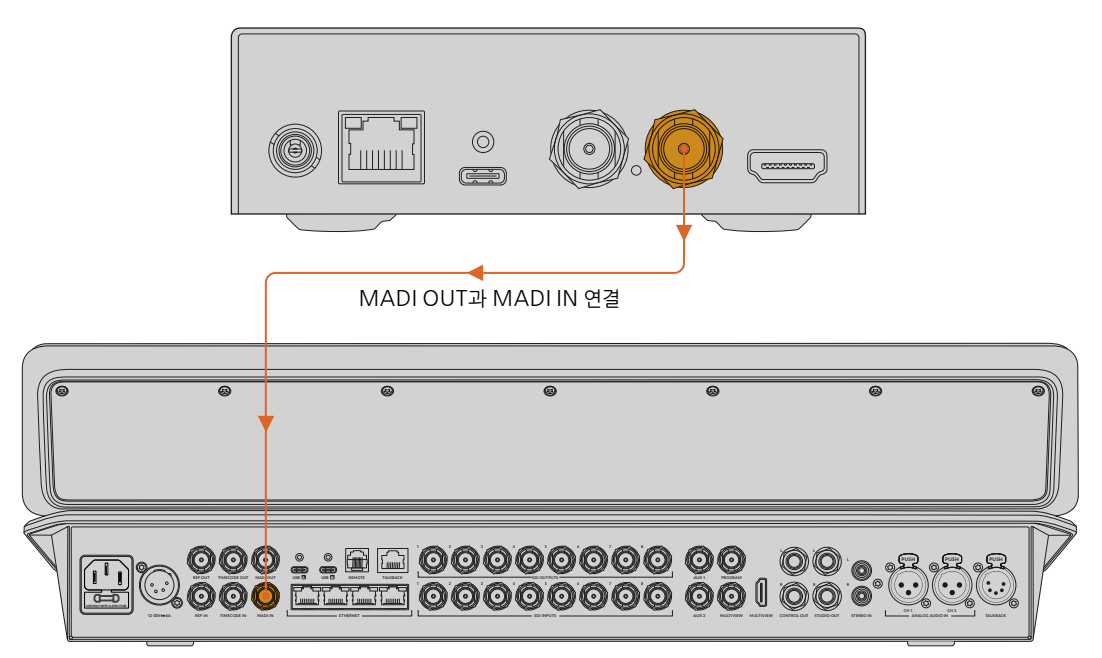

ATEM Television Studio HD8

오디오 레벨 제어 및 오디오 품질 향상에 관한 자세한 정보는 현재 사용 중인 ATEM 스위처 사용 설명서를 참고하세요.

## **모니터 연결하기**

HDMI TV나 모니터를 컨버터의 HDMI 출력에 연결하세요.

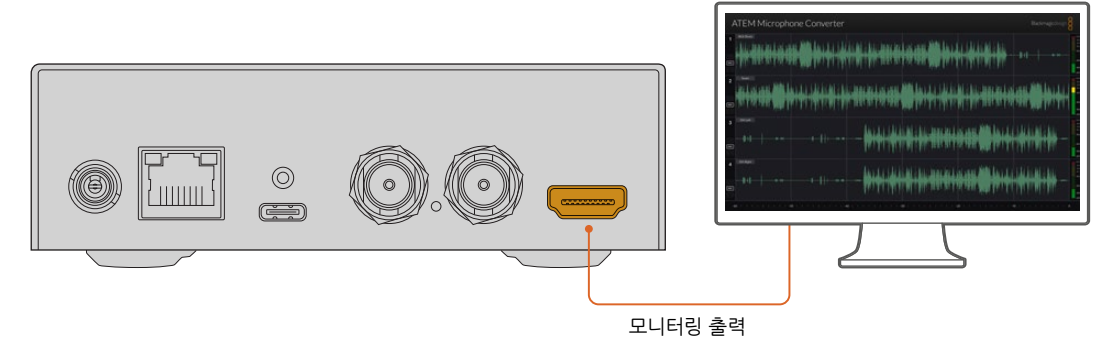

이 비디오 출력을 통해 각 채널의 레벨을 확인할 수 있을 뿐 아니라 최근 60초간의 오디오 피크를 보여 주는 파형 그래프가 지속적으로 업데이트됩니다. 또한 팬텀 파워가 활성화되었는지, 입력이 마이크 또는 라인 레벨 오디오로 설정되었는지를 시각적으로 확인할 수 있습니다.

모니터링 출력 및 모든 표시 정보에 대한 자세한 정보는 본 설명서의 [모니터링 출력 사용하기] 부분을 참고하세요.

# **설정**

Blackmagic Converters Setup과 컨버터 측면에 있는 작은 스위치를 통해 ATEM Microphone Converter의 각기 다른 설정을 조절할 수 있습니다.

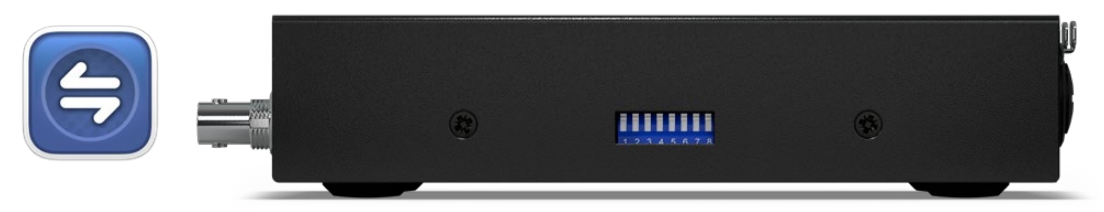

Blackmagic Converters Setup과 컨버터 측면에 있는 스위치를 통해 컨버터 설정을 조절하세요.

# **Blackmagic Converters Setup**

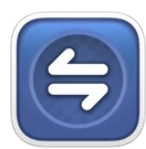

Blackmagic Converters Setup은 ATEM Microphone Converter의 설정을 변경하고 내부 소프트웨어를 업데이트하는 데 사용되는 소프트웨어 유틸리티입니다.

먼저 Blackmagic Design 고객 지원 센터(www.blackmagicdesign.com/kr/support)에서 최신 버전의 Blackmagic Converter 소프트웨어를 다운로드해 설치하세요.

Blackmagic Converters Setup 사용하는 방법

- **1** USB 케이블로 ATEM Microphone Converter와 컴퓨터를 연결하세요.
- **2** Converters Setup을 실행하세요. 연결된 컨버터 모델명이 유틸리티 초기 화면에 나타납니다.
- **3** 원형 설치 아이콘이나 ATEM Microphone Converter 이미지를 클릭하면 오디오 설정 화면이 나타납니다.

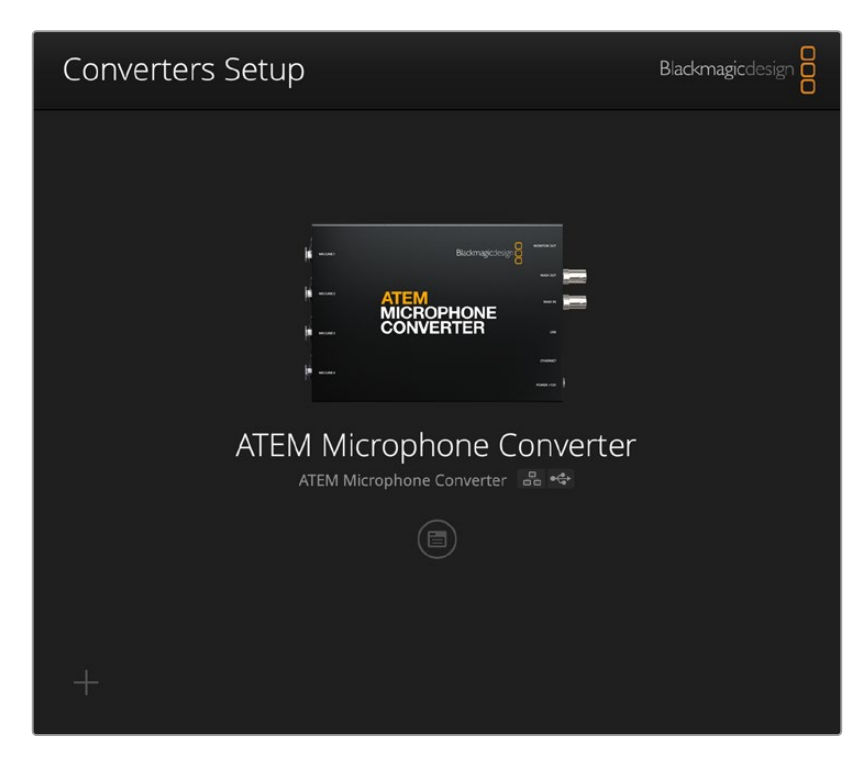

# **오디오 설정**

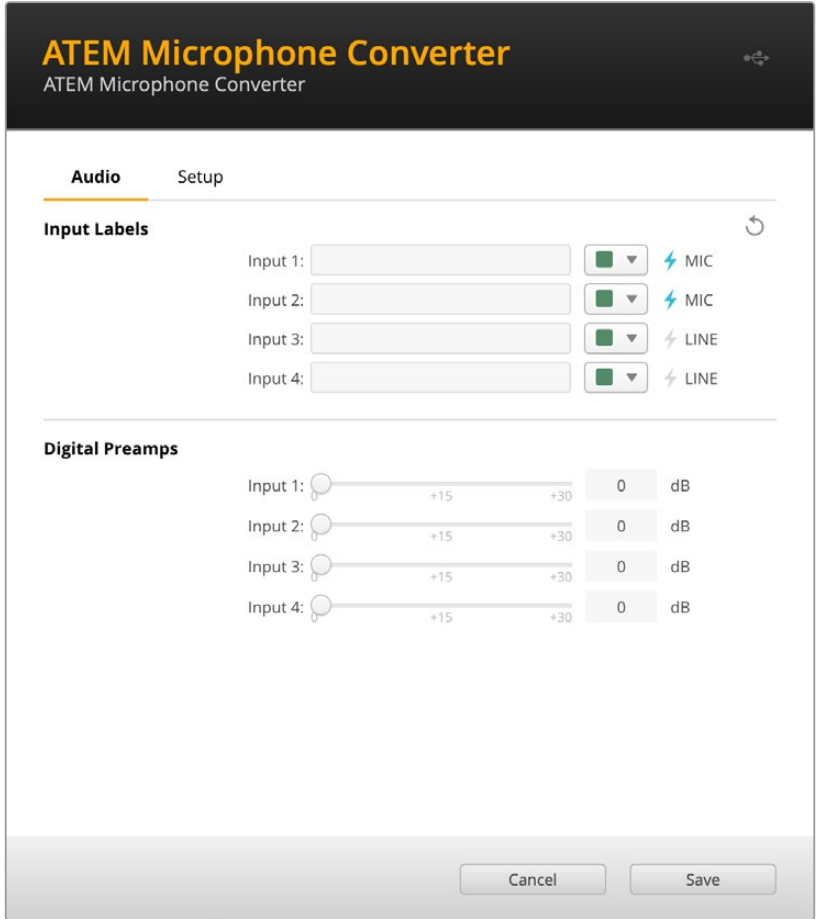

### **입력 라벨(Input Labels)**

각 입력의 이름 및 색상을 사용자 지정하세요. 그러면 HDMI 모니터링 출력 사용 시 입력을 시각적으로 식별하는 데 도움이 됩니다.

간단한 예로, 각 소스의 이름을 정한 다음 모든 마이크 레벨 소스를 빨간색으로, 라인 레벨 소스를 파란색으로 설정할 수 있습니다.

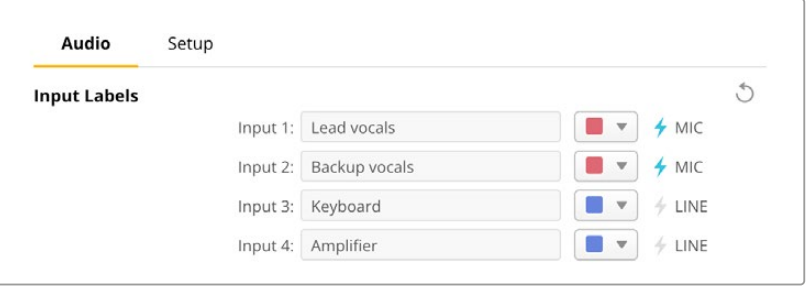

입력 라벨을 설정한 다음 메뉴를 통해 표시되는 색상을 선택할 수 있습니다.

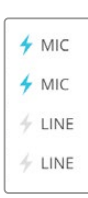

각 색상 선택 메뉴 오른쪽에 있는 표시 정보를 통해 입력 유형과 팬텀 파워 선택 여부가 표시됩니다. 이 설정은 컨버터 측면의 스위치를 통해 선택 가능합니다. 스위치 설정에 관한 정보는 이 설명서 뒷부분에 나와 있습니다.

### **디지털 프리 앰프(Digital Preamps)**

최대 +30dB까지 높일 수 있는 디지털 프리 앰프 슬라이더 컨트롤을 사용해 각 입력 게인을 조절할 수 있습니다.

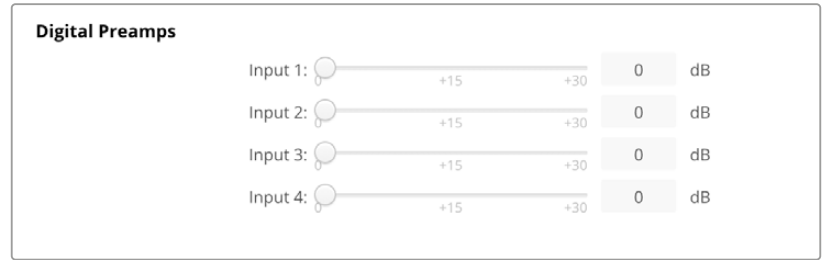

슬라이더를 사용해 게인 값을 조절하세요.

마이크의 아날로그 오디오 레벨은 마이크 유형 및 제조사에 따라 크게 달라지지만, 디지털 게인 프리 앰프를 통해 현재 사용 중인 특정 브랜드의 마이크 레벨을 보정할 수 있습니다. 디지털 프리 앰프가 내부의 32 비트 RAW 오디오 비트 심도에서 처리되기 때문에 MADI 오디오 표준에서 지원되는 것보다 훨씬 정확도가 뛰어납니다. 그 결과 아주 깨끗하고 잡음이 없는 게인 스테이지를 얻을 수 있습니다.

HDMI 출력을 사용하면 프리 앰프 슬라이더를 조절하면서 변경된 오디오 파형 및 미터 레벨을 측정할 수 있습니다. 이후 ATEM의 내부 믹서를 사용해 이러한 레벨을 최종 믹스로 정교하게 조절할 수 있습니다.

### **Setup 설정**

'Setup 설정'을 통해 현재 사용 중인 ATEM Microphone Converter의 이름과 네트워크 설정을 변경하고 컨버터 내부 소프트웨어 버전을 확인할 수 있습니다.

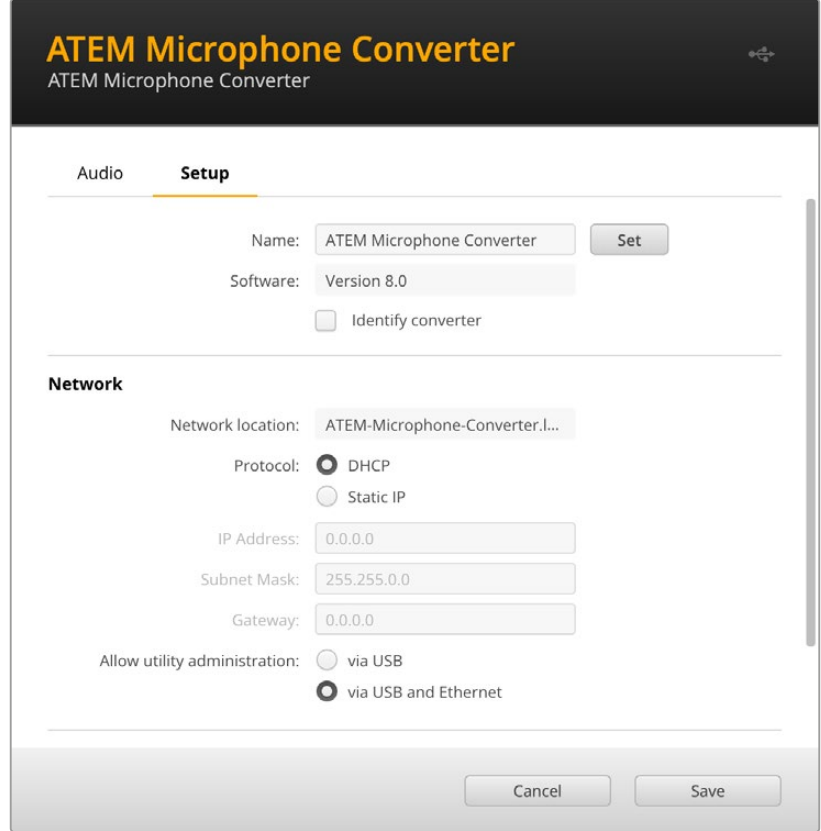

### **이름(Name)**

사용자의 컴퓨터 또는 네트워크에 두 대 이상의 ATEM Microphone Converter가 연결된 경우, 제품 이름을 통해 유닛을 간편하게 식별할 수 있습니다.

### **컨버터 식별하기(Identify converter)**

이 확인란을 클릭하면 각 컨버터에 있는 LED가 녹색으로 깜빡거립니다. 이 기능은 Blackmagic Converters Setup을 사용해 조절 중인 현재 컨버터를 식별하는 데 도움이 됩니다.

### **네트워크(Network)**

ATEM Microphone Converter는 고정 IP 주소 또는 DHCP를 사용하여 네트워크에 연결할 경우, 네트워크를 통해 오디오 설정을 변경하고 유닛을 업데이트할 수 있습니다.

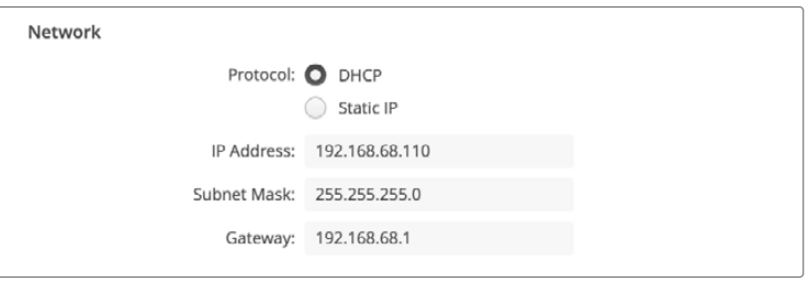

#### **프로토콜(Protocol)**

DHCP 및 고정 IP 설정을 통해 컨버터가 네트워크에 연결되는 방식을 결정할 수 있습니다.

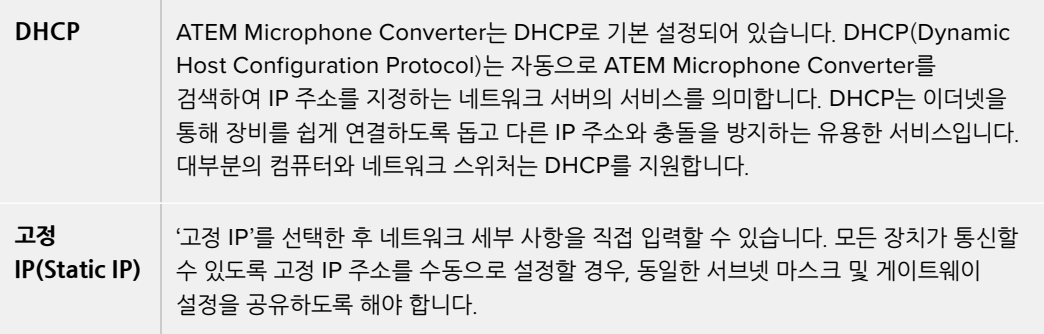

고정 IP 사용 시 해당 네트워크에 이미 같은 IP를 보유한 장비가 있다면, 이 설정은 충돌을 일으켜 네트워크에 제대로 연결되지 않습니다. 충돌 발생 시 IP 주소의 마지막 필드를 변경하면 문제가 해결됩니다.

예를 들어, 충돌되는 주소가 192.100.40.30이라면 마지막 필드의 숫자를 30 이외의 다른 숫자로 변경하세요. 새로 입력한 숫자도 이미 사용된 숫자라고 나올 경우, 다른 장비에서 사용하지 않은 숫자가 나올 때까지 숫자를 다르게 입력하세요.

### **유틸리티 관리 허용하기(Allow utility administration)**

'via USB' 설정을 활성화하면 설정 변경 사항이 USB를 통해 연결된 컴퓨터에만 적용됩니다. 이렇게 하면 네트워크에 접속한 사람이 실수로 설정을 변경하는 일을 막을 수 있습니다.

# **Blackmagic Converters Setup 유틸리티 업데이트하기**

우선 Blackmagic Design 고객 지원 페이지(www.blackmagicdesign.com/kr/support)에서 Blackmagic Converters Setup 유틸리티를 다운로드하세요.

소프트웨어를 업데이트하는 방법

- **1** 컴퓨터에서 Blackmagic Converters Setup 설치 프로그램을 실행하고 화면에 나타나는 지시 사항을 따르세요.
- **2** 설치가 완료되면 ATEM Microphone Converter 뒷면 패널에 있는 USB 포트를 통해 컴퓨터와 연결하세요. 이더넷을 통해 연결할 수도 있습니다.
- **3** Blackmagic Converters Setup을 실행한 뒤, 화면에 나타나는 지시 사항에 따라 내부 소프트웨어 업데이트를 진행하세요. 내부 소프트웨어가 최신 버전일 경우 어떠한 메시지도 나타나지 않으며 더 이상의 추가 작업이 필요하지 않습니다.

## **스위치에서 설정 변경하기**

ATEM Microphone Converter 측면 패널에는 일련의 작은 스위치가 탑재되어 있어 입력 유형을 선택하고 팬텀 파워를 켜거나 끌 수 있습니다.

컨버터 바닥에 인쇄된 스위치 사용 범례를 통해 특정 입력 사용 시의 스위치 On/Off 설정을 확인할 수 있습니다. 예를 들어, 입력 1과 입력 2를 라인으로 설정하고 입력 3과 입력 4를 팬텀 파워 지원 마이크로 설정할 경우 스위치는 아래 그림과 같이 설정됩니다.

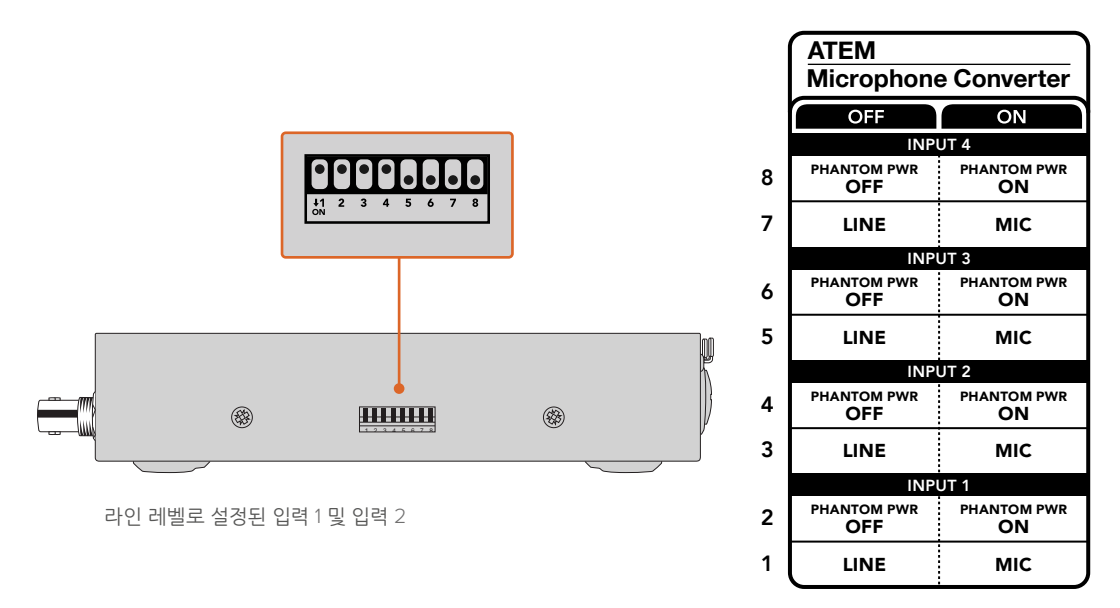

**참고** 라인 레벨 선택 시 팬텀 파워가 비활성화됩니다.

# **모니터링 출력 사용하기**

모니터링 출력은 오디오 입력을 시각적으로 빠르게 확인할 수 있는 방법입니다. 60초 전의 실시간 파형, VU 레벨 미터, 팬텀 파워 및 마이크/라인 레벨 오디오 표시 정보를 한눈에 확인할 수 있습니다.

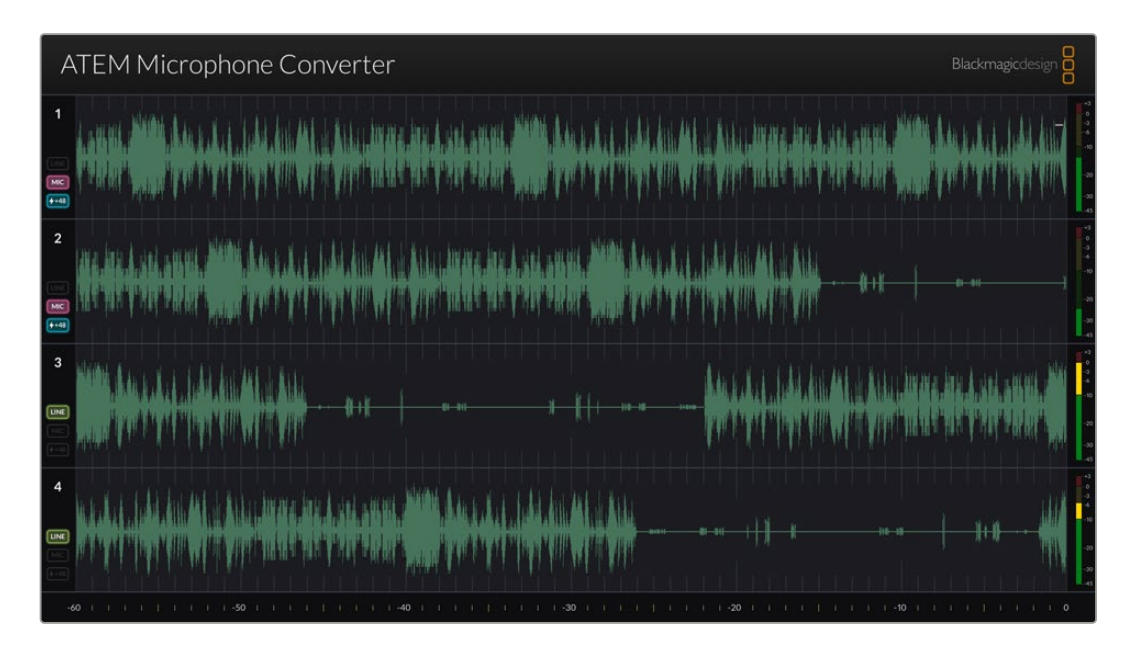

### **파형**

최대 60초간의 최근 오디오 파형이 실시간으로 HDMI 모니터링 출력에 나타나며, 파형은 오른쪽에서 왼쪽 방향으로 표시됩니다. 파형의 색은 Converters Setup 유틸리티를 통해 변경할 수 있습니다.

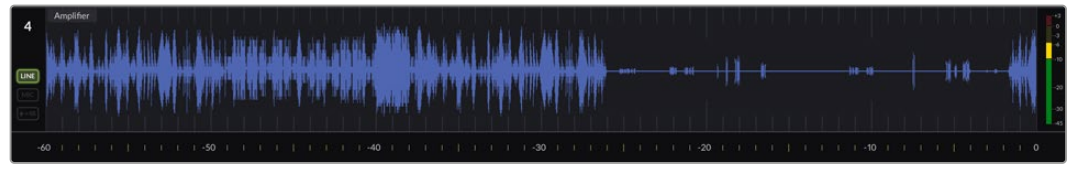

경과된 시간은 출력 화면 하단에 있는 스케일을 통해 확인할 수 있습니다.

### **입력 ID**

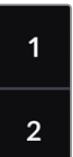

각 채널에는 입력 번호가 표시됩니다. 2대 이상의 컨버터를 연결하면 컨버터가 한 대 추가될 때마다 HDMI 출력당 최대 16개 입력까지 숫자가 5부터 순차적으로 증가합니다. 컨버터가 추가로 연결되면 입력을 서로 구분할 수 있도록 입력 숫자가 순차적으로 증가합니다.

### **라벨**

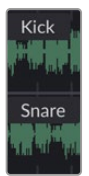

Blackmagic Converters Setup 유틸리티를 사용해 라벨이 지정된 입력의 경우, 각 파형 위에 라벨이 표시됩니다.

### **레벨 유형**

파형 왼쪽에 있는 아이콘을 통해 컨버터 측면에 있는 스위치를 사용하여 설정된 현재 레벨 유형이 표시됩니다.

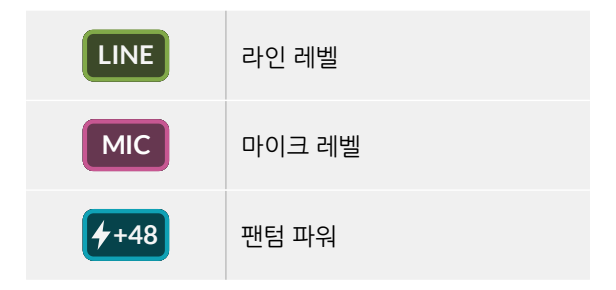

**미터**

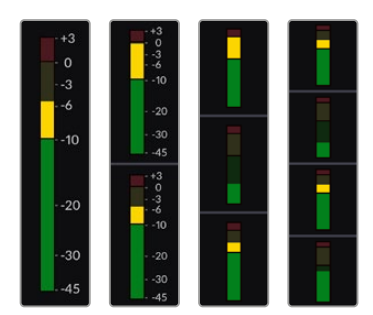

파형 오른쪽에 있는 오디오 미터에는 VU 레벨이 나타납니다. HDMI 출력 화면에 나타나는 VU 미터의 크기는 더 많은 컨버터를 연결할수록 줄어듭니다.

# **추가 컨버터 연결하기**

최대 4의 ATEM Microphone Converter를 하나의 HDMI 출력에 연결해 한 번에 16개 채널을 모두 볼 수 있습니다. 4대의 이상의 컨버터를 함께 연결할 경우, ATEM Microphone Converter 4대의 각 추가 뱅크 중 첫 번째 유닛에 모니터를 연결하세요. 그러면 추가된 각각의 마이크 컨버터를 확인할 수 있습니다.

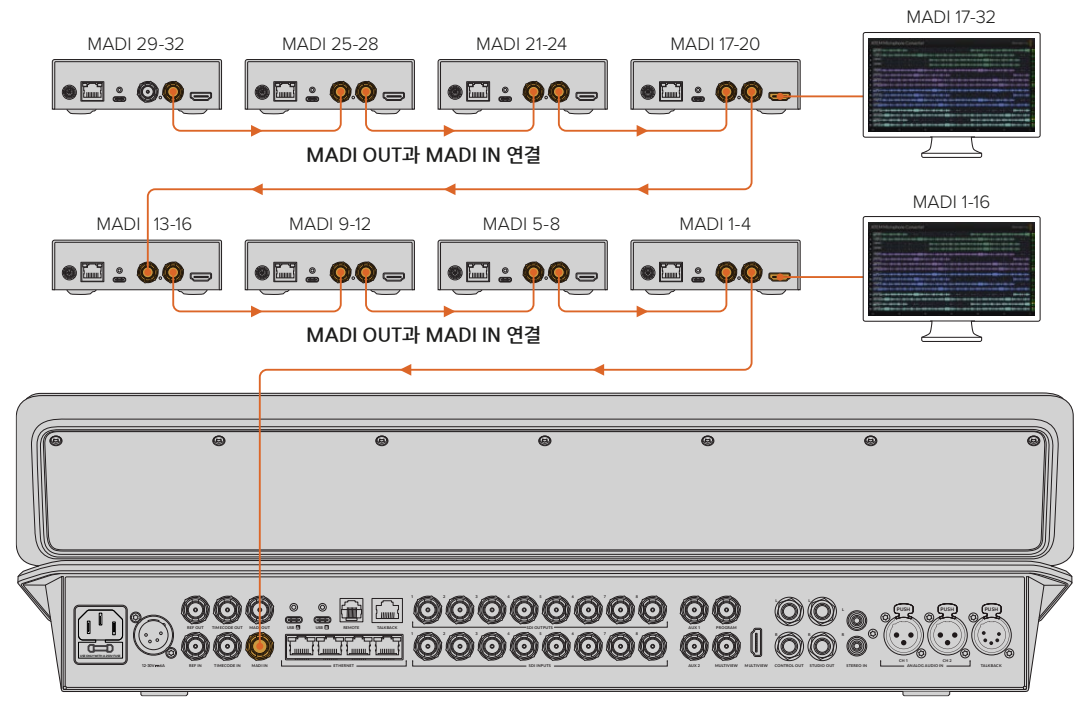

이 그림은 MADI를 통해 32개의 오디오 채널을 ATEM Television Studio HD8에 전송하기 위해 데이지 체인 방식으로 연결된 8대의 마이크 컨버터를 보여 줍니다.

3대 이상의 컨버터가 데이지 체인 방식으로 연결되면 정보를 표시할 화면 속 공간이 줄어들게 됩니다. 즉, 더 많은 입력 정보가 표시될 수 있도록 일부 정보가 숨겨집니다. 셋업 유틸리티를 사용하거나 컨버터 측면에 있는 작은 스위치를 통해 마이크/라인 레벨 및 팬텀 파워 설정을 확인할 수 있습니다.

| <b>ATEM Microphone Converter</b>                                                   | Blackmagicdesign O |
|------------------------------------------------------------------------------------|--------------------|
|                                                                                    |                    |
| $\overline{2}$                                                                     |                    |
| 3                                                                                  |                    |
|                                                                                    | $+44$              |
| <b>\$}\$\\\$~\$~}~ !\$\$+\$!}}\\$\$\$}:#\\$};#\*\$\\$\\\$~\$\\$\*\$:#\$\$</b><br>5 |                    |
| 6                                                                                  |                    |
| <del>, 000 - 820 Mo - 200 Mai - 300 + + 000 +</del>                                |                    |
| 8                                                                                  |                    |
| <b>{n\$4-\$}}}@\$++@}Q++1##@#+M@+\$-@B\$-@H#HH+</b><br>9                           |                    |
| 10                                                                                 |                    |
| 11                                                                                 |                    |
| 12                                                                                 |                    |
| 13                                                                                 |                    |
| 14                                                                                 |                    |
| 15                                                                                 |                    |
| Music Right Masseuf -- 10-04-4-0-4-4-4-4-4-4-4-1-1-00-4                            |                    |
|                                                                                    |                    |

4대의 컨버터 연결 시 나타나는 HDMI 모니터 출력 화면

추가된 각 컨버터를 통해 4개의 다음번 MADI 채널이 생성되어 각 입력이 ATEM 스위처의 MADI 입력 및 HDMI 모니터링 출력의 입력 번호와 일치하게 됩니다. 다음 표는 여러 유닛을 데이지 체인 방식으로 연결할 경우, ATEM 스위처의 오디오 믹서에서 오디오 입력 그룹이 추가되는 방식을 보여줍니다.

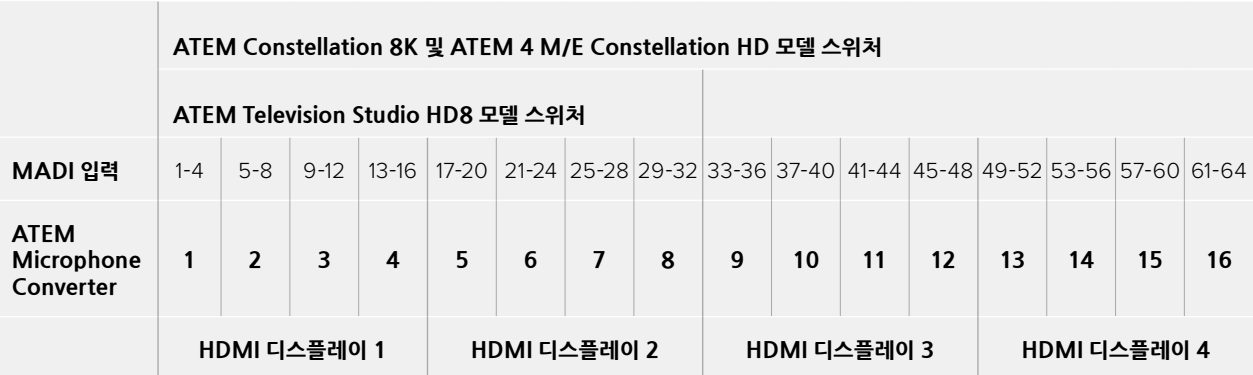

# **지원**

# **지원 받기**

가장 빠르게 지원 받을 수 있는 방법은 Blackmagic Design 온라인 고객지원 페이지에 접속하여 Blackmagic Converter와 관련한 최신 지원 정보를 이용하는 것입니다.

### **Blackmagic Design 온라인 고객 지원 페이지**

Blackmagic 고객 지원 센터(www.blackmagicdesign.com/kr/support)에서 최신 사용 설명서와 소프트웨어, 지원 정보를 확인할 수 있습니다.

### **Blackmagic Design 포럼**

저희 웹사이트에 있는 Blackmagic Design 포럼은 유용한 정보를 제공하는 곳으로 방문을 통해 자세한 정보와 창의적인 아이디어를 얻을 수 있습니다. 또한 숙련된 사용자나 Blackmagic Design 직원들이 기존에 올려놓은 해결책을 통해 원하는 해답을 얻을 수도 있으므로 신속하게 도움을 받아 한 단계 성장할 수 있는 방법이기도 합니다. 포럼은 http://forum.blackmagicdesign.com을 방문해 이용할 수 있습니다

### **Blackmagic Design 고객 지원에 문의하기**

고객 지원 페이지나 포럼에서 원하는 정보를 얻지 못한 경우에는 '이메일 보내기' 버튼을 클릭하여 지원 요청 이메일을 보내 주세요. 또 다른 방법으로 '지역별 고객 지원팀 찾기' 버튼을 클릭하여 가장 가까운 Blackmagic Design 고객지원 사무실에 문의할 수 있습니다.

### **현재 설치된 소프트웨어 버전 확인하기**

컴퓨터에 설치된 Blackmagic Converters Setup 소프트웨어 버전을 확인하려면 'About Blackmagic Converters Setup' 창을 여세요.

- Mac OS의 경우, 응용 프로그램 폴더에서 Blackmagic Converters Setup을 여세요. 애플리케이션 메뉴에서 'About Blackmagic Converters Setup'을 선택하면 버전을 확인할 수 있습니다.
- Windows의 경우에는 시작 메뉴에서 Blackmagic Converters Setup을 여세요. '도움말' 메뉴를 클릭한 뒤, 'About Blackmagic Converters Setup'을 선택하고 현재 버전을 확인하세요.

### **최신 버전의 소프트웨어로 업데이트하기**

컴퓨터에 설치된 Blackmagic Converters Setup 소프트웨어의 버전을 확인한 뒤 Blackmagic Design 고객 지원 센터(www.blackmagicdesign.com/kr/support)에 방문하여 최신 업데이트를 확인하세요. 최신 버전으로 업데이트하는 것을 권장하지만, 중요한 프로젝트를 실행하는 도중에는 소프트웨어 업데이트를 하지 않는 것이 좋습니다.

# **규제 사항**

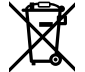

### **유럽 연합 국가 내의 전기전자제품 폐기물 처리 기준.**

- 제품에 부착된 기호는 해당 제품을 다른 폐기물과는 별도로 처리되어야 함을 나타냅니다. 제품을 폐기하려면 반드시 재활용 지정 수거 장소에 폐기해야 합니다. 폐기물 제품을 분리수거 및 재활용으로 처리하는 것은 자연 자원을 보전하고 인간의 건강과 환경을 보호할 수 있도록 폐기물을 재활용할 수 있는 방법입니다. 재활용을 위한 제품 폐기물 장소에 관한 자세한 정보는 해당 지역 시청의 재활용 센터 혹은 해당 제품을 구입한 상점으로 문의하세요.
- 본 제품은 테스트 결과 FCC 규정 제15항에 따라 A급 디지털 기기 제한 사항을 준수하는 것으로 확인되었습니다. FC. 해당 제한 사항은 본 제품을 상업적 환경에서 사용할 시 발생할 수 있는 유해 혼선으로부터 적절한 보호를 제공하기 위함입니다. 이 제품은 무선 주파수를 생성 및 사용, 방출할 수 있습니다. 따라서 설명서의 안내에 따라 제품을 설치 및 사용하지 않을 시, 무선 통신을 방해하는 전파 혼선을 일으킬 수 있습니다. 해당 제품을 주거 지역에서 사용할 경우 유해 전파 혼선이 발생할 가능성이 있으며, 이 경우 사용자는 자체 비용으로 전파 혼선 문제를 해결해야 합니다.

제품 작동은 다음 두 가지 조건을 전제로 합니다.

- **1** 본 기기는 유해 혼신을 일으키지 않습니다.
- **2** 본 기기는 원치 않는 작동을 일으킬 수 있는 혼신을 포함하여 모든 혼신을 수용합니다.

HDMI 인터페이스 연결 시에는 반드시 고품질의 쉴드 HDMI 케이블을 사용해야 합니다.

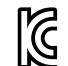

R-R-BMD-20221125001

#### **ISED 캐나다 성명** ICES 3  $(A)$ <br>NMB 3  $(A)$

본 기기는 캐나다 표준 A급 디지털 장치 규정을 준수합니다.

정해진 사용 목적 이외의 다른 목적의 사용 또는 제품 변경은 표준 규정 위반으로 간주할 수 있습니다.

HDMI 인터페이스 연결 시에는 반드시 고품질의 쉴드 HDMI 케이블을 사용해야 합니다.

이 기기는 업무용 환경에서 사용할 목적으로 적합성 평가를 받은 기기로서 가정용 환경에서 사용하는 경우, 전파간섭의 우려가 있습니다.

# **안전 정보**

본 제품은 주위 온도가 최대 40ºC인 열대 지역에서 사용하기 적합합니다.

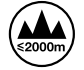

최대 작동 고도는 해수면 기준 2000m입니다.

본 제품에는 사용자가 수리 가능한 부품이 포함되어 있지 않습니다. 제품 수리는 해당 지역 Blackmagic Design 서비스 센터에 문의하세요.

### **캘리포니아주 성명**

본 제품을 사용하는 사용자는 제품의 플라스틱 내 폴리브롬화 비페닐에 노출될 수 있으며 캘리포니아주에서는 해당 물질이 암, 선천적 결손증, 기타 생식기능의 손상을 유발하는 것으로 알려져 있습니다.

더욱 자세한 정보는 www.P65Warnings.ca.gov를 확인하세요.

### **싱가포르 공지**

Blackmagic Design 제품과 함께 제공되는 전원 어댑터는 다양한 국가의 주요 콘센트 종류에 맞는 교체형 플러그로 되어 있습니다. 모델 번호 APD2-UK 또는 APD2-EU로 표기된 각 플러그는 싱가포르에서 인가받은 사용 가능한 플러그입니다.

# **보증**

### **12개월 한정 보증**

Blackmagic Design은 본 제품의 부품 및 제조에 어떠한 결함도 없음을 제품 구매일로부터 12개월 동안 보증합니다. 보증 기간 내에 결함이 발견될 경우, Blackmagic Design은 당사의 결정에 따라 무상 수리 또는 새로운 제품으로 교환해 드립니다.

구매 고객은 반드시 보증 기간이 만료되기 전에 결함 사실을 Blackmagic Design에 통지해야 적절한 보증 서비스를 제공받을 수 있습니다. 구매 고객은 지정된 Blackmagic Design 서비스 센터로 결함 제품을 포장 및 운송할 책임이 있으며, 운송 비용은 선불로 지급되어야 합니다. 구매 고객은 또한 이유를 불문하고 제품 반송에 대한 운송료, 보험, 관세, 세금, 기타 비용을 부담해야 합니다.

이 보증은 부적절한 사용, 관리 및 취급으로 인한 파손, 고장, 결함에는 적용되지 않습니다. Blackmagic Design은 다음과 같은 경우에 보증 서비스를 제공할 의무가 없습니다. a) Blackmagic Design 판매 대리인이 아닌 개인에 의해 발생한 제품 손상. b) 부적절한 사용 및 호환하지 않는 장비와의 연결로 인한 제품 손상. c) Blackmagic Design사의 부품 및 공급품이 아닌 것을 사용하여 발생한 손상 및 고장. d) 제품을 개조하거나 다른 제품과 통합하여 제품 작동 시간 증가 및 기능 저하가 발생한 경우. BLACKMAGIC DESIGN에서 제공하는 제품 보증은 다른 모든 명시적 또는 묵시적 보증을 대신합니다. BLACKMAGIC DESIGN사와 관련 판매 회사는 상품성 및 특정 목적의 적합성과 관련된 모든 묵시적 보증을 부인합니다. 구매 고객에게 제공되는 BLACKMAGIC DESIGN의 결함 제품 수리 및 교환 관련 책임은 BLACKMAGIC DESIGN 또는 판매 회사에서 관련 위험의 가능성에 대한 사전 통보의 여부와 관계없이 모든 간접적, 특별, 우발적, 결과적 손해에 대한 유일한 배상 수단입니다. BLACKMAGIC DESIGN은 장비의 불법적 사용과 관련하여 어떤 법적 책임도 지지 않습니다. Blackmagic Design은 본 제품의 사용으로 인해 발생하는 손해에 대해서는 어떤 법적 책임도 지지 않습니다. 제품 사용으로 인해 발생할 수 있는 위험에 대한 책임은 본인에게 있습니다.

© Copyright 2023 Blackmagic Design. 모든 저작권은 Blackmagic Design에 있습니다. 'Blackmagic Design', 'DeckLink', 'HDLink', 'Workgroup Videohub', 'Multibridge Pro', 'Multibridge Extreme', 'Intensity', 'Leading the creative video revolution'은 모두 미국 및 기타 국가에 등록된 상표입니다. 다른 회사명 및 제품 이름은 관련 회사의 등록 상표일 수 있습니다.

Thunderbolt와 Thunderbolt 로고는 미국 및 기타 국가에서 등록된 Intel Corporation의 상표입니다.

Март 2023 г. Руководство по установке и эксплуатации

# ATEM Microphone Converter

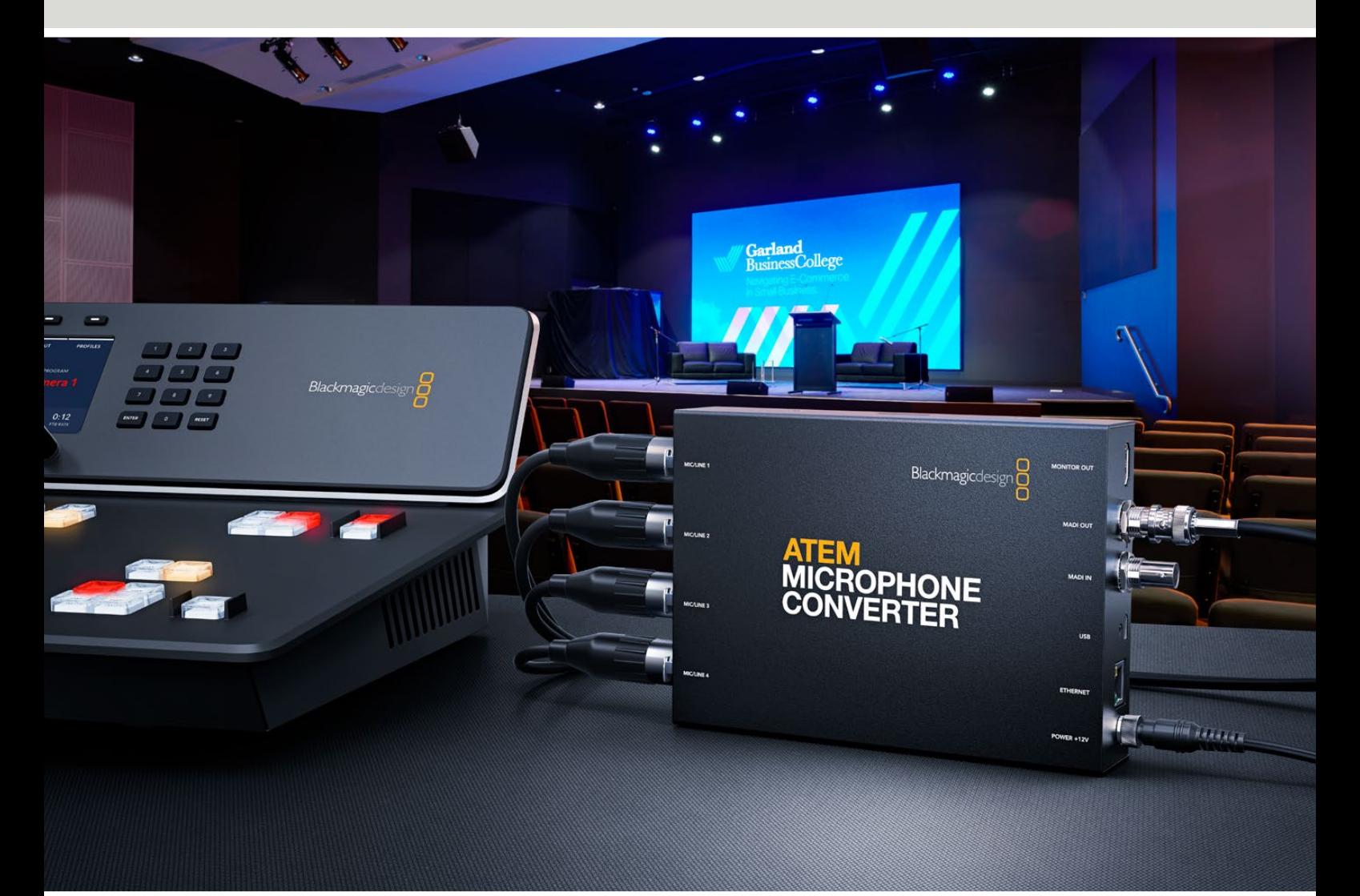

Blackmagicdesign

ATEM Microphone Converter

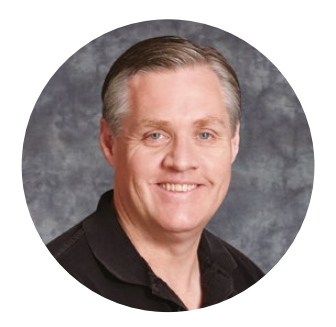

### Уважаемый пользователь!

Благодарим вас за покупку устройства ATEM Microphone Converter.

Это продвинутое решение предназначено для преобразования аналогового звука в цифровой при работе с несколькими микрофонными источниками.

Оно оснащено комбинированными разъемами XLR/TRS, которые позволяют использовать кабели обоих типов, и встраивает сигналы, поступающие на четыре аналоговых входа, как MADI-каналы 1, 2, 3 и 4. Кроме того, порт MADI служит для объединения нескольких устройств последовательной цепью, обеспечивая подключение необходимого количества источников аудио через один интерфейс.

Дополнительно конвертер имеет функционал для преобразования входного потока в сверхшироком динамическом диапазоне, позволяя получить чрезвычайно низкий порог шума -129 дБВ, а любой микрофонный сигнал легко индивидуально настроить с помощью дискретного цифрового предусилителя. Кроме того, предусмотрены переключатели для выбора микрофонного или линейного уровня и активации фантомного питания, а HDMI-выход для мониторинга дает возможность визуально отслеживать формы волны, индикацию звука и параметры каждого источника.

Данное руководство содержит информацию о работе с устройством ATEM Microphone Converter.

Последнюю версию руководства и программного обеспечения для ATEM Microphone Converter можно найти в разделе поддержки на нашем веб-сайте по адресу www.blackmagicdesign.com/ru. Чтобы узнавать о выходе обновлений, не забудьте зарегистрироваться при загрузке ПО. Мы продолжаем работать над совершенствованием наших продуктов, поэтому ваши отзывы помогут нам сделать их еще лучше!

Grant,

**Грант Петти** Генеральный директор Blackmagic Design

# **Содержание**

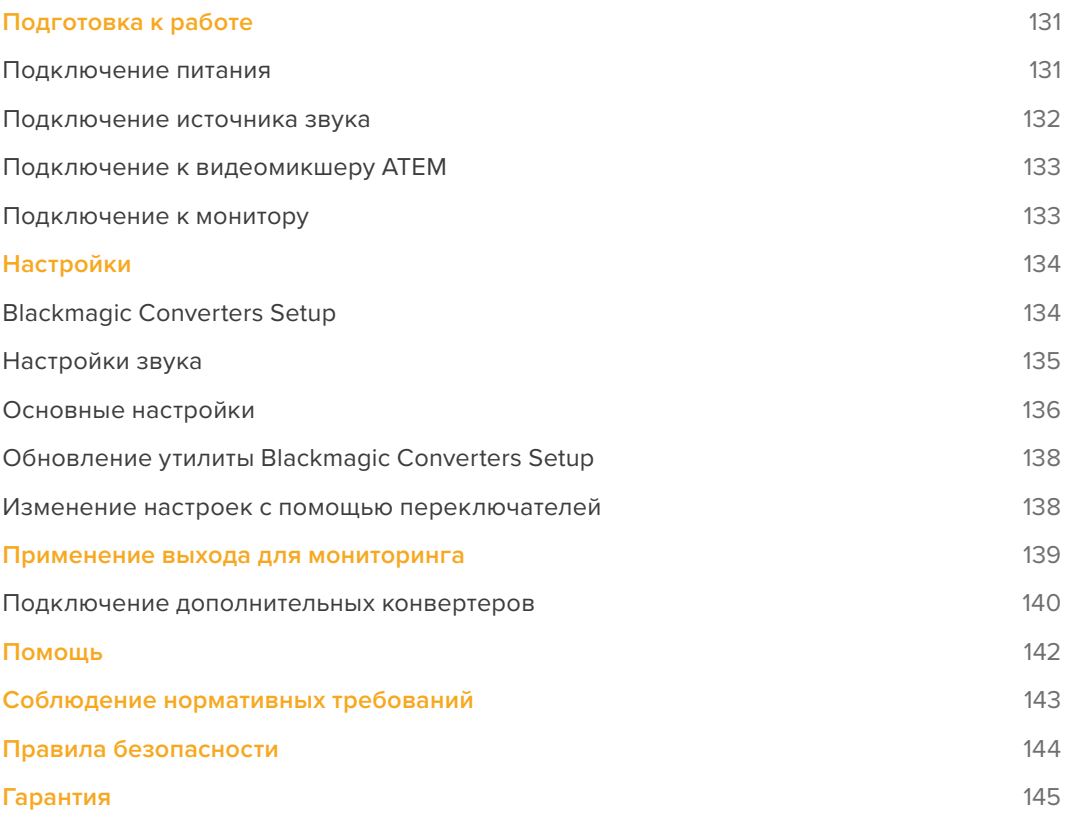

# **Подготовка к работе**

Чтобы начать работу с устройством ATEM Microphone Converter, достаточно подключить к нему питание и источники аналогового звука, а также соединить MADI-выход с видеомикшером ATEM.

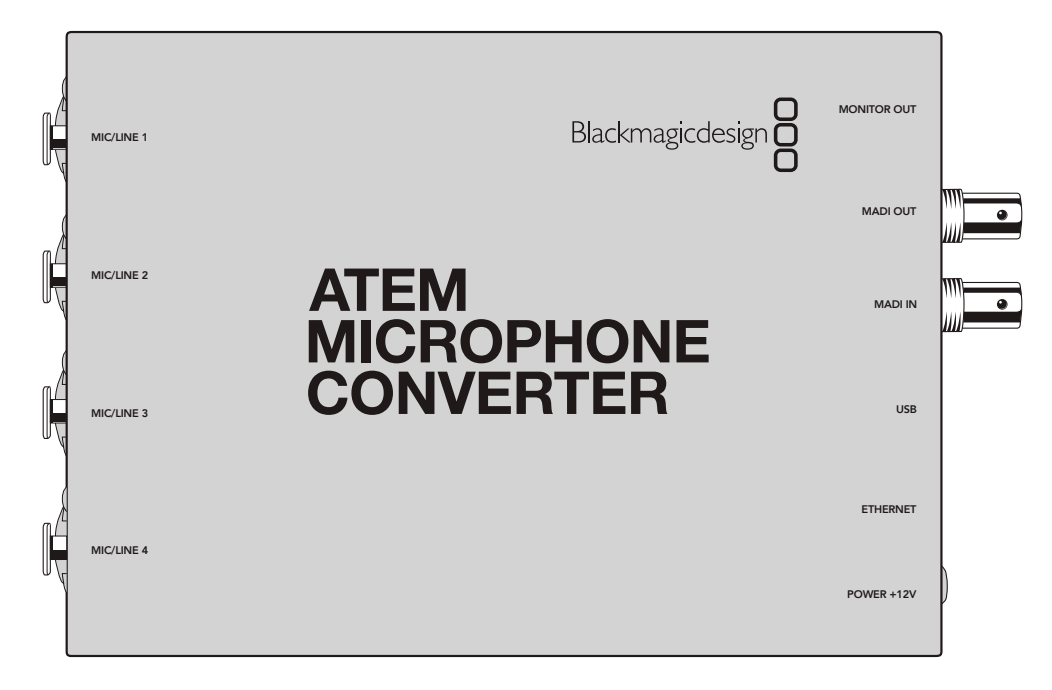

### **Подключение питания**

Подключите прилагаемый блок питания 12 В к соответствующему входу, используя подходящий международный адаптер. Затяните фиксирующее кольцо для предотвращения случайного отсоединения кабеля.

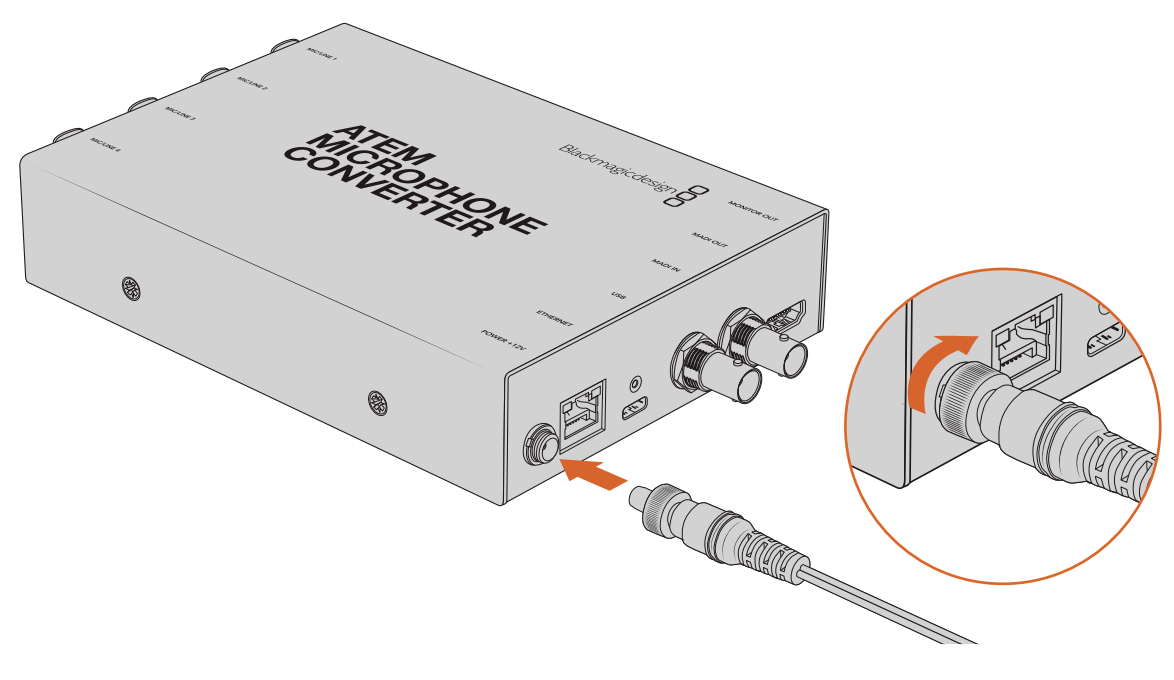

Подключите источник питания к устройству ATEM Microphone Converter с помощью адаптера, входящего в комплект поставки

### **Подключение источника звука**

Подключите источники аудио к конвертеру через комбинированные входы XLR и 1/4 дюйма.

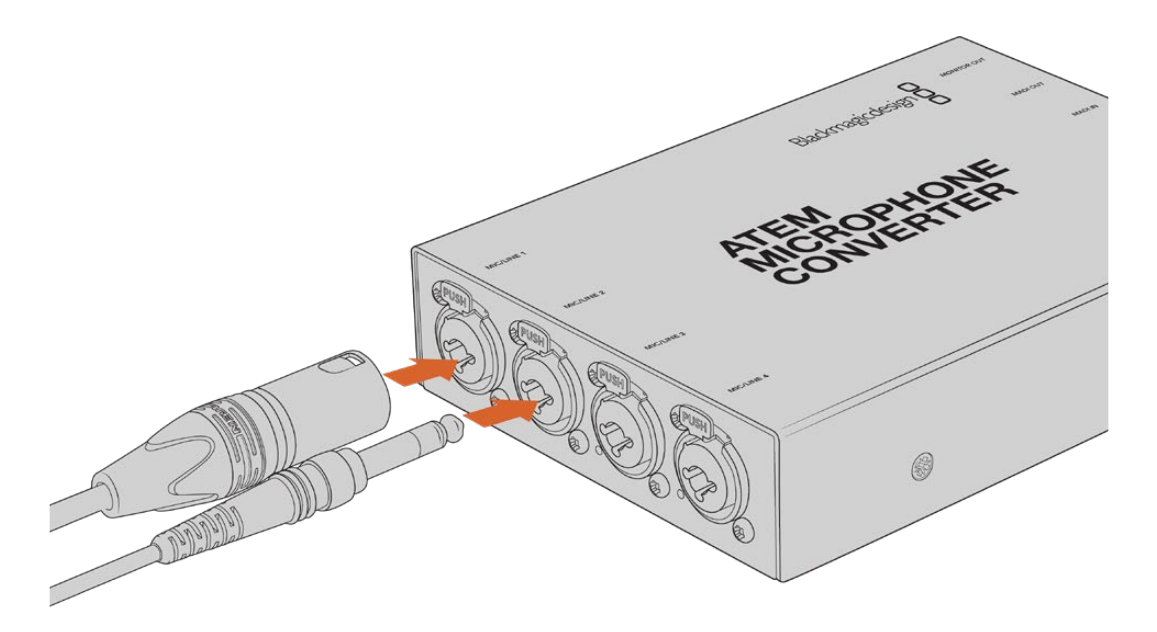

Подключите источники микрофонного или линейного сигнала ко входам XLR/TRS на устройстве ATEM Microphone Converter

Входы 1/4 дюйма позволяют подключать источники балансного аналогового звука по стандарту TRS. Разъемы такого типа имеют три контакта: T, R и S.

На иллюстрации в данном разделе показана схема распайки штыревого разъема 1/4 дюйма. Используя ее в качестве образца, можно изготовить собственный кабель.

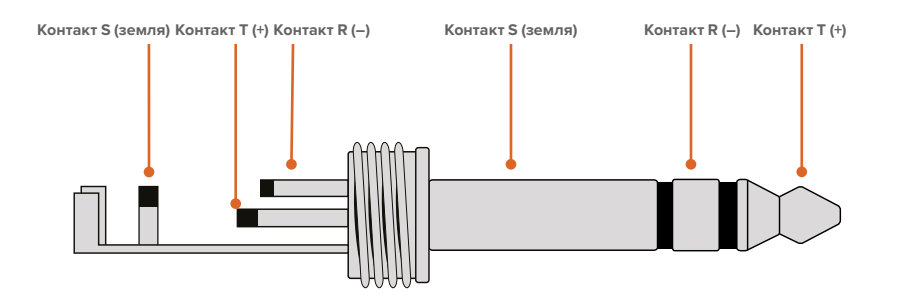

На схеме распайки показаны положительный, отрицательный и заземляющий контакты. Если для аудиооборудования нужна обратная полярность, достаточно поменять местами распайку положительного и отрицательного контактов.

**ПРИМЕЧАНИЕ.** Фантомное питание микрофона поддерживается на всех входах. Подробнее о его использовании, а также о разъемах для микрофонных и линейных источников звука, см. раздел «Изменение настроек с помощью переключателей» ниже.

### **Подключение к видеомикшеру ATEM**

ATEM Microphone Converter позволяет работать с цифровым звуком по протоколу MADI. Данный интерфейс широко используется на профессиональной аудиотехнике и вещательном оборудовании, а также в студиях записи. Порты MADI представляют собой BNC-разъемы, обеспечивающие передачу аудиосигнала по коаксиальному кабелю 75 Ом на расстояние до 100 метров.

Подключите выход MADI (BNC) на устройстве ATEM Microphone Converter к MADI-входу на видеомикшере ATEM с поддержкой соответствующего интерфейса (модели ATEM 4 M/E Constellation HD, ATEM Constellation 8K и ATEM Television Studio HD8 ISO).

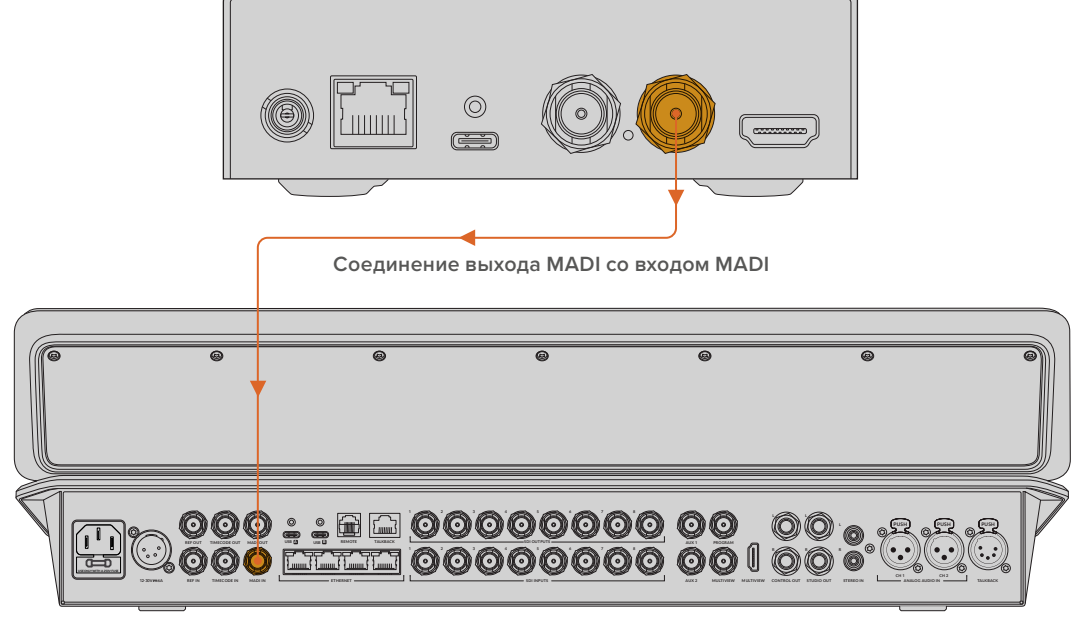

**ATEM Television Studio HD8**

Подробнее о настройке уровней звука и повышении качества аудиодорожки см. руководство по работе с видеомикшером ATEM.

### **Подключение к монитору**

Подключите телевизор или монитор к HDMI-выходу на устройстве ATEM Microphone Converter.

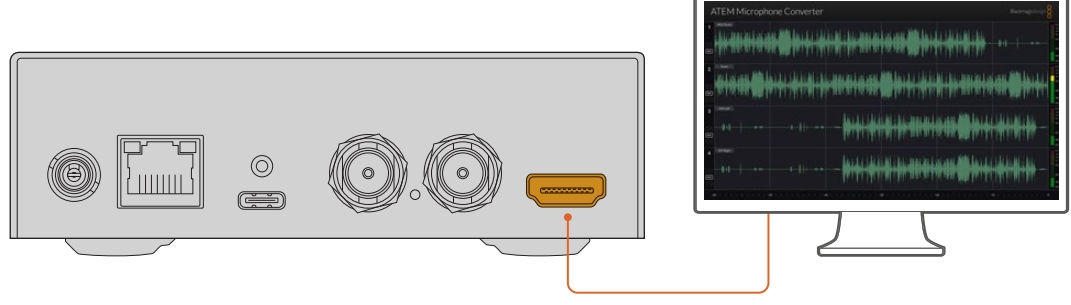

**Выход для мониторинга**

Данный интерфейс позволяет вести постоянный мониторинг громкости каждого канала и отслеживать формы волны для показа пиковых значений аудиосигнала за последние 60 секунд. Кроме того, можно визуально убедиться в том, что фантомное питание активировано, а также выбран микрофонный или линейный уровень звука.

Подробнее об этом см. раздел «Применение выхода для мониторинга».

# **Настройки**

Настройки ATEM Microphone Converter можно изменить с помощью утилиты Blackmagic Converters Setup или небольших переключателей с боковой стороны устройства.

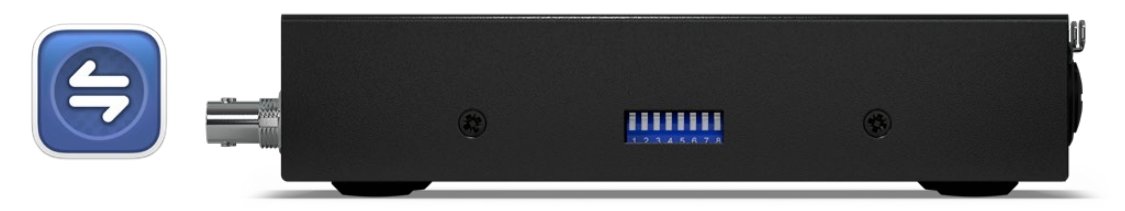

Используйте утилиту Blackmagic Converters Setup или небольшие переключатели с боковой стороны устройства для изменения его настроек

# **Blackmagic Converters Setup**

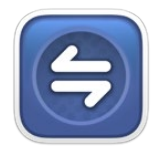

Для настройки устройства ATEM Microphone Converter и обновления его прошивки служит утилита Blackmagic Converters Setup.

Последняя версия ПО для конвертеров Blackmagic доступна в центре поддержки на веб-сайте Blackmagic Design по адресу www.blackmagicdesign.com/ru/support.

Работа с утилитой Blackmagic Converters Setup

- **1** Подключите устройство ATEM Microphone Converter к компьютеру через порт USB.
- **2** Запустите утилиту. Название подключенной модели конвертера будет отображаться на начальной странице.
- **3** Чтобы открыть настройки звука, щелкните мышью по круглому значку Setup или изображению ATEM Microphone Converter.

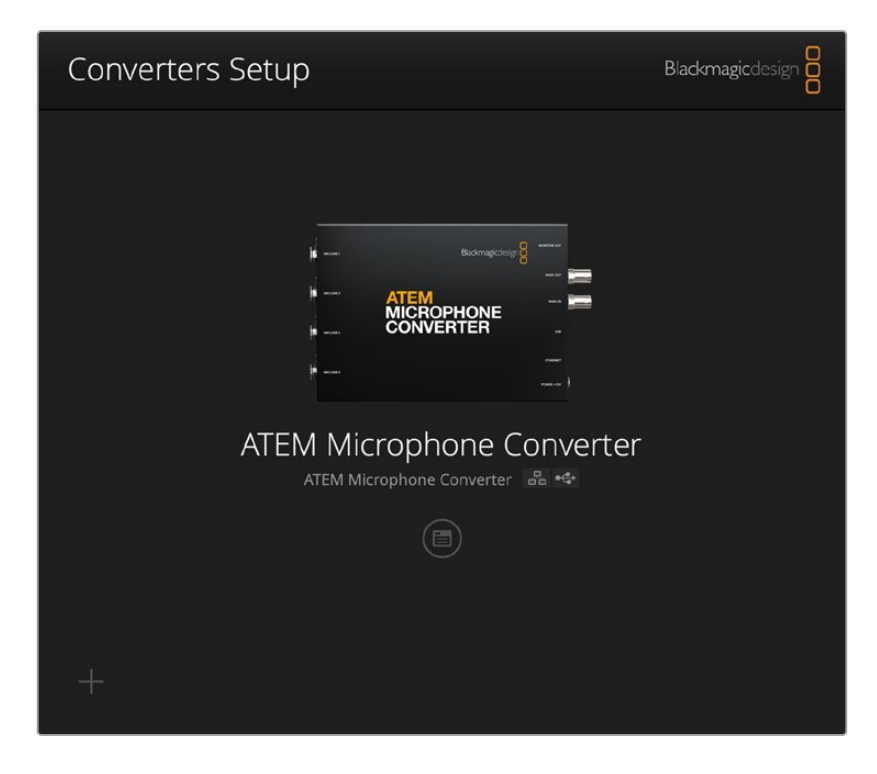

### **Настройки звука**

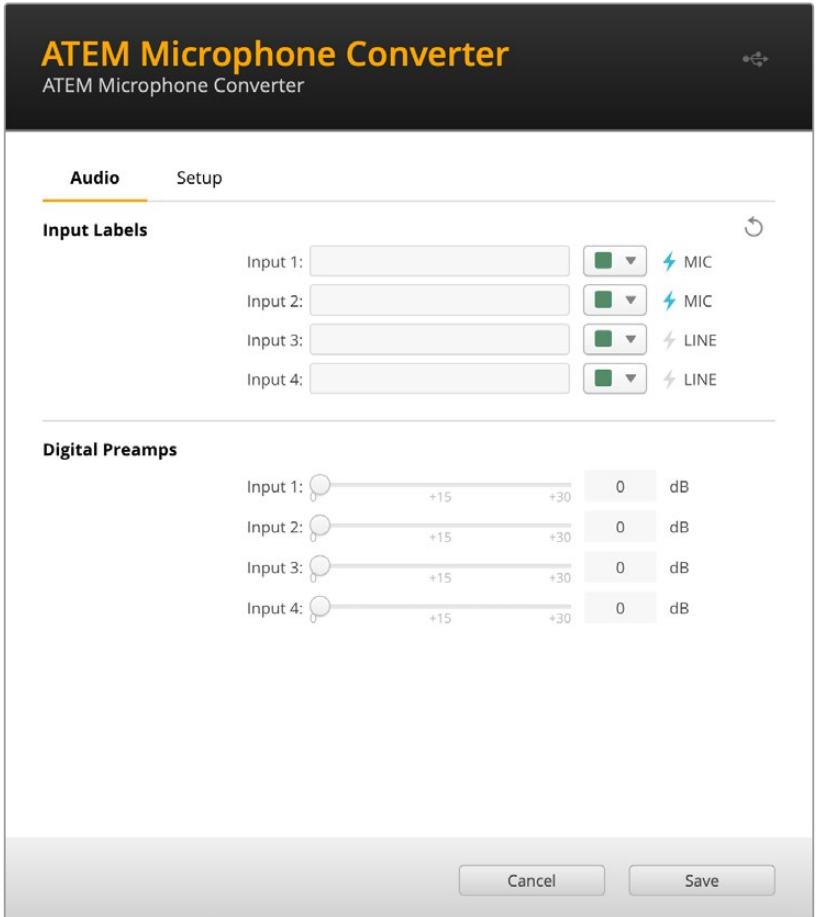

### Ярлыки для входов

Задайте имя и цвет каждого входа. Это поможет их визуально идентифицировать при использовании HDMI-выхода для мониторинга.

Например, можно задать имя каждого входа, а затем установить для всех источников микрофонного уровня красный цвет, а линейного — синий.

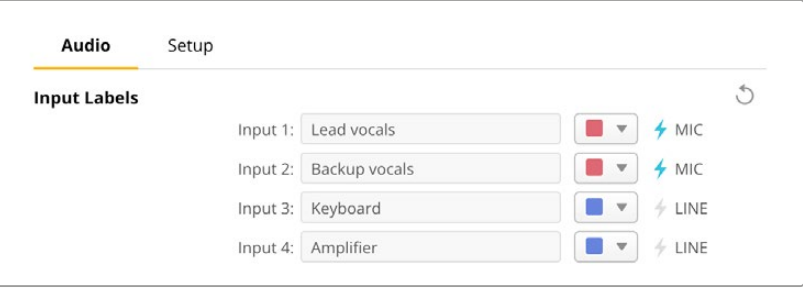

Задайте имя для каждого входа, а затем выберите цвет для отображения источников с помощью меню настройки

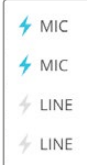

Индикаторы справа от каждого меню выбора цвета отображают тип входа и показывают, активировано ли фантомное питание. Эти настройки задают с помощью переключателей на боковой панели конвертера. Подробная информация о настройках переключателей приведена ниже.

### Цифровое усиление

Задайте усиление для каждого входа с помощью соответствующих слайдеров. Максимальное доступное значение составляет +30 дБ.

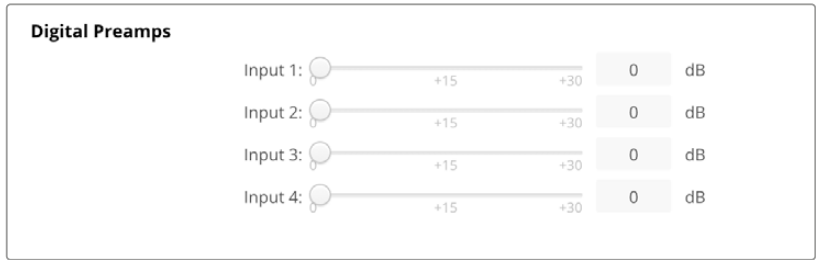

Задайте параметры усиления с помощью слайдеров

Это позволяет учитывать характеристики отдельных микрофонов, которые сильно варьируются в зависимости от выбранного типа и производителя. Кроме того, цифровой предусилитель обеспечивает предварительное усиление исходного звука с глубиной дискретизации 32 бита, то есть гораздо выше, чем поддерживает стандарт для протокола MADI. В результате этап амплификации отличается исключительной четкостью и отсутствием шума.

Выход HDMI позволяет отслеживать изменения формы звуковой волны и индикации сигналов при использовании слайдеров цифрового усиления. Затем с помощью внутреннего аудиоблока ATEM можно выполнить дополнительную обработку уровней на этапе создания финальной версии материала.

### **Основные настройки**

На вкладке Setup («Настройка») можно изменить имя устройства и параметры сети, а также здесь отображается текущая версия внутреннего программного обеспечения.

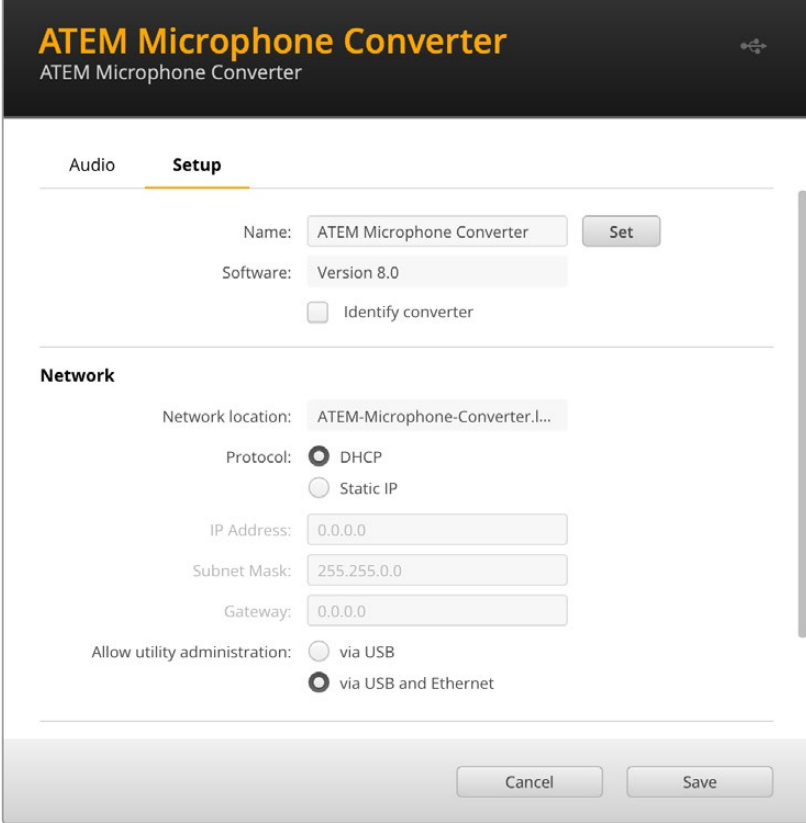

#### **Name («Имя»)**

Имя помогает идентифицировать устройства, когда к компьютеру или сети подключено несколько единиц ATEM Microphone Converter.

#### **Identify Converter («Определить конвертер»)**

Выбор этой функции активирует мигающие зеленые светодиодные индикаторы с двух сторон устройства и помогает определить конвертер, настройка которого выполняется в данный момент с помощью утилиты Blackmagic Converters Setup.

### Network («Сеть»)

ATEM Microphone Converter можно подключить к сети с помощью статического IP-адреса или протокола DHCP, что позволяет соответствующим образом изменять настройки звука и обновлять внутреннее программное обеспечение устройства.

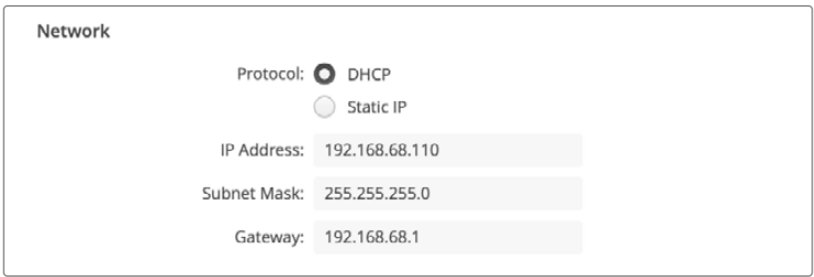

### **Protocol («Протокол»)**

Настройки DHCP и Static IP позволяют определить, каким образом конвертер будет подключен к сети.

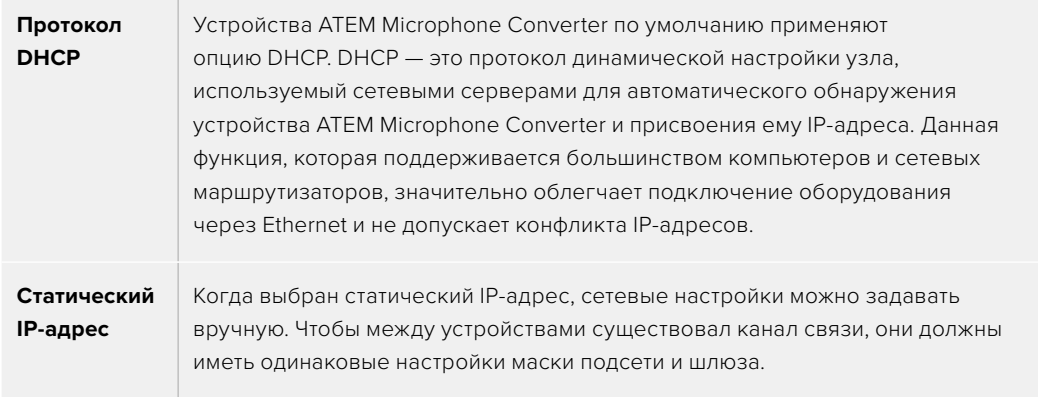

Если идентифицирующий компонент IP-адреса уже используется другим устройством компьютерной сети, из-за конфликта настроек подключение не будет выполнено. В этом случае необходимо изменить соответствующее поле в IP-адресе.

Например, если таким адресом является 192.100.40.30, замените последнее числовое поле на любое значение, кроме 30. В случае совпадения нового варианта с уже использующимся продолжайте перебирать опции, пока не обнаружите уникальный номер.

#### **Allow utility administration («Допуск к управлению утилитой»)**

Активация настройки via USB («Через USB») позволяет регулировать параметры устройства только с компьютера, подключенного к нему через USB-интерфейс. Это устраняет риск случайного изменения настроек другими пользователями в сети.

### **Обновление утилиты Blackmagic Converters Setup**

Загрузите последнюю версию утилиты Blackmagic Converters Setup, которая доступна в разделе поддержки по адресу www.blackmagicdesign.com/ru/support.

Порядок обновления программного обеспечения

- **1** Запустите установщик Blackmagic Converters Setup и следуйте инструкциям на экране.
- **2** После установки подключите ATEM Microphone Converter к компьютеру через порт USB на задней панели устройства или Ethernet-интерфейс.
- **3** Запустите Blackmagic Converters Setup и следуйте инструкциям на экране для обновления внутреннего программного обеспечения. Если они не появятся, используемая версия является актуальной.

### **Изменение настроек с помощью переключателей**

На боковой панели ATEM Microphone Converter находятся небольшие переключатели для выбора типа входа и активации фантомного питания.

Схема на основании конвертера указывает, каким входам соответствуют те или иные настройки переключателей. Например, если для входов 1 и 2 выбран линейный уровень звука, а для входов 3 и 4 — микрофонный с фантомным питанием, переключатели будут установлены в положение, показанное на иллюстрации ниже.

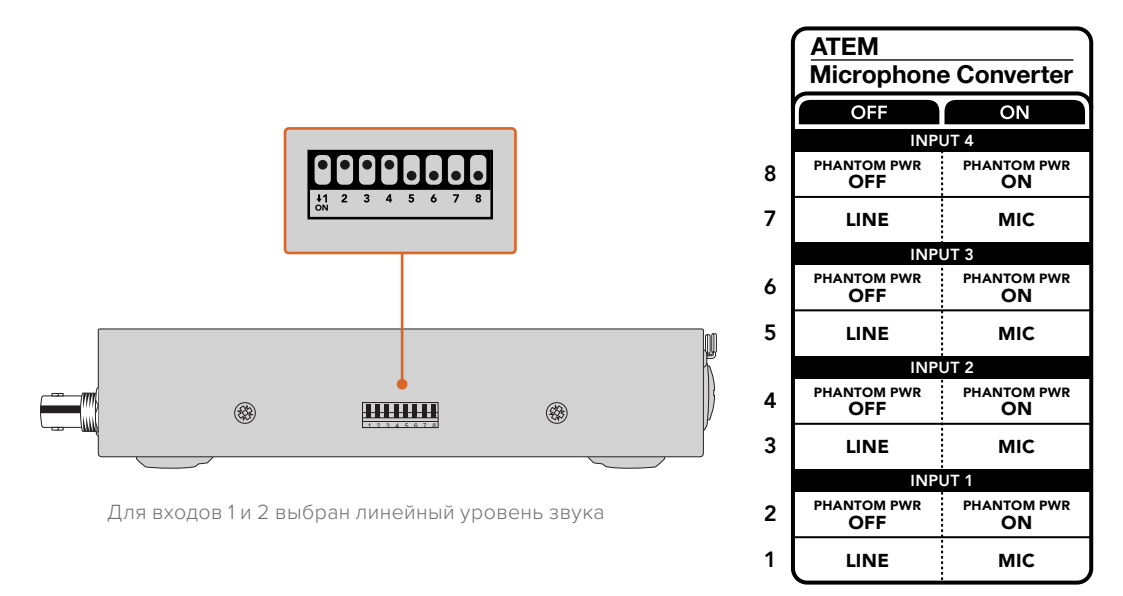

**ПРИМЕЧАНИЕ.** Фантомное питание отключается при выборе линейного уровня звука.

# **Применение выхода для мониторинга**

Выход для мониторинга — это быстрый способ визуально проверить параметры источников аудио. Он позволяет отслеживать формы волны в реальном времени за последние 60 секунд, громкость сигналов по шкале VU, а также индикаторы фантомного питания и звука микрофонного или линейного уровня.

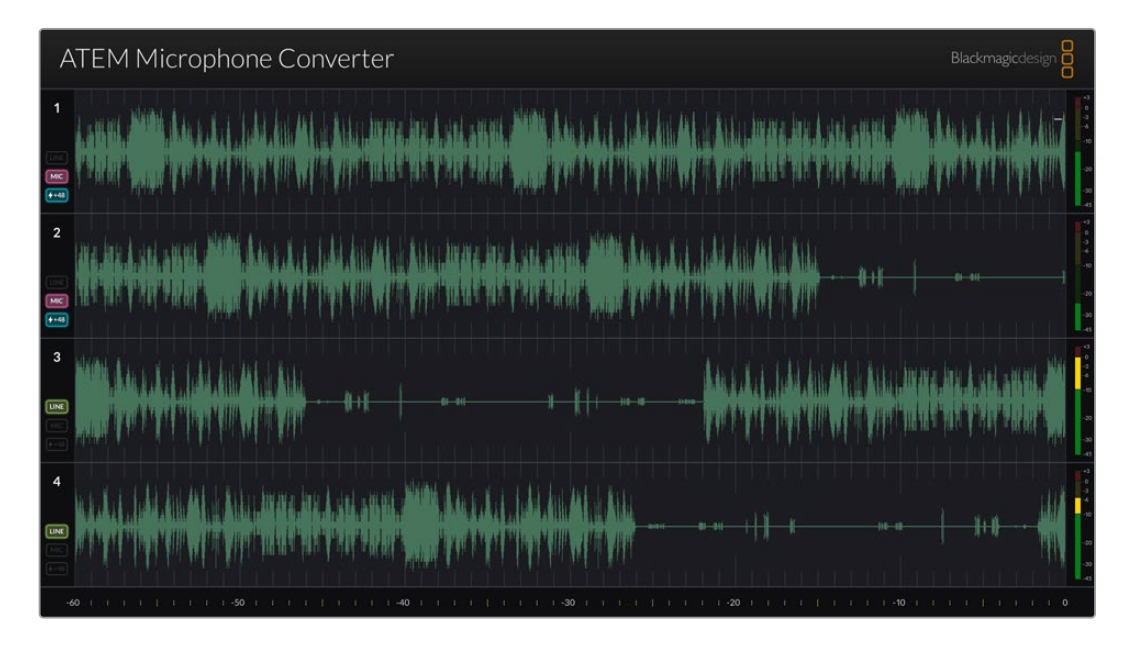

### Форма волны

Мониторинг формы волны в реальном времени через HDMI-выход позволяет отслеживать до 60 последних секунд звуковой дорожки, начиная с правой стороны экрана. Цвет данного индикатора можно изменить с помощью утилиты Blackmagic Converters Setup.

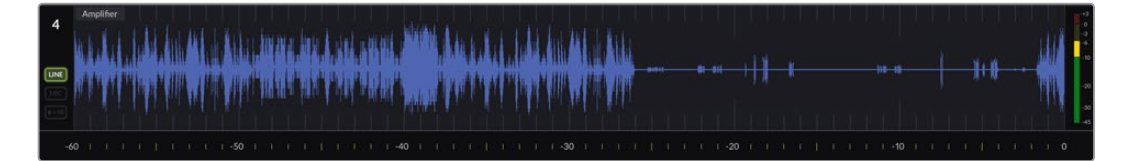

Время с начала отображается на шкале в нижней части экрана

#### Номер входа

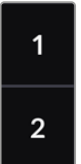

Каждый канал отображает номер входа. При одновременном подключении двух или более устройств значения идентификаторов будут начинаться с числа 5, поскольку каждый конвертер позволяет вывести максимум 16 источников через HDMI-выход для мониторинга. По мере подключения дополнительных единиц номера будут увеличиваться последовательно для четкого отображения необходимой информации.

#### Ярлык

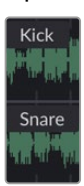

Если идентификатор входа задан с помощью утилиты Blackmagic Converters Setup, соответствующие метки появятся над каждой формой волны.

### Тип уровня

Значки слева от формы волны отображают текущий тип уровня, установленный с помощью переключателей на боковой панели конвертера.

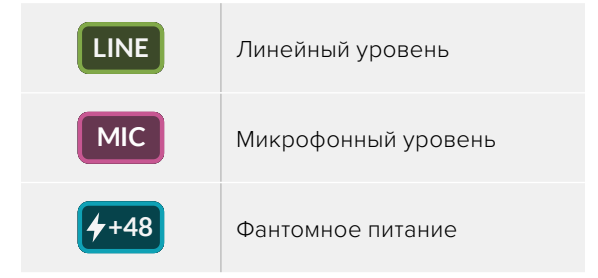

### Индикаторы

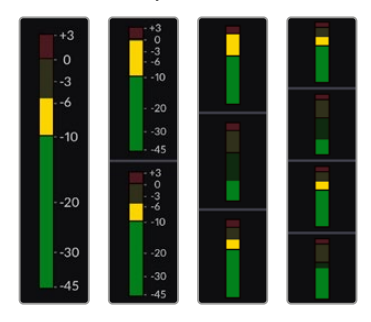

Индикаторы звука справа от формы волны отображают уровни громкости по шкале VU. Их размер на HDMIмониторе будет уменьшаться по мере подключения большего количества конвертеров.

### **Подключение дополнительных конвертеров**

Подключив до четырех единиц ATEM Microphone Converter, на один экран через HDMI-выход можно параллельно вывести до 16 каналов. При необходимости работы с большим количеством источников соедините монитор с первым конвертером из каждой конфигурации для отслеживания дополнительных решений.

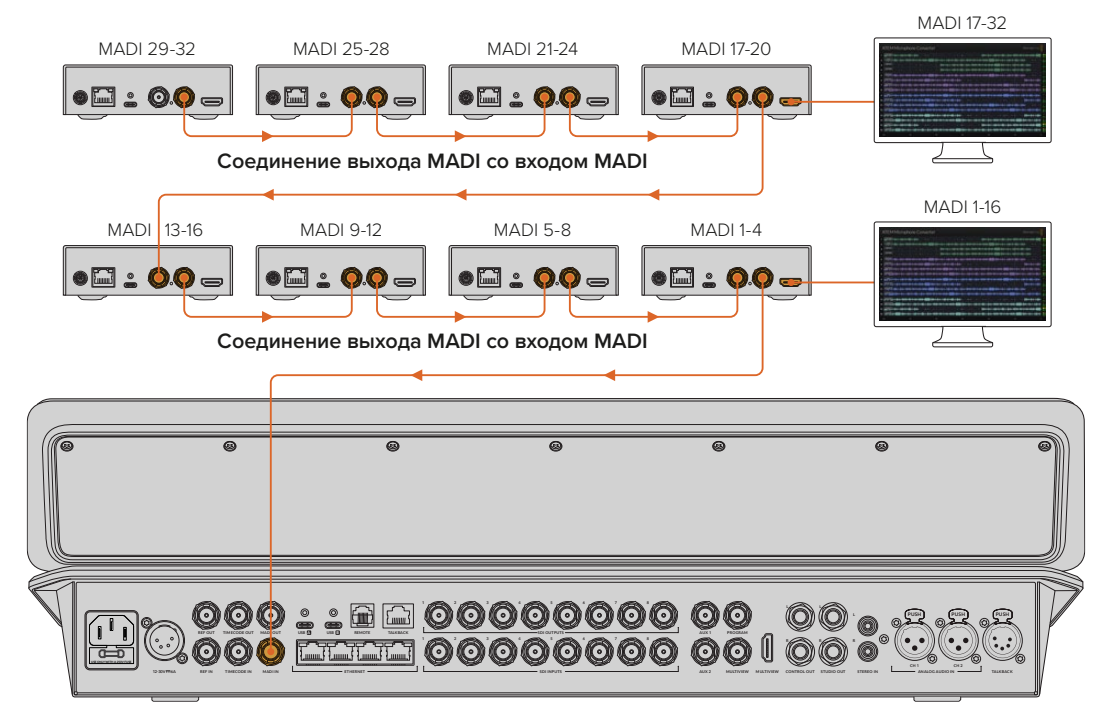

На иллюстрации показаны восемь конвертеров, объединенных последовательной цепью для того, чтобы направить 32 аудиоканала на видеомикшер ATEM Television Studio HD8 через MADI-интерфейс При объединении трех и более конвертеров последовательной цепью количество свободного места для отображения информации о всех входах уменьшается, поэтому ее часть становится скрытой. В таком случае проверить параметры микрофонного или линейного уровня и фантомного питания можно с помощью утилиты настройки или переключателей на боковой панели устройства.

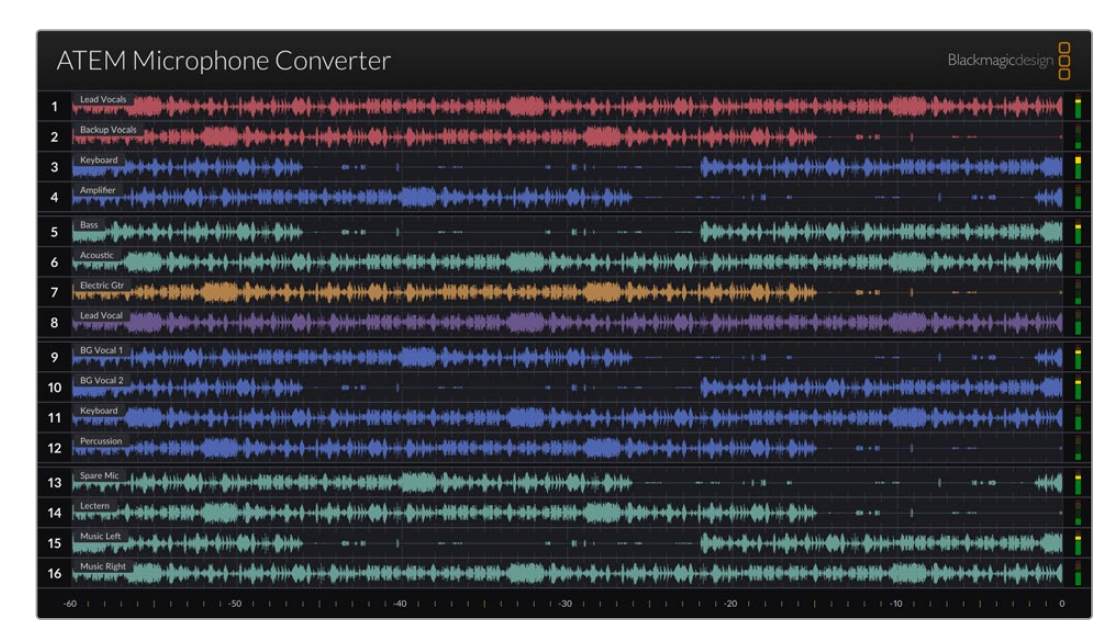

Вывод данных через HDMI-выход при одновременном подключении четырех конвертеров

Каждое дополнительное устройство заполняет следующие четыре MADI-канала, поэтому разъем будет соответствовать как входу MADI на видеомикшере ATEM, так и номеру источника при выводе информации через HDMI-выход для мониторинга. В таблице ниже показано, как группы аудиовходов будут заполнены при работе со звуковым блоком видеомикшера ATEM в случае подключения нескольких устройств, объединенных последовательной цепью.

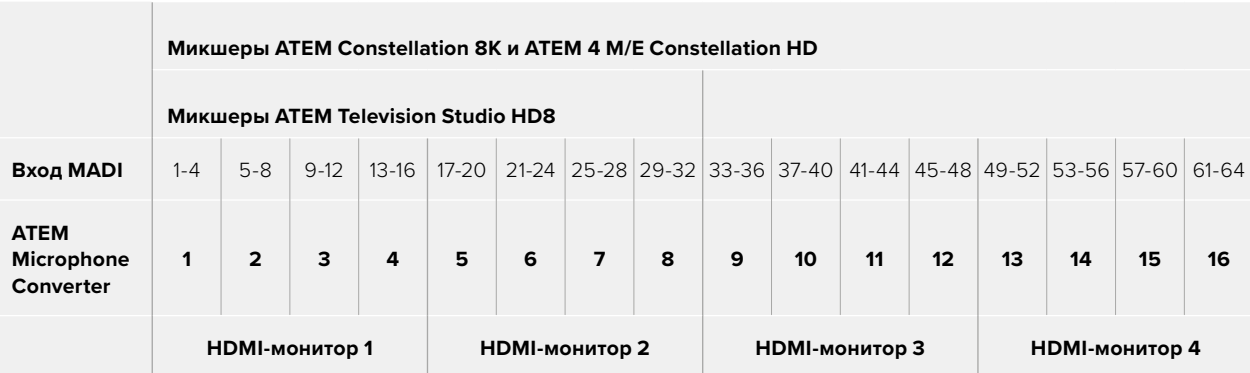

# **Помощь**

### **Как получить помощь**

Самый быстрый способ получить помощь — обратиться к страницам поддержки на сайте Blackmagic Design и проверить наличие последних справочных материалов по Blackmagic Converter.

#### **Раздел поддержки на сайте Blackmagic Design**

Последние версии руководства по эксплуатации и программного обеспечения, а также дополнительную информацию можно найти в центре поддержки Blackmagic Design на странице www.blackmagicdesign.com/ru/support.

### **Форум Blackmagic Design**

Посетите форум сообщества Blackmagic Design на нашем веб-сайте, чтобы получить дополнительную информацию и узнать об интересных творческих идеях. На нем можно поделиться своими идеями, а также получить помощь от персонала поддержки и других пользователей. Адрес форума https://forum.blackmagicdesign.com

#### **Обращение в Службу поддержки Blackmagic Design**

Если с помощью доступных справочных материалов и форума решить проблему не удалось, воспользуйтесь формой «Отправить нам сообщение» на странице поддержки. Можно также позвонить в ближайшее представительство Blackmagic Design, телефон которого вы найдете на нашем веб-сайте.

#### **Проверка используемой версии программного обеспечения**

Чтобы узнать версию Blackmagic Converters Setup, установленную на вашем компьютере, откройте окно About Blackmagic Converters Setup.

- При работе в операционной системе Mac OS откройте Blackmagic Converters Setup в папке «Приложения». В меню выберите About Blackmagic Converters Setup, чтобы узнать номер версии.
- При работе в операционной системе Windows откройте меню «Пуск» и выберите Blackmagic Converters Setup. В меню «Помощь» выберите About Blackmagic Converters Setup, чтобы узнать номер версии.

#### **Загрузка последних версий программного обеспечения**

Узнав установленную версию утилиты Blackmagic Converters Setup, перейдите в раздел поддержки Blackmagic на странице www.blackmagicdesign.com/ru/support, чтобы проверить наличие обновлений. Рекомендуется всегда использовать последнюю версию программного обеспечения, однако обновление лучше всего выполнять после завершения текущего проекта.

# **Соблюдение нормативных требований**

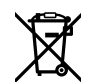

#### **Утилизация электрооборудования и электронной аппаратуры в Европейском Союзе**

Изделие содержит маркировку, в соответствии с которой его запрещается утилизировать вместе с бытовыми отходами. Непригодное для эксплуатации оборудование необходимо передать в пункт вторичной переработки. Раздельный сбор отходов и их повторное использование позволяют беречь природные ресурсы, охранять окружающую среду и защищать здоровье человека. Чтобы получить подробную информацию о порядке утилизации, обратитесь в местные муниципальные органы или к дилеру, у которого вы приобрели это изделие.

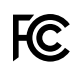

Данное оборудование протестировано по требованиям для цифровых устройств класса A (раздел 15 спецификаций FCC) и признано соответствующим всем предъявляемым критериям. Соблюдение упомянутых нормативов обеспечивает достаточную защиту от вредного излучения при работе оборудования в нежилых помещениях. Так как это изделие генерирует и излучает радиоволны, при неправильной установке оно может становиться источником радиопомех. Если оборудование эксплуатируется в жилых помещениях, высока вероятность возникновения помех, влияние которых в этом случае пользователь должен устранить самостоятельно.

До эксплуатации допускаются устройства, соответствующие двум главным требованиям.

- **1** Оборудование не должно быть источником вредных помех.
- **2** Оборудование должно быть устойчивым к помехам, включая те, которые могут вызвать сбой в работе.

Подключение к HDMI-интерфейсу должно выполняться с помощью качественного экранированного кабеля.

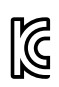

### R-R-BMD-20221125001

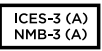

#### **Соответствие требованиям ISED (Канада)**

Данное оборудование соответствует канадским стандартам для цифровых устройств класса A.

Любая модификация или использование изделия не по назначению могут повлечь за собой аннулирование заявления о соответствии этим стандартам.

Подключение к HDMI-интерфейсу должно выполняться с помощью качественного экранированного кабеля.

Данное оборудование протестировано по требованиям, предъявляемым к устройствам при работе в нежилых помещениях. При использовании в бытовых условиях оно может становиться источником помех для радиосигнала.

# **Правила безопасности**

Допускается эксплуатация в условиях тропического климата с температурой окружающей среды до 40º C.

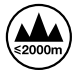

Допускается эксплуатация в местах не выше 2000 метров над уровнем моря.

Внутри корпуса не содержатся детали, подлежащие обслуживанию. Для выполнения ремонтных работ обратитесь в местный сервисный центр Blackmagic Design.

#### **Уведомление для жителей штата Калифорния**

При работе с этим оборудованием существует возможность контакта с содержащимися в пластмассе микропримесями многобромистого бифенила, который в штате Калифорния признан канцерогеном и увеличивает риск врожденных дефектов и пороков репродуктивной системы.

Подробнее см. информацию на сайте www.P65Warnings.ca.gov.

#### **Информация для пользователей в Сингапуре**

Блок питания, поставляемый с оборудованием Blackmagic Design, снабжен сменными сетевыми адаптерами для подключения к розеткам разных типов. Адаптеры с маркировкой APD2-UK и APD2-EU разрешены к использованию и подходят для применения в Сингапуре.
# **Гарантия**

### **Ограниченная гарантия сроком 12 месяцев**

Компания Blackmagic Design гарантирует отсутствие в данном изделии дефектов материала и производственного брака в течение 12 месяцев с даты продажи. Если во время гарантийного срока будут выявлены дефекты, Blackmagic Design по своему усмотрению выполнит ремонт неисправного изделия без оплаты стоимости запчастей и трудозатрат или заменит такое изделие новым.

Чтобы воспользоваться настоящей гарантией, потребитель обязан уведомить компанию Blackmagic Design о дефекте до окончания гарантийного срока и обеспечить условия для предоставления необходимых услуг. Потребитель несет ответственность за упаковку и доставку неисправного изделия в соответствующий сервисный центр Blackmagic Design с оплатой почтовых расходов. Потребитель обязан оплатить все расходы по доставке и страхованию, пошлины, налоги и иные сборы в связи с возвратом изделия вне зависимости от причины возврата.

Настоящая гарантия не распространяется на дефекты, отказы и повреждения, возникшие из-за ненадлежащего использования, неправильного ухода или обслуживания. Компания Blackmagic Design не обязана предоставлять услуги по настоящей гарантии: а) для устранения повреждений, возникших в результате действий по установке, ремонту или обслуживанию изделия лицами, которые не являются персоналом Blackmagic Design; б) для устранения повреждений, возникших в результате ненадлежащего использования или подключения к несовместимому оборудованию; в) для устранения повреждений или дефектов, вызванных использованием запчастей или материалов других производителей; г) если изделие было модифицировано или интегрировано с другим оборудованием, когда такая модификация или интеграция увеличивает время или повышает сложность обслуживания изделия. НАСТОЯЩАЯ ГАРАНТИЯ ПРЕДОСТАВЛЯЕТСЯ КОМПАНИЕЙ BLACKMAGIC DESIGN ВМЕСТО ЛЮБЫХ ДРУГИХ ПРЯМО ВЫРАЖЕННЫХ ИЛИ ПОДРАЗУМЕВАЕМЫХ ГАРАНТИЙ. КОМПАНИЯ BLACKMAGIC DESIGN И ЕЕ ДИЛЕРЫ ОТКАЗЫВАЮТСЯ ОТ ЛЮБЫХ ПОДРАЗУМЕВАЕМЫХ ГАРАНТИЙ КОММЕРЧЕСКОЙ ЦЕННОСТИ ИЛИ ПРИГОДНОСТИ ДЛЯ КАКОЙ-ЛИБО ОПРЕДЕЛЕННОЙ ЦЕЛИ. ОТВЕТСТВЕННОСТЬ BLACKMAGIC DESIGN ПО РЕМОНТУ ИЛИ ЗАМЕНЕ НЕИСПРАВНЫХ ИЗДЕЛИЙ ЯВЛЯЕТСЯ ПОЛНЫМ И ИСКЛЮЧИТЕЛЬНЫМ СРЕДСТВОМ ВОЗМЕЩЕНИЯ, ПРЕДОСТАВЛЯЕМЫМ ПОТРЕБИТЕЛЮ В СВЯЗИ С КОСВЕННЫМИ, ФАКТИЧЕСКИМИ, СОПУТСТВУЮЩИМИ ИЛИ ПОСЛЕДУЮЩИМИ УБЫТКАМИ, ВНЕ ЗАВИСИМОСТИ ОТ ТОГО, БЫЛА ИЛИ НЕТ КОМПАНИЯ BLACKMAGIC DESIGN (ЛИБО ЕЕ ДИЛЕР) ПРЕДВАРИТЕЛЬНО ИЗВЕЩЕНА О ВОЗМОЖНОСТИ ТАКИХ УБЫТКОВ. BLACKMAGIC DESIGN НЕ НЕСЕТ ОТВЕТСТВЕННОСТИ ЗА ПРОТИВОПРАВНОЕ ИСПОЛЬЗОВАНИЕ ОБОРУДОВАНИЯ СО СТОРОНЫ ПОТРЕБИТЕЛЯ. BLACKMAGIC DESIGN НЕ НЕСЕТ ОТВЕТСТВЕННОСТИ ЗА УБЫТКИ, ВОЗНИКАЮЩИЕ ВСЛЕДСТВИЕ ИСПОЛЬЗОВАНИЯ ЭТОГО ИЗДЕЛИЯ. РИСКИ, СВЯЗАННЫЕ С ЕГО ЭКСПЛУАТАЦИЕЙ, ВОЗЛАГАЮТСЯ НА ПОТРЕБИТЕЛЯ.

© Copyright 2023 Blackmagic Design. Все права защищены. Blackmagic Design, DeckLink, HDLink, Workgroup Videohub, Multibridge Pro, Multibridge Extreme, Intensity и "Leading the creative video revolution" зарегистрированы как товарные знаки в США и других странах. Названия других компаний и наименования продуктов могут являться товарными знаками соответствующих правообладателей.

Технология Thunderbolt и логотип Thunderbolt являются товарными знаками корпорации Intel в США и других странах.

Marzo 2023 Manuale di istruzioni

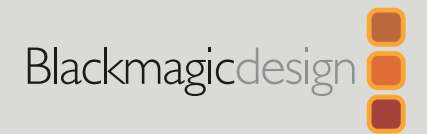

# ATEM Microphone Converter

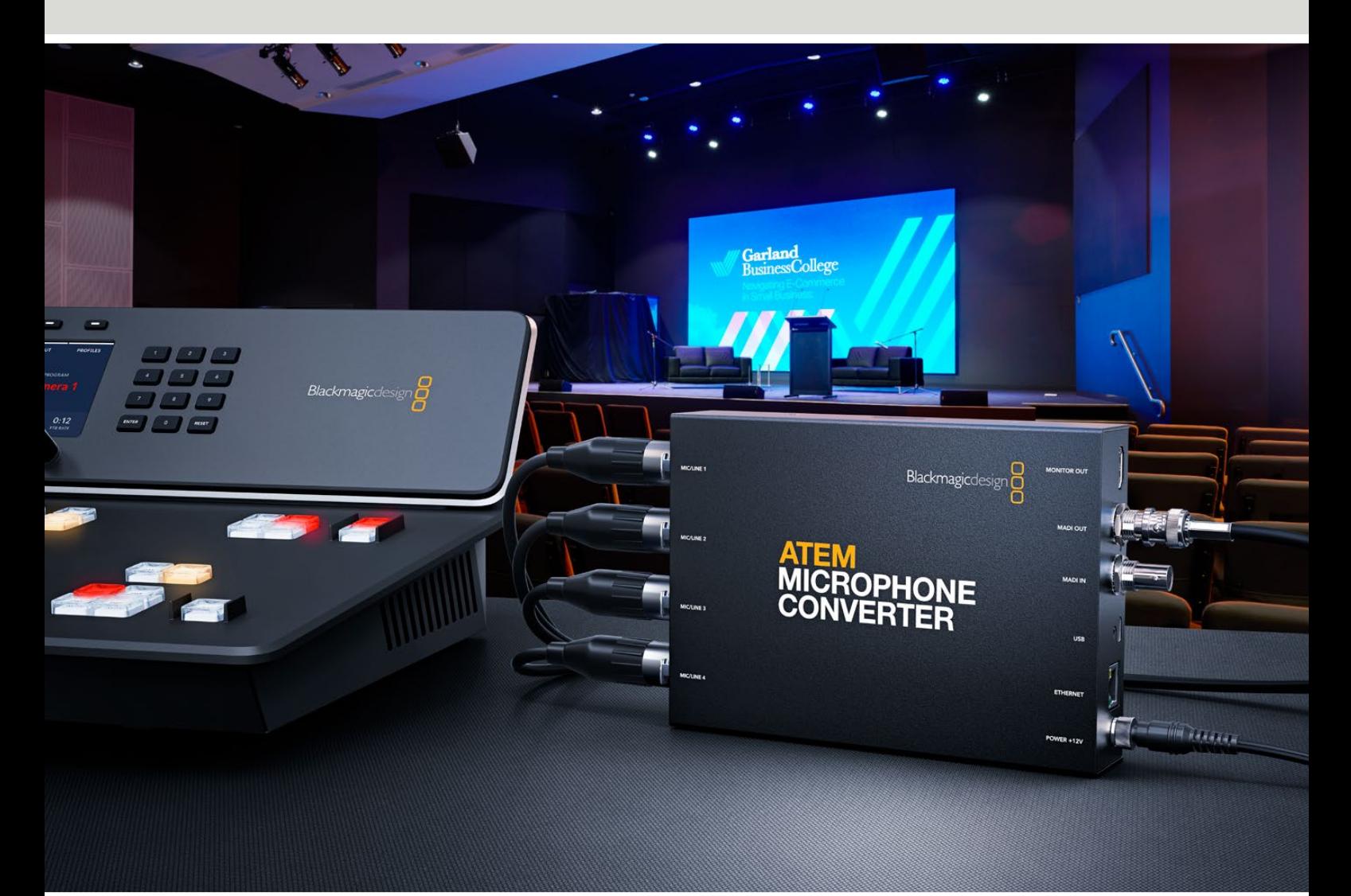

ATEM Microphone Converter

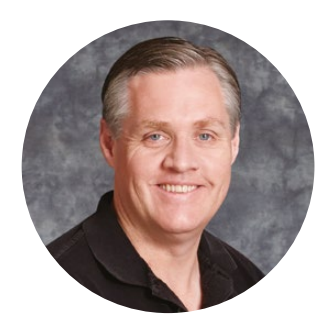

### Gentile utente

Grazie per aver acquistato un ATEM Microphone Converter!

ATEM Microphone Converter è un convertitore audio da analogico a digitale di altissima qualità per utilizzare un maggior numero di microfoni.

Grazie agli ingressi XLR/TRS puoi collegare sia i cavi di tipo XLR che i jack. Non solo, ATEM Microphone Converter integra 4 ingressi analogici come canali MADI 1, 2, 3 e 4. L'ingresso MADI consente il collegamento a cascata di vari ATEM Microphone Converter, e quindi l'integrazione di più di 4 canali di audio in una singola connessione MADI.

Il dispositivo garantisce una conversione di alta gamma dinamica con un bassissimo rumore di fondo di -129dBV, e ogni fonte di livello microfonico è regolabile dal pre-amplificatore digitale interno. L'alimentazione phantom e i livelli audio di linea o microfonici in entrata si selezionano tramite i piccoli interruttori integrati. Inoltre l'uscita di monitoraggio HDMI consente il controllo visivo mediante forme d'onda, livelli audio e altri parametri per ogni fonte.

Questo manuale di istruzioni delinea le operazioni preliminari per usare ATEM Microphone Converter.

La versione più recente del manuale e gli aggiornamenti software di ATEM Microphone Converter sono disponibili sulla pagina Supporto del nostro sito www.blackmagicdesign.com/it. Quando scarichi il software, registra i tuoi dati personali per stare al passo con gli aggiornamenti che man mano rilasciamo. Siamo sempre al lavoro su nuove funzioni e miglioramenti, quindi non esitare a condividere con noi le tue idee!

Grant Peth

**Grant Petty** AD Blackmagic Design

# **Indice**

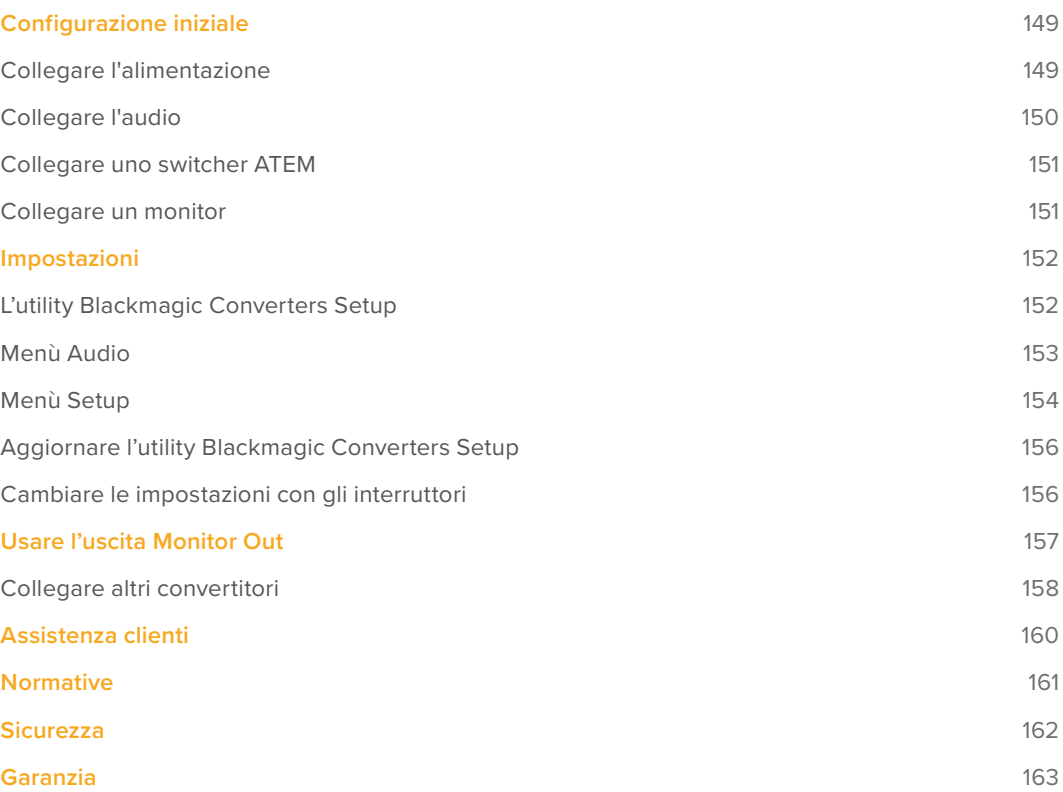

# **Configurazione iniziale**

Per cominciare basta collegare l'alimentazione, le fonti audio analogiche agli ingressi e lo switcher ATEM all'uscita MADI del convertitore.

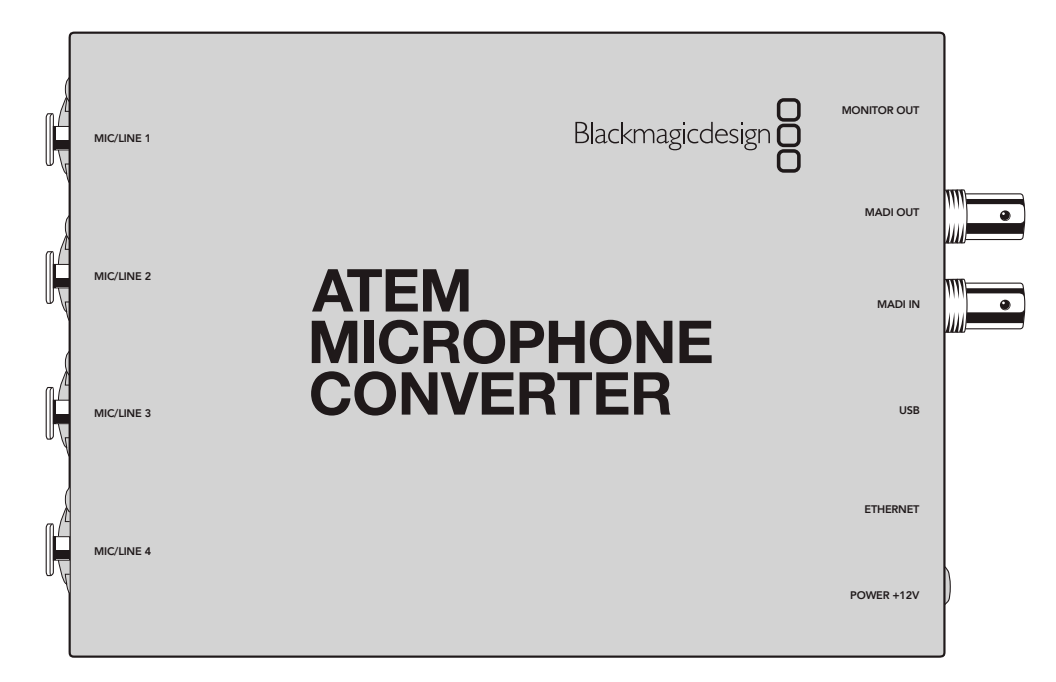

### **Collegare l'alimentazione**

Collega il cavo 12V incluso all'ingresso di alimentazione utilizzando l'adattatore per il tuo Paese, e avvita l'anello di bloccaggio per evitare che si scolleghi inavvertitamente.

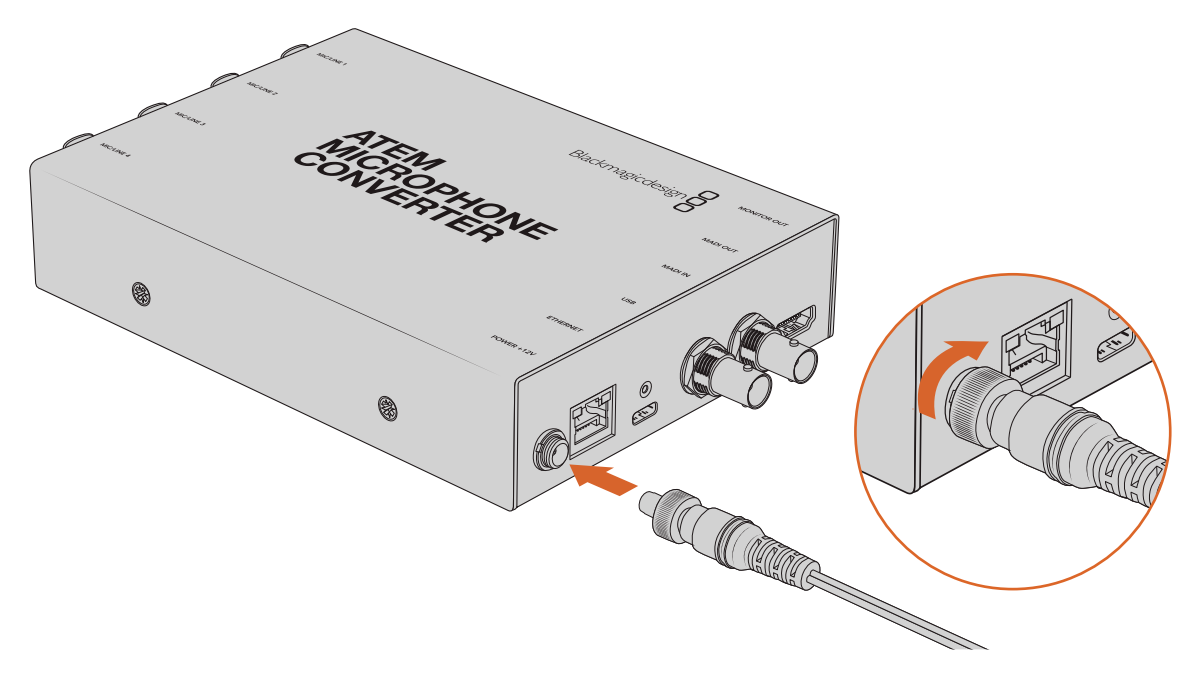

Alimenta ATEM Microphone Converter utilizzando il cavo con adattatore incluso

## **Collegare l'audio**

Collega le fonti audio agli ingressi XLR/jack 1/4" del convertitore.

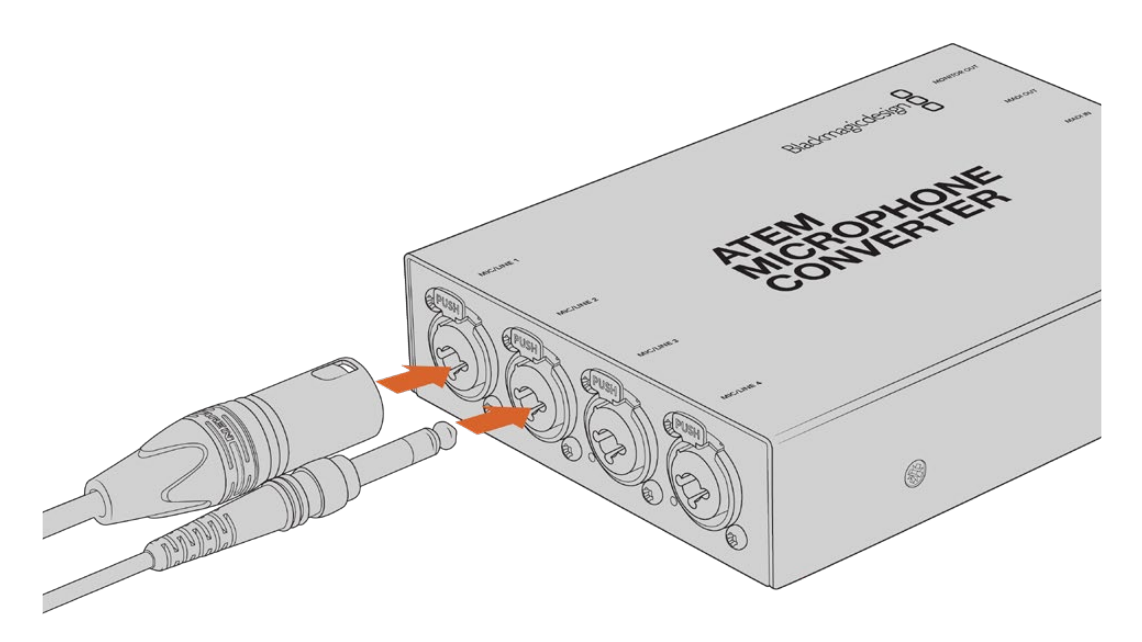

Collega i dispositivi di audio analogico microfonico o di linea agli ingressi XLR/TRS di ATEM Microphone Converter

I jack di 1/4" consentono di collegare audio analogico bilanciato tramite i connettori TRS. La dicitura TRS sta per "Tip" (Punta), "Ring" (Anello) e "Sleeve" (Manica).

Se preferisci creare da te il cablaggio, fai riferimento all'illustrazione in questa sezione che mostra i contatti interni di un connettore jack 1/4".

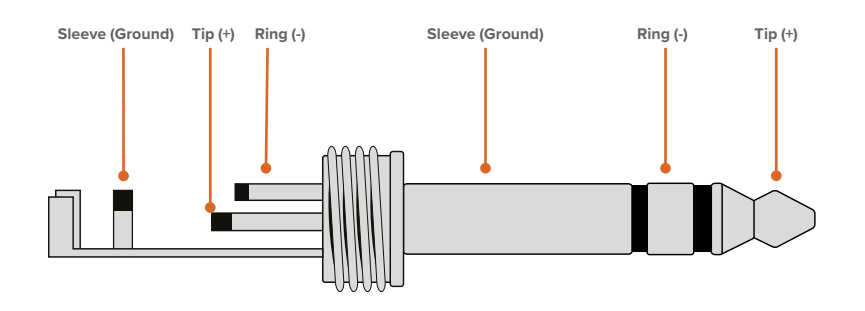

L'illustrazione mostra la disposizione dei contatti Tip (+), Ring (-) e Sleeve (Ground) di un connettore jack. Per cambiare la polarità del cavo analogico e assecondare la strumentazione audio a disposizione, inverti i contatti Tip (+) e Ring (-).

**NOTA** Non tutti gli ingressi supportano l'alimentazione phantom per microfoni. Per maggiori informazioni su come impostare l'alimentazione phantom e gli ingressi microfonici e di linea, consulta la sezione "Cambiare le impostazioni con gli interruttori".

# **Collegare uno switcher ATEM**

ATEM Microphone Converter è compatibile con l'audio digitale con protocollo MADI, ovvero *Multichannel Audio Digital Interface*. Lo standard MADI è ampiamente adottato dalla maggior parte dei produttori di dispositivi audio professionali, dalle emittenti e dagli studi di registrazione di alto livello. Le porte MADI del convertitore integrano connettori BNC resistenti che trasmettono i dati audio tramite cavi coassiali di 75 ohm lunghi fino a 100 metri.

Collega l'uscita MADI BNC all'ingresso MADI dello switcher ATEM. Gli switcher ATEM 4 M/E Constellation HD, ATEM Constellation 8K e ATEM Television Studio HD8 ISO sono tutti compatibili con il MADI.

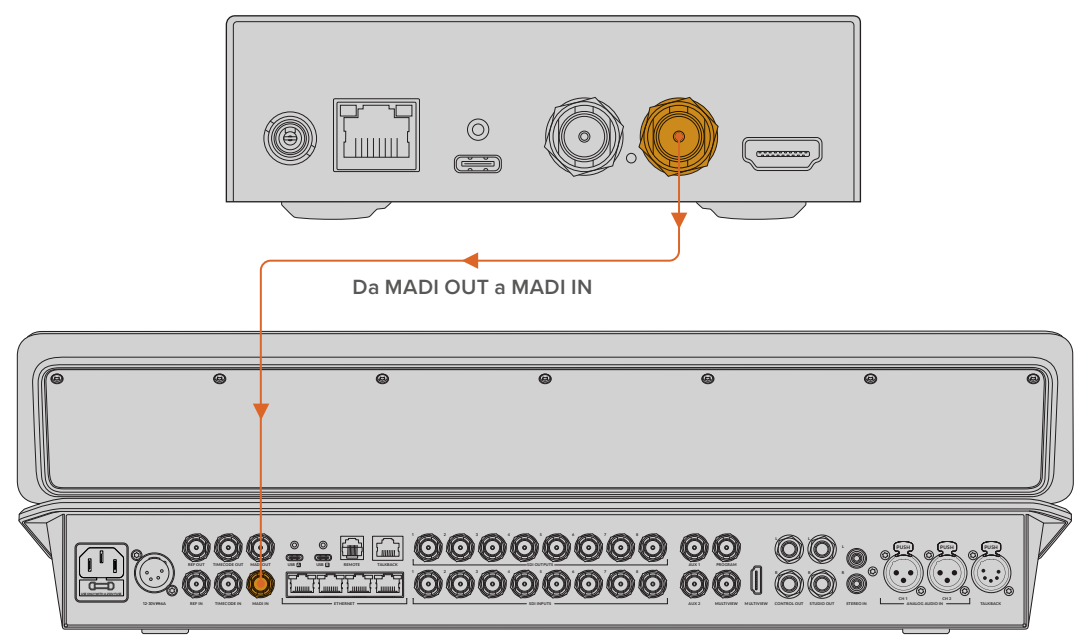

**ATEM Television Studio HD8**

Per maggiori informazioni su come controllare i livelli e migliorare la qualità dell'audio, consulta il manuale dello switcher ATEM.

### **Collegare un monitor**

Collega un televisore o un monitor HDMI all'uscita HDMI del convertitore.

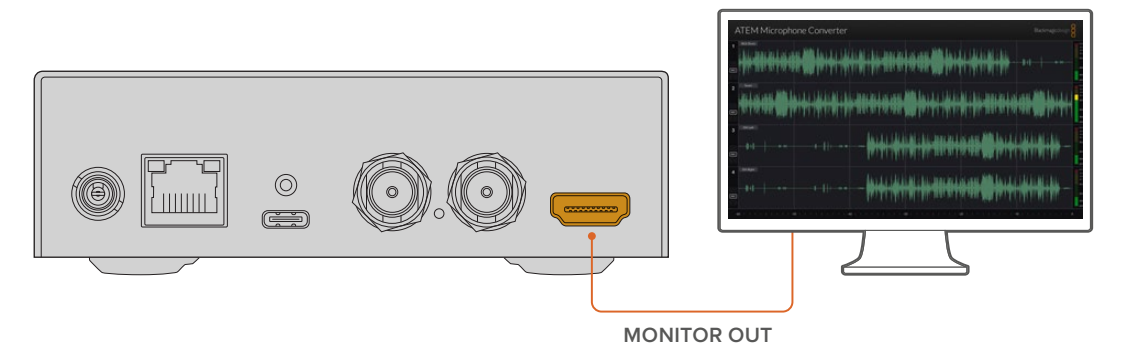

Ora puoi visualizzare i livelli audio di ogni canale, corredati da una forma d'onda degli ultimi 60 secondi in costante aggiornamento. Vedrai anche se l'alimentazione phantom è attiva e se gli ingressi sono impostati sul livello microfonico o di linea.

Consulta la sezione "Usare l'uscita Monitor Out" per tutti i dettagli sull'uscita di monitoraggio e sulle informazioni visualizzate.

# **Impostazioni**

Per regolare le varie impostazioni di ATEM Microphone Converter puoi servirti dell'utility Blackmagic Converters Setup e dei piccoli interruttori sul lato del convertitore.

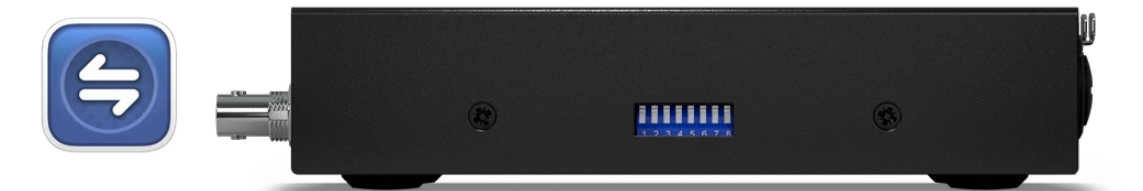

Regola le varie impostazioni con l'utility Blackmagic Converters Setup e gli interruttori sul lato del convertitore

# **L'utility Blackmagic Converters Setup**

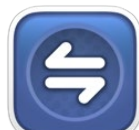

L'utility Blackmagic Converter Setup consente di cambiare le impostazioni e di aggiornare il software interno di ATEM Microphone Converter.

Prima di tutto scarica la versione più recente dell'utility, disponibile per il download alla pagina www.blackmagicdesign.com/it/support del sito di Blackmagic Design.

Per utilizzare l'utility:

- **1** Connetti ATEM Microphone Converter al computer tramite USB.
- **2** Apri l'utility Blackmagic Converters Setup. Il nome del tuo modello di ATEM Microphone Converter è indicato nella home dell'utility.
- **3** Clicca sull'icona circolare al centro della pagina o sull'immagine di ATEM Microphone Converter per aprire le impostazioni audio.

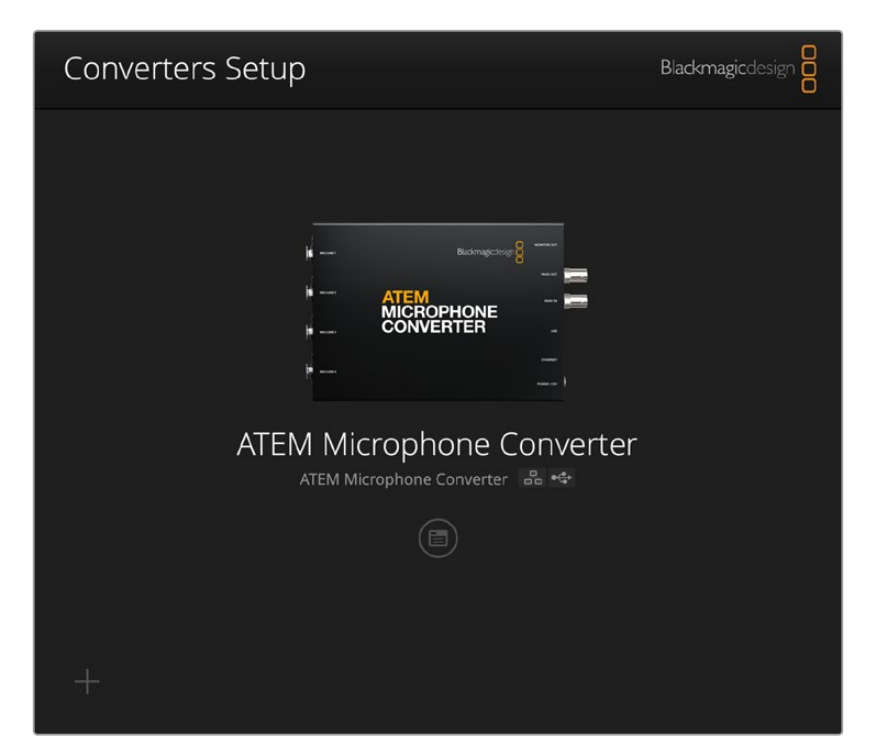

### **Menù Audio**

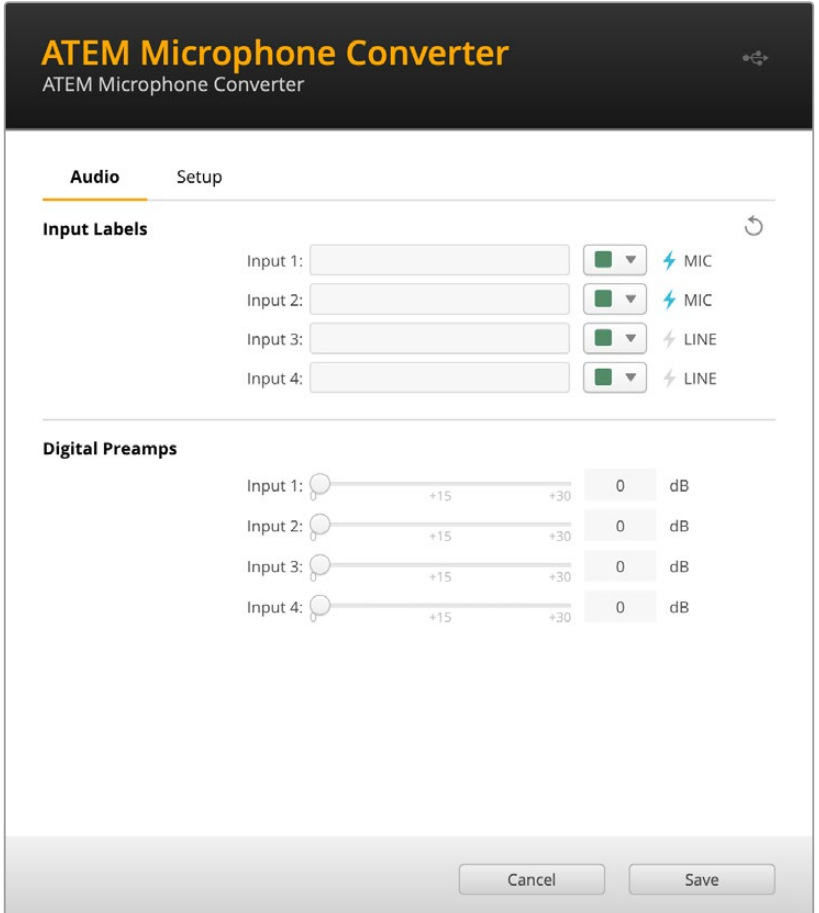

### Etichette per gli ingressi

Personalizza nome e colore di ogni ingresso per individuarlo facilmente sull'uscita di monitoraggio HDMI.

Per esempio, assegna un nome a ogni fonte, il colore rosso a tutte le fonti audio microfoniche e il blu a quelle di linea.

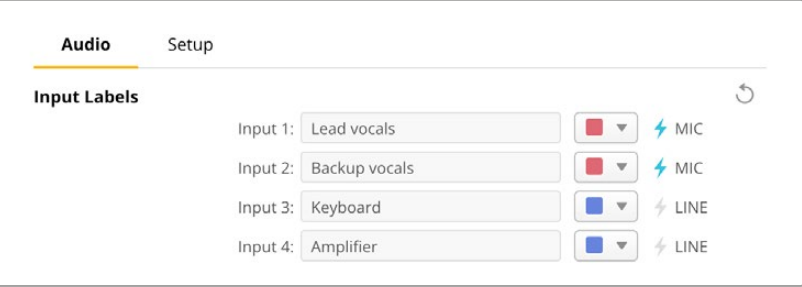

Identifica gli ingressi con colori ed etichette.

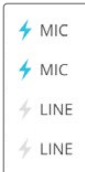

Gli indicatori sulla destra della selezione colore mostrano il tipo di livello audio e se è stata abilitata l'alimentazione phantom. Seleziona queste impostazioni tramite gli interruttori sul lato del convertitore. Tutte le informazioni su come impostare gli interruttori sono riportate più avanti nel manuale.

### Pre-amplificazione digitale

Regola il gain di ogni ingresso con gli slider di pre-amplificazione digitale fino a +30dB.

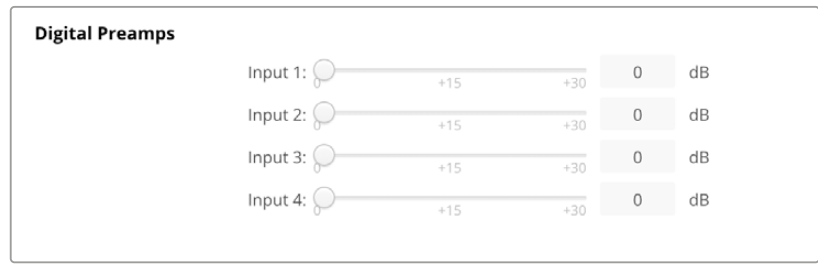

Regola il gain con gli slider

La fase di pre-amplificazione digitale asseconda i differenti livelli di audio analogico, che tendono a variare significativamente secondo la marca e il tipo di microfono. La preamplificazione digitale viene elaborata internamente a una profondità di 32 bit di audio RAW, offrendo una regolazione di maggior precisione rispetto allo standard audio MADI. La fase di controllo del gain è quindi precisissima e completamente priva di rumore.

L'uscita HDMI consente di monitorare i cambiamenti applicati alla forma d'onda e ai livelli audio mentre regoli gli slider di pre-amplificazione. Il mixer interno di ATEM ti permette poi di affinare i livelli nel mix finale.

### **Menù Setup**

Qui puoi cambiare il nome del convertitore e le impostazioni di rete, oltre a controllare la versione attuale del software.

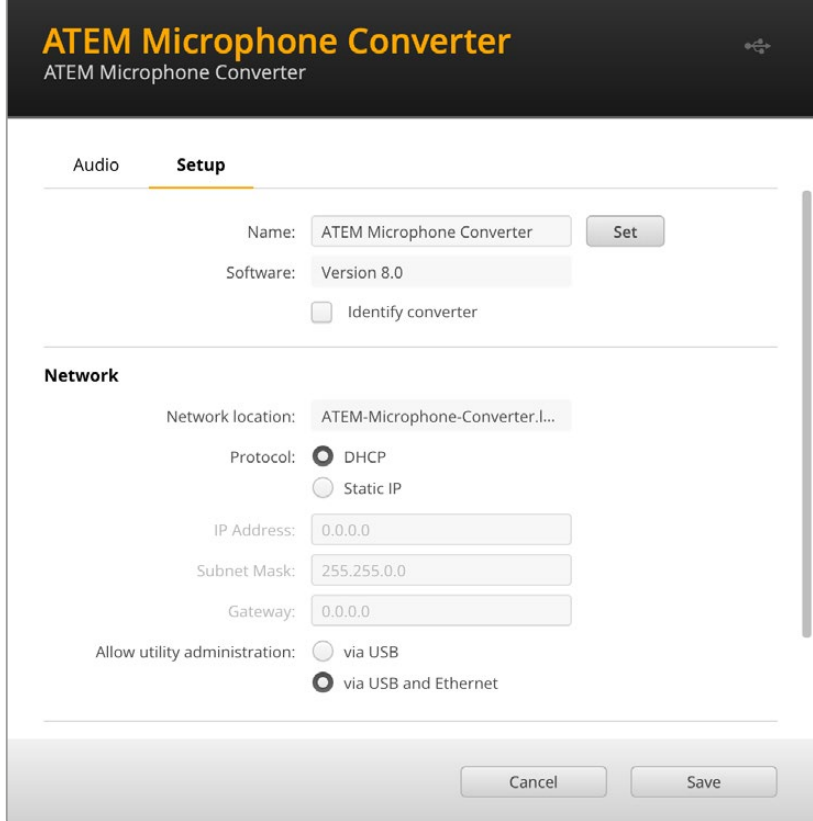

### **Name**

Assegna un nome per individuare facilmente l'unità quando sono connessi più ATEM Microphone Converter in rete.

#### **Identify Converter**

Spuntando questa casella si attivano i LED verdi ai lati del convertitore. Sono utili per identificare il dispositivo a cui si stanno applicando i cambiamenti tramite l'utility.

### Network

ATEM Microphone Converter si collega alla rete con un indirizzo IP statico, o tramite DHCP se preferisci cambiare le impostazioni audio e aggiornare l'unità all'interno della rete.

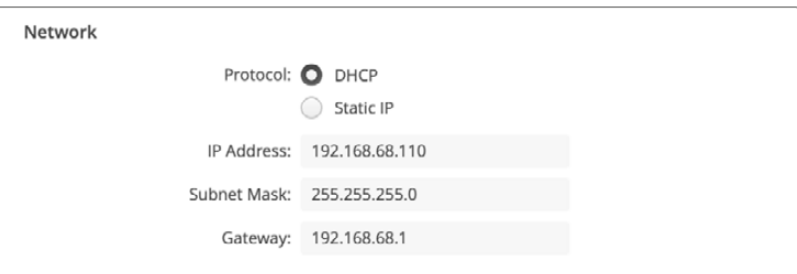

### **Protocol**

Le due opzioni DHCP e Static IP determinano il modo in cui il convertitore si connette alla rete.

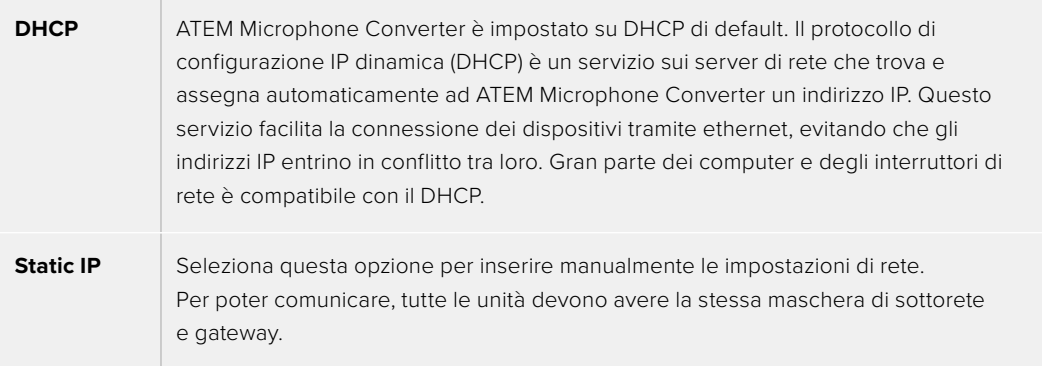

Se si usa l'IP statico e sulla rete ci sono altri dispositivi che hanno un indirizzo IP identico, le unità non saranno in grado di comunicare. In questi casi è necessario modificare l'ultimo campo dell'indirizzo IP dell'unità.

Per esempio, se l'indirizzo in conflitto è 192.100.40.30, cambia *30* in a qualsiasi altro numero, finché non ne trovi uno che non sia utilizzato da un altro dispositivo.

#### **Allow utility administration**

Abilitando l'opzione **Via USB** si potranno modificare le impostazioni solo dal computer collegato tramite USB. In questo modo si evita il rischio che qualcuno in rete cambi accidentalmente le impostazioni.

# **Aggiornare l'utility Blackmagic Converters Setup**

Per prima cosa è necessario scaricare e installare Blackmagic Converters Setup dalla pagina Supporto www.blackmagicdesign.com/it/support

Per aggiornare il software:

- **1** Apri l'installer Blackmagic Converters Setup sul computer e segui le istruzioni a schermo.
- **2** A installazione completata, collega ATEM Microphone Converter al computer tramite la porta USB sul retro del dispositivo, oppure connettiti alla rete tramite ethernet.
- **3** Apri Blackmagic Converters Setup e aggiorna il software interno seguendo le istruzioni nella finestra che compare. Se la finestra non compare, il software interno è già aggiornato.

### **Cambiare le impostazioni con gli interruttori**

Sul lato di ATEM Microphone Converter trovi una serie di piccoli interruttori con cui selezionare il tipo di ingresso e attivare o disattivare l'alimentazione phantom.

Lo schema alla base del dispositivo riporta quali interruttori impostare su on/off secondo gli ingressi. Per esempio, per impostare gli ingressi 1 e 2 sul livello di linea e gli ingressi 3 e 4 sul livello microfonico con alimentazione phantom, gli interruttori saranno disposti come per illustrazione.

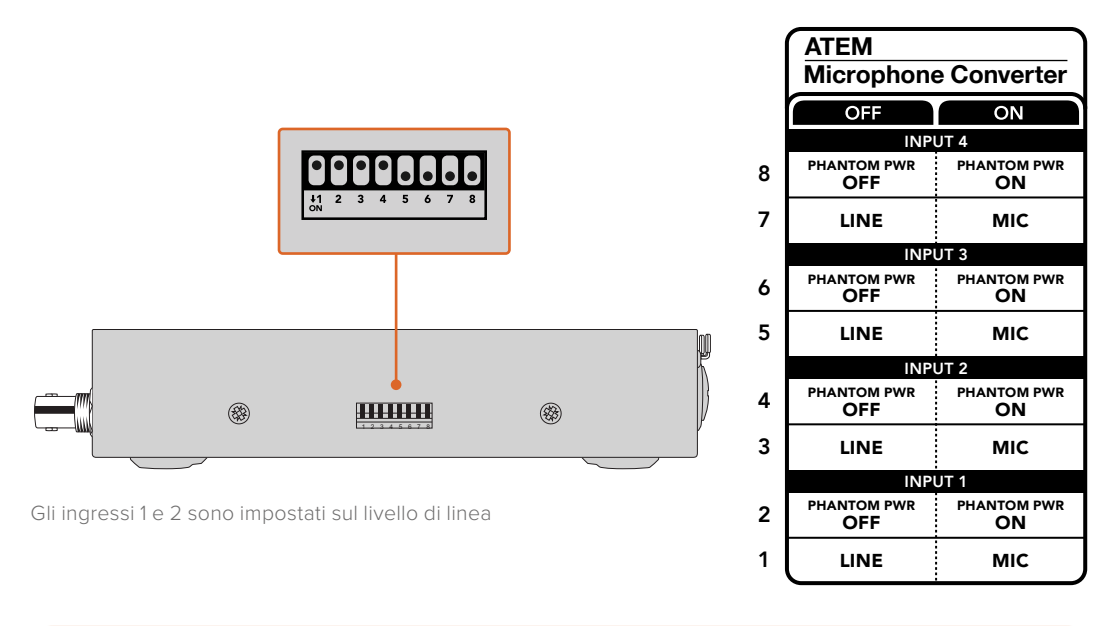

**NOTA** L'alimentazione phantom è disabilitata quando è selezionato il livello di linea.

# **Usare l'uscita Monitor Out**

L'uscita di monitoraggio è un metodo velocissimo per controllare a colpo d'occhio gli ingressi audio. Vedrai in tempo reale la forma d'onda degli ultimi 60 secondi, i livelli VU e gli indicatori per l'alimentazione phantom e i per i livelli audio di linea o microfonici.

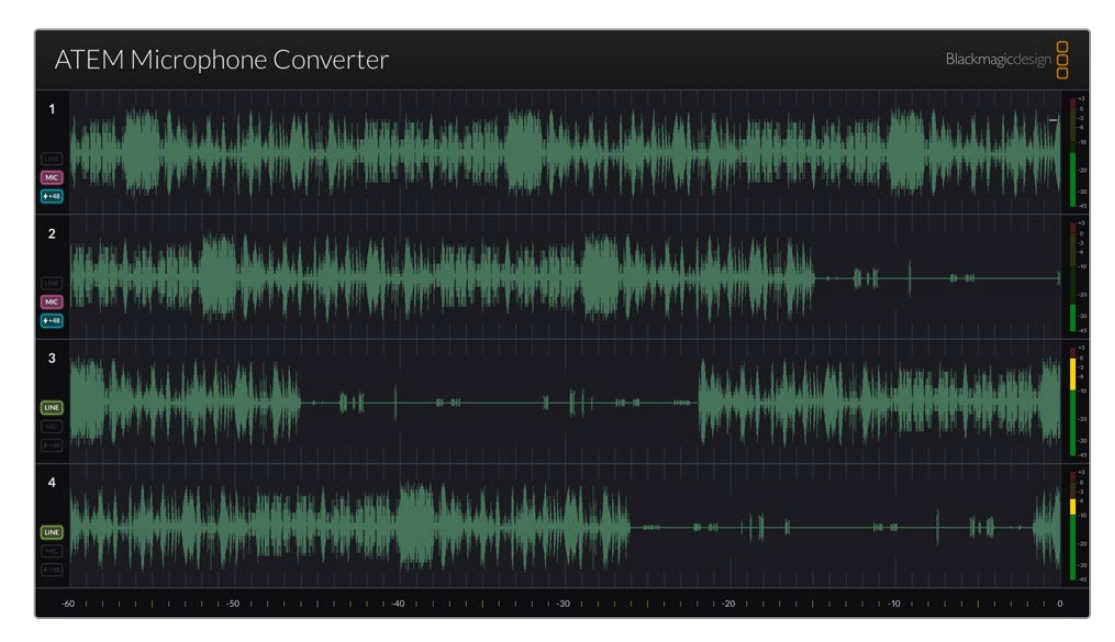

### Forma d'onda

Le forme d'onda in tempo reale visualizzate sul monitor HDMI collegato mostrano gli ultimi 60 secondi di audio a partire da destra. Il colore della forma d'onda si può cambiare nell'utility Blackmagic Converters Setup.

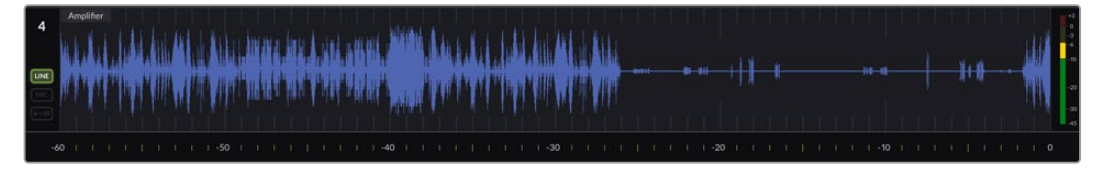

La scala in basso mostra il tempo trascorso

### Numero ingresso

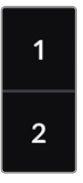

Ogni canale mostra il numero dell'ingresso. Quando si collegano a cascata due o più convertitori, i numeri continuano dal 5 fino a un massimo di 16, in base a quanti ingressi sono collegati per ogni uscita HDMI. Per ogni nuovo convertitore connesso, agli ingressi verranno assegnati i numeri in ordine crescente, così saprai sempre individuarli.

### **Etichetta**

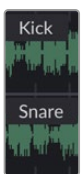

Se hai assegnato etichette agli ingressi tramite l'utility Blackmagic Converters Setup, appariranno sopra ogni forma d'onda.

### Tipo di livello

Le icone a sinistra della forma d'onda mostrano il tipo di livello selezionato tramite gli interruttori sul lato del convertitore.

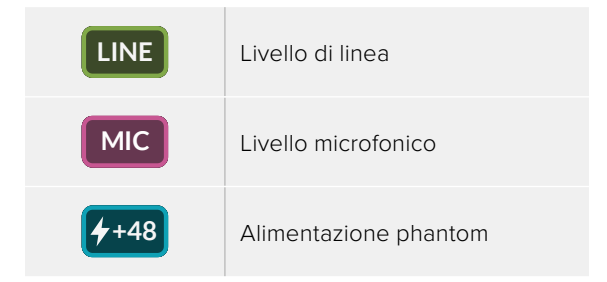

### Livelli audio

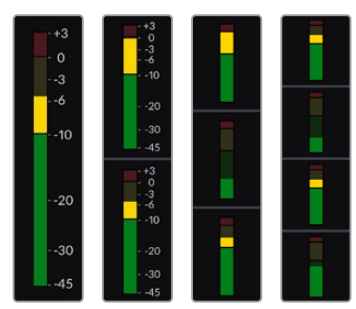

A destra della forma d'onda compaiono i livelli VU. Le dimensioni degli indicatori VU sull'uscita HDMI diminuiscono in base al numero di convertitori collegati.

# **Collegare altri convertitori**

È possibile connettere fino a 4 ATEM Microphone Converter all'uscita HDMI per monitorare i 16 canali contemporaneamente. Quando si collegano a cascata più di quattro convertitori, connetti il monitor al primo dei 4 ATEM Microphone Converter per visualizzarli tutti.

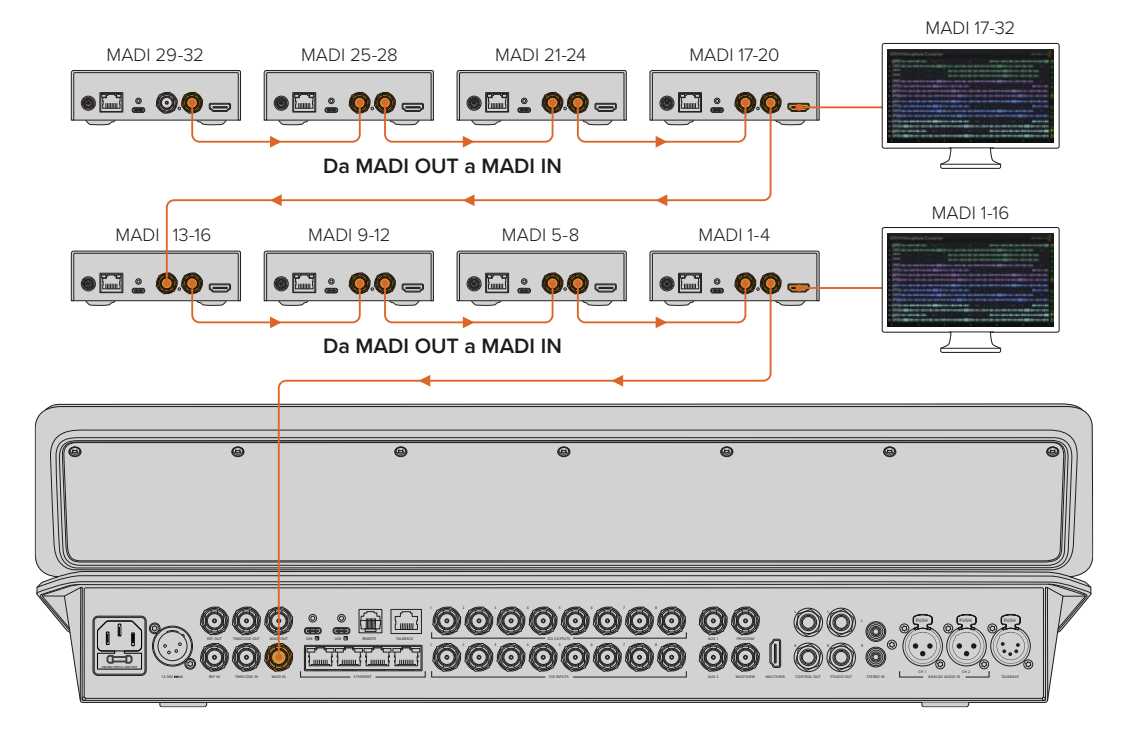

L'illustrazione mostra 8 ATEM Microphone Converter collegati a cascata che inviano 32 canali di audio ad ATEM Television Studio HD8 tramite MADI

Quando colleghi a cascata più di tre convertitori, lo spazio si riduce e alcune informazioni potrebbero risultare nascoste per lasciare posto ad altri ingressi. Per controllare le impostazioni dei livelli di mic/linea e dell'alimentazione phantom usa l'utility o i piccoli interruttori sul lato dell'unità.

| <b>ATEM Microphone Converter</b>                                                                   | Blackmagicdesign                                                                                               |
|----------------------------------------------------------------------------------------------------|----------------------------------------------------------------------------------------------------|
| <b>Lead Vocals</b>                                                                                 | <b>COM PH+++++++++</b>                                                                                         |
| <b>Backup Vocals</b><br>$\overline{2}$                                                             |                                                                                                    |
| Keyboard<br><del>⊩≑∘ֆ∝≬⊶≬⊪∳∳∳∳⊪∭</del> ∰ <del>⊹∯</del><br>3                                        |                                                                                                    |
|                                                                                                    |                                                                                                    |
| <b>\$\$\$*^\$^\$~}~ #\$#^\$!}}@\$}~#@}\$* ~\$###~###~\$~#\$*~#####~#</b><br>5                      |                                                                                                    |
| <b>Dealer - Alle Alle - Alle Alle</b><br>6                                                         | Hotel Control of the Hotel Control of the Hotel of the Hotel of the Hotel of the Hotel of the Hotel of the Hot |
| Electric Gtr                                                                                       |                                                                                                    |
| Lead Vocal<br>8                                                                                    |                                                                                                    |
|                                                                                                    |                                                                                                    |
| BG Vocal 2<br>ENERGY TO WARD TO BE SHOP<br><b>;;@@~@}};;@@@~;;~@};}w ~+\$@4@@~\$!!@~@~@@</b><br>10 |                                                                                                    |
| 11                                                                                                 |                                                                                                    |
| 12                                                                                                 |                                                                                                    |
| 13                                                                                                 |                                                                                                    |
| 14                                                                                                 |                                                                                                    |
| Music Left port and a population of the company of the<br>15                                       |                                                                                                    |
| 16                                                                                                 | <b>********************************</b>                                                                        |
|                                                                                                    |                                                                                                    |

L'uscita HDMI con 4 convertitori collegati

Ogni convertitore aggiuntivo userà i quattro canali MADI successivi, quindi ogni ingresso corrisponde sia all'ingresso MADI dello switcher ATEM che al numero dell'ingresso sull'uscita di monitoraggio HDMI. L'illustrazione seguente mostra come i gruppi di ingressi audio occupano il mixer audio dello switcher ATEM quando si collegano a cascata più unità.

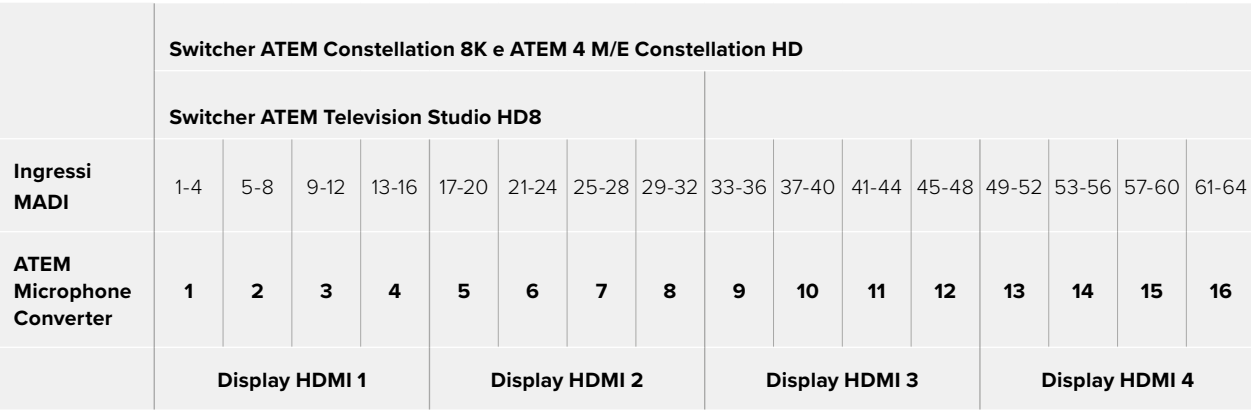

# **Assistenza clienti**

## **Assistenza tecnica**

Per ottenere supporto tecnico e accedere al materiale più recente per Blackmagic Converter, visita la pagina Supporto del sito Blackmagic Design.

### **Supporto online**

Il manuale, il software e le note di supporto più recenti sono disponibili alla pagina Supporto www.blackmagicdesign.com/it/support

### **Blackmagic Forum**

Il Blackmagic Forum sul nostro sito web è un'ottima risorsa per trovare informazioni utili e condividere idee creative. Qui trovi le risposte alle domande più frequenti, oltre ai consigli forniti da utenti esperti e dal team di Blackmagic Design. Visita il Forum alla pagina https://forum.blackmagicdesign.com

### **Contattare Blackmagic Design**

Se il materiale di supporto disponibile e il Blackmagic Forum non rispondono alle tue domande, clicca su **Invia una email** oppure su **Trova un team di supporto** per contattare direttamente il team Blackmagic Design più vicino a te.

### **Controllare la versione del software**

Per verificare quale versione del software Blackmagic Converters Setup è installata sul tuo computer, apri la tab **About Blackmagic Converters Setup**.

- Su Mac OS, apri **Blackmagic Converters Setup** nella cartella **Applicazioni**. Il numero della versione attualmente in uso è indicato nella tab **About**.
- Su Windows, apri Blackmagic Converters Setup dal menù "Start". Clicca su "Help" e seleziona "About Blackmagic Converters Setup" per verificare la versione del software.

### **Scaricare gli aggiornamenti**

Dopo aver controllato quale versione del software Blackmagic Converters Setup è installata sul tuo computer, visita il Centro assistenza di Blackmagic Design su www.blackmagicdesign.com/it/support per scaricare gli aggiornamenti più recenti. Consigliamo di non aggiornare il software in pieno svolgimento di un progetto importante.

# **Normative**

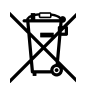

### **Smaltimento di apparecchiature elettriche ed elettroniche nell'Unione Europea.**

Questo simbolo indica che il dispositivo non deve essere scartato insieme agli altri rifiuti, ma consegnato a uno degli appositi centri di raccolta e riciclaggio. La raccolta e lo smaltimento differenziato corretto di questo tipo di apparecchiatura evita lo spreco di risorse e contribuisce alla sostenibilità ambientale e umana. Per tutte le informazioni sui centri di raccolta e riciclaggio, contatta gli uffici del tuo comune di residenza o il punto vendita presso cui hai acquistato il prodotto.

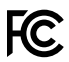

Questo dispositivo è stato testato e dichiarato conforme ai limiti relativi ai dispositivi digitali di Classe A, ai sensi dell'articolo 15 del regolamento FCC. Tali limiti sono stati stabiliti per fornire protezione ragionevole da interferenze dannose quando il dispositivo viene operato in ambienti commerciali. Questo dispositivo genera, usa e può irradiare energia a radiofrequenza e, se non è installato o usato in conformità alle istruzioni, può causare interferenze dannose che compromettono le comunicazioni radio. Se operato in un'area residenziale, questo dispositivo può causare interferenze dannose, nella cui evenienza l'utente dovrà eliminarle a proprie spese.

Il funzionamento è soggetto alle due condizioni seguenti:

- **1** Questo dispositivo non deve causare interferenze dannose.
- **2** Questo dispositivo deve accettare eventuali interferenze ricevute, incluse le interferenze che possono causare un funzionamento indesiderato.

Connettere le interfacce HDMI usando cavi schermati HDMI di alta qualità.

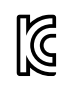

### R-R-BMD-20221125001

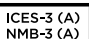

### **Dichiarazione ISED (Canada)**

Questo dispositivo è conforme agli standard canadesi sui dispositivi digitali di classe A.

Qualsiasi modifica o utilizzo di questo dispositivo al di fuori di quello previsto potrebbe invalidare la conformità a tali standard.

Connettere le interfacce HDMI usando cavi schermati HDMI di alta qualità.

Questo dispositivo è stato testato per l'uso in ambienti commerciali. Se il dispositivo viene usato in ambienti domestici, può causare interferenze radio.

# **Sicurezza**

Questo dispositivo è adatto all'uso nei luoghi tropicali con una temperatura ambiente non superiore ai 40ºC.

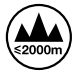

Usare il dispositivo a un'altitudine non superiore a 2000 m sopra il livello del mare.

Le parti all'interno del dispositivo non sono riparabili dall'utente. Contattare un centro assistenza Blackmagic Design per le operazioni di manutenzione.

### **Dichiarazione dello Stato della California**

Questo dispositivo può esporre l'utente a sostanze chimiche, per esempio tracce di bifenili polibromurati nelle parti in plastica, che nello Stato della California sono considerati causa di cancro e difetti congeniti o altri danni riproduttivi.

Per maggiori informazioni, visitare la pagina www.P65Warnings.ca.gov.

### **Singapore**

L'adattatore di corrente in dotazione a questo dispositivo Blackmagic Design include una serie di spine intercambiabili a seconda del paese. Le spine contrassegnate dal numero APD2-UK o APD2-EU sono utilizzabili a Singapore.

# **Garanzia**

## **Garanzia limitata di 12 mesi**

Blackmagic Design garantisce che questo prodotto è fornito privo di difetti nei materiali e nella manifattura per un periodo di 12 mesi a partire dalla data d'acquisto. Durante il periodo di garanzia Blackmagic Design riparerà o, a sua scelta, sostituirà tutti i componenti che risultino difettosi esonerando il/la Cliente da costi aggiuntivi, purché i componenti vengano restituiti.

Per ottenere il servizo previsto dalla presente garanzia, il/la Cliente deve notificare Blackmagic Design del difetto entro il periodo di garanzia e accordarsi sulla prestazione del servizio. Il/la Cliente è responsabile del costo di imballaggio e di spedizione del prodotto difettoso al centro assistenza indicato da Blackmagic Design, con spese di spedizione prepagate. Le spese di spedizione, l'assicurazione, le tasse, la dogana e altre spese pertinenti la resa del prodotto a Blackmagic Design sono a carico del/la Cliente.

Questa garanzia perde di validità per difetti, malfunzionamento o danni causati da utilizzo improprio o da manutenzione e cura inadeguate del prodotto. Blackmagic Design non ha obbligo di fornire assistenza sotto questa garanzia: a) per riparare danni causati da tentativi di installazione, riparazione o manutenzione da parte di personale che non sia autorizzato da Blackmagic Design, b) per riparare danni causati da uso improprio o connessione ad attrezzatura incompatibile, c) per riparare danni o malfunzionamenti causati dall'uso di parti o ricambi non originali Blackmagic Design, o d) per fare manutenzione se il prodotto è stato modificato o integrato ad altri prodotti con il risultato di allungare i tempi della manutenzione o di renderla più difficoltosa. LA PRESENTE GARANZIA DI BLACKMAGIC DESIGN SOSTITUISCE QUALSIASI ALTRA GARANZIA, ESPLICITA O IMPLICITA. BLACKMAGIC DESIGN E I SUOI FORNITORI ESCLUDONO QUALSIASI ALTRA GARANZIA IMPLICITA DI COMMERCIABILITÀ O DI IDONEITÀ AD UN USO SPECIFICO. L'INTERA RESPONSABILITÀ DI BLACKMAGIC DESIGN E L'UNICO ESCLUSIVO RICORSO DEL/LA CLIENTE PER QUALSIASI DANNO ARRECATO DI NATURA INDIRETTA, SPECIFICA, ACCIDENTALE O CONSEQUENZIALE, ANCHE QUALORA BLACKMAGIC DESIGN O UN SUO FORNITORE FOSSERO STATI AVVERTITI DELLA POSSIBILITÀ DI TALI DANNI, È LA RIPARAZIONE O LA SOSTITUZIONE DEI PRODOTTI DIFETTOSI. BLACKMAGIC DESIGN NON SI ASSUME ALCUNA RESPONSABILITÀ PER QUALSIASI USO ILLEGALE DEL DISPOSITIVO DA PARTE DEL/LA CLIENTE. BLACKMAGIC DESIGN NON SI ASSUME ALCUNA RESPONSABILITÀ PER DANNI DERIVANTI DALL'USO DI QUESTO PRODOTTO. IL/LA CLIENTE USA QUESTO PRODOTTO A PROPRIO RISCHIO.

© Copyright 2023 Blackmagic Design. Tutti i diritti riservati. "Blackmagic Design", "DeckLink", "HDLink", "Workgroup Videohub", "Multibridge Pro", "Multibridge Extreme", "Intensity" e "Leading the creative video revolution" sono marchi registrati negli Stati Uniti e in altri Paesi. Altri nomi di prodotti e aziende qui contenuti potrebbero essere marchi dei rispettivi proprietari. Thunderbolt e il logo Thunderbolt sono marchi registrati di Intel Corporation negli Stati Uniti e/o altri paesi.

Março 2023 Manual de Instalação e Operação

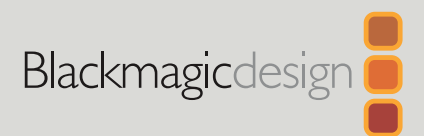

# ATEM Microphone Converter

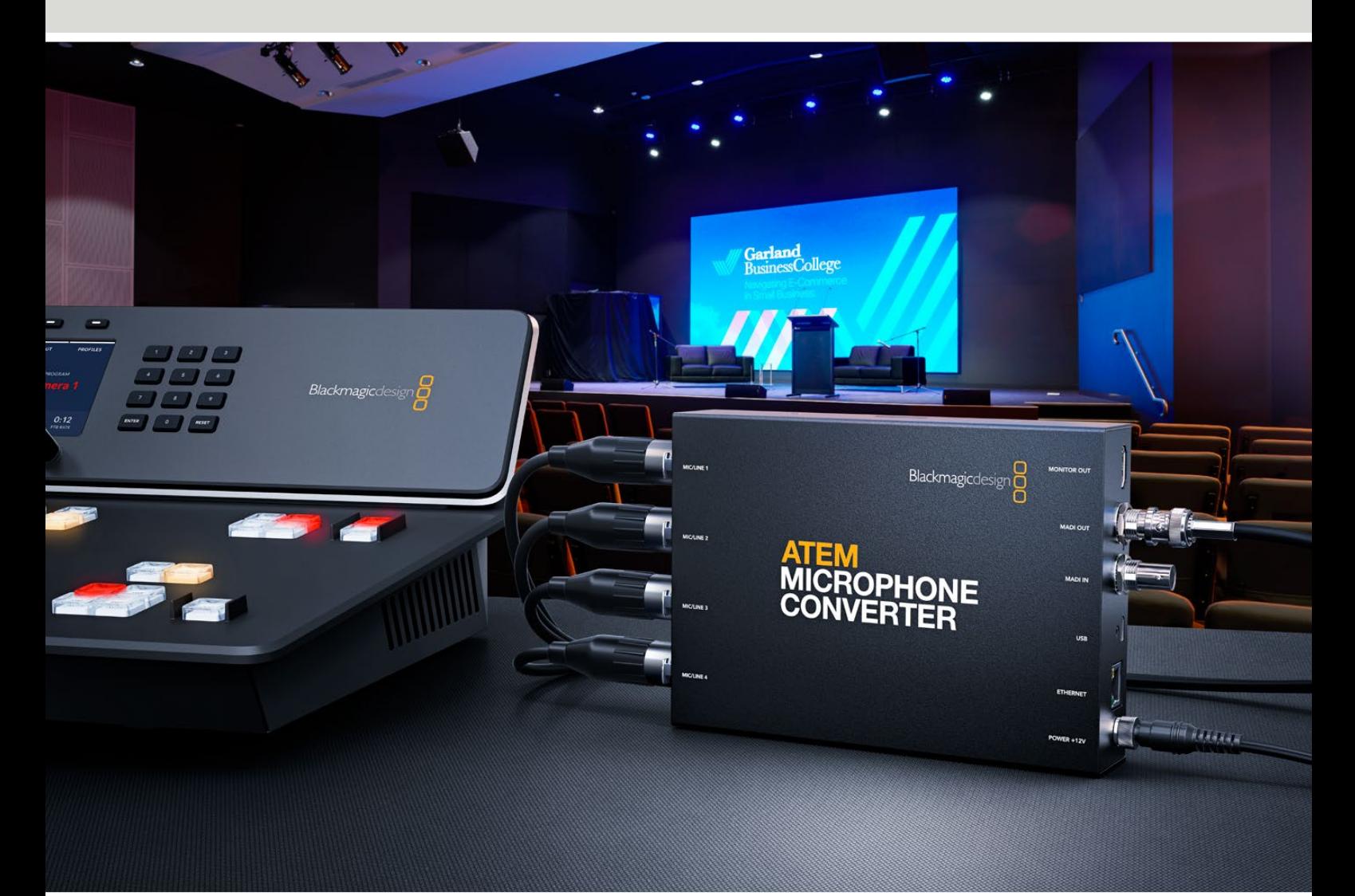

ATEM Microphone Converter

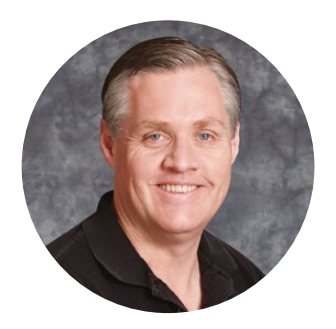

### Prezado cliente,

Obrigado por adquirir o ATEM Microphone Converter.

O ATEM Microphone Converter é um conversor de áudio analógico para digital de altíssima qualidade para múltiplas fontes de microfone.

As entradas XLR/TRS combinadas permitem conectar cabos XLR, integrando as quatro entradas analógicas como canais MADI 1, 2, 3 e 4. A entrada MADI permite conectar múltiplos ATEM Microphone Converters em cascata para que mais de quatro canais de áudio possam ser integrados em uma única conexão MADI.

Seu conversor conta com uma conversão de faixa dinâmica ultra-alta para que você obtenha um piso de ruído extremamente baixo de -129 dBV. Além disso, todas as fontes de nível de microfone podem ser ajustadas individualmente usando um pré-amplificador digital discreto. A alimentação fantasma e os níveis de entrada de áudio de microfone ou de linha podem ser configurados usando as pequenas chaves integradas. Além disso, a saída de monitoramento HDMI permite visualizar as formas de onda, os níveis de áudio e as configurações de cada fonte.

Este manual de instruções mostra como começar a utilizar o seu ATEM Microphone Converter.

Consulte a página de suporte no nosso site em www.blackmagicdesign.com/br para obter a versão mais recente deste manual e atualizações do software interno do ATEM Microphone Converter. Quando baixar o software, registre-se com seus dados para que possamos mantê-lo atualizado quando um novo software for lançado. Estamos sempre trabalhando em novos recursos e aprimoramentos, então adoraríamos ouvir a sua opinião.

Grant Pet

**Grant Petty** Diretor-Executivo da Blackmagic Design

# **Índice**

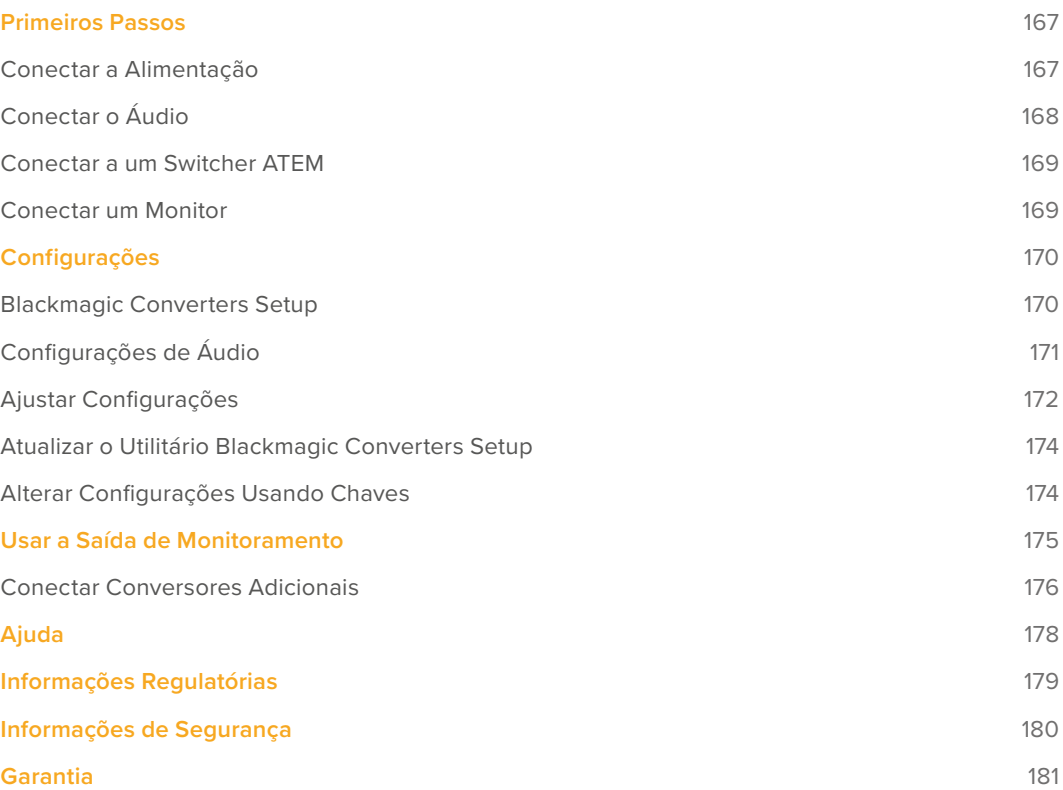

# **Primeiros Passos**

Para começar a usar seu ATEM Microphone Converter, basta conectar a alimentação, plugar as fontes de áudio analógico e conectar a saída MADI a um switcher ATEM.

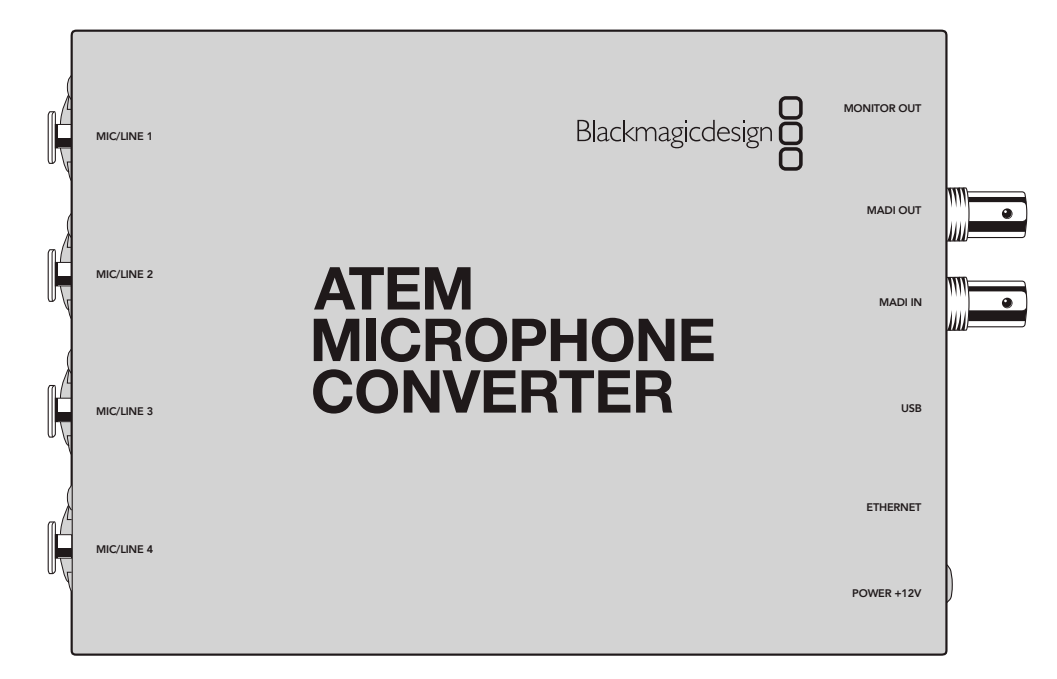

## **Conectar a Alimentação**

Conecte a fonte de alimentação de 12 volts incluída à entrada de alimentação utilizando o adaptador de tomada de seu país. Ajustar o anel de travamento impede que o cabo se desconecte acidentalmente.

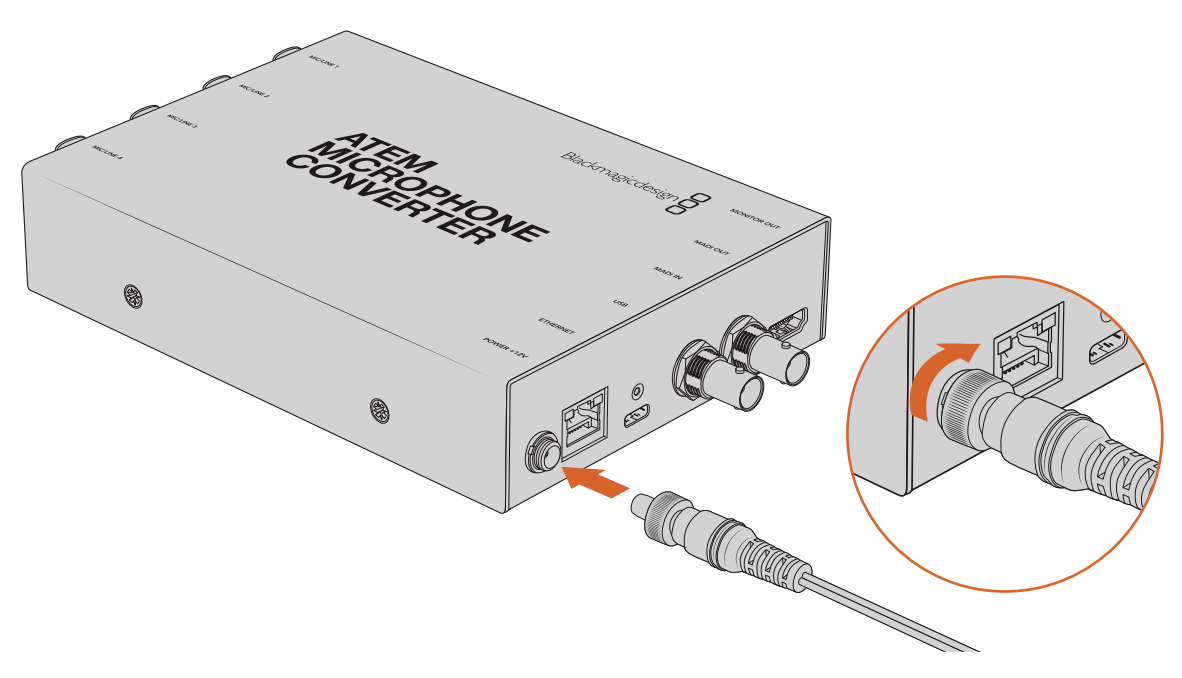

Conecte a alimentação do ATEM Microphone Converter usando o adaptador de alimentação fornecido.

# **Conectar o Áudio**

Conecte as fontes de áudio ao conversor através das entradas XLR e tipo jack de 1/4" combinadas.

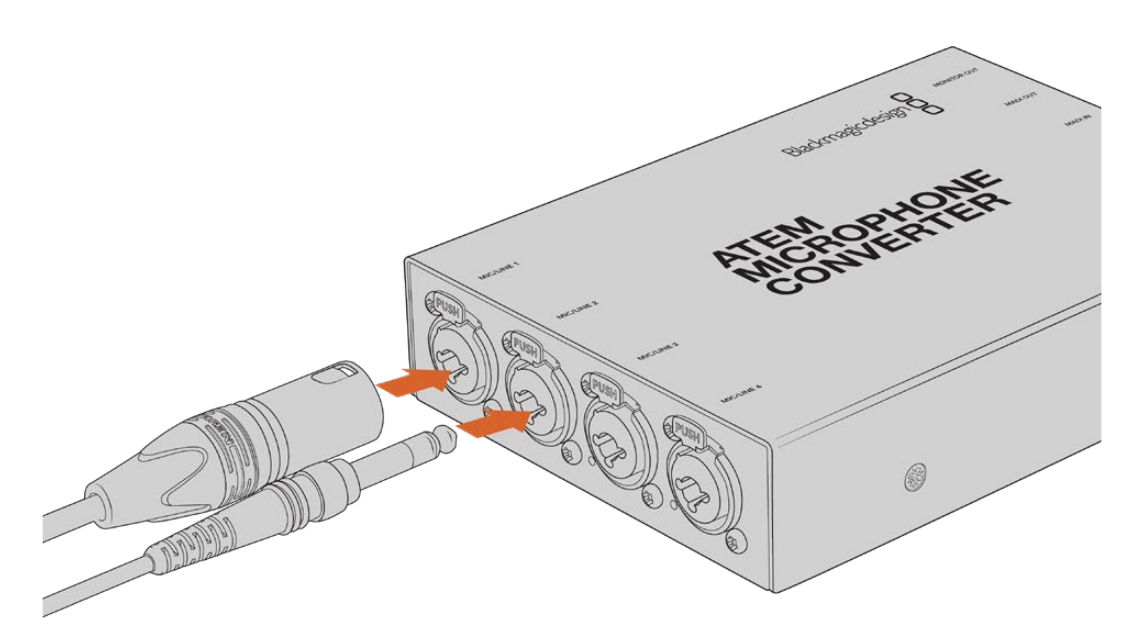

Conecte o áudio analógico de nível de microfone ou linha às entradas XLR ou TRS do ATEM Microphone Converter.

Os conectores tipo jack de 1/4" permitem conectar áudio analógico balanceado por meio dos conectores TRS. A sigla TRS (do inglês Tip, Ring, Sleeve) significa Ponta, Anel e Capa, ou seja, os três contatos do conector tipo jack.

Caso queira fazer seus próprios cabos, a ilustração nesta seção mostra o cabeamento dos pinos na parte interna do conector macho tipo jack de 1/4".

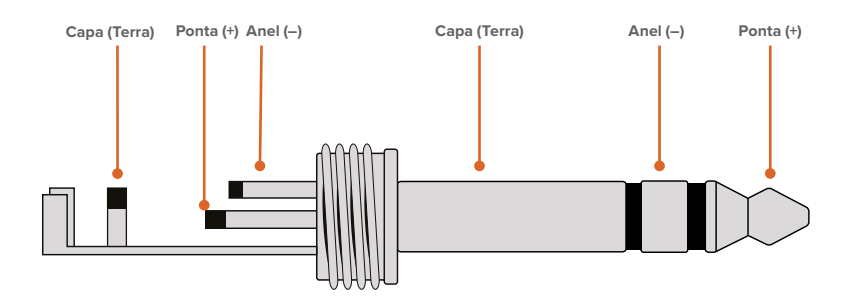

A ilustração mostra o cabeamento dos pinos positivos, negativos e terra do conector tipo jack. Caso precise inverter a polaridade do cabo de áudio analógico para que se adeque ao seu equipamento de áudio, basta trocar o cabeamento positivo e negativo nos pinos da ponta e do anel.

**OBSERVAÇÃO** Há suporte para alimentação fantasma em microfones em todas as entradas. Para mais informações sobre como configurar a alimentação fantasma e sobre as entradas de microfone e de linha, consulte a seção "Alterar Configurações Usando Chaves" neste manual.

# **Conectar a um Switcher ATEM**

O ATEM Microphone Converter suporta áudio digital com o protocolo MADI, também conhecido como Multichannel Audio Digital Interface. O MADI é popular entre os fabricantes de equipamentos de áudio profissionais, teledifusores e instalações de gravação de alto nível. As portas MADI contam com conectores BNC robustos e transmitem dados de áudio por meio de cabos coaxiais de 75 ohms de até 100 metros de comprimento.

Conecte a saída BNC MADI do conversor à entrada MADI do switcher ATEM. Os modelos de switchers ATEM que suportam MADI são: ATEM 4 M/E Constellation HD, ATEM Constellation 8K e ATEM Television Studio HD8 ISO.

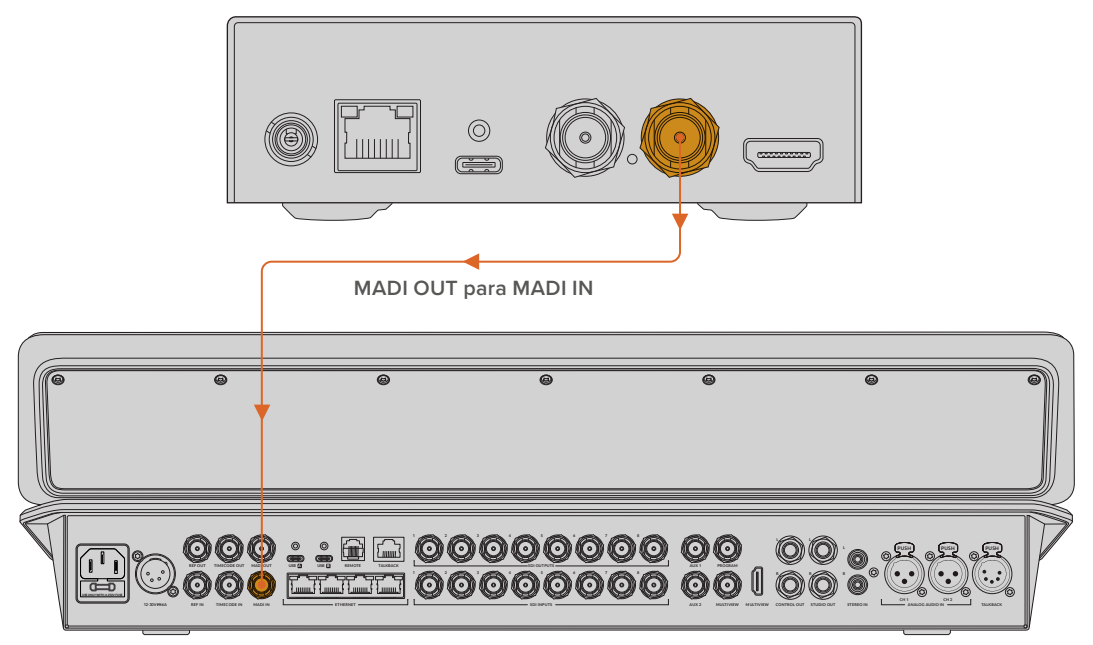

**ATEM Television Studio HD8**

No manual do switcher ATEM, você pode encontrar mais informações sobre como controlar níveis de áudio e aprimorar a qualidade do seu áudio.

### **Conectar um Monitor**

Conecte um televisor ou monitor HDMI à saída HDMI do conversor.

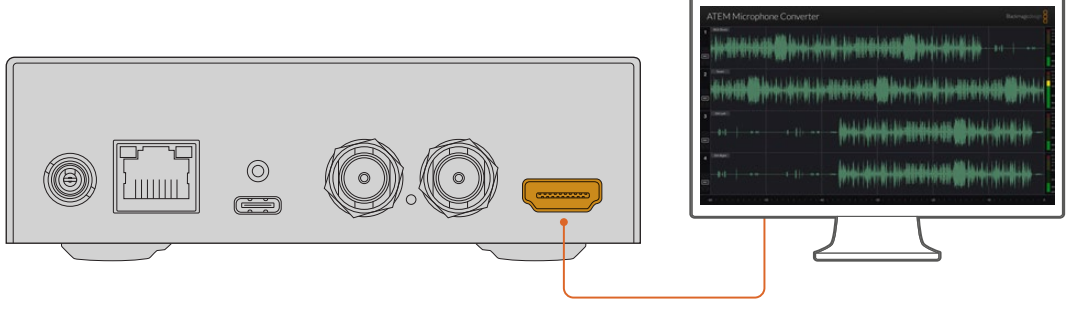

**Saída de Monitoramento**

Essa saída de vídeo permite visualizar os níveis de cada canal, além de atualizar continuamente a forma de onda, mostrando picos de áudio de mais de 60 segundos de duração. Além disso, é possível confirmar se a alimentação fantasma está ativada e se as entradas estão configuradas como áudio de nível de microfone ou de linha.

Para mais detalhes sobre a saída de monitoramento e todas as informações que ela exibe, consulte a seção "Usar a Saída de Monitoramento".

# **Configurações**

Você pode ajustar diferentes configurações no ATEM Microphone Converter com o utilitário Blackmagic Converters Setup e as pequenas chaves localizadas na lateral do conversor.

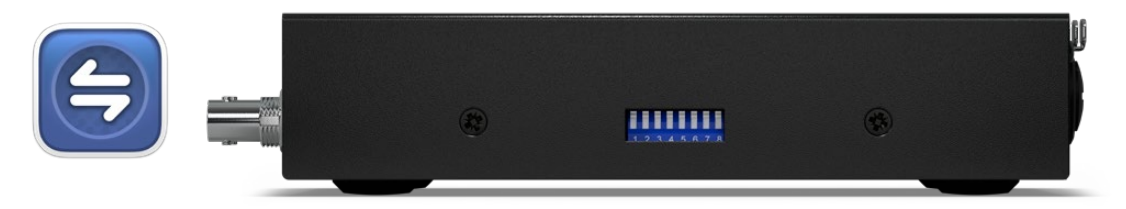

Ajuste diferentes configurações com o Blackmagic Converters Setup e as pequenas chaves localizadas na lateral do conversor.

# **Blackmagic Converters Setup**

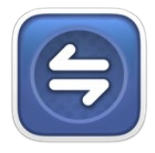

O Blackmagic Converters Setup é um utilitário de software usado para ajustar configurações e atualizar o software interno no seu ATEM Microphone Converter.

Primeiro, baixe e instale a última versão do software Blackmagic Converters na Central de Suporte Técnico da Blackmagic Design em www.blackmagicdesign.com/br/support

Para usar o Blackmagic Converters Setup:

- **1** Conecte o ATEM Microphone Converter ao seu computador via USB.
- **2** Inicie o Converters Setup. O modelo do conversor será exibido na página inicial do utilitário.
- **3** Clique no ícone circular "Setup" ou na imagem do ATEM Microphone Converter para abrir as configurações de áudio.

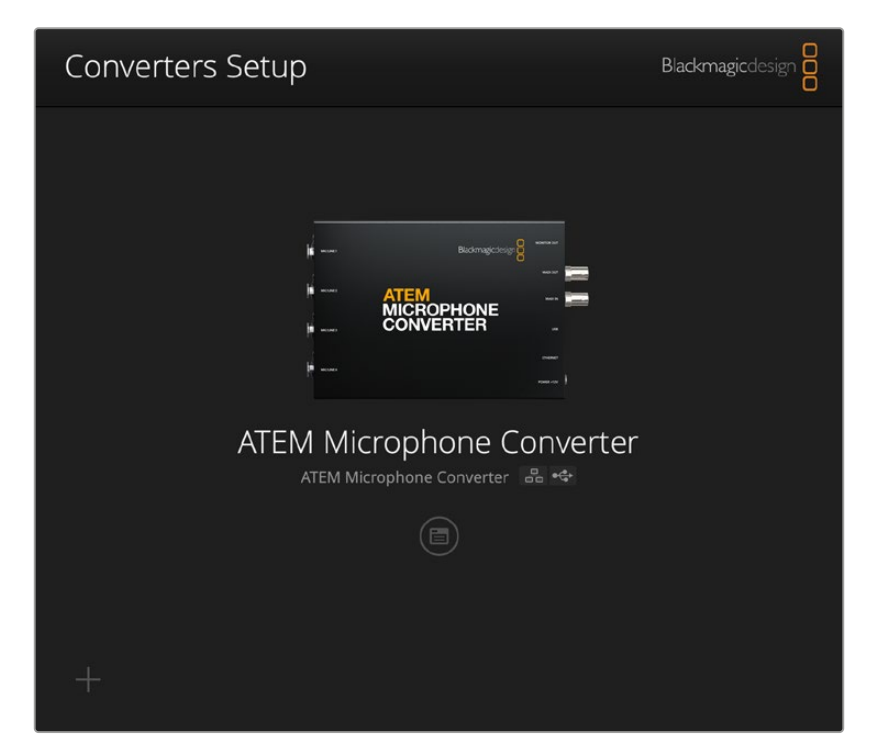

# **Configurações de Áudio**

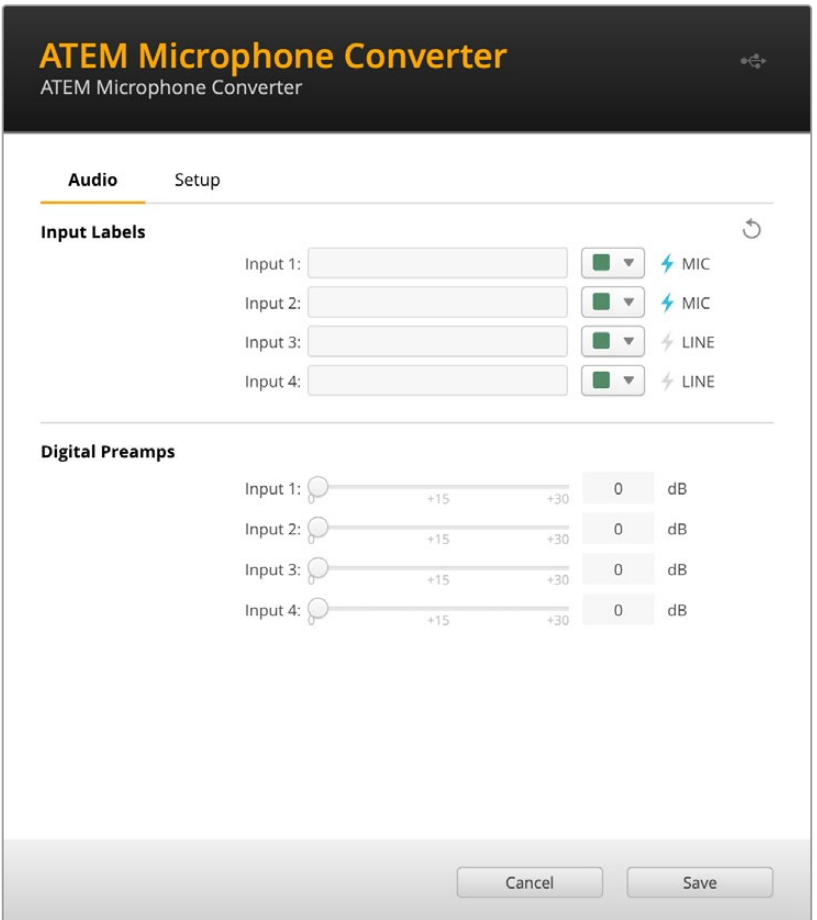

### Input Labels

Personalize o nome e a cor de cada entrada, o que ajuda a identificar as entradas ao usar a saída de monitoramento HDMI.

Um rápido exemplo seria nomear cada fonte e, em seguida, configurar as fontes de nível de microfone como vermelho e as fontes de nível de linha como azul.

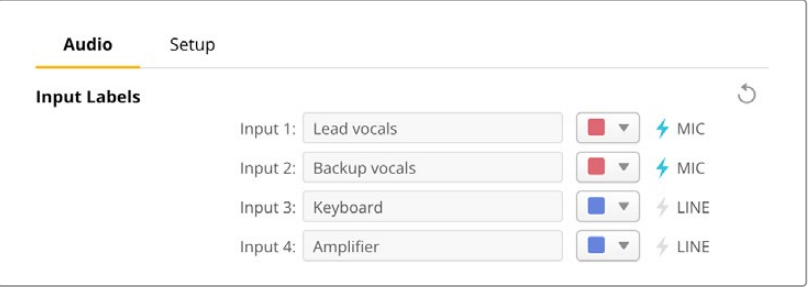

Identifique as entradas e selecione a cor de exibição de cada uma utilizando o menu.

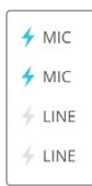

Os indicadores à direta de cada menu de seleção de cores exibirão o tipo de entrada e se a alimentação fantasma foi selecionada. É possível selecionar essas configurações através das chaves na lateral do conversor. Você pode conferir como configurar as chaves mais adiante neste manual.

### Digital Preamps

Ajuste em até +30 dB o ganho de cada entrada com os controles deslizantes do pré-amplificador digital.

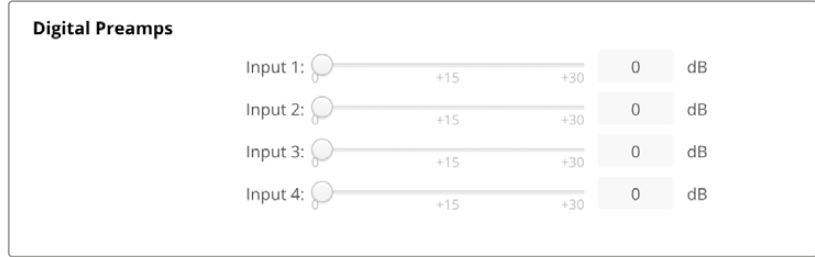

Ajuste o ganho usando os deslizadores.

Os níveis de áudio analógico podem variar muito dependendo do tipo de microfone e da marca, por isso, os pré-amplificadores digitais permitem a compensação de acordo com a marca de microfone que você usar. O pré-amplificador digital é processado usando uma profundidade de áudio RAW interna de 32 bits e com muito mais precisão do que o padrão de áudio MADI pode suportar, resultando em um estágio de ganho extremamente limpo e sem ruído.

Com a saída HDMI, é possível medir as alterações feitas nos níveis da forma de onda de áudio e do medidor conforme você ajusta os deslizadores do pré-amplificador. O mixer interno do ATEM pode então ser usado para refinar esses níveis na mixagem final.

## **Ajustar Configurações**

Em "Setup", você pode mudar o nome do seu Microphone Converter, alterar as configurações de rede e mostrar a versão atual do software interno do Microphone Converter.

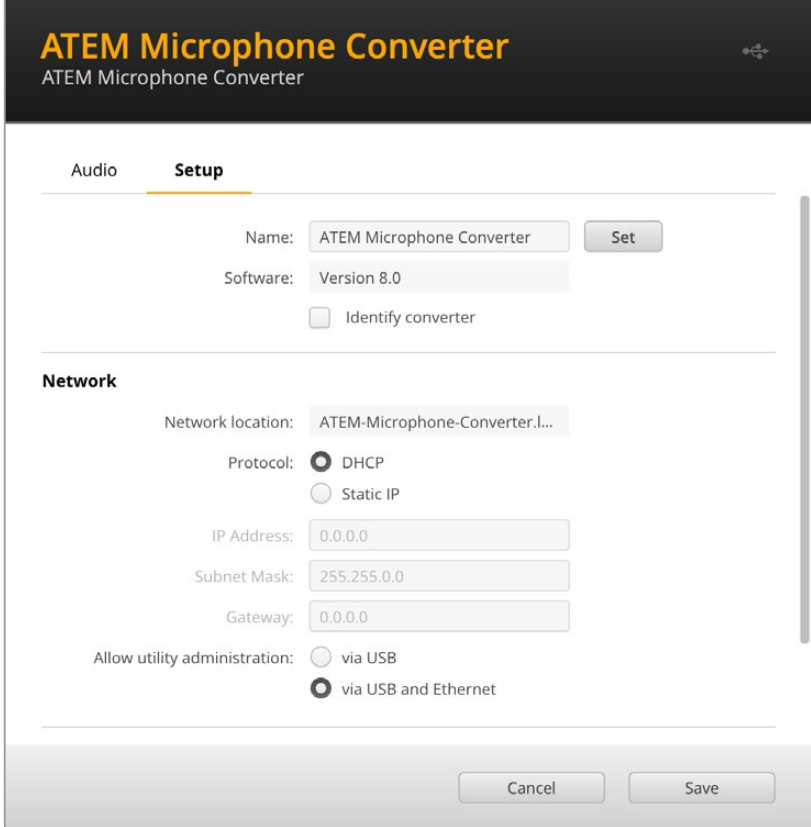

### **Name**

O nome é útil para identificar a unidade quando mais de um ATEM Microphone Converter estiver conectado ao seu computador ou rede.

#### **Identify Converter**

Clicar na caixa de seleção ativa os LEDs verdes piscantes em cada extremidade do conversor, ajudando a identificar qual conversor você está ajustando com o Blackmagic Converters Setup.

### Network

O ATEM Microphone Converter pode se conectar à rede usando um endereço IP estático ou DHCP, permitindo alterar as configurações de áudio e atualizar a unidade através de uma rede.

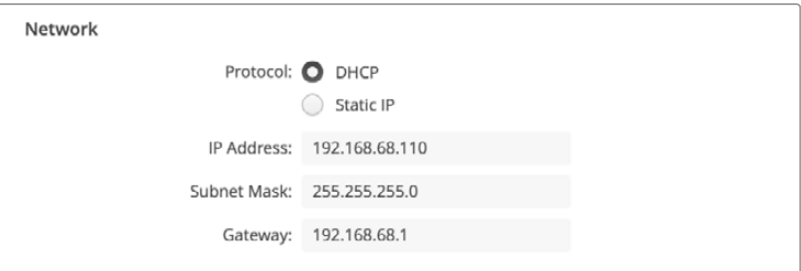

### **Protocol**

Com as opções "DHCP" e "Static IP", você pode determinar como o conversor é conectado à rede.

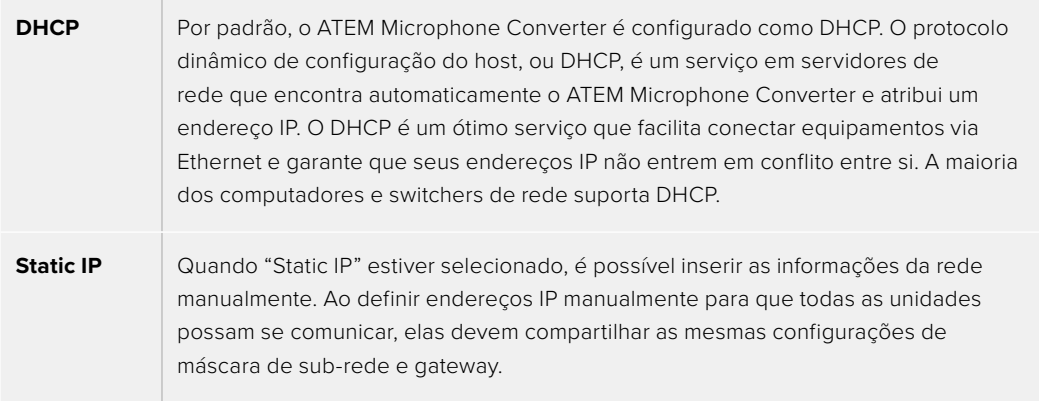

Ao usar IP estático, se existirem mais dispositivos na rede com o mesmo número de identificação nos seus endereços IP, haverá um conflito e as unidades não se conectarão. Caso haja um conflito, basta alterar o número de identificação no endereço IP da unidade.

Por exemplo, se o endereço conflitante for 192.100.40.30, altere o último campo para qualquer número, exceto 30. Se o novo número também estiver sendo usado, continue alterando até encontrar um número que não esteja sendo usado por outro equipamento.

#### **Allow utility administration**

Ativar a opção "via USB" limita a alteração de configurações apenas ao computador conectado via USB, eliminando o risco de qualquer pessoa na rede fazer alterações acidentais.

### **Atualizar o Utilitário Blackmagic Converters Setup**

O primeiro passo é baixar o utilitário Blackmagic Converters Setup na Central de Suporte Técnico da Blackmagic Design em www.blackmagicdesign.com/br/support

Para atualizar o software:

- **1** Execute o instalador do Blackmagic Converters Setup e siga as instruções na tela.
- **2** Quando a instalação for concluída, conecte o ATEM Microphone Converter ao computador através da entrada USB no painel traseiro. Você também pode conectar à rede via Ethernet.
- **3** Inicie o Blackmagic Converters Setup e siga as instruções na tela, se houver, para atualizar o software interno. Caso não haja nenhuma instrução, o software interno está atualizado e mais nenhuma ação é necessária.

### **Alterar Configurações Usando Chaves**

O painel lateral do ATEM Microphone Converter conta com várias pequenas chaves que são usadas para selecionar o tipo de entrada e ativar ou desativar a alimentação fantasma.

A legenda impressa na base do conversor indica quais chaves devem ser ativadas/desativadas em certas entradas. Por exemplo, se as entradas 1 e 2 estiverem configuradas como "Line" e as entradas 3 e 4 estiverem configuradas como "Mic" com alimentação fantasma, as chaves serão configuradas conforme mostrado na ilustração abaixo.

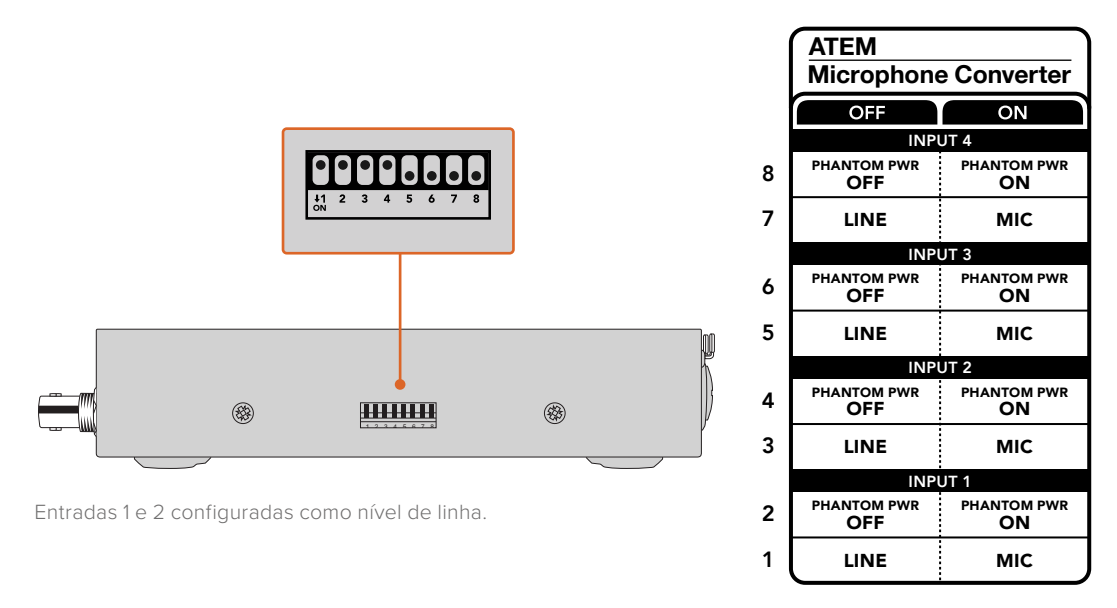

**OBSERVAÇÃO** Ao selecionar o nível de linha, a alimentação fantasma é desabilitada.

# **Usar a Saída de Monitoramento**

A saída de monitoramento é uma maneira rápida de visualizar as entradas de áudio. De relance, é possível visualizar formas de onda em tempo real dos 60 segundos anteriores, medidores de nível VU, além de indicadores de alimentação fantasma e áudio de nível de microfone ou de linha.

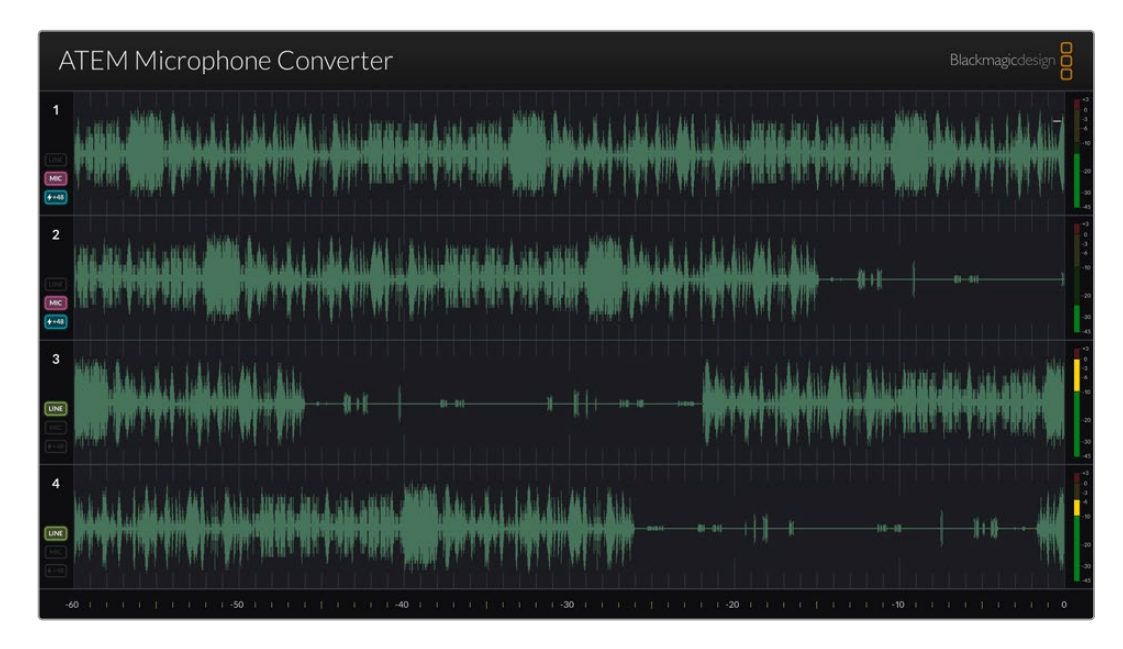

### Formas de Onda

As formas de onda em tempo real na saída de monitoramento HDMI exibem até os últimos 60 segundos do áudio, começando do lado direito. A cor da forma de onda pode ser alterada por meio do utilitário Converters Setup.

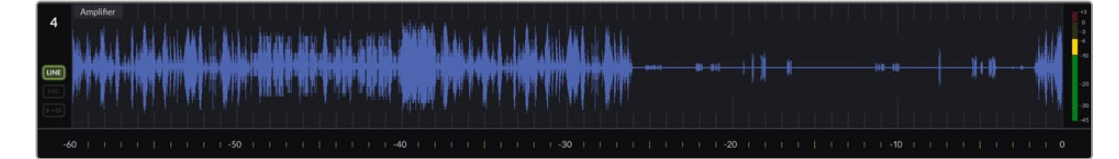

É possível ver o tempo decorrido na escala na parte inferior da saída.

### ID da Entrada

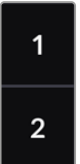

Cada canal exibe o número da entrada. Ao conectar dois ou mais conversores juntos, os números continuarão de 5 em diante conforme cada conversor for conectado a um máximo de 16 entradas por saída HDMI. Conforme conversores adicionais forem conectados, a entrada aumentará sequencialmente para que você sempre saiba qual entrada é qual.

### Rótulo

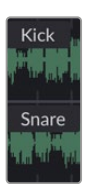

Se a entrada for identificada utilizando o utilitário Blackmagic Converters Setup, os rótulos aparecerão acima de cada forma de onda.

### Tipo de Nível

Os ícones à esquerda da forma de onda exibirão o tipo de nível configurado no momento usando as chaves na lateral do conversor.

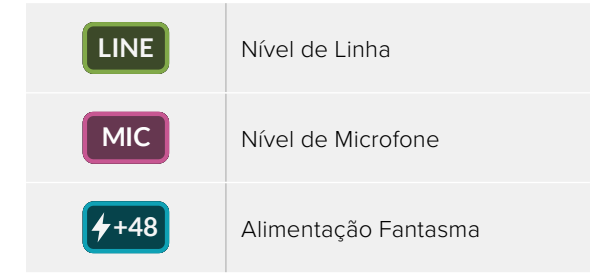

### Medidores

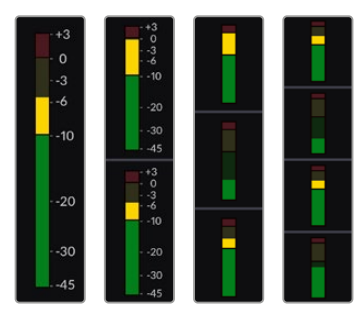

Os medidores de áudio à direita da forma de onda exibem o nível VU. O tamanho dos medidores VU na saída HDMI diminuirá conforme você conectar mais conversores.

### **Conectar Conversores Adicionais**

É possível conectar até quatro ATEM Microphone Converters a uma saída HDMI e ver todos os 16 canais de uma vez. Ao conectar mais de quatro conversores juntos, conecte um monitor ao primeiro de cada banco adicional de quatro ATEM Microphone Converters para poder visualizar cada Microphone Converter adicional.

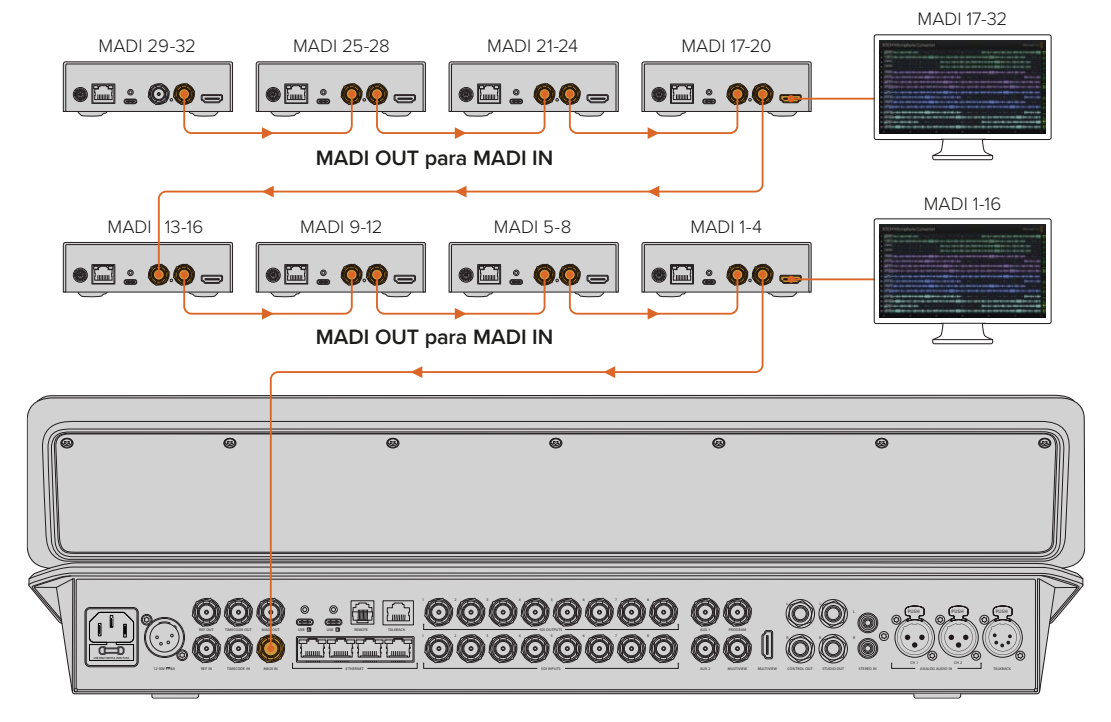

Esta ilustração mostra oito Microphone Converters conectados em cascata para enviar 32 canais de áudio via MADI para o ATEM Television Studio HD8

Ao ter três conversores ou mais conectados em cascata, a quantidade de espaço diminui, então, algumas informações serão ocultadas para liberar espaço para mais entradas. Você pode verificar as configurações de nível de mic/linha e alimentação fantasma usando o utilitário de configuração ou checando as pequenas chaves na lateral da unidade.

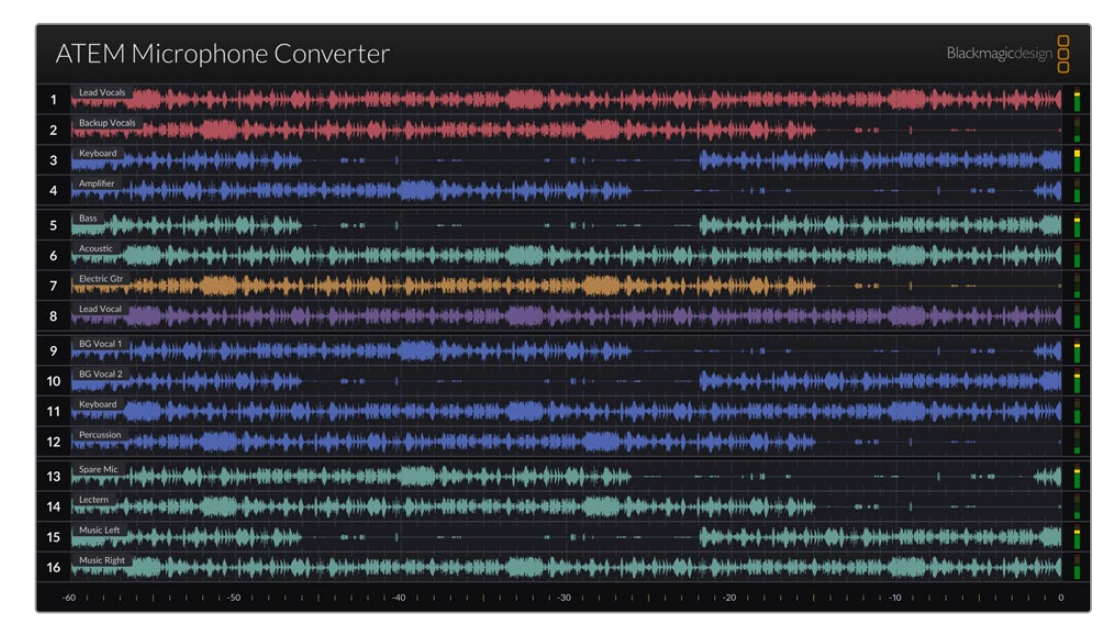

Saída de monitoramento HDMI ao conectar quatro conversores juntos.

Cada conversor adicional preencherá os próximos quatro canais MADI, então cada entrada corresponde tanto à entrada MADI no seu switcher ATEM quanto ao número da entrada na saída de monitoramento HDMI. A tabela abaixo mostra como os grupos de entradas de áudio serão preenchidos no mixer de áudio ATEM ao conectar múltiplas unidades em cascata.

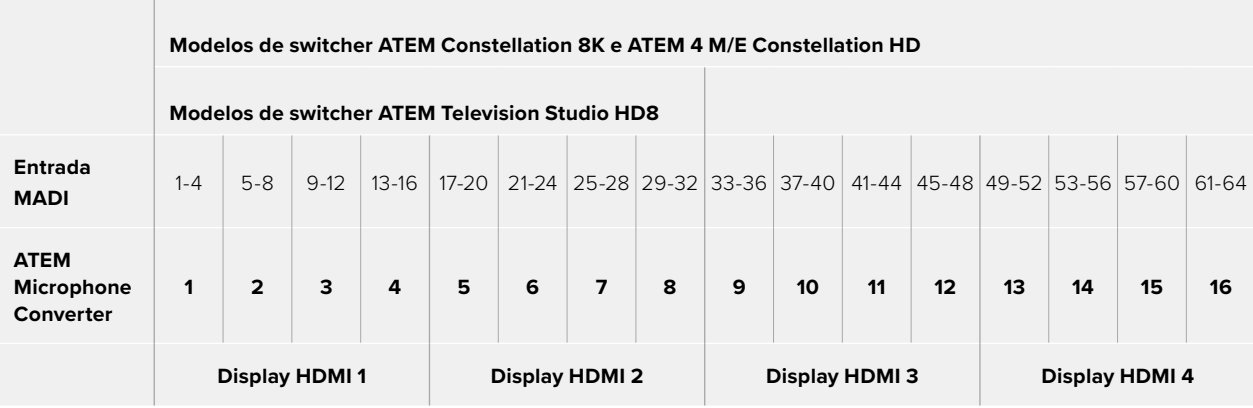

# **Ajuda**

# **Obter Ajuda**

A maneira mais rápida de obter ajuda é visitando as páginas de suporte online da Blackmagic Design e consultando os materiais de suporte mais recentes disponíveis para o seu Blackmagic Converter.

### **Central de Suporte Técnico Online Blackmagic Design**

Você pode encontrar o manual, o programa e as notas de suporte mais recentes na Central de Suporte Técnico da Blackmagic Design em www.blackmagicdesign.com/br/support.

### **Fórum Blackmagic Design**

O fórum da Blackmagic Design no nosso site é um recurso útil que você pode acessar para obter mais informações e ideias criativas. Também pode ser uma maneira mais rápida de obter ajuda, pois já podem existir respostas de outros usuários experientes e da equipe da Blackmagic Design, o que o ajudará a avançar. Você pode visitar o fórum em https://forum.blackmagicdesign.com

### **Entrar em Contato com o Suporte Técnico Blackmagic Design**

Caso não encontre a ajuda necessária no nosso material de suporte ou no fórum, clique no botão "Enviar email" na página de suporte para nos encaminhar uma solicitação de suporte. Ou, clique no botão "Encontre sua equipe de suporte local" e ligue para a assistência técnica da Blackmagic Design mais próxima.

### **Verificar a Versão de Software Instalada**

Para verificar qual versão do software Blackmagic Converters Setup está instalada no seu computador, abra a janela "Sobre o Blackmagic Converters Setup".

- No macOS, abra o Blackmagic Converters Setup na pasta de aplicativos. Selecione "Sobre Blackmagic Converters Setup" no menu de aplicativos para revelar o número da versão.
- No Windows, abra o Blackmagic Converters Setup do menu "Iniciar". Clique no menu de ajuda e selecione "Sobre Blackmagic Converters Setup" para revelar o número da versão.

### **Como Obter as Atualizações de Software Mais Recentes**

Após verificar a versão do software Blackmagic Converters Setup instalado no seu computador, visite a Central de Suporte Técnico da Blackmagic Design em www.blackmagicdesign.com/br/support para conferir as últimas atualizações. Embora seja uma boa ideia instalar as últimas atualizações, é recomendável evitar atualizar qualquer programa caso esteja no meio de um projeto importante.

# **Informações Regulatórias**

### **Descarte de Resíduos de Equipamentos Elétricos e Eletrônicos na União Europeia.**

O símbolo no produto indica que este equipamento não pode ser eliminado com outros materiais residuais. Para descartar seus resíduos de equipamento, ele deve ser entregue a um ponto de coleta designado para reciclagem. A coleta separada e a reciclagem dos seus resíduos de equipamento no momento da eliminação ajudarão a preservar os recursos naturais e a garantir que sejam reciclados de uma maneira que proteja a saúde humana e o meio ambiente. Para mais informações sobre onde você pode eliminar os resíduos do seu equipamento para reciclagem, por favor entre em contato com a agência de reciclagem local da sua cidade ou o revendedor do produto adquirido.

# **EC**

Este equipamento foi testado e respeita os limites para um dispositivo digital Classe A, conforme a Parte 15 das normas da FCC. Esses limites foram criados para fornecer proteção razoável contra interferências nocivas quando o equipamento é operado em um ambiente comercial. Este equipamento gera, usa e pode irradiar energia de radiofrequência e, se não for instalado ou usado de acordo com as instruções, poderá causar interferências nocivas nas comunicações via rádio. A operação deste produto em uma área residencial pode causar interferência nociva, nesse caso o usuário será solicitado a corrigir a interferência às suas próprias custas.

A operação está sujeita às duas condições a seguir:

- **1** Este dispositivo não poderá causar interferência nociva.
- **2** Este dispositivo deve aceitar qualquer interferência recebida, incluindo interferência que possa causar uma operação indesejada.

A conexão com interfaces HDMI devem ser feitas com cabos HDMI protegidos.

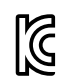

### R-R-BMD-20221125001

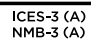

### **Norma Canadense ISED**

Este dispositivo está em conformidade com os padrões do Canadá para equipamentos digitais de Classe A.

Quaisquer modificações ou utilização deste produto fora dos limites previstos poderão anular a conformidade com estas normas.

A conexão com interfaces HDMI deve ser feita com cabos HDMI protegidos de alta qualidade.

Este equipamento foi testado para conformidade com a sua finalidade original em um ambiente comercial. Se o equipamento for usado em um ambiente doméstico, ele poderá causar interferência. radioelétrica.

# **Informações de Segurança**

Este equipamento é adequado para uso em locais tropicais com uma temperatura ambiente de até 40 ºC.

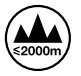

Utilize apenas em altitudes inferiores a 2000 m acima do nível do mar.

Não há componentes em seu interior reparáveis pelo operador. Solicite o serviço de manutenção à assistência técnica local da Blackmagic Design.

#### **Declaração do Estado da Califórnia**

Este produto pode expô-lo a produtos químicos, tais como vestígios de bifenilos polibromados dentro de peças de plástico, que é conhecido no estado da Califórnia por causar câncer e defeitos congênitos ou outros danos reprodutivos.

Para mais informações, visite www.P65Warnings.ca.gov.

#### **Notificação para Singapura**

O adaptador de energia fornecido com seu equipamento Blackmagic Design contém plugues intercambiáveis para adequar-se à tomadas em diversos países. Cada plugue marcado com os números de modelo APD2-UK ou APD2-EU são aprovados e adequados para uso em Singapura.
# **Garantia**

# **12 Meses de Garantia Limitada**

A Blackmagic Design garante que este produto estará livre de defeitos de materiais e fabricação por um período de 12 meses a partir da data de compra. Se o produto se revelar defeituoso durante este período de garantia, a Blackmagic Design, a seu critério, consertará o produto defeituoso sem cobrança pelos componentes e mão-de-obra, ou fornecerá a substituição em troca pelo produto defeituoso.

Para obter o serviço sob esta garantia você, o Consumidor, deve notificar a Blackmagic Design do defeito antes da expiração do período de garantia e tomar as providências necessárias para o desempenho do serviço. O Consumidor é responsável pelo empacotamento e envio do produto defeituoso para um centro de assistência designado pela Blackmagic Design com os custos de envio pré-pagos. O Consumidor é responsável pelo pagamento de todos os custos de envio, seguro, taxas, impostos e quaisquer outros custos para os produtos que nos forem devolvidos por qualquer razão.

Esta garantia não se aplica a defeitos, falhas ou danos causados por uso inadequado ou manutenção e cuidado inadequado ou impróprio. A Blackmagic Design não é obrigada a fornecer serviços sob esta garantia: a) para consertar danos causados por tentativas de instalar, consertar ou fornecer assistência técnica ao produto por pessoas que não sejam representantes da Blackmagic Design, b) para consertar danos causados por uso ou conexão imprópria a equipamentos não compatíveis, c) para consertar danos ou falhas causadas pelo uso de componentes ou materiais que não são da Blackmagic Design, d) para fornecer assistência técnica de um produto que foi modificado ou integrado a outros produtos quando o efeito de tal modificação ou integração aumenta o tempo ou a dificuldade da assistência técnica do serviço. ESTA GARANTIA É FORNECIDA PELA BLACKMAGIC DESIGN NO LUGAR DE QUAISQUER OUTRAS GARANTIAS, EXPLÍCITAS OU IMPLÍCITAS. A BLACKMAGIC DESIGN E SEUS FORNECEDORES NEGAM QUAISQUER GARANTIAS IMPLÍCITAS DE COMERCIALIZAÇÃO OU ADEQUAÇÃO A UMA FINALIDADE ESPECÍFICA. A RESPONSABILIDADE DA BLACKMAGIC DESIGN DE CONSERTAR OU SUBSTITUIR PRODUTOS DEFEITUOSOS É A ÚNICA E EXCLUSIVA MEDIDA FORNECIDA AO CONSUMIDOR PARA QUAISQUER DANOS INDIRETOS, ESPECIAIS OU ACIDENTAIS INDEPENDENTEMENTE DA BLACKMAGIC DESIGN OU DE FORNECEDORES TIVEREM INFORMAÇÕES PRÉVIAS SOBRE A POSSIBILIDADE DE TAIS DANOS. A BLACKMAGIC DESIGN NÃO É RESPONSÁVEL POR QUAISQUER USOS ILEGAIS DO EQUIPAMENTO PELO CONSUMIDOR. A BLACKMAGIC NÃO É RESPONSÁVEL POR QUAISQUER DANOS CAUSADOS PELO USO DESTE PRODUTO. O USUÁRIO DEVE OPERAR ESTE PRODUTO POR CONTA E RISCO PRÓPRIOS.

© Direitos autorais 2023 Blackmagic Design. Todos os direitos reservados. 'Blackmagic Design', 'DeckLink', 'HDLink', 'Workgroup Videohub', 'Multibridge Pro', 'Multibridge Extreme', 'Intensity' e 'Leading the creative video revolution' são marcas comerciais registradas nos Estados Unidos e em outros países. Todos os outros nomes de empresas e produtos podem ser marcas comerciais de suas respectivas empresas com as quais elas são associadas.

Thunderbolt e o logotipo Thunderbolt são marcas registradas da Intel Corporation nos Estados Unidos e/ou em outros países.

Mart 2023 Kurulum ve Kullanım Kılavuzu

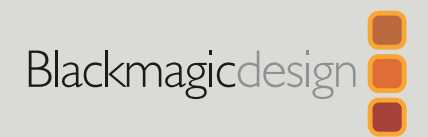

# ATEM Microphone Converter

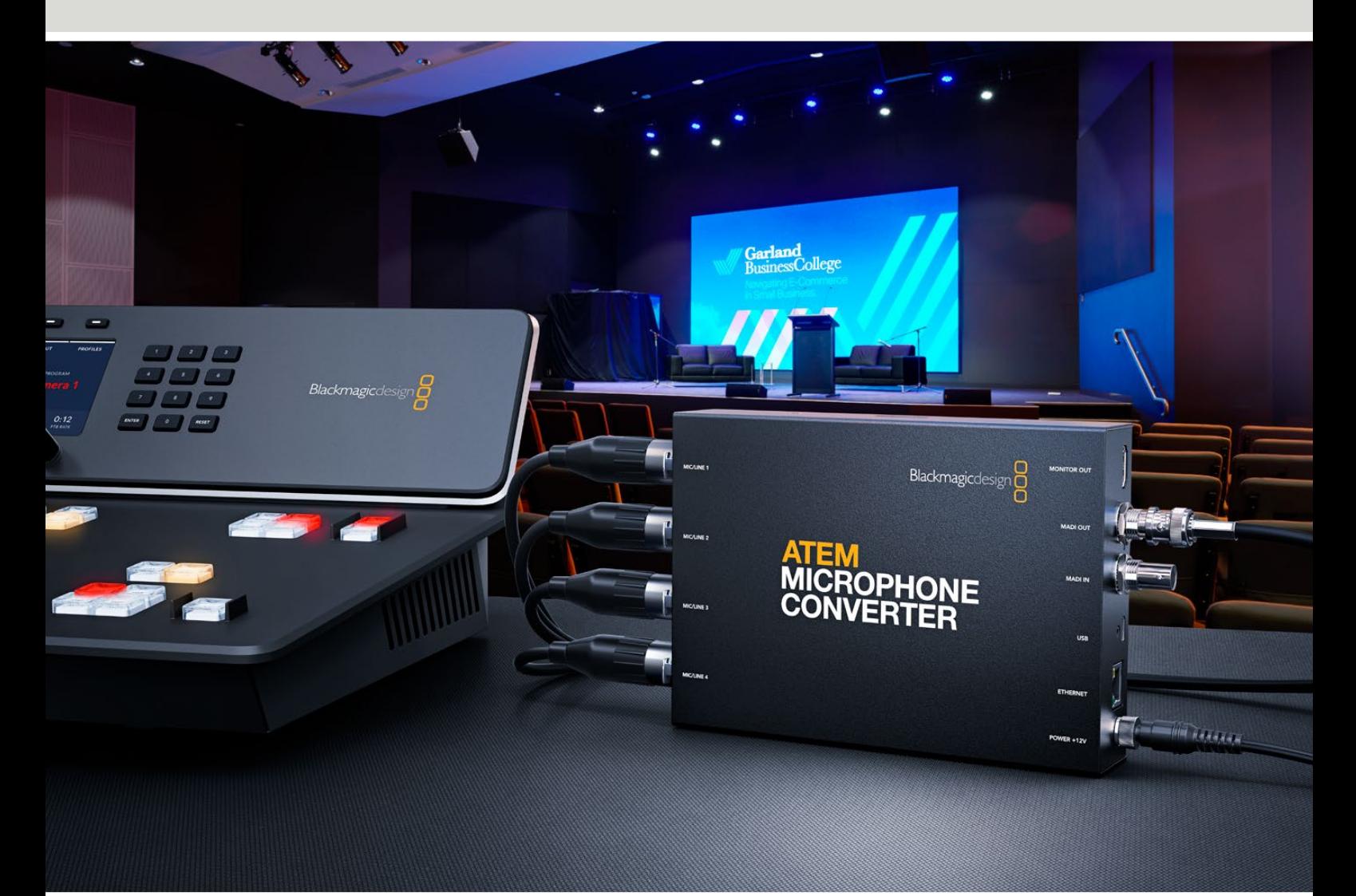

ATEM Microphone Converter

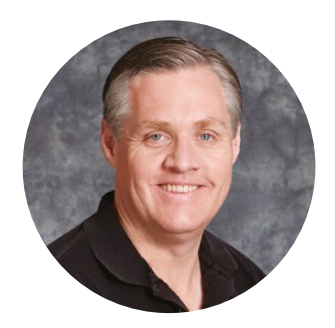

# Hoş Geldiniz

ATEM Microphone Converter satın aldığınız için teşekkürler!

ATEM Microphone Converter, farklı mikrofon kaynaklarını analog sesten dijital sese dönüştüren, olağanüstü yüksek kaliteli bir çeviricidir.

4 analog girişi 1,2,3 ve 4. MADI kanalları olarak gömen birleşik XLR/TRS girişleri, XLR veya jak kabloların bağlanmasına olanak verir. MADI girişi, birden fazla ATEM Microphone Converter'in zincirleme bağlanmasına izin verdiği için, tek MADI bağlantısına 4 adetten çok ses kanalı gömülebilir!

Çevirici, çok geniş bir sinyal dönüştürme aralığına sahip olduğundan, son derece düşük, -129dBV'lik bir gürültü tabanı elde edersiniz ve ayrı bir dijital önamfi kullanarak, tüm mikrofon seviyesi kaynaklar tek tek ayarlanabilir. Fantom gücün ve mikrofon veya hat girişlerinin ses seviyeleri, dahili küçük düğmeleri kullanarak ayarlanabilir, üstelik HDMI görüntüleme çıkışı, her kaynağın dalga şekillerini, ses seviyelerini ve ayarlarını görmenizi sağlar.

Bu kullanım kılavuzu, ATEM Microphone Converter'inizi kullanmaya nasıl başlayacağınızı gösterir.

Bu kılavuzun en son versiyonu ve ATEM Microphone Converter'inizin dahili yazılım güncellemeleri için www.blackmagicdesign.com/tr adresli internet sitemizdeki destek sayfamızı kontrol edin. Yazılımı indirirken, güncel bilgilerinizle sitemize kaydolmayı unutmayın, böylece yeni yazılımlar çıktığında sizi haberdar edebiliriz. Sürekli yeni özellikler ve geliştirmeler üzerinde çalıştığımızdan, yorumlarınız bizim için önemlidir!

Grant Peth

**Grant Petty**  Blackmagic Design CEO

# **İçindekiler**

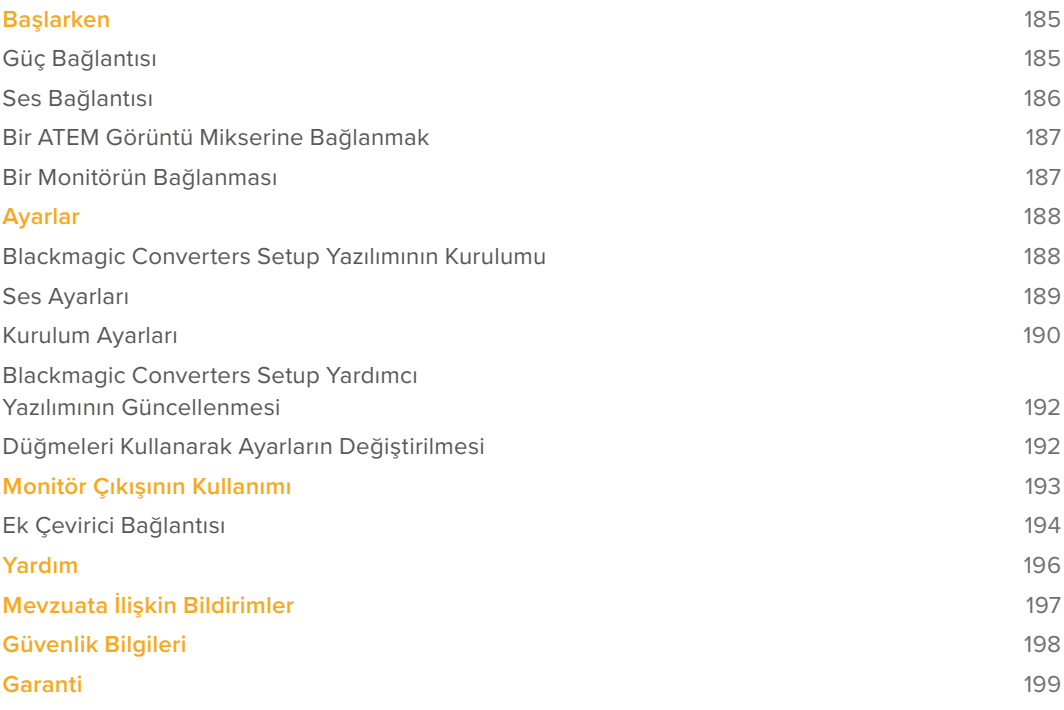

# **Başlarken**

ATEM Microphone Converter'inizi kullanmaya başlamak; fişini prize takmak, analog ses kaynaklarını bağlamak ve MADI çıkışını bir ATEM görüntü mikserine takmak kadar kolaydır.

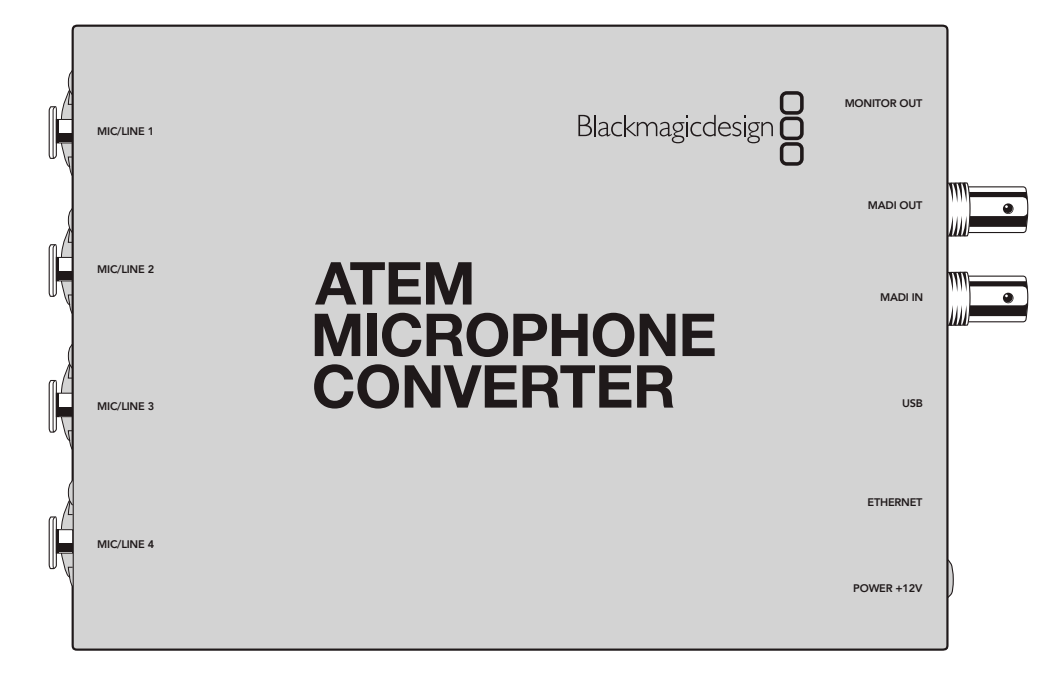

# **Güç Bağlantısı**

Ülkenizin priz adaptörünü kullanarak, kutuda gelen 12 volt güç kaynağını elektrik prizine takın. Kilitleme halkasını sıkmak, kazayla çıkmasını önlemek üzere güç kablosunu sabitler.

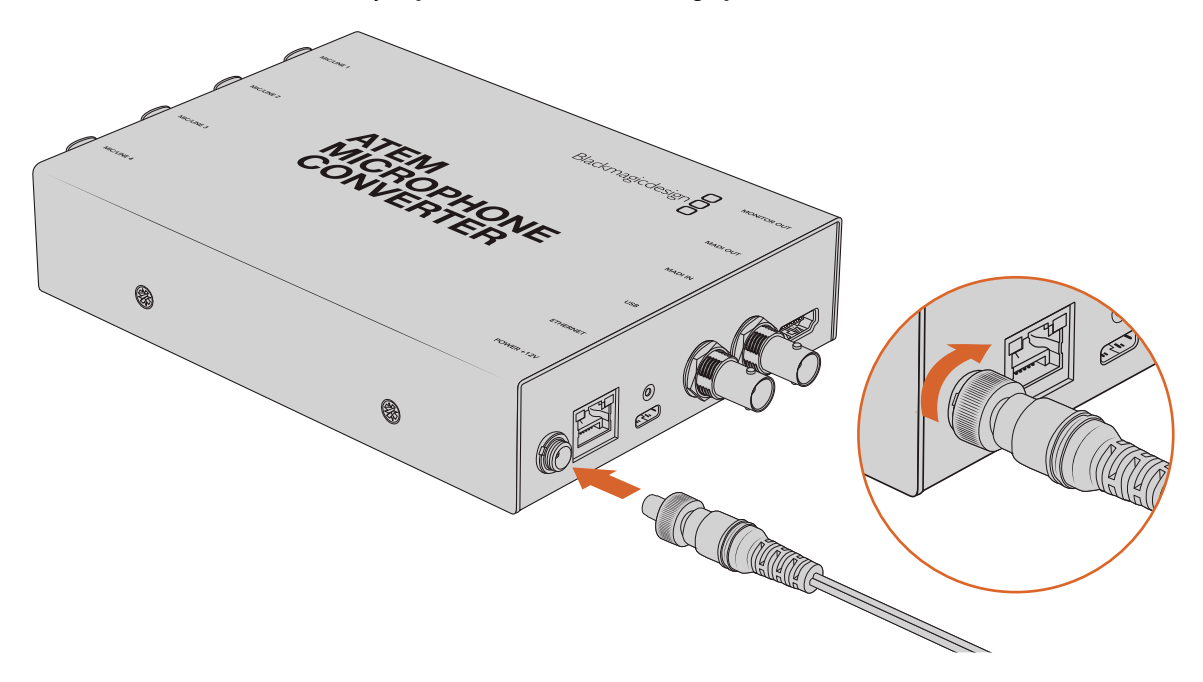

ATEM Microphone Converter'inizi, cihazla birlikte gelen güç adaptörünü kullanarak prize takın.

# **Ses Bağlantısı**

Birleşik XLR ve 1/4" jak girişleri aracılığıyla ses kaynaklarınızı çeviriciye bağlayın.

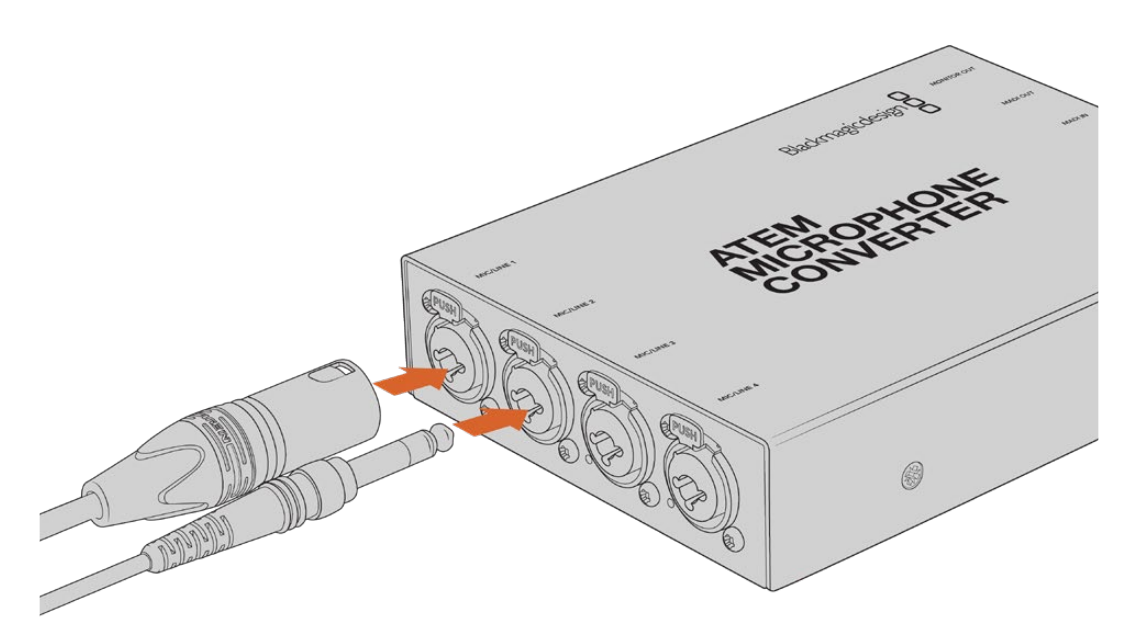

Mikrofon veya hat seviyesi analog sesi, ATEM Microphone Converter'in XLR veya TRS girişlerine bağlayın

Çeviricinin 1/4" jakları, TRS konektörleri aracılığıyla dengeli analog ses bağlamanıza imkan verir. TRS'nin açılımı Tip (pozitif), Ring (negatif) ve Sleeve (şase)'dir. Bunlar jak konektörünün üç temas noktasıdır.

Ses kablolarınızı kendiniz yapmak istiyorsanız 1/4 inçlik erkek jak konektörün içindeki bağlantı pimleri, bu bölümdeki çizimde gösterilmiştir.

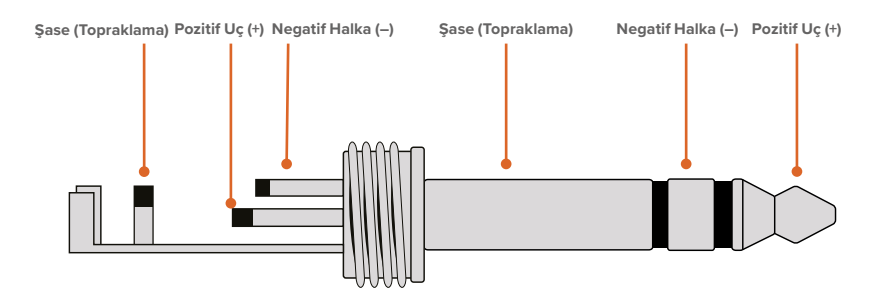

Bu çizim, jak konektörün pozitif, negatif ve topraklama kablo pimlerini gösteriyor. Ses ekipmanınızla uyumlu olması için analog ses kablonuzun polaritesini ters çevirmeniz gerekirse uç ve halka üzerindeki pozitif ve negatif kabloların yerini değiştirmeniz yeterlidir.

**NOT** Tüm mikrofon girişlerinde fantom güç desteklenir. Fantom güce ilaveten mikrofon ve hat girişlerini ayarlamak hakkında daha fazla bilgi için, bu kılavuzdaki "düğmeleri kullanarak ayarların değiştirilmesi" bölümüne başvurun.

# **Bir ATEM Görüntü Mikserine Bağlanmak**

ATEM Microphone Converter'iniz, Çok Kanallı Dijital Ses Arayüzü olarak da bilinen MADI protokolü ile dijital sesi destekler. MADI, profesyonel ses ekipmanı imalatçıları, yayıncılar ve üst düzey kayıt tesisleri tarafından yaygın olarak kullanılır. Bu MADI portları, sağlam BNC konektörlerine sahiptir ve 100 metre uzunluğa kadar olan 75 ohm koaksiyel kablolar üzerinden ses verilerini iletir.

Çeviricinin MADI BNC çıkışını, ATEM görüntü mikserindeki MADI girişine bağlayın. ATEM 4 M/E Constellation HD, ATEM Constellation 8K ve ATEM Television Studio HD8 ISO, MADI destekleyen ATEM görüntü mikseri modelleri arasındadır.

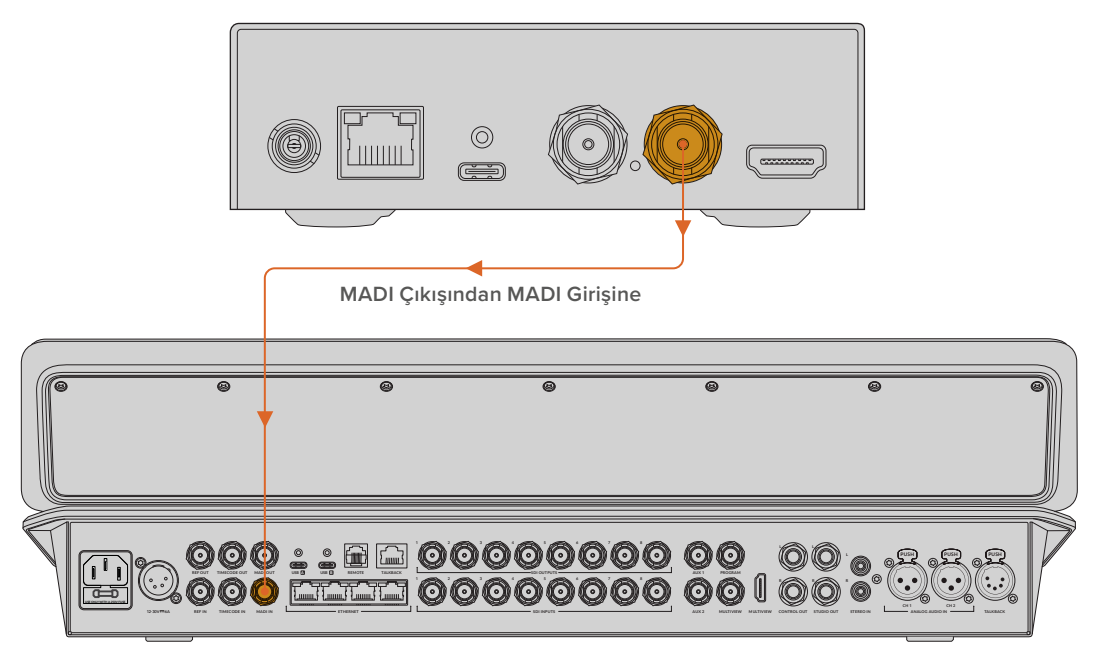

**ATEM Television Studio HD8**

Ses seviyelerinin kontrolü ve sesinizin kalitesini artırma hakkında daha fazla bilgiyi, ATEM görüntü mikserinizin kullanım kılavuzunda bulabilirsiniz.

# **Bir Monitörün Bağlanması**

Bir HDMI televizyon veya monitörü, çeviricinin HDMI çıkışına bağlayın.

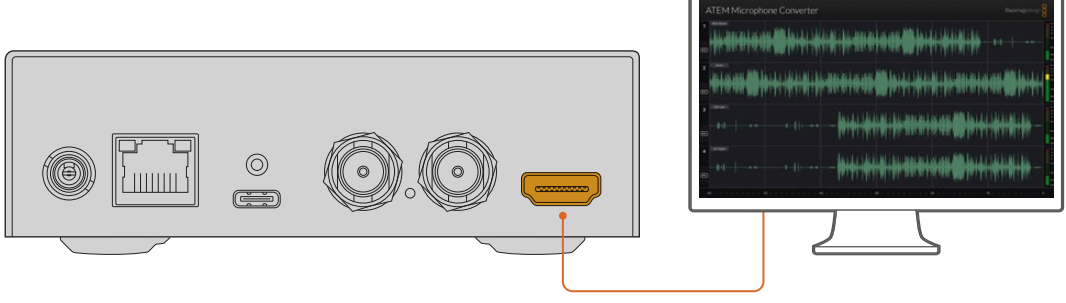

**Monitör Çıkışı**

Bu video çıkışı, her kanalın ses seviyelerine ek olarak, 60 saniyelik bir sürede oluşan ses kırpmalarını gösteren ve sürekli güncellenen bir dalga şeklini görmenizi sağlar. Ayrıca, fantom gücün etkinleştirildiğini ve girişlerin mikrofon seviyesi ya da hat seviyesi sese ayarlandığını, görsel olarak teyit edebilirsiniz.

Monitör çıkışı ve görüntülediği tüm bilgiler hakkında daha fazla detay için, "Monitör Çıkışının Kullanımı" bölümüne bakınız.

# **Ayarlar**

Blackmagic Converters Setup yardımcı programı ve çeviricinin yan tarafındaki küçük düğmeler aracılığıyla ATEM Microphone Converter'in değişik ayarlarını düzenleyebilirsiniz.

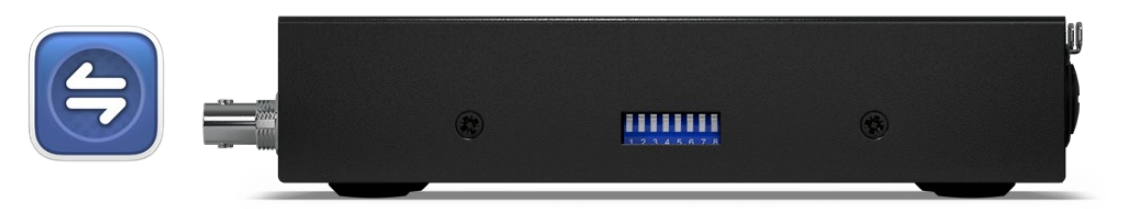

Blackmagic Converters Setup yardımcı yazılımını ve çeviricinin yan tarafındaki düğmeleri kullanarak ayarları düzenleyin

# **Blackmagic Converters Setup Yazılımının Kurulumu**

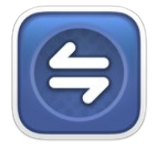

Blackmagic Converters Setup, ayarları değiştirmek ve ATEM Microphone Converter'inizin dahili yazılımı güncellemek için kullanılan bir yardımcı yazılımdır.

Blackmagic Cloud yazılımın en son sürümünü, www.blackmagicdesign.com/tr/support adresindeki Blackmagic Design Destek Merkezinden indirebilirsiniz.

Blackmagic Converters Setup yazılımını kullanmak için:

- **1** ATEM Microphone Converter'i, USB üzerinden bilgisayarınıza bağlayın.
- **2** Blackmagic Converters Setup yazılımını açın. Çeviricinizin modeli, yardımcı yazılımının ana sayfasında belirecektir.
- **3** Ses ayarlarını açmak için yuvarlak şeklindeki 'kurulum' simgesini veya ATEM Microphone Converter resmini tıklayın.

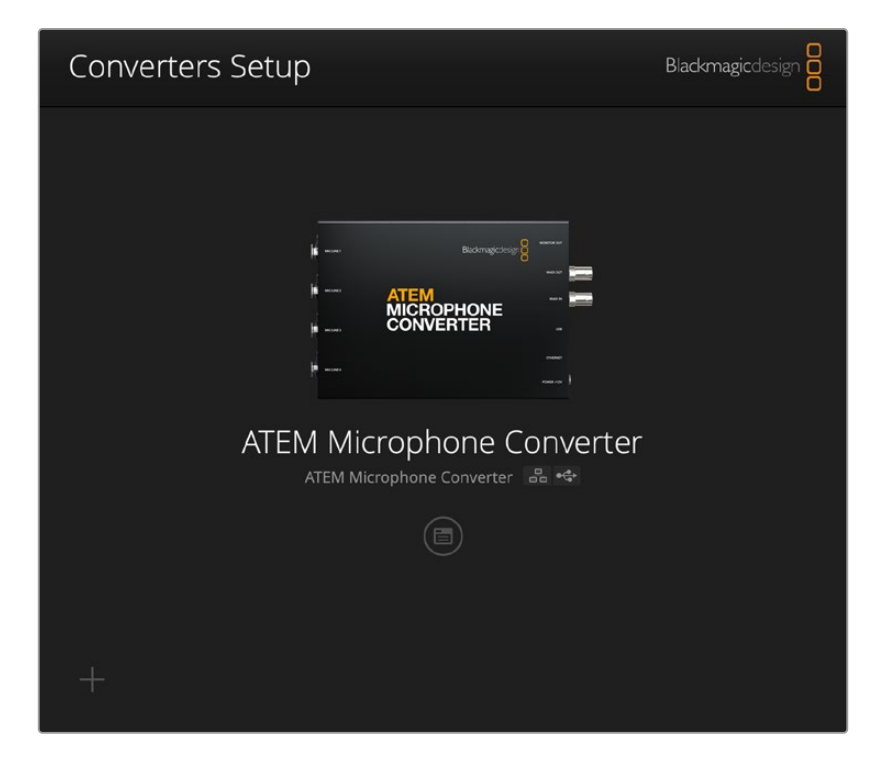

# **Ses Ayarları**

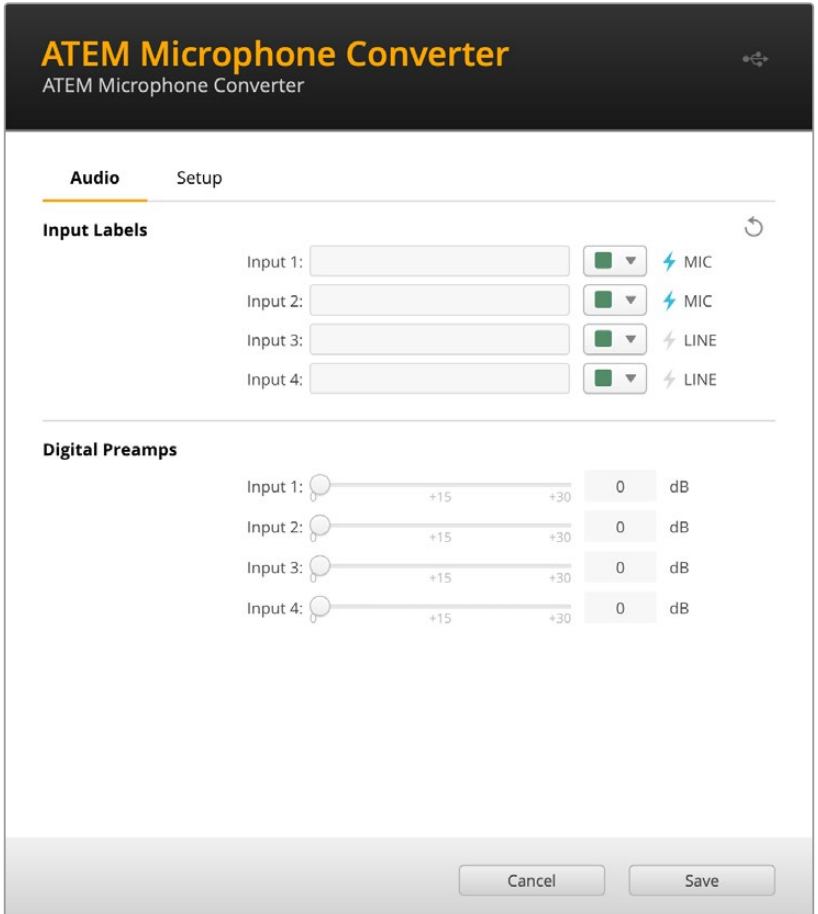

### Giriş Etiketleri

Her girişin ismini ve rengini özelleştirin. Bu, HDMI monitör çıkışını kullanılırken, girişleri görsel olarak belirlemenizi sağlar.

Her kaynağa bir isim vermek, ardından tüm mikrofon seviyesi kaynakları kırmızıya ve hat seviyesi kaynakları maviye ayarlamak basit bir örnek olabilir.

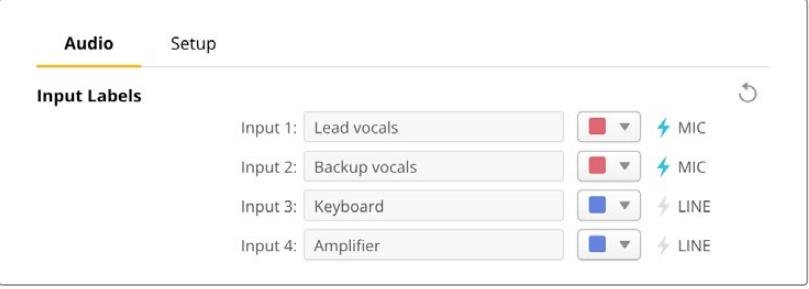

Girişlerinizi etiketleyin ve menüyü kullanarak gösterildikleri rengi seçin

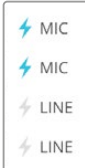

Her renk seçme menüsünün sağındaki göstergeler, giriş türünü ve fantom gücün seçili olup olmadığını gösterir. Bu ayarlar, çeviricinin yan tarafındaki düğmeler kullanılarak belirlenir. Düğmelerin kullanımıyla ilgili bilgiler, bu kılavuzun ilerleyen bölümlerinde verilmiştir.

# Dijital Önamfiler

Dijital önamfi sürgü kontrollerini kullanarak, her girişin kazancını azami +30dB'ye kadar ayarlayın.

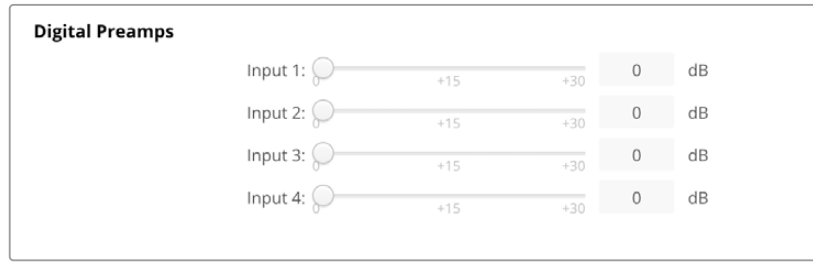

Sürgüleri kullanarak kazancı ayarlayın

Farklı mikrofon türlerinin ve markalarının analog ses seviyelerinde büyük farklılıklar olabildiğinden, dijital önamfiler, kullandığınız mikrofon markasının ses seviyesinin dengelenmesini sağlar. Dijital önamfi, dahili 32 bit RAW ses bit derinliği kullanarak çalışır ve bu, MADI ses formatının destekleyebileceğinin çok üzerinde bir hassasiyettir. Bunun sonucu, olağanüstü temiz ve gürültüsüz bir kazanç seviyesidir.

HDMI çıkışı, önamfi sürgülerini ayarladıkça ses dalga şeklinde ve gösterge seviyelerinde yapılan değişiklikleri kıyaslamanıza imkan verir. Ardından, son miksajda bu seviyelerin hassas ayarlarını yapmak için ATEM'in dahili mikseri kullanılabilir.

# **Kurulum Ayarları**

Kurulum ayarları, ATEM Microphone Converter'inizin ismini ve ağ ayarlarını değiştirmenize imkan verir ve cihazınızda bulunan dahili yazılımının sürümünü gösterir.

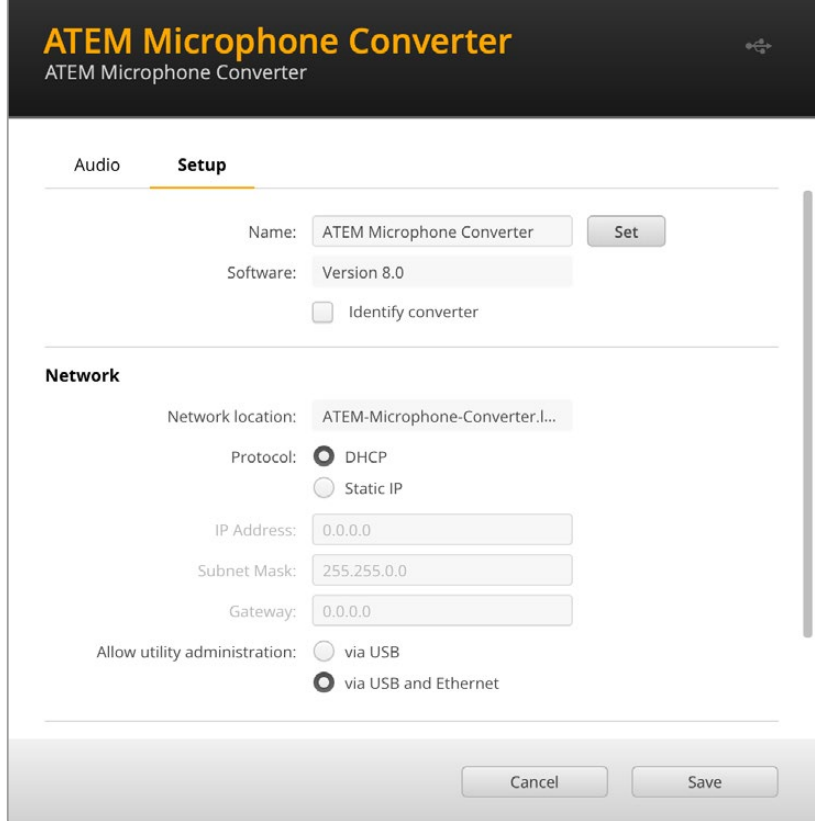

### **İsim**

Bilgisayarınıza veya ağınıza birden fazla ATEM Microphone Converter bağlı olduğunda, cihazı belirlemenizi bu sağlar.

### **Çeviriciyi Belirle**

Bu onay kutusunu tıklamak, çeviricinin iki ucundaki yeşil LED lambaların yanıp sönmesini sağlar. Bu, Blackmagic Converters Setup yazılımı aracılığıyla şu an hangi çeviriciyi ayarladığınızı belirlemenize yardım eder.

## Ağ

ATEM Microphone Converter, sabit bir IP adresi veya DHCP kullanarak ağa bağlanabilir, böylece ses ayarlarını değiştirebilir ve bir ağ üzerinden cihazı güncelleyebilirsiniz.

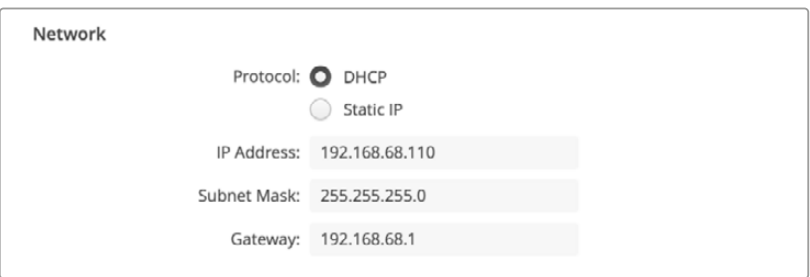

### **Protokol**

DHCP ve sabit IP ayarları, çeviricinizin ağınıza bağlanma şeklini belirlemenize imkan verir.

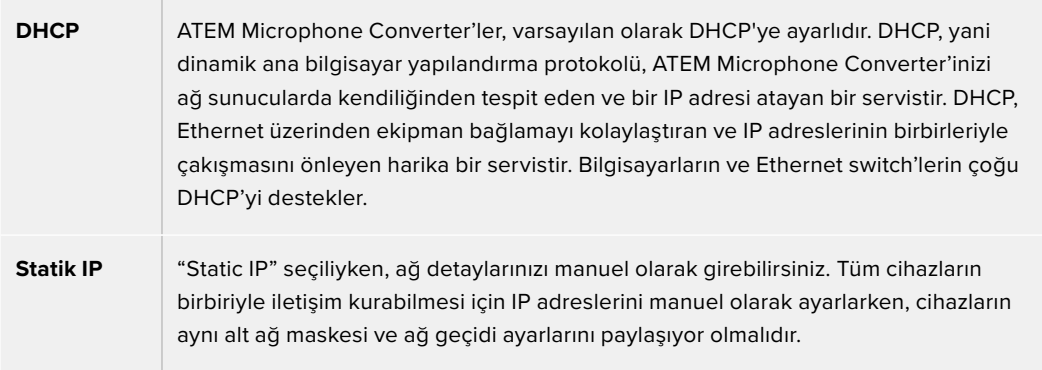

Statik IP kullanıyorsanız ve IP adreslerindeki tanımlama rakamı aynı olan başka cihazlar varsa bir çakışma oluşur ve cihazlar bağlanmaz. Bir çakışma ile yaşarsanız cihazın IP adresindeki tanımlayıcı rakamı değiştirmeniz yeterlidir.

Örneğin; çakışan adres 192.100.40.30 ise son alanını 30 dışında bir rakamla değiştirin. Yeni rakam da kullanımda ise diğer ekipmanların kullanımında olmayan farklı bir rakam bulana kadar değiştirmeye devam edin.

#### **Yardımcı yazılım yönetimine izin ver**

"USB üzerinden" ayarının etkinleştirilmesi, sadece USB üzerinden bağlı bilgisayarın ayarları değiştirmesine izin verir. Böylece, ağdaki herhangi birinin yanlışlıkla ayarları değiştirme riski ortadan kalkar.

# **Blackmagic Converters Setup Yardımcı Yazılımının Güncellenmesi**

İlk adım, www.blackmagicdesign.com/tr/support adresindeki Blackmagic Design destek merkezinden Blackmagic Converters Setup yardımcı yazılımını indirmektir.

Yazılımı güncellemek için:

- **1** Bilgisayarınızda Blackmagic Converters Setup yükleyicisini çalıştırın ve ekran talimatlarını takip edin.
- **2** Yükleme tamamlandıktan sonra, arka panelindeki USB veya Ethernet bağlantısı aracılığıyla ATEM Microphone Converter'inizi bilgisayara bağlayın. Ayrıca, Ethernet üzerinden de ağınıza bağlanabilirsiniz.
- **3** Blackmagic Converters Setup uygulamasını başlatın ve dahili yazılımı güncellemek için ekran komutlarını takip edin. Herhangi bir komut belirmezse bu, dahili yazılımın güncel olduğunu gösterir ve yapmanız gereken başka bir şey yoktur.

# **Düğmeleri Kullanarak Ayarların Değiştirilmesi**

ATEM Microphone Converter'in yan panelinde, giriş türünü seçmek ve fantom gücü açıp kapamak için kullanılan bir dizi küçük düğme bulunur.

Çeviricinin tabanına basılan düğme açıklamaları, hangi düğmenin hangi girişi açıp kapatacağını gösterir. Örneğin; 1. ve 2, girişler hat seviyesine ve 3. ve 4. girişler fantom güçlü mikrofona ayarlıysa düğmeler aşağıdaki çizimde gösterildiği gibidir.

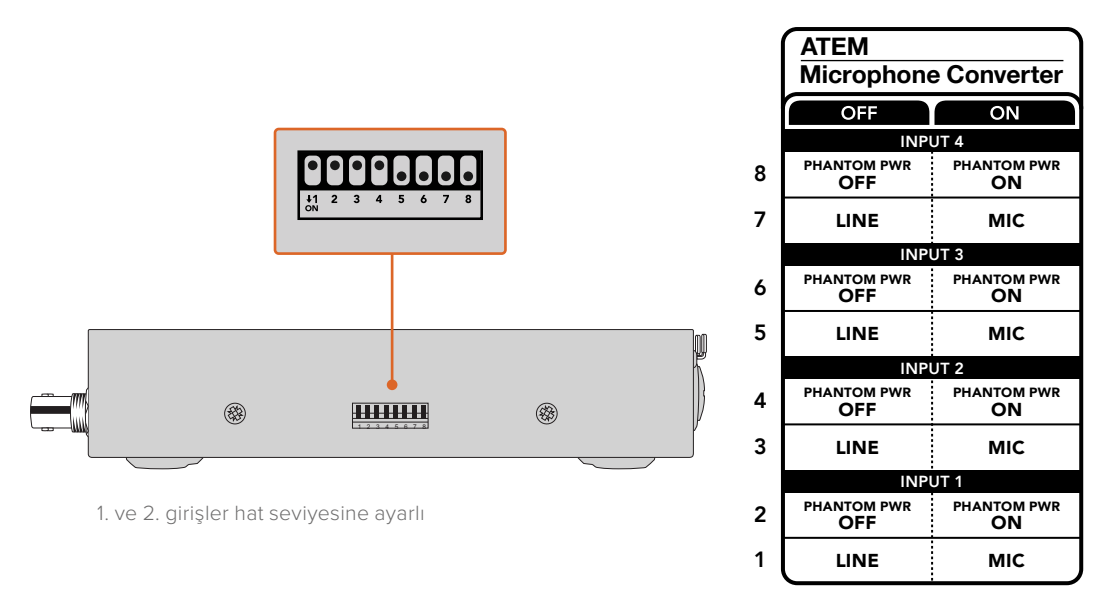

**NOT** Hat seviyesi seçiliyken, fantom güç devre dışıdır.

# **Monitör Çıkışının Kullanımı**

Monitör çıkışı, ses girişlerinizi görsel olarak kontrol etmenin hızlı bir yöntemidir. Geçen 60 saniyenin gerçek zamanlı dalga şekilleri ve VU seviye göstergelerinin yanı sıra, fantom güç ve mikrofon veya hat seviyesi ses göstergelerini, tek bakışta görebilirsiniz.

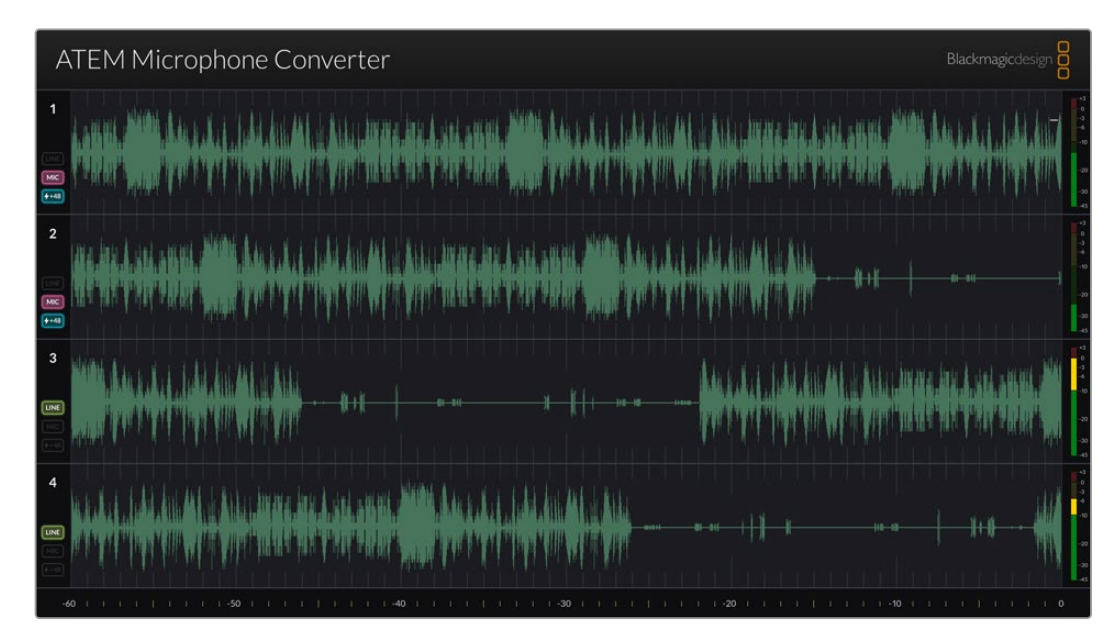

# Dalga Şekilleri

HDMI monitör çıkışındaki gerçek zamanlı dalga şekilleri, sağ sola doğru sesin son 60 saniyesini görüntüler. Dalga şeklinin rengi, Blackmagic Converters Setup yardımcı yazılımı kullanılarak değiştirilebilir.

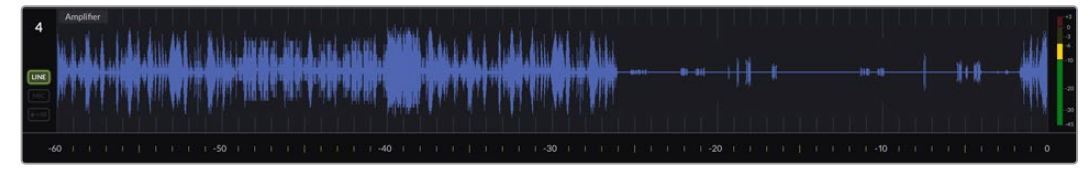

Geçen süre, çıkışın altındaki ölçek aracılığıyla görülebilir.

### Giriş Kimliği

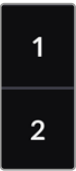

Her kanal giriş rakamını görüntüler. 2 veya üzerinde çeviriciyi birbirine bağlarken, HDMI çıkışı başına azami 16 giriş olmak kaydıyla her çevirici bağlanışında, rakam 5'ten itibaren devam eder Ek çeviriciler bağlandıkça giriş rakamı sırayla yükselir, dolayısıyla hangi çeviricinin hangi girişte olduğunu daima bilirsiniz.

### Etiket

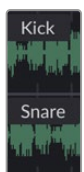

Blackmagic Converters Setup yardımcı yazılımı kullanılarak giriş etiketlendiyse her dalga şeklinin üzerinde etiketi belirir.

## Seviye Türü

Dalga formunun solundaki simgeler, çeviricinizin yan tarafındaki düğmeleri kullanılarak değiştirilen geçerli seviye türünü görüntüler.

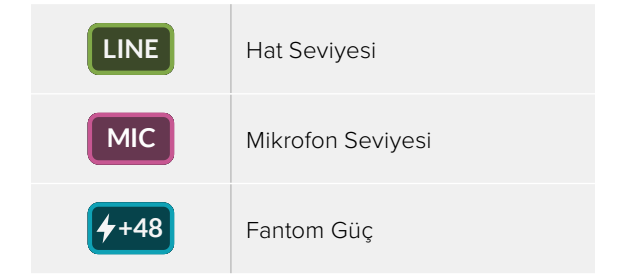

### Göstergeler

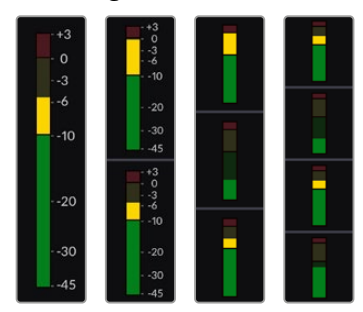

Dalga şeklinin sağındaki ses göstergeleri, VU seviyesini gösterir. Daha fazla çevirici bağladıkça, HDMI çıkışındaki VU göstergesinin boyu kısalır.

# **Ek Çevirici Bağlantısı**

Bir HDMI çıkışına, en fazla 4 adet ATEM Microphone Converter bağlanabilir, yani aynı anda 16 kanalın hepsini görebilirsiniz. 4'ün üzerinde çeviriciyi birbirine bağlarken, eklenen her bir 4'lü ATEM Microphone Converter sırasının ilkine bir monitör bağlayın, böylece eklenen tüm mikrofon çeviricilerini görüntüleyebilirsiniz.

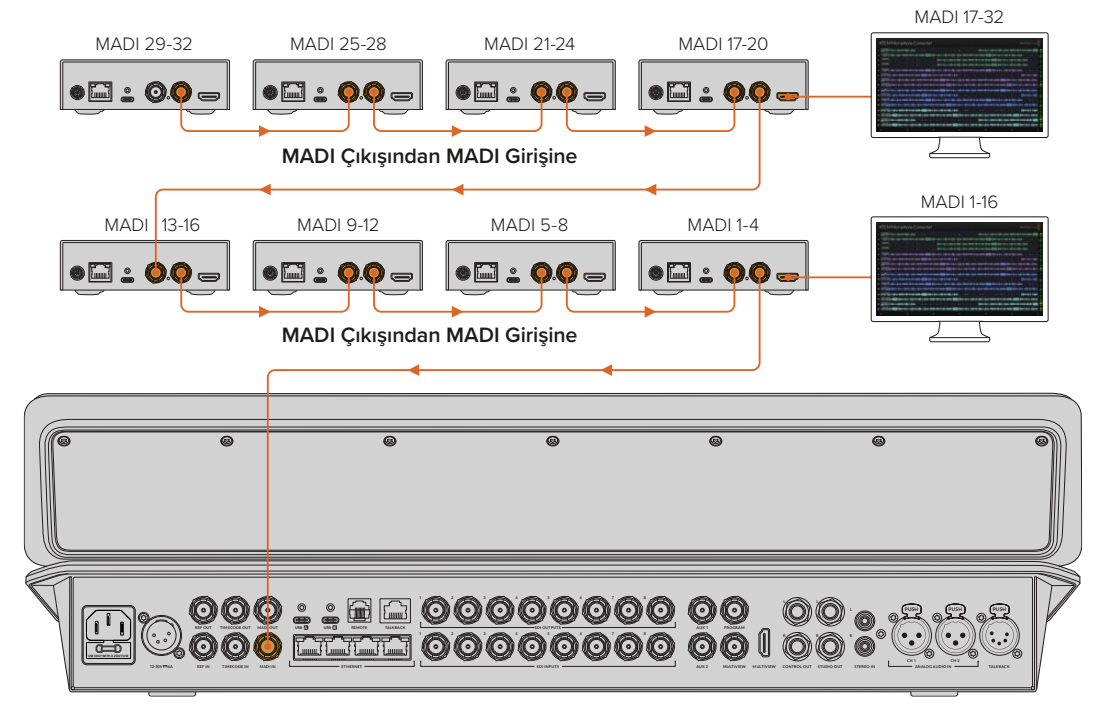

Bu resim, MADI üzerinden ATEM Television Studio HD8'e 32 kanal ses göndermek için zincirleme bağlanmış 8 mikrofon çeviriciyi gösterir.

3 veya daha fazla çevirici birbirine zincirleme bağlandığında, gösterilen alan miktarı azalır. Yani, daha fazla girişe yer açmak için bazı bilgiler gizli hale gelir. Blackmagic Converters Setup yardımcı yazılımını kullanarak ya da cihazın yan tarafındaki küçük düğmeleri gözden geçirerek, mikrofon veya hat seviyesini ve fantom güç ayarlarını kontrol edebilirsiniz.

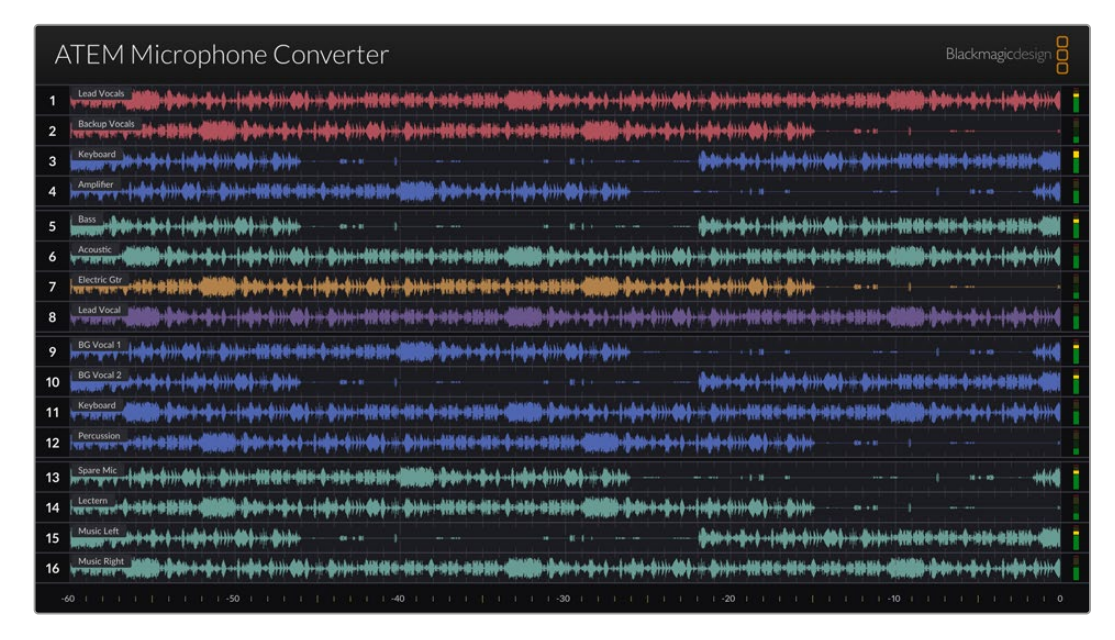

4 çevirici birbirine bağlandığında HDMI monitör çıkışı

Eklenen her çevirici sonraki dört MADI kanalını işgal edeceğinden, girişlerin her biri hem ATEM görüntü mikserinizdeki MADI girişinin hem de HDMI monitör çıkışındaki giriş sayısının karşılığıdır. Aşağıdaki tablo, birçok cihaz zincirleme bağlıyken, ses giriş gruplarının ATEM görüntü mikserindeki ses mikserini nasıl dolduracağını gösterir.

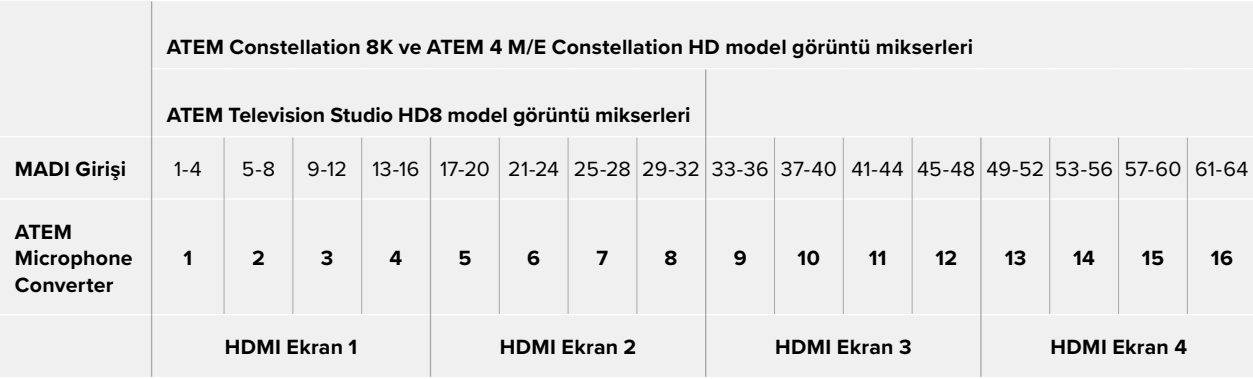

# **Yardım**

# **Yardım İçin**

Yardım almanın en hızlı yolu, Blackmagic Design online destek sayfalarına girip, Blackmagic Converter cihazınız için mevcut olan en son destek kaynaklarını incelemektir.

### **Blackmagic Design Online Destek Sayfaları**

En güncel kılavuz, yazılım ve destek notlarını, www.blackmagicdesign.com/tr/support adresindeki, Blackmagic Design destek merkezinde bulabilirsiniz.

### **Blackmagic Design Forum**

İnternet sitemizdeki Blackmagic Design forum, daha fazla bilgi ve yaratıcı fikirler için ziyaret edebileceğiniz faydalı bir kaynaktır. Burası yardım alabilmeniz için daha hızlı bir yol da olabilir; çünkü başka deneyimli kullanıcılar ya da Blackmagic Design çalışanları tarafından sorularınıza yanıtlar bulabilir ve çalışmalarınıza bu sayede devam edebilirsiniz. Foruma, https://forum.blackmagicdesign.com adresinden ulaşabilirsiniz.

### **Blackmagic Design Destek Hizmetiyle İrtibat**

Aradığınız yardımı destek kaynaklarında veya forumda bulamadığınız durumda, destek talebinde bulunmak üzere, lütfen destek sayfamızdaki "Bize e-posta gönderin" butonunu tıklayın. Bunun yerine, "Yerel destek ekibini arayın" butonunu tıklayabilir ve size en yakın olan Blackmagic Design destek ofisini arayabilirsiniz.

### **Mevcut Yazılım Sürümünün Kontrol Edilmesi**

Bilgisayarınızda Blackmagic Converters Setup yazılımının hangi sürümünün yüklü olduğuna göz atmak için, About Blackmagic Converters Setup penceresini açın.

- Mac OS'da, Uygulamalar klasöründeki Blackmagic Converters Setup yazılımını açın. Sürüm numarasını görüntülemek için, uygulamalar menüsünden " Blackmagic Converters Setup Hakkında" sekmesini seçin.
- Windows'ta, Start menünüzden Blackmagic Converters Setup yazılımını açın. Sürüm numarasını görüntülemek için, Help (Yardım) menüsüne tıklayın ve About Blackmagic Converters Setup ibaresini seçin.

### **En Yeni Yazılım Güncellemelerine Erişim**

Bilgisayarınızda yüklü olan Blackmagic Converters Setup yazılımının sürümünü kontrol ettikten sonra, en son güncellemeleri kontrol etmek için lütfen www.blackmagicdesign.com/tr/support adresindeki Blackmagic Design destek merkezini ziyaret edin. En son güncellemeleri çalıştırmak faydalı olsa da önemli bir projenin ortasındayken yazılımı güncellemekten kaçınmakta yarar vardır.

# **Mevzuata İlişkin Bildirimler**

#### **Avrupa Birliği Dahilinde Elektrikli ve Elektronik Cihazlara Dair Atık Kontrol Yönetmeliği.**

Ürün üzerindeki sembol, bu ekipmanın başka atık malzemelerle bertaraf edilmemesi şartını belirler. Atık ekipmanlarınızı bertaraf edebilmeniz için geri dönüşümünü sağlamak üzere, belirlenmiş toplama noktasına teslim edilmeleri gerekmektedir. Bertaraf anında atık cihazlarınızın ayrı olarak toplanması ve geri dönüşümü, doğal kaynakların korunmasına yardımcı olacaktır ve insan sağlığını ve çevreyi koruyucu bir şekilde geri dönüşümünü sağlayacaktır. Atık cihazlarınızı geri dönüşüm için nereye teslim edebileceğiniz konusunda daha fazla bilgi için, lütfen yerel belediyenizin geri dönüşüm şubesini ya da ürünü satın aldığınız satış bayisini arayınız.

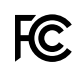

Bu cihaz, test edilmiş ve Federal İletişim Komisyonu (FCC) koşullarının 15 bölümü doğrultusunda A Sınıfı dijital cihazların sınırlarıyla uyumlu olduğu tespit edilmiştir. İlgili sınırlar, bu cihaz ticari bir ortamda çalıştırıldığında, zararlı müdahalelere karşı makul koruma sağlaması amacıyla tasarlanmıştır. Bu cihaz; radyo frekans enerjisi üretir, kullanır ve saçabilir ve talimatlar doğrultusunda kurulmadığı ve kullanılmadığı takdirde, radyo komünikasyonlarına zararlı müdahaleye yol açabilir. Bu cihazın bir meskun bölgede çalıştırılması, zararlı müdahaleye yol açabilir. Bu durumda, müdahalenin düzeltilmesi için ilgili maliyeti, kullanıcının kendisi karşılamak zorunda kalacaktır.

Bu cihazın çalıştırılması aşağıdaki iki şarta bağlıdır:

- **1** Bu cihaz, zararlı müdahaleye sebebiyet vermemelidir.
- **2** Bu cihaz, arzu edilmeyen bir çalışma şekline yol açacak müdahale de dahil olmak üzere, maruz kaldığı her türlü müdahaleyi kabul etmelidir.

HDMI arayüzlerine bağlantı, yüksek kalite korumalı HDMI kablolarıyla yapılmalıdır.

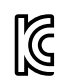

### R-R-BMD-20221125001

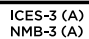

#### **ISED Kanada Beyannamesi**

Bu cihaz, A Sınıfı dijital cihazlar için Kanada standartlarıyla uyumludur.

Bu cihaza yapılacak herhangi bir değişiklik veya kullanım amacı dışında kullanılması, bu standartlara uyumluluğunu hükümsüz kılabilir.

HDMI arayüzlerine bağlantı, yüksek kalite korumalı HDMI kablolarıyla yapılmalıdır.

Bu cihaz, ticari ortamda kullanım amacına uygunluk için test edilmiştir. Cihaz ev ortamında kullanıldığında, radyo parazitine neden olabilir.

# **Güvenlik Bilgileri**

Bu cihaz, çevresel ısısı 40º C'ye kadar olan tropikal ortamlarda kullanılmaya uygundur.

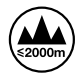

Deniz seviyesinden yüksekliğin 2000m'yi aşmadığı yerlerde kullanın.

Ürünün içinde, kullanıcı tarafından tamir edilebilecek hiçbir parça bulunmamaktadır. Gerekli tamiratları, yerel Blackmagic Design servis merkezine yönlendirin.

### **Kaliforniya Eyaleti Beyannamesi**

Bu ürün; plastik parçaları dahilinde, eser miktarda polibromine bifenil gibi kimyasal maddelere sizi maruz bırakabilir. Kaliforniya eyaletinde, bu maddelerin kansere, doğum kusurlarına veya başka üreme bozukluklarına sebebiyet verdiği bilinmektedir.

Daha fazla bilgi için, www.P65Warnings.ca.gov adresini ziyaret ediniz.

### **Singapur Beyannamesi**

Blackmagic Design cihazınızla gelen güç adaptörü, çeşitli ülkelerdeki şebeke priz çıkışlarıyla uyumlu olması için, değiştirilebilir fişler içerir. APD2-UK veya APD2-EU model numaralarıyla işaretli olan her fiş onaylıdır ve Singapur'da kullanılmaya uygundur.

# **Garanti**

# **12 Ay Sınırlı Garanti**

Blackmagic Design şirketi, bu ürünün satın alındığı tarihten itibaren malzeme ve işçilik bakımından 12 ay boyunca kusursuz ve arızasız olacağını garanti eder. Bu garanti süresi içinde üründe bir arıza ve kusur söz konusu olursa, Blackmagic Design kendi seçimi doğrultusunda arızalı ürünü, parça ve işçilik bedeli talep etmeksizin tamir edecektir veya yenisiyle değiştirecektir.

Bu garanti kapsamındaki hizmetten yararlanmak için, kusur ve hataya ilişkin garanti süresi sona ermeden, Müşteri Blackmagic Design'i bilgilendirmeli ve söz konusu hizmetin sağlanması için uygun düzenlemeleri yapmalıdır. Blackmagic Design tarafından özel belirlenmiş ve yetkilendirilmiş bir hizmet merkezine arızalı ürünün ambalajlanarak nakliyesi, Müşterinin sorumluluğudur ve nakliye ücretleri, önceden ödenmiş olmalıdır. Herhangi bir sebepten dolayı bize iade edilen ürünlerin; tüm nakliye, sigorta, gümrük vergileri, vergi ve tüm diğer masrafların ödenmesi, Müşteri sorumluluğu altındadır.

Bu garanti; yanlış kullanım ya da yanlış veya kusurlu bakımdan kaynaklanan herhangi bir arızayı, bozukluğu ya da hasarı kapsamaz. Blackmagic Design, burada açıklanan durumlarda, bu garanti kapsamında hizmet sağlamak zorunda değildir: a) Blackmagic Design temsilcileri haricindeki başka personelin ürünü kurma, tamir etme ya da bakımını yapma girişimlerinden kaynaklanan hasarın tamir edilmesi, b) uygun olmayan kullanım veya uyumlu olmayan ekipmanlara bağlanılmasından kaynaklanan hasarın tamir edilmesi, c) Blackmagic Design parçaları ya da malzemesi olmayan ürünlerin kullanımından kaynaklanan hasarın ya da arızanın tamir edilmesi ya da d) Modifiye veya başka ürünlerle entegre edilmiş bir ürünün; söz konusu modifikasyon ya da entegrasyonun gereken tamiratın süresini uzattığı ya da ürün bakımını zorlaştırdığı durumlarda, tamir edilmesi. BU GARANTİ, BLACKMAGIC DESIGN TARAFINDAN VERİLMİŞTİR VE AÇIK YA DA ZIMNİ, HERHANGİ BİR GARANTİNİN YERİNİ TUTAR. BLACKMAGIC DESIGN VE SATICILARI, ZIMNİ TİCARİ UYGUNLUK GARANTİSİNİ YA DA ÖZEL BİR AMACA UYGUNLUK GARANTİSİNİ KABUL ETMEZ. KUSURLU BİR ÜRÜNÜN TAMİRİ VEYA DEĞİŞTİRİLMESİ, BLACKMAGIC DESIGN'IN MÜŞTERİLERİNE SUNDUĞU TAM VE MÜNHASIR ÇÖZÜMDÜR. BLACKMAGIC DESIGN YA DA SATICILARININ, OLABİLECEK HASARLAR HAKKINDA ÖNCEDEN BİLGİSİ OLMASINI GÖZETMEKSİZİN; ÜRÜNDE DOLAYLI, ÖZEL, TESADÜFİ YA DA NETİCE OLARAK ORTAYA ÇIKAN HERHANGİ BİR HASAR İÇİN, BLACKMAGIC DESIGN SORUMLU DEĞİLDİR. BLACKMAGIC DESIGN, MÜŞTERİLER TARAFINDAN CİHAZIN YASAL OLMAYAN HERHANGİ BİR KULLANIMINDAN, SORUMLU DEĞİLDİR. BLACKMAGIC DESIGN, BU ÜRÜNÜN KULLANIMINDAN KAYNAKLANAN HERHANGİ BİR HASARDAN, SORUMLU DEĞİLDİR. BU ÜRÜNÜN ÇALIŞTIRILMASINDAN DOĞAN RİSK, KULLANICININ KENDİSİNE AİTTİR.

© Telif Hakkı Saklıdır 2023 Blackmagic Design. Tüm hakları saklıdır. 'Blackmagic Design', 'DeckLink', 'HDLink', 'Workgroup Videohub', 'Multibridge Pro', 'Multibridge Extreme', 'Intensity' ve 'Leading the creative video revolution' ABD ve diğer ülkelerde tescil edilmiş ticari markalardır. Diğer tüm şirket ve ürün isimleri, bağlantılı oldukları ilgili şirketlerin ticari markaları olabilir.

Thunderbolt ve Thunderbolt logosu ABD ve/ya başka ülkelerdeki Intel Corporation'un ticari markalarıdır.

Marzec 2023 Instrukcja instalacji i obsługi

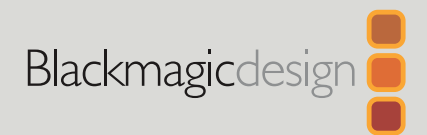

# ATEM Microphone Converter

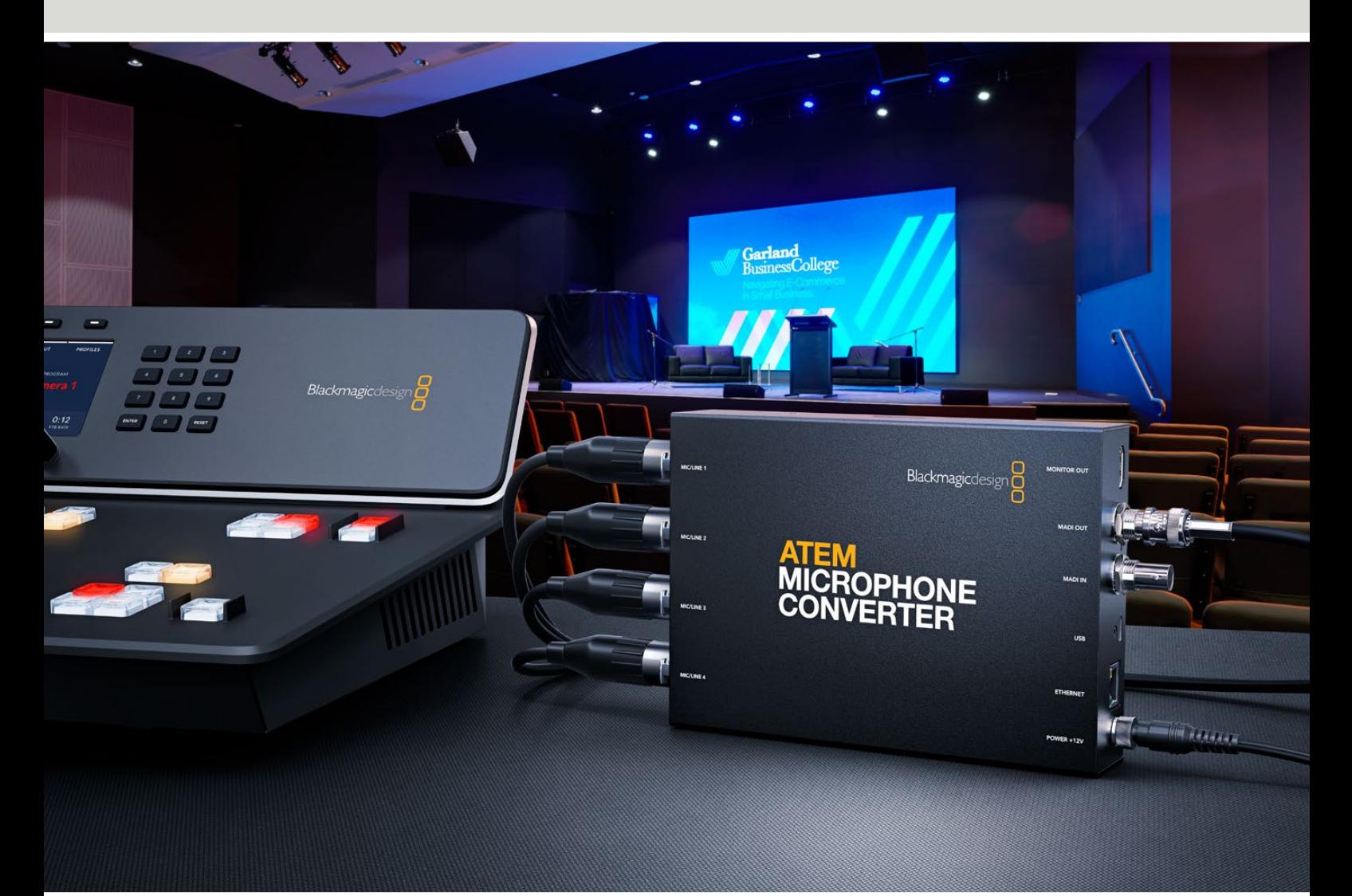

ATEM Microphone Converter

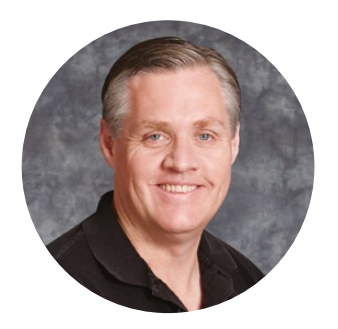

# Szanowny kliencie,

Dziękujemy za zakup ATEM Microphone Converter!

ATEM Microphone Converter to niezwykle wysokiej jakości urządzenie do konwersji dźwięku analogowego na cyfrowy przeznaczone dla wielu źródeł mikrofonowych.

Połączone wejścia XLR/TRS pozwalają na podłączenie kabli XLR lub jack, osadzając 4 wejścia analogowe jako kanały MADI 1, 2, 3 i 4. Wejście MADI umożliwia łańcuchowe połączenie wielu urządzeń ATEM Microphone Converter, co pozwala osadzić więcej niż 4 kanały audio w jednym złączu MADI.

Konwerter charakteryzuje się konwersją wejściową o bardzo wysokim zakresie dynamiki, dzięki czemu zapewnia niezwykle niski poziom szumu bazowego wynoszący -129dBV, a wszystkie źródła poziomu mikrofonowego mogą być indywidualnie regulowane za pomocą dyskretnego przedwzmacniacza cyfrowego. Zasilanie fantomowe oraz poziomy audio wejść mikrofonowych lub liniowych można ustawić za pomocą małych, wbudowanych przełączników, a wyjście monitorujące HDMI pozwala wizualnie zobaczyć kształty fal, poziomy audio i ustawienia dla każdego źródła.

Niniejsza instrukcja obsługi pokazuje, jak rozpocząć pracę z konwerterem mikrofonowym ATEM.

W celu uzyskania najnowszej wersji niniejszej instrukcji oraz aktualizacji wewnętrznego oprogramowania ATEM Microphone Converter, odwiedź stronę wsparcia technicznego na naszej stronie internetowej www.blackmagicdesign.com/pl. Po pobraniu oprogramowania pamiętaj, aby się zarejestrować, podając swoje dane. W ten sposób będziemy mogli Cię informować, gdy dostępna będzie aktualizacja. Nieustannie pracujemy nad nowymi funkcjami i unowocześnieniami, więc zależy nam, abyś podzielił się z nami swoimi wrażeniami.

Grant Pet

**Grant Petty** Dyrektor generalny, Blackmagic Design

# **Spis treści**

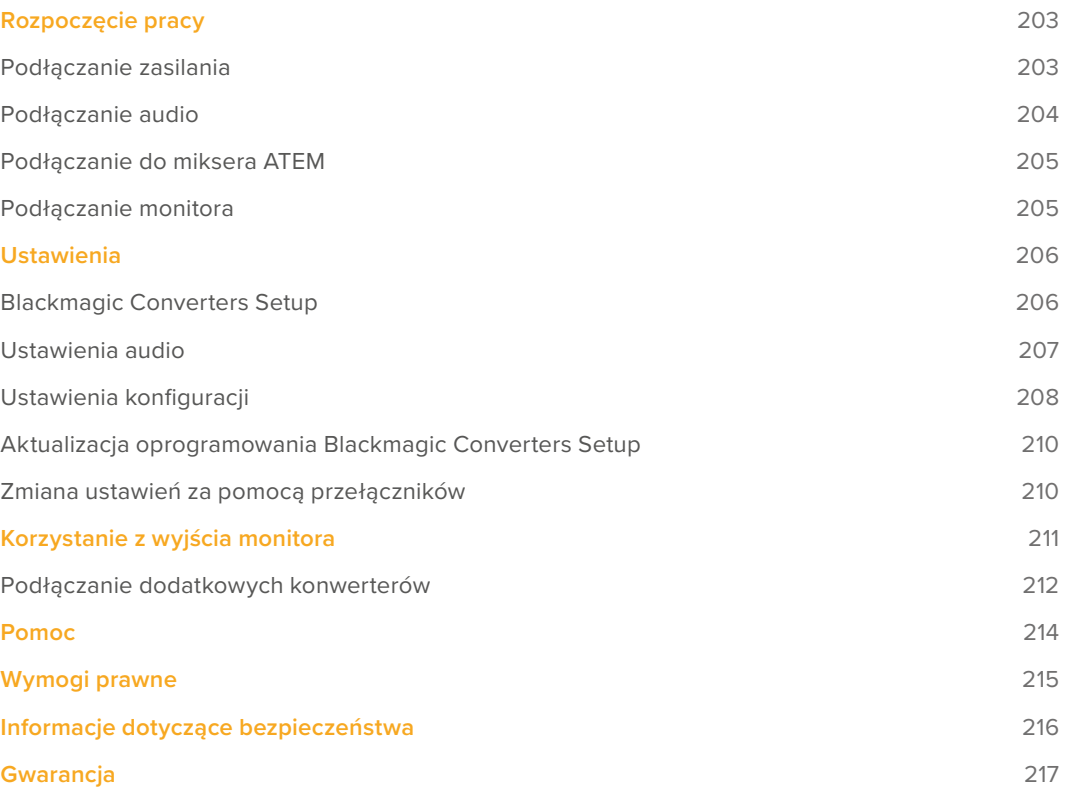

# **Rozpoczęcie pracy**

Aby rozpocząć pracę z ATEM Microphone Converter, wystarczy podłączyć zasilanie, analogowe źródła dźwięku oraz wyjście MADI do miksera ATEM.

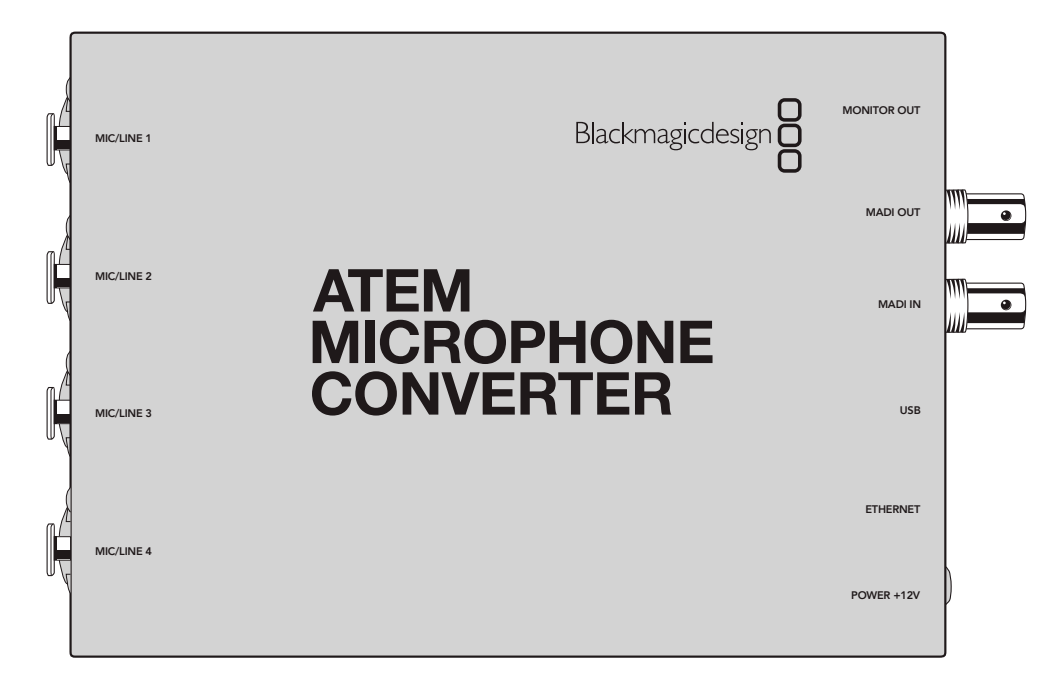

# **Podłączanie zasilania**

Podłącz dołączony zasilacz 12 V do wejścia zasilania, używając lokalnego adaptera gniazda. Dokręcenie pierścienia blokującego zabezpiecza kabel przed przypadkowym rozłączeniem.

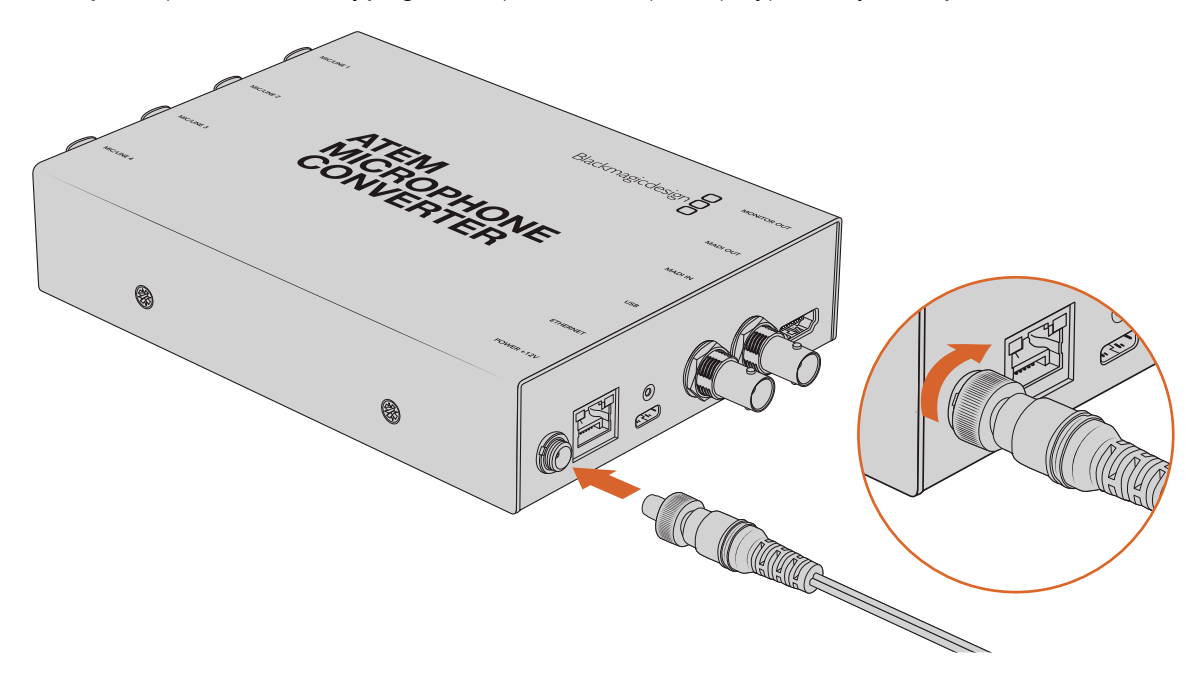

Podłącz zasilanie do ATEM Microphone Converter za pomocą dołączonego zasilacza.

# **Podłączanie audio**

Podłącz swoje źródła audio do konwertera za pomocą wejść combo XLR i jack 1/4".

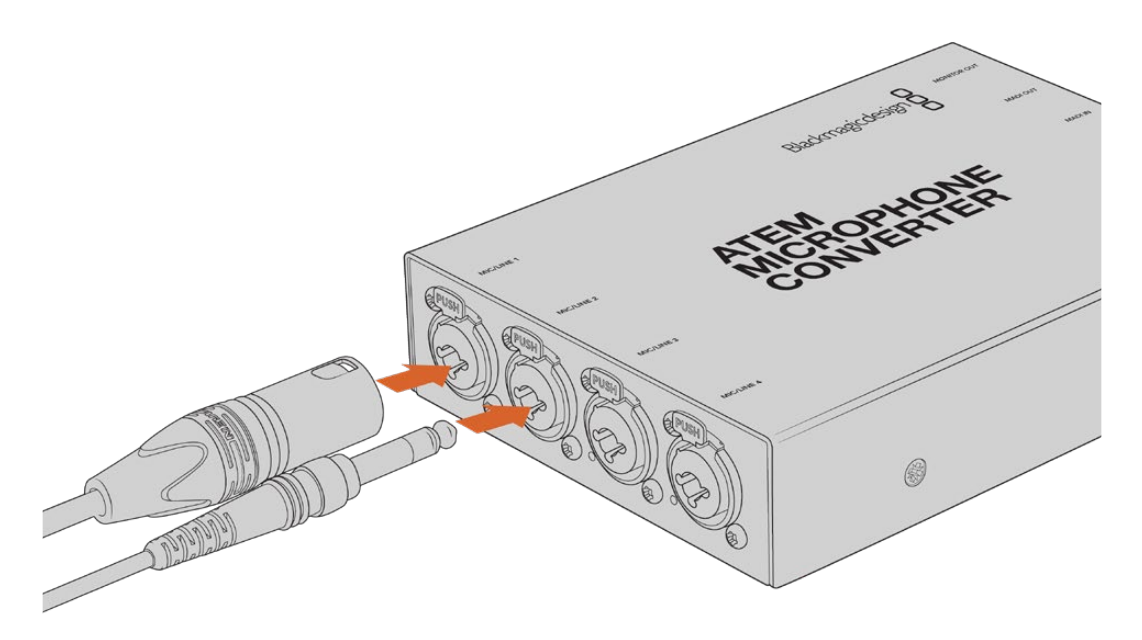

Podłącz analogowy sygnał audio poziomu mikrofonowego lub liniowego do wejść XLR lub TRS ATEM Microphone Converter

Gniazda jack 1/4" konwertera umożliwiają podłączenie zbalansowanego dźwięku analogowego przez złącza TRS. TRS to skrót od "Tip, Ring, Sleeve", który odnosi się do trzech styków złącza jack.

Ilustracja w tej sekcji pokazuje schemat połączeń pinów wewnątrz męskiego złącza jack 1/4", jeśli chcesz zrobić własne kable.

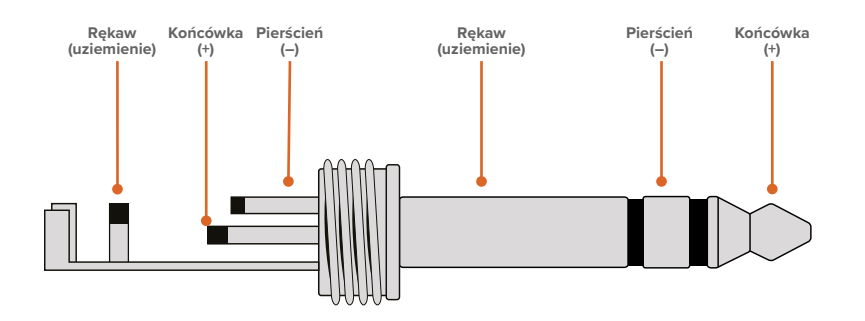

Na ilustracji pokazano dodatnie, ujemne i uziemiające piny złącza jack. Jeśli musisz odwrócić polaryzację analogowego kabla audio, aby dopasować go do swojego sprzętu audio, możesz po prostu zamienić dodatnie i ujemne połączenie pinów na końcówce i pierścieniu.

**UWAGA** Zasilanie fantomowe mikrofonu jest obsługiwane na wszystkich wejściach. Aby dowiedzieć się więcej na temat ustawiania zasilania fantomowego, a także wejść mikrofonowych i liniowych, zapoznaj się z rozdziałem "Zmiana ustawień za pomocą przełączników" w niniejszej instrukcji.

# **Podłączanie do miksera ATEM**

ATEM Microphone Converter obsługuje dźwięk cyfrowy za pomocą protokołu MADI, znanego również pod nazwą Multichannel Audio Digital Interface. MADI jest popularny wśród większości profesjonalnych producentów sprzętu audio, nadawców i wysokiej klasy studiów nagrań. Porty MADI są wyposażone w solidne złącza BNC i przesyłają dane audio za pomocą kabli koncentrycznych 75 omów o długości do 100 metrów.

Podłącz wyjście MADI BNC konwertera do wejścia MADI w mikserze ATEM. Modele mikserów ATEM obsługujące MADI to ATEM 4 M/E Constellation HD, ATEM Constellation 8K i ATEM Television Studio HD8 ISO.

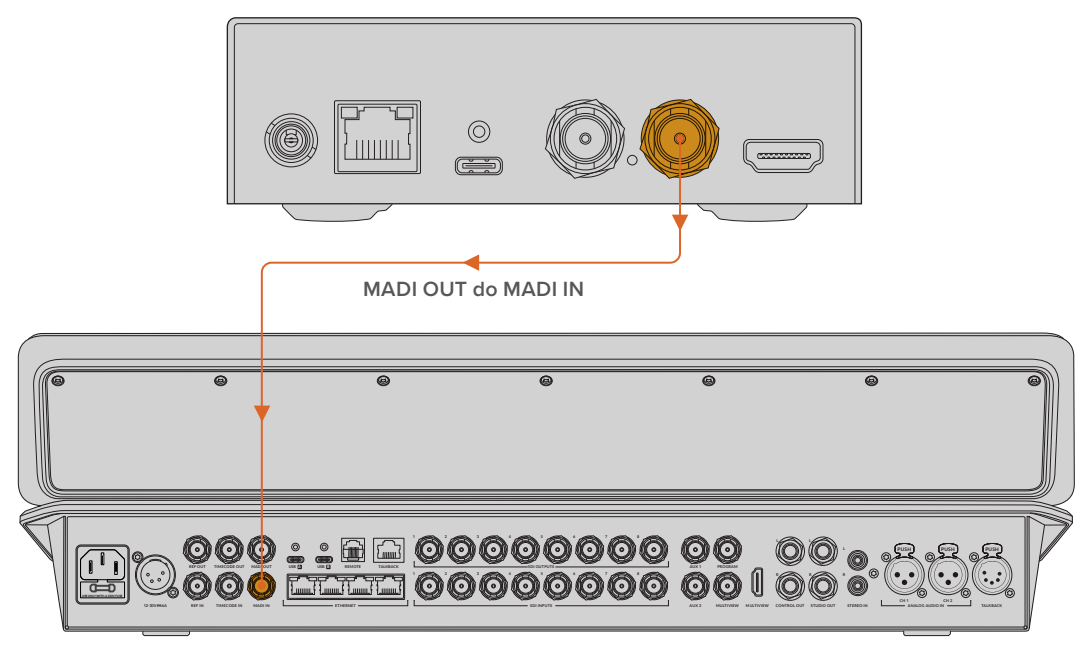

**ATEM Television Studio HD8**

Więcej informacji na temat sterowania poziomami audio i poprawy jakości dźwięku można znaleźć w instrukcji obsługi miksera ATEM.

# **Podłączanie monitora**

Podłącz telewizor lub monitor HDMI do wyjścia HDMI konwertera.

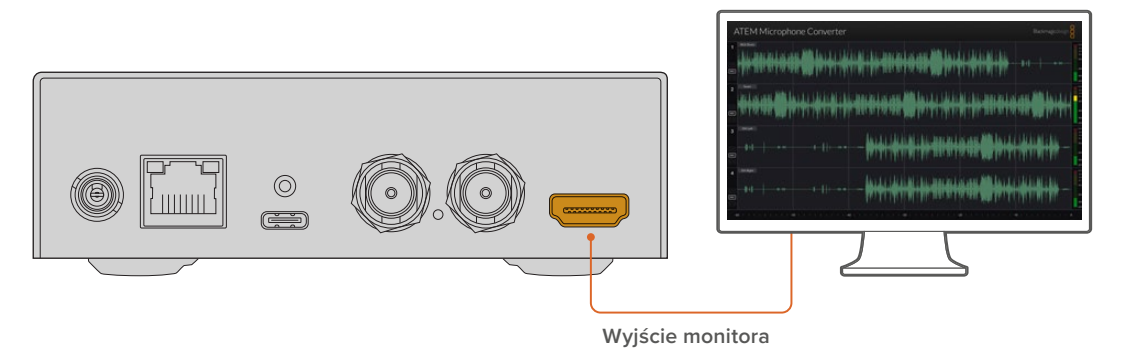

To wyjście wideo umożliwia podgląd poziomów każdego kanału oraz stale aktualizowany kształt fali, pokazujący szczyty audio na przestrzeni 60 sekund. Pozwala również wizualnie potwierdzić, że zasilanie fantomowe jest włączone i czy wejścia są ustawione na poziom mikrofonowy lub liniowy.

Więcej szczegółów na temat wyjścia monitora oraz wszystkich wyświetlanych na nim informacji znajdziesz w rozdziale "Korzystanie z wyjścia monitora".

# **Ustawienia**

Możesz dostosować różne ustawienia dla ATEM Microphone Converter za pomocą oprogramowania Blackmagic Converters Setup oraz poprzez małe przełączniki z boku konwertera.

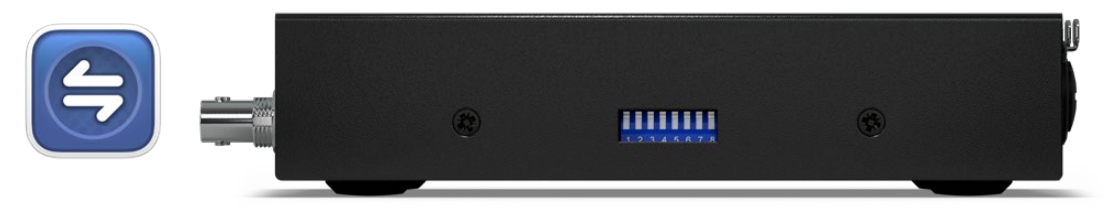

Dostosuj ustawienia za pomocą oprogramowania Blackmagic Converters Setup oraz małych przełączników z boku konwertera

# **Blackmagic Converters Setup**

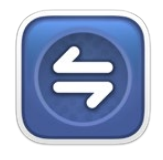

Blackmagic Converters Setup to oprogramowanie służące do zmiany ustawień i aktualizacji oprogramowania wewnętrznego w ATEM Microphone Converter.

Pobierz najnowsze oprogramowanie Blackmagic Converters z centrum wsparcia technicznego Blackmagic Design pod adresem www.blackmagicdesign.com/pl/support

Aby użyć Blackmagic Converters Setup:

- **1** Podłącz ATEM Microphone Converter do komputera przez USB.
- **2** Uruchom Converters Setup Nazwa modelu konwertera zostanie podana na stronie głównej oprogramowania.
- 3 Kliknij na okrągłą ikonę "konfiguracji" lub obraz ATEM Microphone Converter, aby otworzyć ustawienia audio.

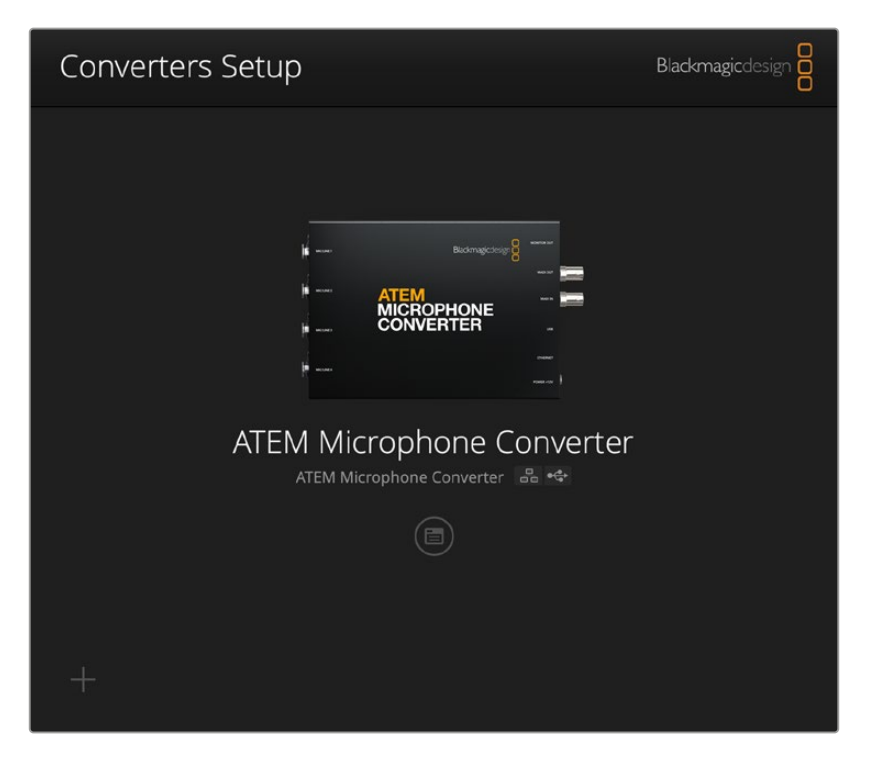

# **Ustawienia audio**

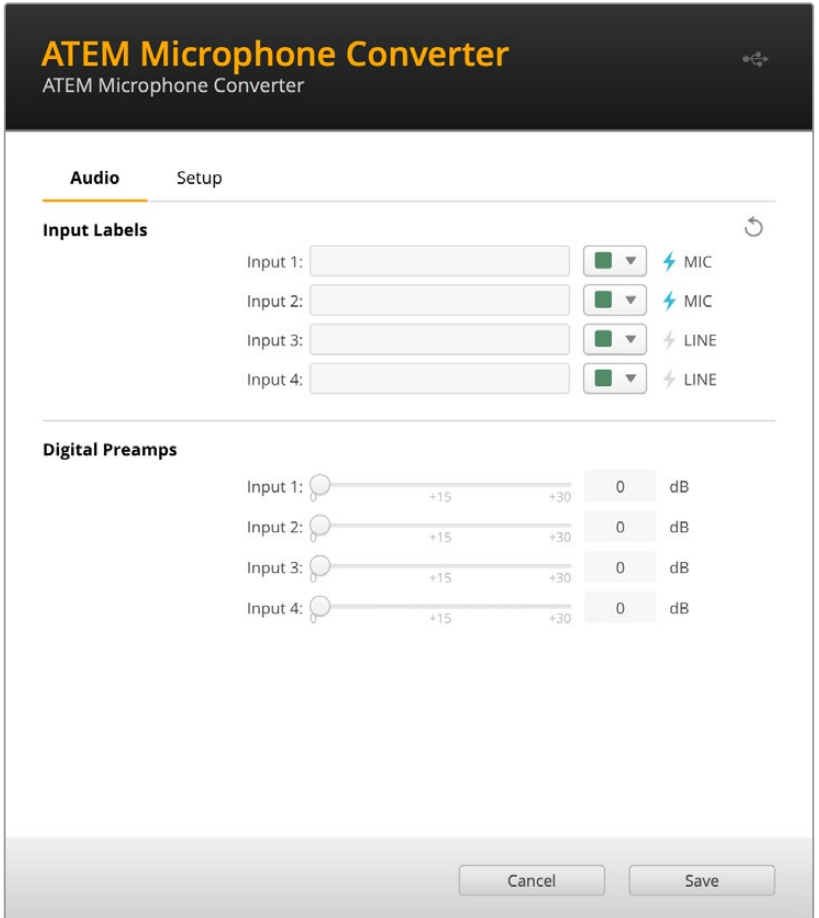

### Etykiety wejść

Dostosuj nazwę i kolor każdego wejścia. Pomaga to w wizualnej identyfikacji wejść podczas korzystania z wyjścia monitora HDMI.

Szybkim przykładem może być nazwanie każdego źródła, następnie ustawienie wszystkich źródeł poziomu mikrofonowego na czerwono, a źródeł poziomu liniowego na niebiesko.

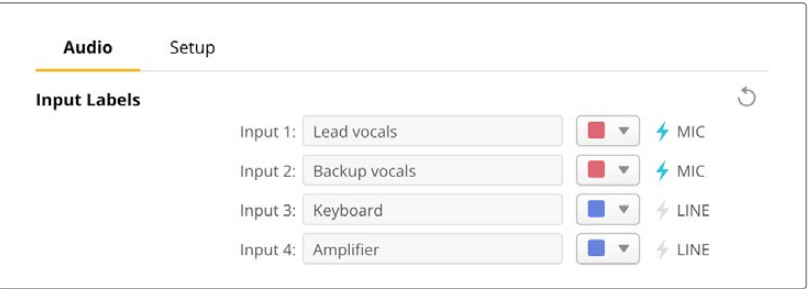

Oznacz wejścia i wybierz ich kolor wyświetlania za pomocą menu

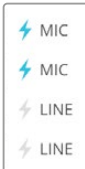

Wskaźniki znajdujące się po prawej stronie każdego menu wyboru kolorów wyświetlają typ wejścia i informację, czy wybrano zasilanie fantomowe. Ustawienia te wybierane są za pomocą przełączników z boku konwertera. Informacje na temat ustawiania przełączników można znaleźć w dalszej części instrukcji.

### Przedwzmacniacze cyfrowe

Dostosuj wzmocnienie dla każdego wejścia za pomocą suwaków cyfrowych przedwzmacniaczy do maksimum +30dB.

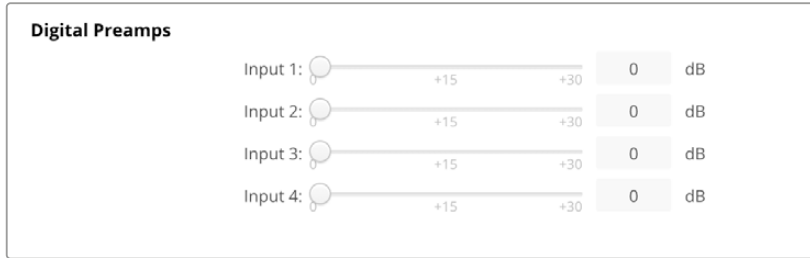

Wyreguluj wzmocnienie za pomocą suwaków

Różne rodzaje i marki mikrofonów mogą znacznie różnić się poziomem dźwięku analogowego, dlatego cyfrowe przedwzmacniacze umożliwiają kompensację dla określonej marki mikrofonu użytkownika. Cyfrowy przedwzmacniacz jest przetwarzany za pomocą wewnętrznej 32-bitowej głębi audio RAW, zapewniając znacznie większą precyzję niż w przypadku standardu audio MADI. To zapewnia niezwykle czysty i bezszumowy stopień wzmocnienia.

Wyjście HDMI umożliwia zmierzenie zmian zachodzących w kształcie fali audio i poziomach mierników podczas regulacji suwaków przedwzmacniaczy. Wewnętrzny mikser ATEM może być użyty do dopracowania tych poziomów w końcowym miksie.

# **Ustawienia konfiguracji**

Ustawienia konfiguracji pozwalają zmienić nazwę konwertera mikrofonowego, zmienić ustawienia sieciowe oraz wyświetlają aktualną wersję wewnętrznego oprogramowania konwertera mikrofonowego.

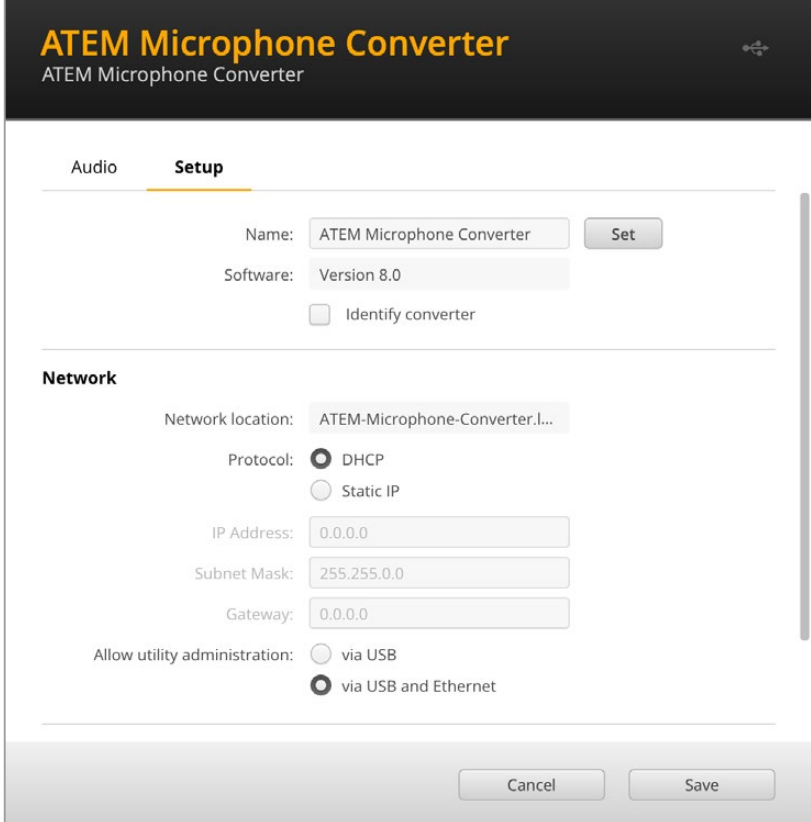

#### **Nazwa**

Nazwa ta jest pomocna w identyfikacji urządzenia, gdy do komputera lub sieci podłączony jest więcej niż jeden ATEM Microphone Converter.

#### **Identyfikuj konwerter**

Zaznaczenie pola wyboru **Identify converter** aktywuje miganie zielonych diod LED po dwóch stronach konwertera. Pomaga to w identyfikacji konwertera, który jest aktualnie dostosowywany za pomocą Blackmagic Converters Setup.

### Sieć

ATEM Microphone Converter może łączyć się z siecią za pomocą statycznego adresu IP lub za pomocą DHCP, umożliwiając zmianę ustawień audio i aktualizację urządzenia przez sieć.

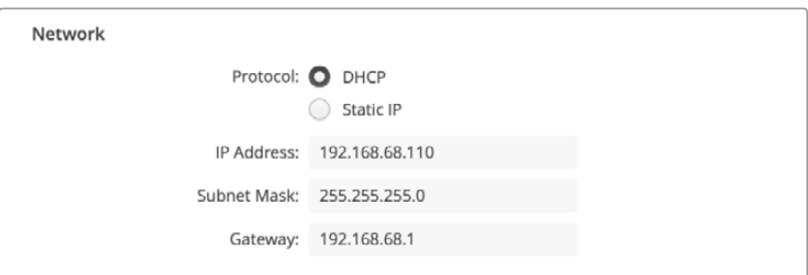

### **Protokół**

Ustawienia DHCP i statycznego IP pozwalają określić, w jaki sposób konwerter jest podłączony do sieci.

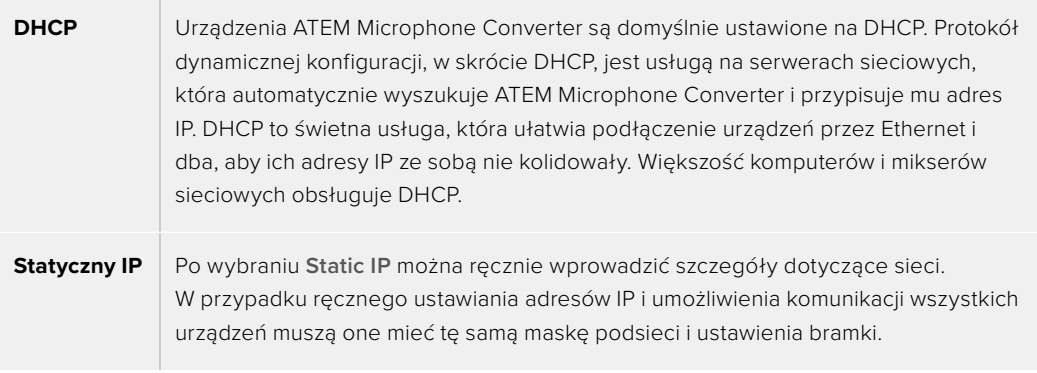

Jeśli podczas korzystania ze statycznego IP w sieci znajdują się inne urządzenia, które mają ten sam numer identyfikacyjny w adresie IP, wystąpi konflikt i urządzenia nie będą się łączyć. Jeśli wystąpi konflikt, wystarczy zmienić numer identyfikacyjny w adresie IP urządzenia.

Na przykład, jeśli konfliktowy adres to 192.100.40.30, zmień ostatnie pole na numer inny niż 30. Jeśli nowy numer jest również używany, zmieniaj go, aż znajdziesz unikalny numer, który nie jest używany przez inne urządzenia.

### **Zarządzanie oprogramowaniem użytkowym**

Włączenie ustawienia **via USB** ogranicza zmiany ustawień tylko do komputera podłączonego przez USB. Eliminuje to ryzyko przypadkowej zmiany ustawień przez któregokolwiek użytkownika sieci.

# **Aktualizacja oprogramowania Blackmagic Converters Setup**

Pierwszym krokiem jest pobranie oprogramowania Blackmagic Converters Setup z centrum wsparcia technicznego Blackmagic Design pod adresem www.blackmagicdesign.com/pl/support

Aby zaktualizować oprogramowanie:

- **1** Uruchom na komputerze instalator Blackmagic Converters Setup i postępuj zgodnie z instrukcjami na ekranie.
- **2** Po zakończeniu instalacji należy podłączyć ATEM Microphone Converter do komputera przez port USB na tylnym panelu. Możesz również połączyć się z siecią poprzez Ethernet.
- **3** Uruchom Blackmagic Converters Setup i postępuj zgodnie z wszelkimi komunikatami na ekranie, aby zaktualizować wewnętrzne oprogramowanie. Jeśli nie pojawi się żaden komunikat, oprogramowanie wewnętrzne jest aktualne i nie wymaga dalszego działania.

# **Zmiana ustawień za pomocą przełączników**

Na bocznym panelu ATEM Microphone Converter znajduje się zestaw małych przełączników służących do wyboru typu wejścia oraz włączania lub wyłączania zasilania fantomowego.

Legenda przełączników nadrukowana na podstawie konwertera wskazuje, które przełączniki mają być włączone/wyłączone dla poszczególnych wejść. Na przykład, jeśli wejścia 1 i 2 są ustawione jako liniowe, a wejścia 3 i 4 jako mikrofonowe z zasilaniem fantomowym, przełączniki będą ustawione jak na poniższej ilustracji.

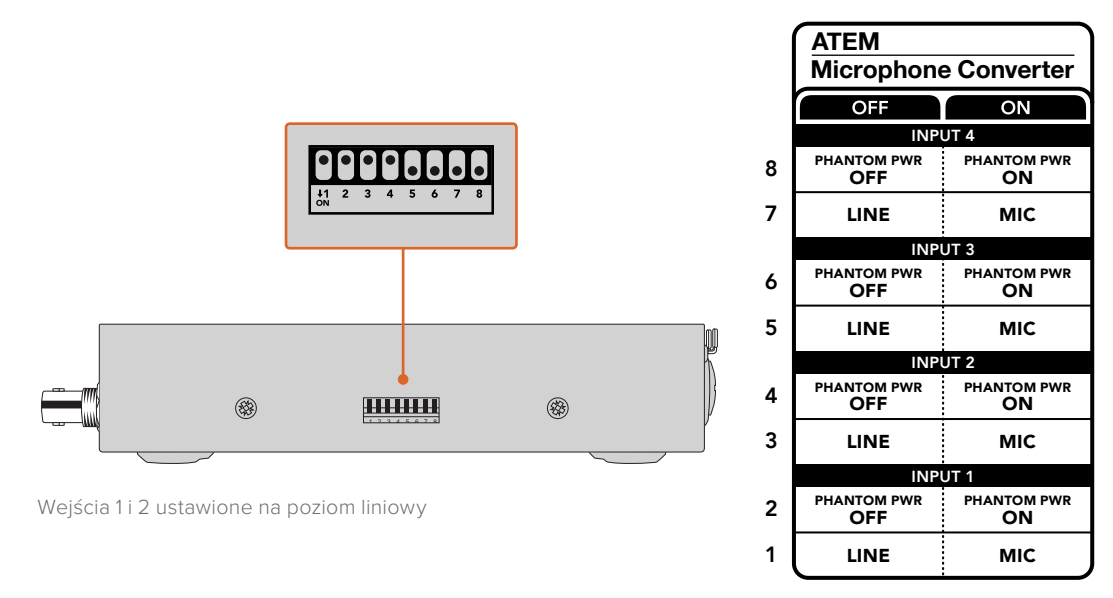

**UWAGA** Zasilanie fantomowe jest wyłączone, gdy wybrany jest poziom liniowy.

# **Korzystanie z wyjścia monitora**

Wyjście monitora to szybki sposób na wizualne sprawdzenie wejść audio. Na pierwszy rzut oka widać kształty fal w czasie rzeczywistym z poprzednich 60 sekund, mierniki poziomu VU oraz wskaźniki zasilania fantomowego i dźwięku poziomu mikrofonowego lub liniowego.

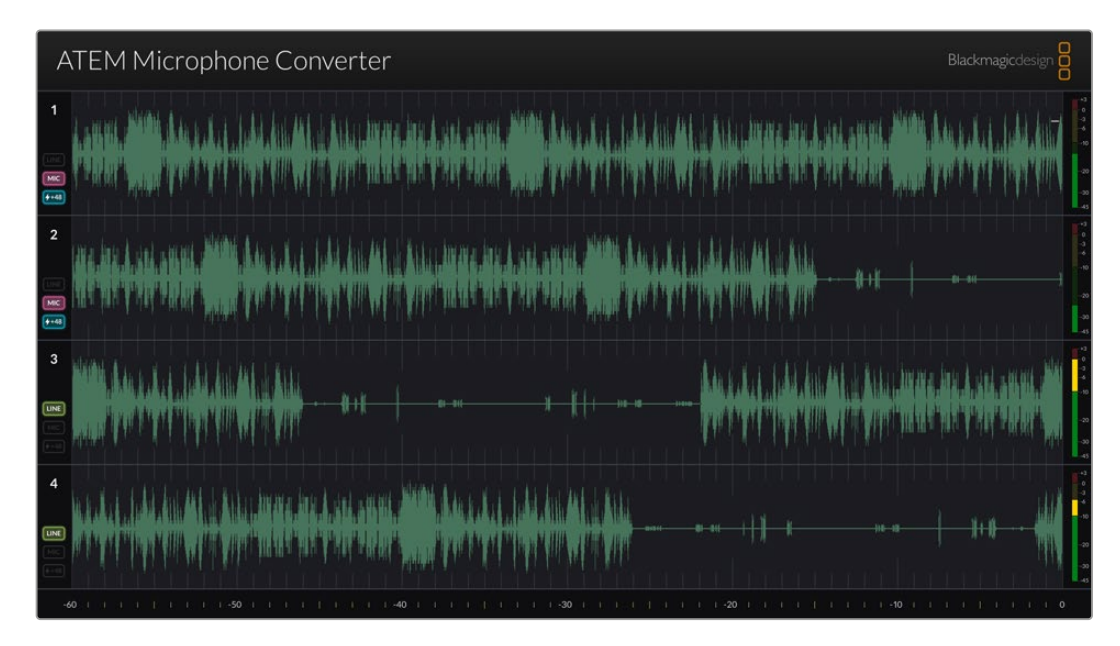

### Kształty fal

Kształty fal w czasie rzeczywistym na wyjściu monitora HDMI wyświetlają maksymalnie ostatnie 60 sekund dźwięku, zaczynając od prawej strony. Kolor kształtu fali można zmienić za pomocą oprogramowania Converters Setup.

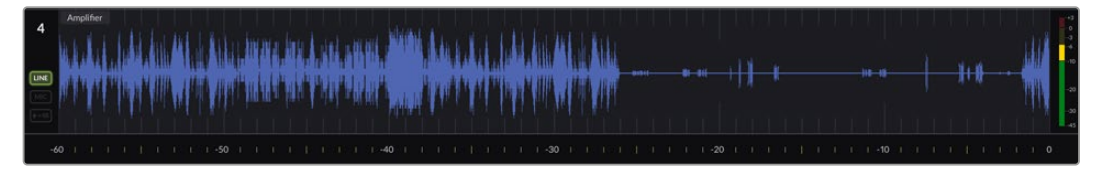

Czas, jaki upłynął, można zobaczyć na skali w dolnej części wyjścia

### Identyfikator wejścia

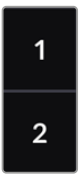

Każdy kanał wyświetla numer wejścia. W przypadku łączenia razem 2 lub więcej konwerterów numery będą kontynuowane od 5 wzwyż, ponieważ każdy konwerter jest podłączony do maksymalnie 16 wejść na każde wyjście HDMI. W miarę podłączania kolejnych konwerterów wejście będzie się zwiększać sekwencyjnie, więc zawsze będziesz wiedział, które wejście jest które.

### Etykieta

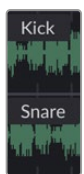

Jeśli wejście zostało oznakowane za pomocą oprogramowania Blackmagic Converters Setup, etykiety pojawią się nad każdym kształtem fali.

### Rodzaj poziomu

Ikony na lewo od kształtu fali wyświetlą aktualny typ poziomu ustawiony za pomocą przełączników znajdujących się na boku konwertera.

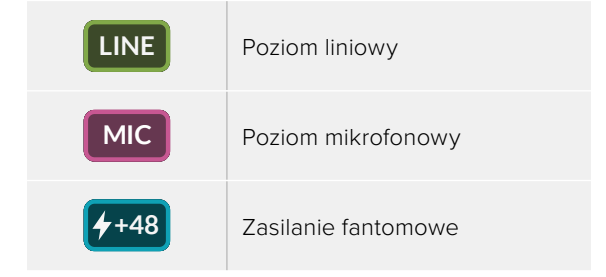

### Mierniki

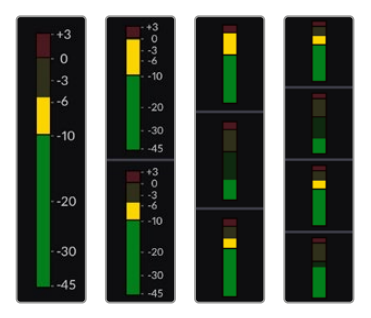

Mierniki audio po prawej stronie kształtu fali wyświetlają poziom VU. Wielkość mierników VU na wyjściu HDMI będzie się zmniejszać w miarę podłączania kolejnych konwerterów.

# **Podłączanie dodatkowych konwerterów**

Do jednego wyjścia HDMI można podłączyć do 4 urządzeń ATEM Microphone Converter, co pozwala zobaczyć wszystkie 16 kanałów jednocześnie. W przypadku łączenia razem więcej niż 4 konwerterów, do pierwszego z każdego dodatkowego banku 4 urządzeń ATEM Microphone Converter należy podłączyć monitor, aby każdy dodatkowy konwerter mikrofonowy był widoczny.

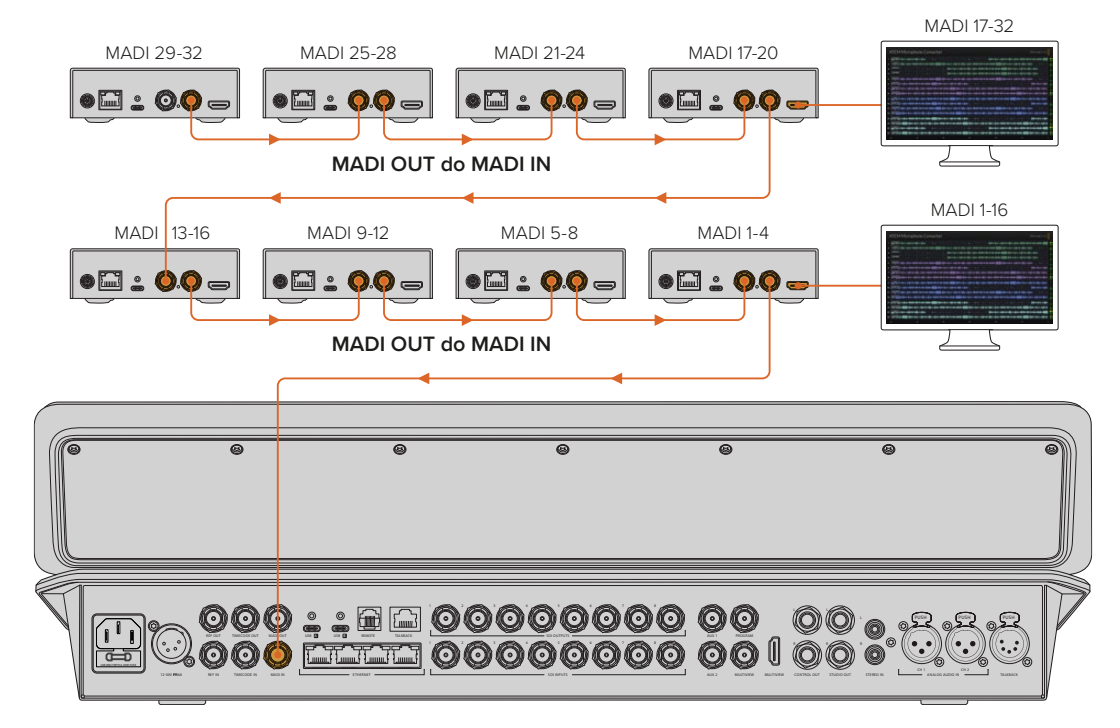

Ilustracja przedstawia 8 konwerterów mikrofonowych połączonych łańcuchowo w celu przesłania 32 kanałów audio przez MADI do ATEM Television Studio HD8

Łańcuchowe połączenie 3 lub więcej konwerterów sprawia, że ilość miejsca maleje. Oznacza to, że niektóre informacje zostaną ukryte, aby zrobić miejsce na więcej wejść. Możesz sprawdzić ustawienia poziomu mikrofonowego/liniowego i ustawienia zasilania fantomowego za pomocą oprogramowania konfiguracyjnego lub sprawdzając małe przełączniki z boku urządzenia.

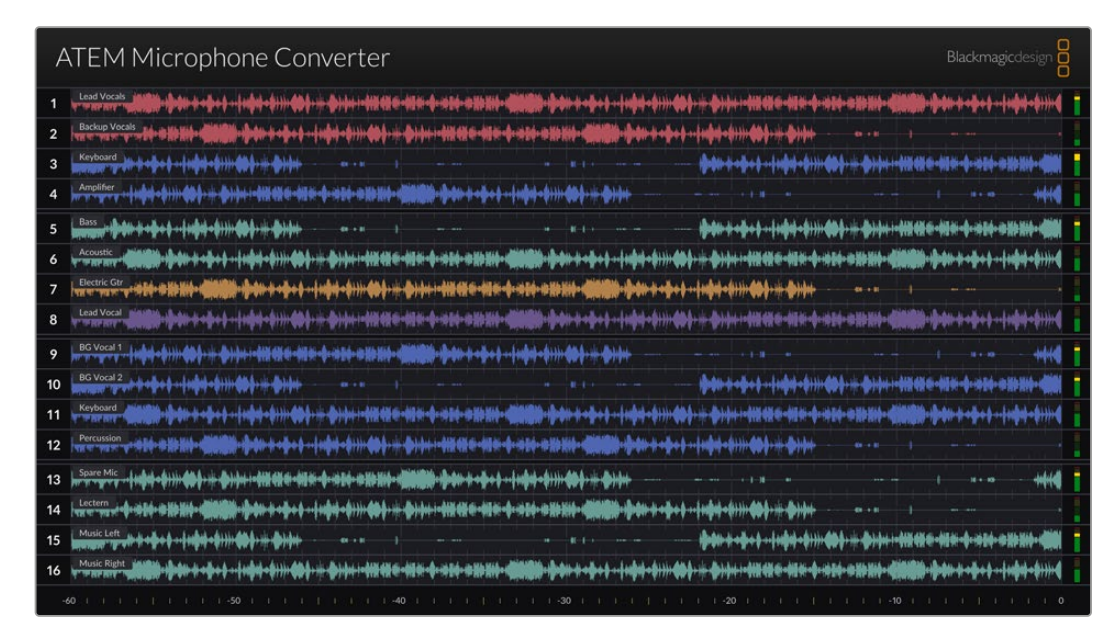

Wyjście monitora HDMI przy połączeniu razem 4 konwerterów

Każdy dodatkowy konwerter uzupełni kolejne cztery kanały MADI, tak aby każde wejście odpowiadało zarówno wejściu MADI w mikserze ATEM, jak i numerowi wejścia na wyjściu monitora HDMI. Poniższa tabela pokazuje, w jaki sposób grupy wejść audio uzupełnią się na mikserze audio miksera ATEM w przypadku łączenia łańcuchowego wielu urządzeń.

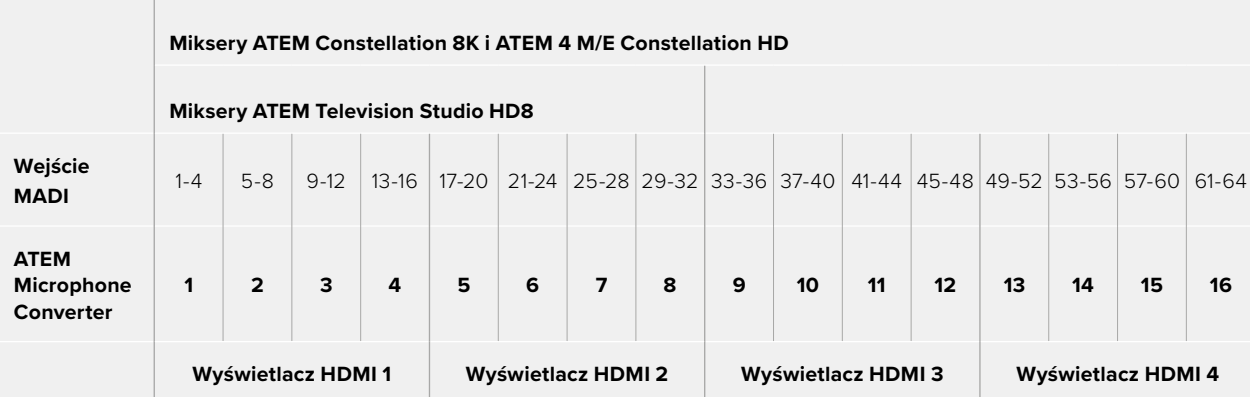

# **Pomoc**

# **Uzyskiwanie pomocy**

Najszybszym sposobem uzyskania pomocy jest wejście na strony pomocy technicznej online Blackmagic Design i sprawdzenie najnowszych materiałów pomocniczych dostępnych dla Blackmagic Converter.

#### **Strony wsparcia technicznego online Blackmagic Design**

Najnowsza instrukcja obsługi, oprogramowanie i noty informacyjne można znaleźć w centrum wsparcia technicznego na stronie www.blackmagicdesign.com/pl/support.

### **Forum Blackmagic Design**

Forum Blackmagic Design na naszej stronie internetowej jest pomocnym źródłem dalszych informacji i kreatywnych pomysłów. Może to być też szybszy sposób uzyskania pomocy. Być może istnieją już odpowiedzi na podobne pytania od innych doświadczonych użytkowników i pracowników Blackmagic Design, którzy mogą Ci pomóc. Forum znajdziesz pod adresem https://forum.blackmagicdesign.com

### **Kontakt z obsługą techniczną Blackmagic Design**

Jeśli nie możesz znaleźć potrzebnej pomocy w naszych materiałach na forum, kliknij **Wyślij do nas e-mail** na stronie wsparcia technicznego, aby wysłać zgłoszenie dotyczące pomocy technicznej. Alternatywnie kliknij przycisk **Znajdź lokalną pomoc techniczną** i zadzwoń do najbliższego biura pomocy technicznej Blackmagic Design.

### **Sprawdzanie aktualnie zainstalowanej wersji oprogramowania**

Aby sprawdzić, jaka wersja oprogramowania Blackmagic Converters Setup jest zainstalowana na Twoim komputerze, otwórz okno **Informacje o Blackmagic Converters Setup**.

- W systemie Mac OS otwórz program **Blackmagic Converters Setup** w folderze **Aplikacje**. Wybierz **Informacje o Blackmagic Converters Setup** w **Menu aplikacji**, aby wyświetlić numer wersji.
- W systemie Windows otwórz Blackmagic Converters Setup z menu Start. Kliknij na **Pomoc** na pasku menu i wybierz **Informacje o Blackmagic Converters Setup**, aby wyświetlić numer wersji.

#### **Jak uzyskać najnowsze aktualizacje oprogramowania**

Po sprawdzeniu wersji oprogramowania Blackmagic Converters Setup zainstalowanego na komputerze odwiedź centrum wsparcia technicznego Blackmagic Design na stronie www. blackmagicdesign.com/pl/support, aby sprawdzić najnowsze aktualizacje. Zazwyczaj zaleca się instalację najnowszych aktualizacji. Rozsądne jest jednak unikanie aktualizacji oprogramowania w trakcie realizacji ważnego projektu.

# **Wymogi prawne**

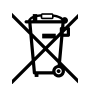

#### **Utylizacja zużytego sprzętu elektrycznego i elektronicznego na terenie Unii Europejskiej.**

Symbol na produkcie oznacza, że tego urządzenia nie wolno utylizować razem z innymi odpadami. Aby zutylizować zużyty sprzęt, należy przekazać go do wyznaczonego punktu zbiórki w celu recyklingu. Oddzielna zbiórka i recykling zużytego sprzętu w czasie utylizacji pomoże oszczędzić zasoby naturalne i zapewni, że zostanie on poddany recyklingowi w sposób chroniący zdrowie ludzi i środowisko. Więcej informacji na temat miejsc, w których można oddać zużyty sprzęt do recyklingu można uzyskać w lokalnym biurze ds. recyklingu w Twoim mieście lub u sprzedawcy, od którego zakupiłeś produkt.

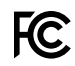

Niniejsze urządzenie zostało przetestowane i uznane za zgodne z ograniczeniami dla urządzeń cyfrowych klasy A, zgodnie z częścią 15 przepisów FCC. Ograniczenia te zostały opracowane w celu zapewnienia rozsądnej ochrony przed szkodliwymi zakłóceniami podczas pracy urządzenia w środowisku komercyjnym. Tego typu sprzęt generuje, wykorzystuje i może wypromieniowywać energię o częstotliwości radiowej. Jeśli nie jest zainstalowany i używany zgodnie z instrukcją, może powodować szkodliwe zakłócenia w komunikacji radiowej. Użytkowanie tego produktu na terenach zamieszkałych może powodować szkodliwe zakłócenia, w którym to przypadku użytkownik będzie zobowiązany do usunięcia zakłóceń na własny koszt.

Działanie podlega dwóm następującym warunkom:

- **1** Niniejsze urządzenie nie może powodować szkodliwych zakłóceń.
- **2** Niniejsze urządzenie musi odbierać wszelkie zakłócenia zewnętrzne, w tym zakłócenia mogące powodować niepożądane funkcjonowanie.

Podłączenie do interfejsów HDMI musi być wykonane przy użyciu wysokiej jakości ekranowanych kabli HDMI.

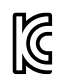

### R-R-BMD-20221125001

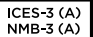

### **Certyfikacja ISED na rynek kanadyjski**

Niniejsze urządzenie jest zgodne z kanadyjskimi normami dla urządzeń cyfrowych klasy A.

Wszelkie modyfikacje lub użycie tego produktu niezgodnie z jego przeznaczeniem może unieważnić zgodność z tymi normami.

Podłączenie do interfejsów HDMI musi być wykonane przy użyciu wysokiej jakości ekranowanych kabli HDMI.

Niniejsze urządzenie zostało przetestowane pod kątem zgodności z przeznaczeniem do użytku w środowisku komercyjnym. Jeśli urządzenie jest używane w środowisku domowym, może powodować zakłócenia radiowe.

# **Informacje dotyczące bezpieczeństwa**

Niniejsze urządzenie nadaje się do użytku na obszarach tropikalnych o temperaturze otoczenia do 40ºC.

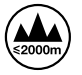

Stosować wyłącznie na wysokościach nie większych niż 2000 m n.p.m.

Urządzenie nie zawiera żadnych części, które mogą być naprawiane przez użytkownika. Serwisowanie należy zlecić lokalnemu centrum serwisowemu Blackmagic Design.

#### **Kalifornijskie ostrzeżenie Prop 65**

Niniejszy produkt może narażać użytkownika na działanie substancji chemicznych, takich jak śladowe ilości polibromowanych bifenyli w częściach plastikowych uznanych w stanie Kalifornia za powodujące raka i uszkodzenia płodu lub działające szkodliwie dla rozrodczości.

Więcej informacji na stronie www.P65Warnings.ca.gov.

#### **Informacja dla Singapuru**

Zasilacz dostarczony z urządzeniem Blackmagic Design ma wymienne wtyczki, które pasują do gniazdek sieciowych w wielu krajach. Wszystkie wtyczki oznaczone numerami modeli APD2- UK lub APD2-EU są zatwierdzone i odpowiednie do użytku w Singapurze.
# **Gwarancja**

## **12 miesięcy ograniczonej gwarancji**

Firma Blackmagic Design gwarantuje, że niniejszy produkt będzie wolny od wad materiałowych i produkcyjnych przez okres 12 miesięcy od daty zakupu. Jeśli produkt okaże się wadliwy w okresie gwarancyjnym, Blackmagic Design, według własnego uznania albo naprawi wadliwy produkt bez opłat za części i koszty naprawy, albo zapewni wymianę na produkt zastępczy w zamian za wadliwy produkt.

W celu uzyskania usługi w ramach niniejszej gwarancji, klient musi powiadomić Blackmagic Design o wadzie przed upływem okresu gwarancyjnego i dokonać odpowiednich przygotowań do wykonania usługi. Klient jest odpowiedzialny za zapakowanie i opłacenie wysyłki wadliwego produktu do wyznaczonego centrum serwisowego wskazanego przez Blackmagic Design. Klient jest odpowiedzialny za opłacenie wszystkich kosztów wysyłki, ubezpieczenia, ceł, podatków i innych opłat za produkty zwrócone do nas z jakiegokolwiek powodu.

Niniejsza gwarancja nie obowiązuje w przypadku wad, awarii lub uszkodzeń spowodowanych niewłaściwym użytkowaniem lub niewłaściwą lub niedostateczną konserwacją i pielęgnacją. W ramach niniejszej gwarancji firma Blackmagic Design nie jest zobowiązana do świadczenia następujących usług serwisowych: a) naprawy uszkodzeń wynikających z prób instalacji, naprawy lub serwisowania produktu przez personel inny niż przedstawiciele Blackmagic Design, b) naprawy uszkodzeń wynikających z niewłaściwego użytkowania lub podłączenia do niekompatybilnego sprzętu, c) naprawy wszelkich uszkodzeń lub nieprawidłowego działania spowodowanego użyciem części lub materiałów eksploatacyjnych innych niż Blackmagic Design, lub d) serwisowania produktu, który został zmodyfikowany lub zintegrowany z innymi produktami, jeśli w wyniku takiej modyfikacji lub integracji zwiększa się czas lub trudność serwisowania produktu. NINIEJSZA GWARANCJA UDZIELANA PRZEZ BLACKMAGIC DESIGN ZASTĘPUJE WSZELKIE INNE GWARANCJE, WYRAŹNIE OKREŚLONE LUB DOROZUMIANE. BLACKMAGIC DESIGN I JEJ DOSTAWCY WYŁĄCZAJĄ WSZELKIE DOROZUMIANE GWARANCJE PRZYDATNOŚCI HANDLOWEJ LUB PRZYDATNOŚCI DO OKREŚLONEGO CELU. ODPOWIEDZIALNOŚĆ BLACKMAGIC DESIGN ZA NAPRAWĘ LUB WYMIANĘ WADLIWYCH PRODUKTÓW JEST JEDYNYM I WYŁĄCZNYM ZADOŚĆUCZYNIENIEM ZAPEWNIONYM KLIENTOWI ZA WSZELKIE SZKODY POŚREDNIE, SZCZEGÓLNE, PRZYPADKOWE LUB WYNIKOWE, NIEZALEŻNIE OD TEGO, CZY BLACKMAGIC DESIGN LUB DOSTAWCA ZOSTALI WCZEŚNIEJ POWIADOMIENI O MOŻLIWOŚCI WYSTĄPIENIA TAKICH SZKÓD. BLACKMAGIC DESIGN NIE PONOSI ODPOWIEDZIALNOŚCI ZA JAKIEKOLWIEK NIELEGALNE UŻYCIE SPRZĘTU PRZEZ KLIENTA. FIRMA BLACKMAGIC NIE PONOSI ODPOWIEDZIALNOŚCI ZA JAKIEKOLWIEK SZKODY WYNIKAJĄCE Z UŻYTKOWANIA NINIEJSZEGO PRODUKTU. UŻYTKOWNIK OBSŁUGUJE TEN PRODUKT NA WŁASNE RYZYKO.

© Copyright 2023 Blackmagic Design. Wszelkie prawa zastrzeżone. "Blackmagic Design", "DeckLink", "HDLink", "Workgroup Videohub", "Multibridge Pro, "Multibridge Extreme", "Intensity" i "Leading the creative video revolution" są zarejestrowanymi znakami towarowymi w USA i innych krajach. Wszystkie inne nazwy firm i produktów mogą być znakami towarowymi odnośnych przedsiębiorstw, z którymi są powiązane.

Thunderbolt i logo Thunderbolt są znakami towarowymi Intel Corporation w Stanach Zjednoczonych i/lub innych krajach.

Березень 2023 Інструкція зі встановлення

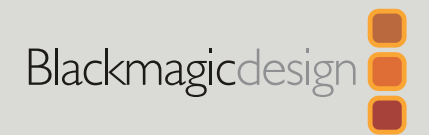

# ATEM Microphone Converter

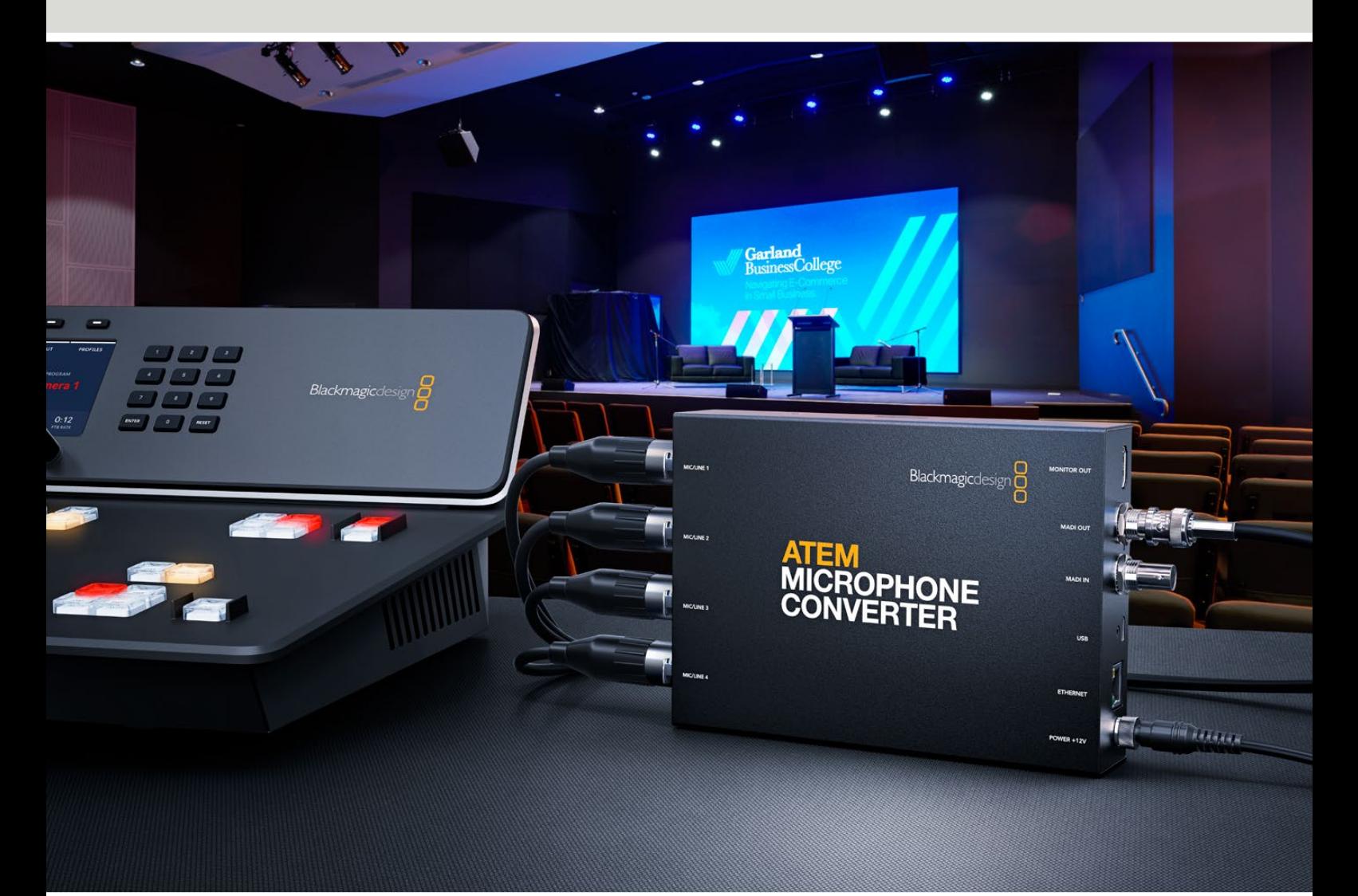

ATEM Microphone Converter

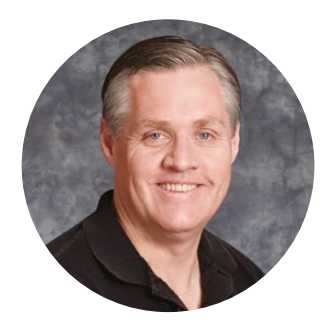

#### Шановний користувачу!

Дякуємо за придбання моделі ATEM Microphone Converter.

Цей надзвичайно якісний аналого-цифровий аудіоконвертер дає можливість під'єднувати кілька додаткових мікрофонів.

Комбіновані входи XLR/TRS дозволяють за допомогою відповідних кабелів підключати чотири аналогових джерела й використовувати їх як MADI-канали 1, 2, 3 й 4. На конвертері також передбачено вхід MADI, до якого можна послідовно під'єднати кілька пристроїв ATEM Microphone Converter. Це дозволяє підключати до одного роз'єму MADI більше чотирьох джерел звуку.

На входах конвертера сигнал перетворюється на аудіо з надвисоким динамічним діапазоном і винятково низьким порогом шуму -129 дБВ, а для регулювання рівня мікрофонів передбачено окремий дискретний цифровий передпідсилювач. На всіх входах можна вмикати фантомне живлення та вибирати мікрофонний або лінійний рівні за допомогою невеличких вбудованих перемикачів, а HDMI-роз'єм дозволяє виводити на дисплей звукові хвилі, індикатори гучності та налаштування для кожного аудіоджерела.

Цей посібник містить усю необхідну інформацію про функції та налаштування пристрою ATEM Microphone Converter.

Останню версію посібника та програмного забезпечення для ATEM Microphone Converter можна знайти в розділі підтримки на вебсайті www.blackmagicdesign.com/ua. Щоб дізнатися про вихід оновлень, зареєструйтесь під час завантаження ПЗ. Ми постійно працюємо над удосконаленням наших продуктів, тому ваші відгуки допоможуть нам зробити їх ще кращими.

Grant Petty

**Ґрант Петті** Генеральний директор Blackmagic Design

# **Зміст**

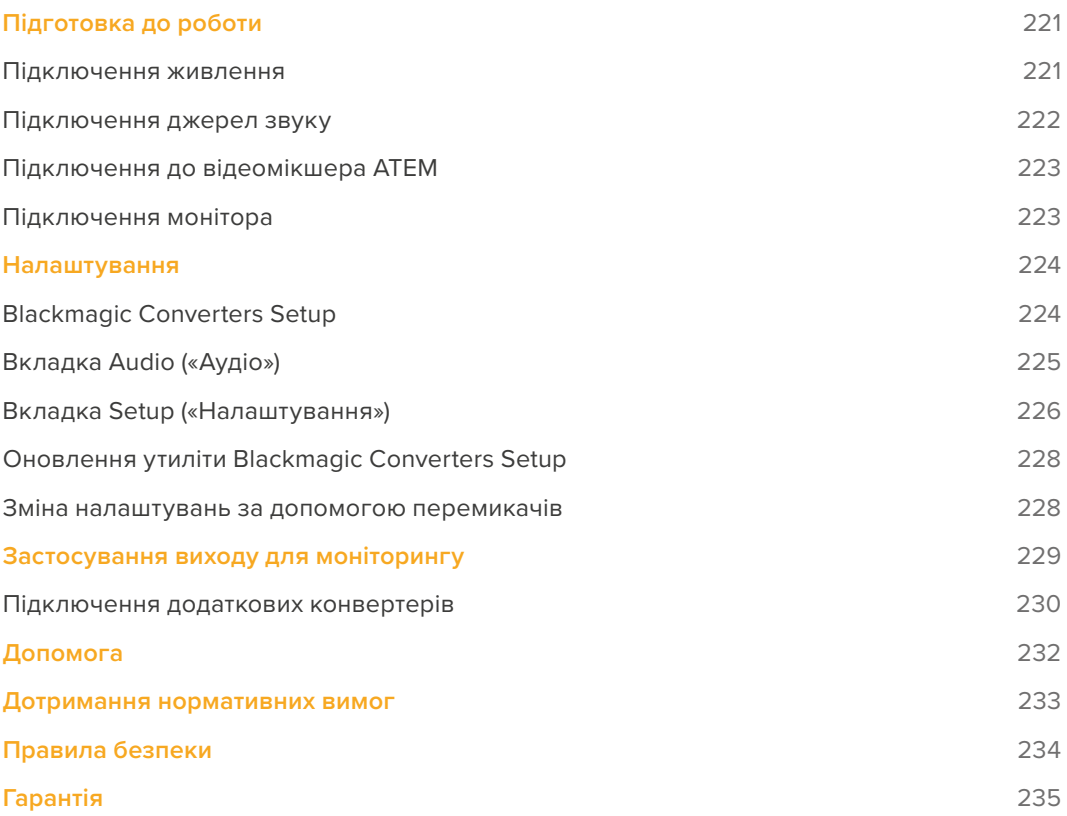

# **Підготовка до роботи**

Щоб розпочати роботу з ATEM Microphone Converter, увімкніть пристрій у мережу живлення, підключіть аналогові аудіоджерела та з'єднайте MADI-вихід із відеомікшером ATEM.

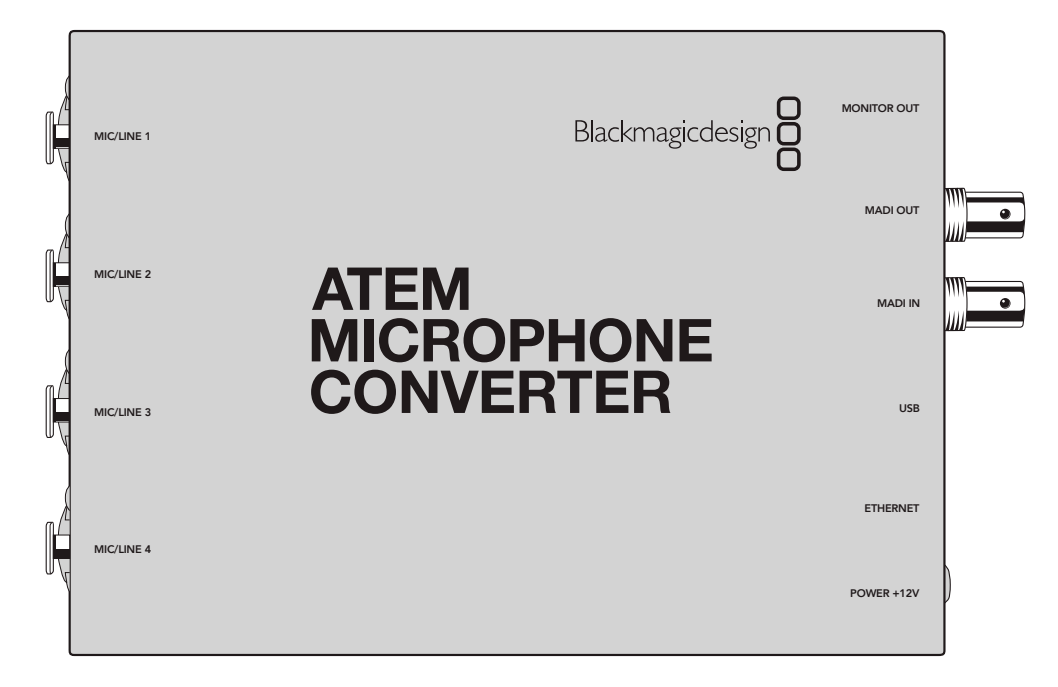

## **Підключення живлення**

Підключіть блок живлення 12 В із комплекту постачання до розетки й до силового гнізда пристрою. Щоб запобігти випадковому від'єднанню кабелю, затягніть фіксувальне кільце.

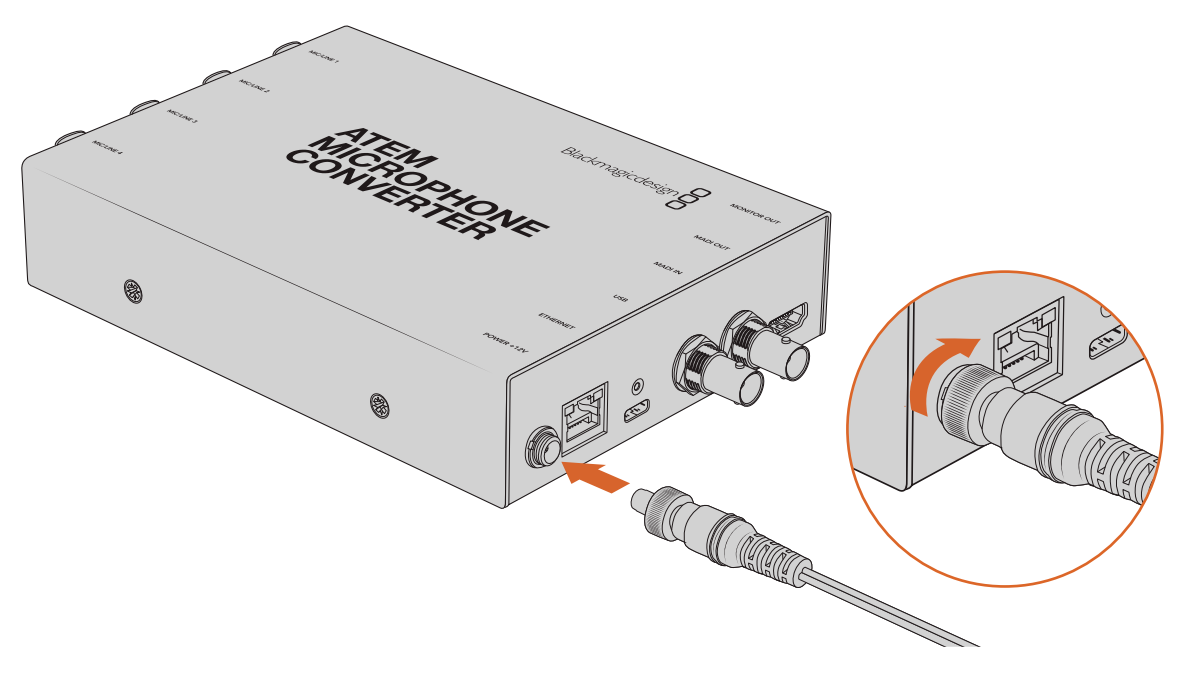

Підключіть ATEM Microphone Converter до електричної мережі за допомогою адаптера з комплекту постачання

## **Підключення джерел звуку**

Підключіть аудіоджерела до конвертера через роз'єми XLR та порти 1/4 дюйма.

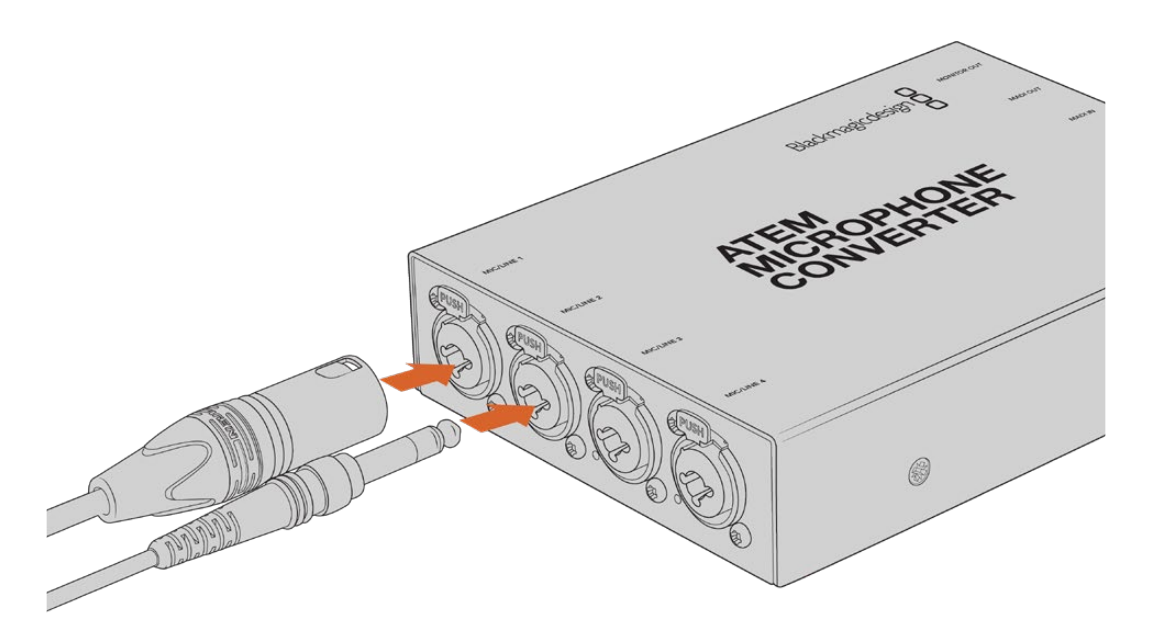

Підключіть аналогові джерела мікрофонного або лінійного звуку до XLR- чи TRS-входів пристрою ATEM Microphone Converter

#### Роз'єми TRS 1/4 дюйма дозволяють вводити балансний аналоговий звук. Штекери TRS мають три контакти: наконечник (T), кільце (R) і гільзу (S).

На ілюстрації показано схему розпаювання штекера 1/4 дюйма. Використовуючи її як зразок, можна виготовити власний кабель.

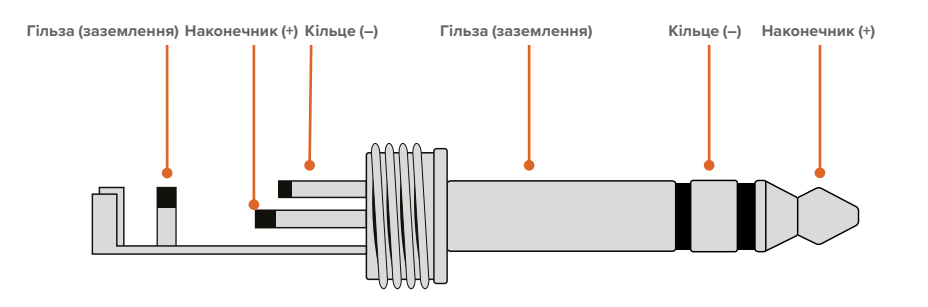

На схемі розпаювання показано позитивний, негативний і заземлюваний контакти. Якщо для аудіообладнання потрібна зворотна полярність, достатньо поміняти місцями розпаювання позитивного та негативного контактів.

**ПРИМІТКА**. Фантомне живлення мікрофонів підтримується на всіх входах. Докладні відомості про налаштування фантомного живлення, а також входів для мікрофонного та лінійного сигналів див. в розділі «Зміна налаштувань за допомогою перемикачів».

## **Підключення до відеомікшера ATEM**

ATEM Microphone Converter дозволяє працювати з цифровим звуком за протоколом MADI, який широко використовується на професійній аудіотехніці та мовному обладнанні, а також у студіях запису. Порти MADI являють собою BNC-роз'єми, що забезпечують передачу аудіосигналу по коаксіальному кабелю 75 Ом на відстань до 100 метрів.

З'єднайте вихід MADI (BNC-роз'єм) конвертера зі входом MADI на відеомікшері ATEM. Інтерфейс MADI мають моделі ATEM 4 M/E Constellation HD, ATEM Constellation 8K й ATEM Television Studio HD8 ISO.

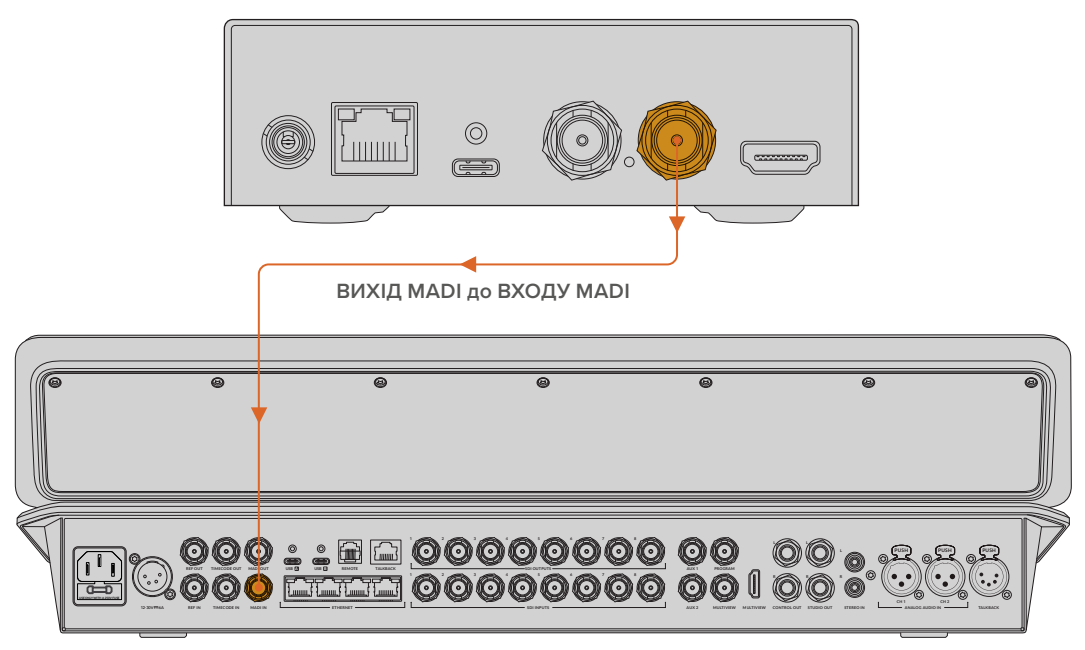

**ATEM Television Studio HD8**

Докладні відомості про керування рівнями звуку та покращення якості аудіо див. в посібнику з відеомікшерів ATEM.

## **Підключення монітора**

Підключіть телевізор або монітор до HDMI-виходу конвертера.

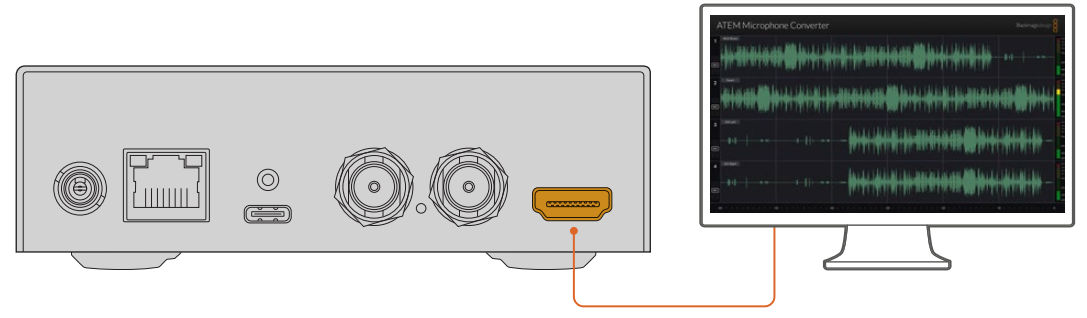

**Вихід для моніторингу**

Через цей роз'єм на екран виводяться рівні каналів, а також рухомі звукові хвилі з піковими значеннями за останні 60 секунд. Крім того, можна візуально перевіряти стан фантомного живлення та вибір мікрофонного або лінійного аудіосигналу на вході.

Докладні відомості про вихід для моніторингу та виведення інформації див. в розділі «Застосування виходу для моніторингу».

# **Налаштування**

Налаштування конвертера можна виконувати за допомогою утиліти Blackmagic Converters Setup або маленьких перемикачів на корпусі.

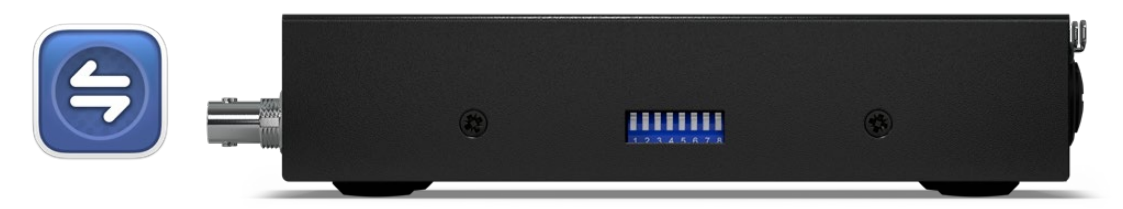

Налаштуйте пристрій за допомогою утиліти Blackmagic Converters Setup або маленьких перемикачів на боковій панелі

# **Blackmagic Converters Setup**

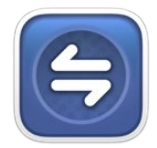

Утиліта Blackmagic Converters Setup дозволяє змінювати налаштування та оновлювати прошивку на ATEM Microphone Converter.

Завантажте та встановіть останню версію утиліти Blackmagic Converters Setup із центру підтримки Blackmagic Design за адресою www.blackmagicdesign.com/ua/support

Робота з утилітою Blackmagic Converters Setup

- **1** Підключіть ATEM Microphone Converter до комп'ютера через порт USB.
- **2** Запустіть утиліту Blackmagic Converters Setup. Назва підключеної моделі конвертера відображатиметься на домашній сторінці утиліти.
- **3** Щоб відкрити вкладку налаштувань звуку, клацніть круглу піктограму або зображення пристрою ATEM Microphone Converter.

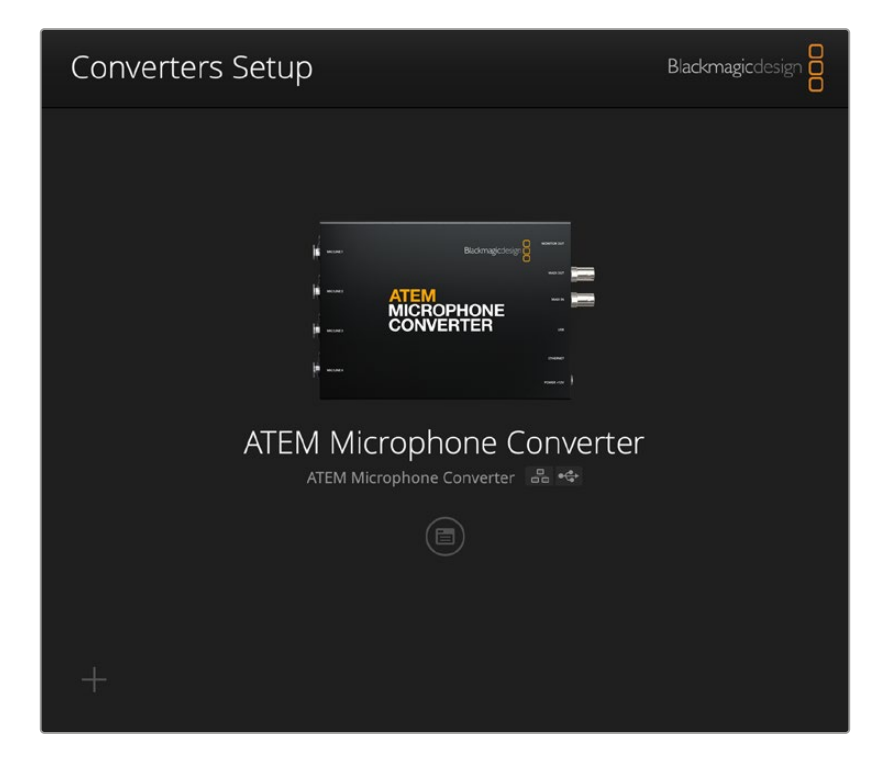

# **Вкладка Audio («Аудіо»)**

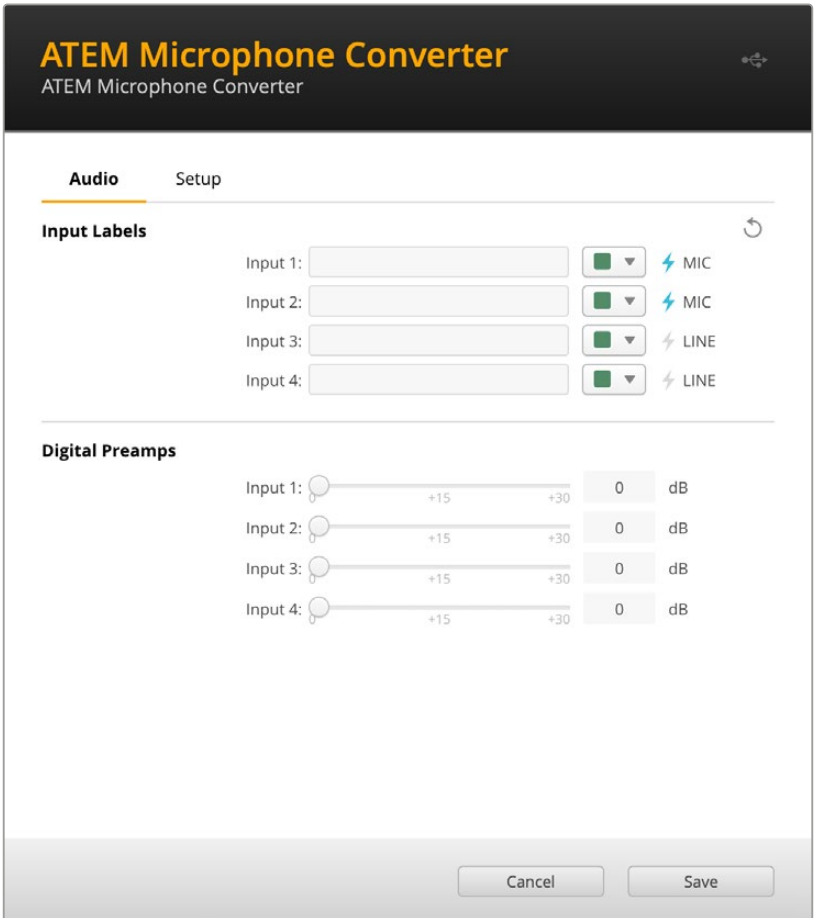

#### Input Labels («Ярлики входів»)

Тут можна ввести ім'я та вибрати колір для кожного входу. Це допоможе їх візуально ідентифікувати при використанні HDMI-виходу для моніторингу.

Наприклад, після надання входам імен для джерел мікрофонного сигналу можна задати червоний колір, а лінійного — синій.

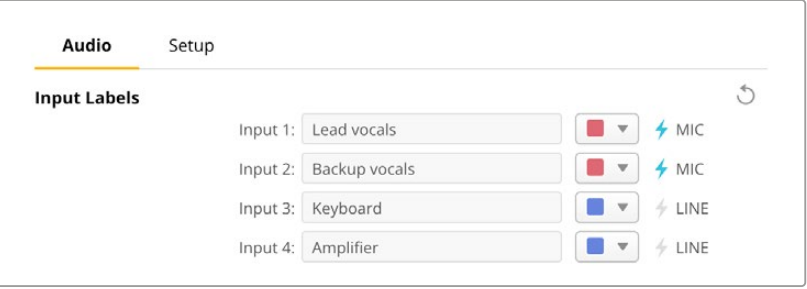

Додайте ярлики входам і виберіть для них колір за допомогою меню

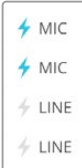

Індикатори праворуч від меню вибору кольору показують тип вхідного сигналу та стан фантомного живлення. Ці налаштування задають за допомогою перемикачів на боковій панелі конвертера. Докладні відомості про налаштування перемикачів дивіться нижче.

#### Digital Preamps («Цифрові передпідсилювачі»)

У цій секції можна налаштувати посилення для кожного входу (максимум до +30 дБ) за допомогою цифрового повзунка передпідсилювача.

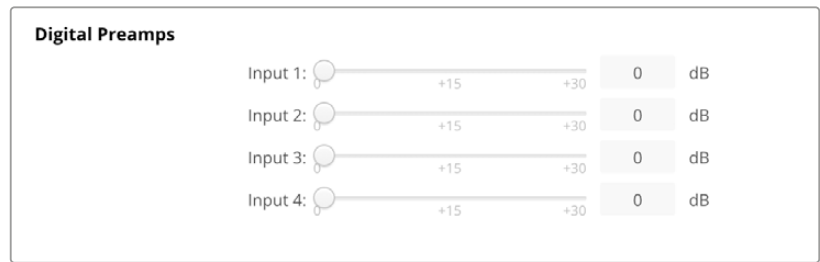

Налаштуйте посилення за допомогою повзунків

Рівень аналогового аудіосигналу часто залежить від типу та бренду мікрофона, що використовується. Цифрові передпідсилювачі дозволяють це компенсувати. Цифровий передпідсилювач обробляє звук у форматі RAW 32 біт. Це дозволяє виконувати перетворення точніше, ніж за стандартами MADI, і уникати появи шуму при посиленні сигналу.

Через HDMI-вихід можна виводити інформацію на екран і переглядати зміни форми звукової хвилі та індикаторів рівнів під час пересування повзунків передпідсилювачів. Кінцеве налаштування сигналу можна виконати за допомогою звукового блока відеомікшера ATEM.

## **Вкладка Setup («Налаштування»)**

На вкладці Setup («Налаштування») можна змінити ім'я мікрофонного конвертера та параметри мережі. На ній також відображається поточна версія внутрішнього програмного забезпечення.

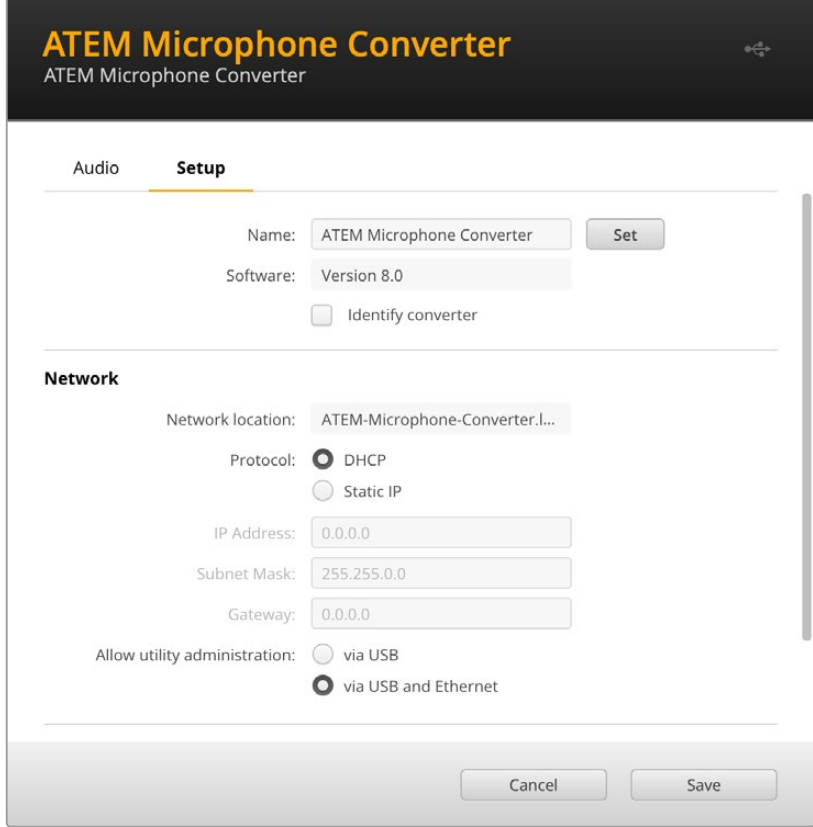

#### **Name («Ім'я»)**

Це поле полегшує ідентифікацію пристрою, коли до комп'ютера чи мережі підключено кілька одиниць ATEM Microphone Converter.

#### **Identify Converter («Ідентифікація конвертера»)**

При виборі цієї опції починають блимати зелені світлодіодні індикатори з обох боків конвертера. Це допомагає визначити пристрій, до якого застосовуються зміни за допомогою утиліти Blackmagic Converters Setup.

#### Network («Мережа»)

Для підключення пристрою ATEM Microphone Converter до мережі можна використовувати статичну IP-адресу або протокол DHCP, що дозволяє змінювати параметри звуку й оновлювати прошивку конвертера через локальну мережу.

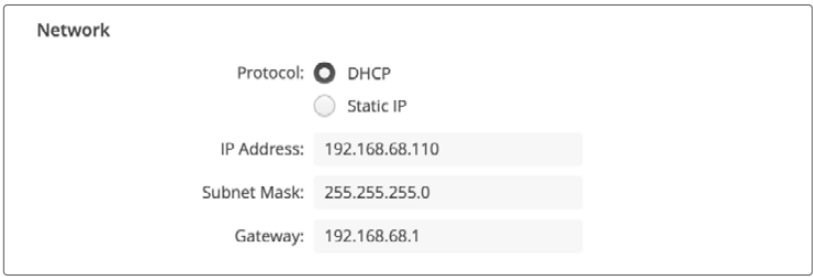

#### **Protocol («Протокол»)**

Для підключення конвертера до мережі можна використовувати протокол DHCP або статичну IP-адресу.

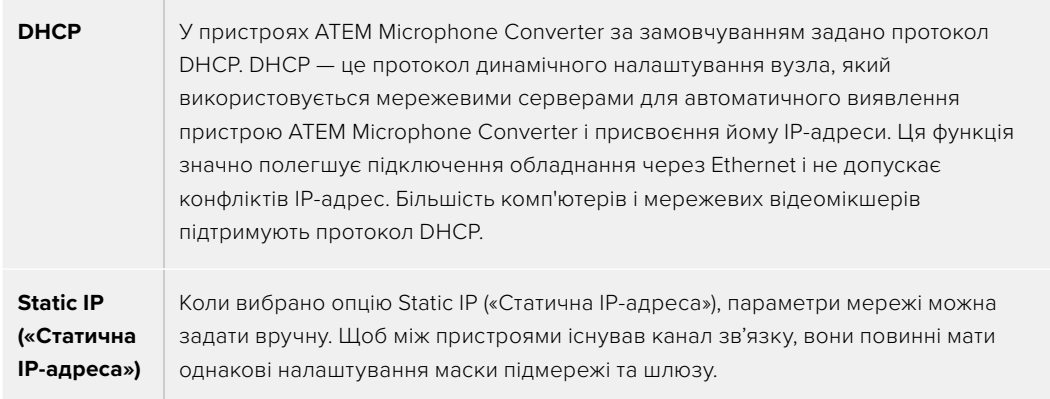

Якщо застосовується статична IP-адреса, а її ідентифікуючий сегмент уже використовується іншим пристроєм мережі, через конфлікт налаштувань підключення не буде здійснено. У цьому разі необхідно змінити останнє поле в IP-адресі.

Наприклад, якщо конфліктною адресою є 192.100.40.30, змініть останній сегмент (30) на будь-яке інше число. Виконуйте цю дію, допоки не знайдете цифровий ідентифікатор, який не використовується жодним іншим пристроєм.

#### **Дозвіл керування утилітою**

Щоб будь-хто в мережі випадково не вніс зміни в налаштування, можна активувати опцію via USB («через USB»), яка дозволяє керувати пристроєм з комп'ютера тільки через цей інтерфейс.

## **Оновлення утиліти Blackmagic Converters Setup**

Спершу завантажте останню версію утиліти Blackmagic Converters Setup із центру підтримки Blackmagic Design за адресою www.blackmagicdesign.com/ua/support

Порядок оновлення ПЗ

- **1** Запустіть інсталятор Blackmagic Converters Setup і дотримуйтесь інструкцій на екрані.
- **2** Після інсталяції підключіть ATEM Microphone Converter до комп'ютера через порт USB на задній панелі пристрою. Також можна під'єднатися до локальної мережі через роз'єм Ethernet.
- **3** Для оновлення ПЗ запустіть утиліту Blackmagic Converters Setup і дотримуйтесь інструкцій на екрані. Якщо вони не з'являться, поточна версія є актуальною.

#### **Зміна налаштувань за допомогою перемикачів**

На боковій панелі конвертера є невеличкі перемикачі, які використовують для вибору типу вхідного сигналу, а також для вмикання й вимикання фантомного живлення.

Схема на нижній поверхні корпусу вказує, які перемикачі потрібно встановити в положення ON/OFF («Увімк.»/«Вимк.») для певних входів. Наприклад, якщо для входів 1 і 2 вибрано лінійний сигнал, а для входів 3 і 4 — мікрофон і фантомне живлення, перемикачі будуть установлені як показано на ілюстрації.

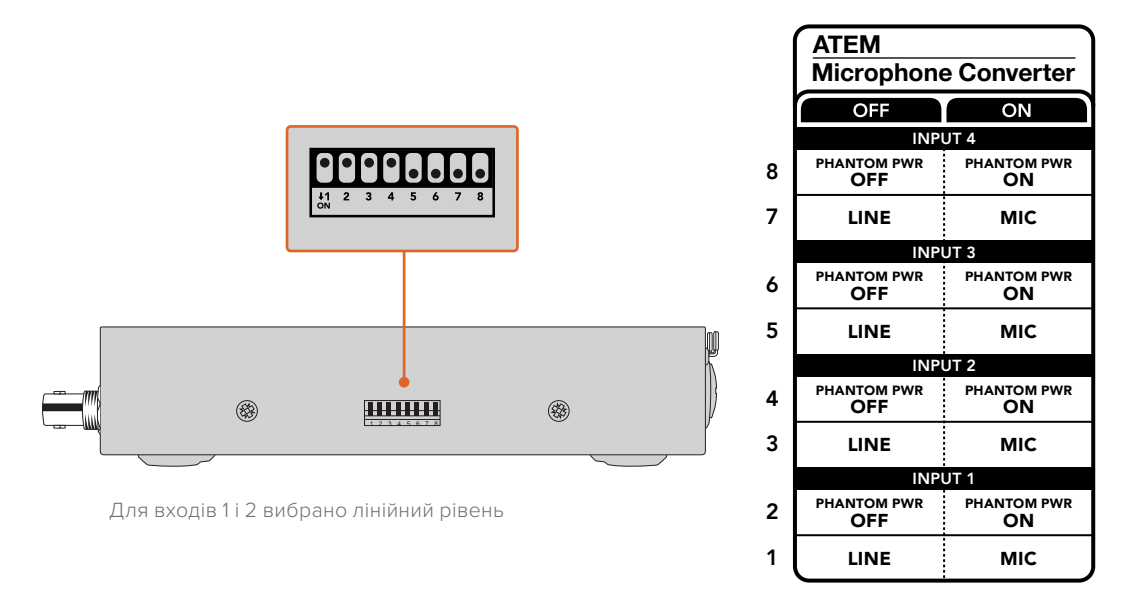

**ПРИМІТКА**. Фантомне живлення вимкнено, коли вибрано лінійний сигнал.

# **Застосування виходу для моніторингу**

Вихід для моніторингу дозволяє швидко виводити на дисплей інформацію про вхідні сигнали. Можна переглядати звукові хвилі в реальному часі за останні 60 секунд, гучність за шкалою VU, а також стан фантомного живлення та вибір мікрофонного або лінійного аудіосигналу.

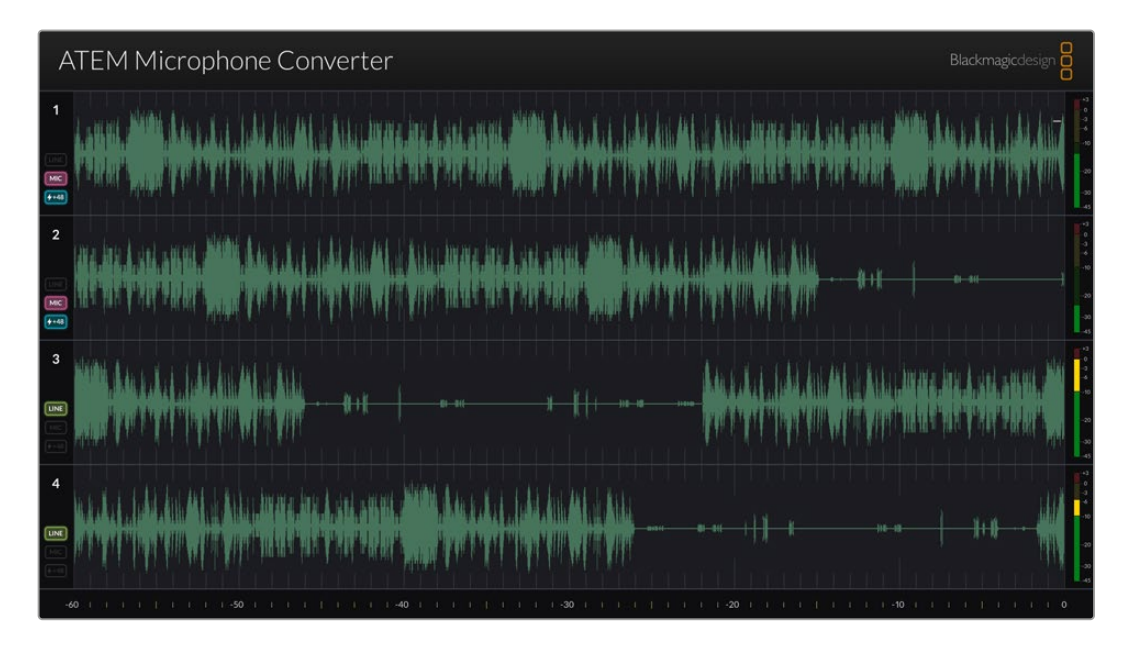

#### Хвилі

Хвилі в реальному часі, що виводяться на дисплей через HDMI-вихід, показують інформацію за останні 60 секунд, починаючи з правої сторони. Колір звукової хвилі можна змінити за допомогою утиліти Blackmagic Converters Setup.

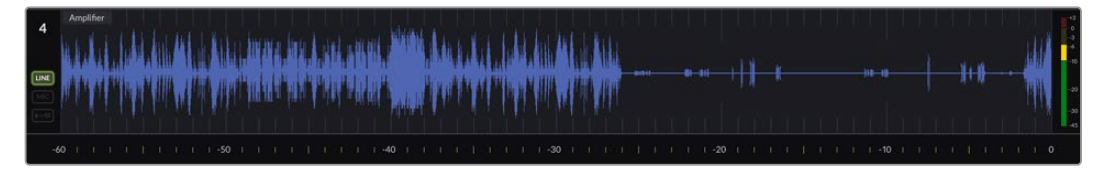

Час, що минув, можна побачити на шкалі в нижній частині графіка

#### Номер входу

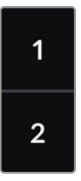

Кожен канал відображається як номер входу. Під час послідовного підключення двох або більше конвертерів, нумерація продовжуватиметься від п'яти й вище, оскільки кожен пристрій підключено максимум до 16 входів, інформація про які виводиться через один HDMI-вихід. При додаванні нових конвертерів кількість входів послідовно збільшуватиметься.

#### Ярлик

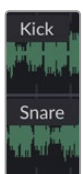

Якщо входу надано ярлик за допомогою утиліти Blackmagic Converters Setup, він відображатиметься над хвилею.

#### Тип рівня

Піктограми ліворуч від хвилі відображають поточний тип рівня, який встановлено за допомогою перемикачів на боковій панелі пристрою.

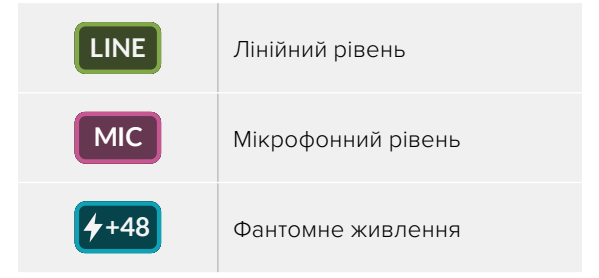

#### Індикатори

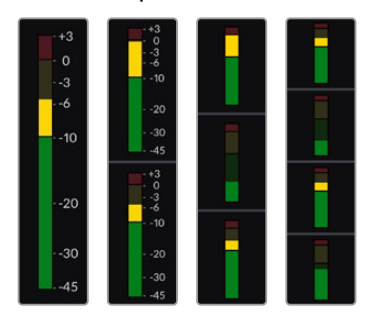

Індикатори звуку праворуч від хвилі показують рівень за шкалою VU. При підключенні більшої кількості конвертерів розмір цих індикаторів зменшиться.

#### **Підключення додаткових конвертерів**

Через один HDMI-вихід можна виводити інформацію про чотири пристрої ATEM Microphone Converter, тобто водночас переглядати 16 каналів. Якщо необхідно підключити ще один блок із чотирьох конвертерів, під'єднайте монітор до першого пристрою в цьому блоці. Це дозволить бачити дані з кожного додаткового конвертера.

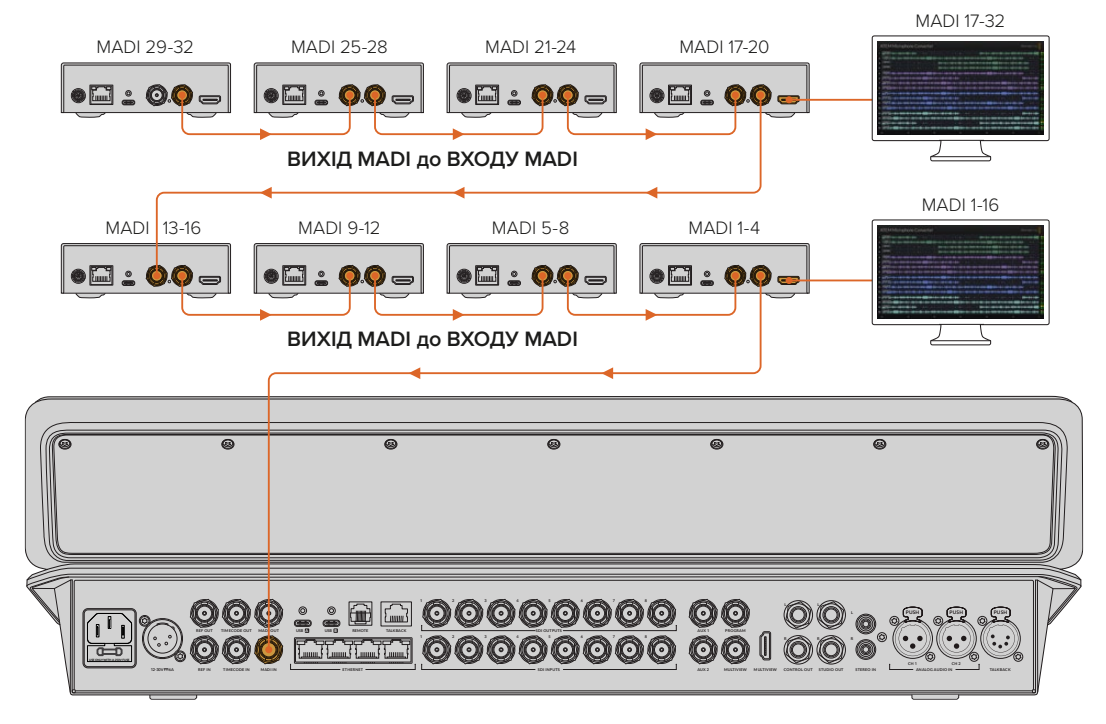

На ілюстрації показано вісім послідовно під'єднаних мікрофонних конвертерів для передачі 32 аудіоканалів через інтерфейс MADI на відеомікшер ATEM Television Studio HD8

При послідовному з'єднанні трьох і більше конвертерів на екран виводитимуться додаткові дані. Деяку інформацію буде приховано, щоб звільнити місце для інших аудіовходів. Перевірити вибір мікрофонного чи лінійного сигналу та стан фантомного живлення можна за допомогою утиліти Blackmagic Converters Setup або маленьких перемикачів на боковій панелі пристрою.

| <b>ATEM Microphone Converter</b>                                                                                                    | Blackmagicdesign O                                             |
|----------------------------------------------------------------------------------------------------|----------------------------------------------------------------|
| Lead Vocals                                                                                                    |                                                                |
| $\overline{2}$                                                                                                    |                                                                |
| 3                                                                                                    |                                                                |
|                                                                                                    |                                                                |
| 5                                                                                                    | <b>\$P\$#++\$+\$~!H\$#+\$!!!@\$}~#@}J#~H\$#@@~# #~\$~#@</b> ~# |
| 6                                                                                                    | ・・特徴を・相外や+歩4+歩出地 HUND - 中学 キ・サイト - 1+サイト - 1                   |
| Electric Gt                                                                                                    |                                                                |
| <b>Lead Vocal</b><br>8                                                                                                    |                                                                |
|                                                                                                    |                                                                |
| <b>BG Vocal 2 parti super super participal station of the contract of the second contract of the second stations</b><br>10                                                                               |                                                                |
| <b>PRESCE WINDER SPON F-00-1</b><br>11                                                                                                    |                                                                |
| 12                                                                                                    |                                                                |
| <del>、Sexer Mic <b>1. \$4</b>4-\$1}}\$\$\$+}}\$}}+++\$\$\$\$\$\$+\$\$\$+\$\$\$+#\$\$+#\$\$\$\$\$+<mark>\$\$\$\$\$\$</mark>\$+\$+\$+\$+\$+\$+\$+\$+\$\$\$+\$+\$\$\$+#\$\$</del><br>13                     |                                                                |
| <del>ੑਸ਼ਲ਼ਜ਼੶ਲ਼ਸ਼੶੶ਖ਼੶ਲ਼ਲ਼ਖ਼੶ਫ਼ਲ਼ਲ਼ਲ਼੶੶<b>੶ਲ਼ਲ਼ਲ਼ਲ਼੶ਲ਼੶ਲ਼੶</b>ਖ਼੶ਲ਼੶ਲ਼੶</del> ਖ਼੶੶ਲ਼ਲ਼ਲ਼੶ਲ਼ਲ਼ਲ਼੶ਲ਼ਲ਼ਲ਼ਲ਼੶੶ਲ਼ਲ਼ਲ਼ਲ਼੶੶ਲ਼ਲ਼ਲ਼ਲ਼੶੶ਲ਼ਲ਼ਲ਼ਲ਼੶੶ <b>ਲ਼ਲ਼ਲ਼ਲ਼੶੶ਲ਼ਲ਼ਲ਼ਲ਼੶</b> ੶੶ਲ਼੶ਖ਼੶੶ਲ਼੶੶੶੶ਲ਼੶ਲ਼੶੶੶ਲ਼੶ਲ਼੶੶<br>14 |                                                                |
| 15                                                                                                    |                                                                |
| 16                                                                                                    | ******************                                             |
|                                                                                                    |                                                                |

Інформація, виведена через HDMI-вихід із чотирьох під'єднаних конвертерів

Кожен додатковий конвертер створює чотири канали MADI, отже кожен вхід відповідає MADI-входу на відеомікшері ATEM і номеру входу, виведеному на екран через HDMI-вихід. У наведеній нижче таблиці показано, як виглядатимуть групи аудіовходів на звуковому блоці відеомікшера ATEM при послідовному з'єднанні декількох конвертерів.

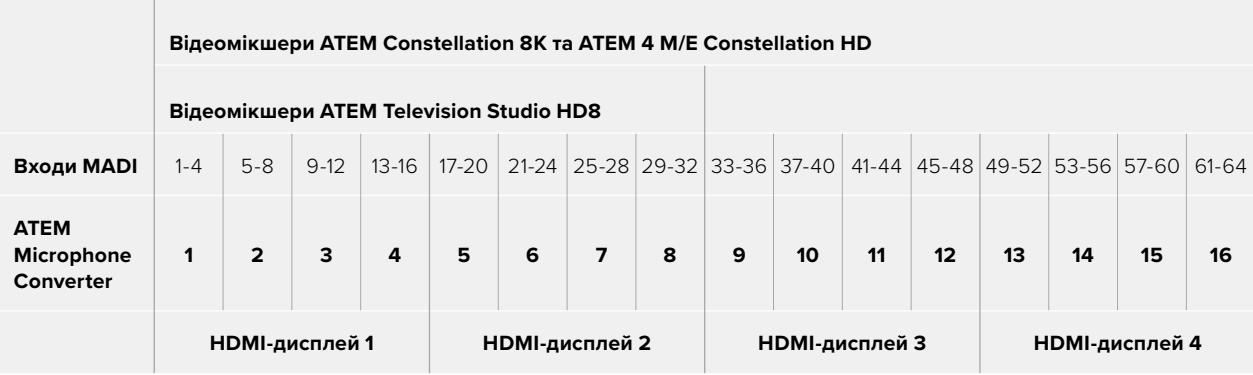

# **Допомога**

## **Отримання допомоги**

Найшвидший спосіб отримати допомогу — звернутися до сторінок підтримки на сайті Blackmagic Design і перевірити наявність останніх довідкових матеріалів для Blackmagic Converter.

#### **Розділ підтримки на сайті Blackmagic Design**

Останні версії посібника з експлуатації, програмного забезпечення та додаткову інформацію можна знайти в центрі підтримки Blackmagic Design на сторінці www.blackmagicdesign.com/ua/support

#### **Форум Blackmagic Design**

Відвідайте форум спільноти Blackmagic Design на нашому вебсайті, щоб отримати додаткову інформацію та дізнатися про цікаві творчі ідеї. На ньому можна поділитись своїми ідеями, а також отримати допомогу від персоналу підтримки та інших користувачів. Адреса форуму https://forum.blackmagicdesign.com

#### **Звернення до Служби підтримки Blackmagic Design**

Якщо за допомогою доступних довідкових матеріалів і форуму вирішити проблему не вдалося, скористайтесь формою «Надіслати імейл» на сторінці підтримки. Також можна зателефонувати до найближчого представництва Blackmagic Design, телефон якого ви знайдете на нашому вебсайті.

#### **Перевірка інстальованої версії програмного забезпечення**

Щоб дізнатися, яка версія утиліти Blackmagic Converters Setup інстальована на комп'ютері, відкрийте вікно About Blackmagic Converters Setup.

- На комп'ютері з операційною системою Mac відкрийте Blackmagic Converters Setup із вікна «Програми». У меню утиліти виберіть About Blackmagic Converters Setup, щоб побачити номер версії.
- На комп'ютері з операційною системою Windows відкрийте Blackmagic Converters Setup у меню «Пуск». У меню «Довідка» виберіть About Blackmagic Converters Setup, щоб дізнатися номер версії.

#### **Завантаження останніх версій програмного забезпечення**

Дізнавшись версію інстальованої утиліти Blackmagic Converters Setup, перейдіть до центру підтримки Blackmagic Design на сторінці www.blackmagicdesign.com/ua/support, щоб перевірити наявність оновлень. Рекомендується завжди використовувати останню версію програмного забезпечення, однак оновлення найкраще виконувати після завершення поточного проекту.

# **Дотримання нормативних вимог**

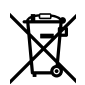

#### **Утилізація електрообладнання та електронної апаратури в країнах Європейського Союзу**

Виріб містить маркування, яке означає, що його забороняється утилізувати разом із побутовими відходами. Непридатне для експлуатації обладнання необхідно передати до пункту вторинної переробки. Роздільний збір відходів та їх повторне використання дозволяють зберігати природні ресурси, охороняти довкілля та захищати здоров'я людей. Щоб отримати докладну інформацію про порядок утилізації, зверніться до місцевих муніципальних органів або дилера, у якого ви придбали цей пристрій.

FC.

Дане обладнання протестовано за вимогами для цифрових пристроїв класу A (розділ 15 специфікацій FCC) та визнано таким, що відповідає усім критеріям. Дотримання згаданих нормативів забезпечує достатній захист від шкідливого випромінювання під час роботи обладнання в нежитлових приміщеннях. Так як цей виріб генерує та випромінює радіохвилі, при неправильній установці він може стати джерелом радіоперешкод. Якщо обладнання експлуатується в житлових приміщеннях, підвищується ймовірність виникнення перешкод, вплив яких у цьому разі користувач повинен усунути самостійно.

До експлуатації допускаються пристрої, що відповідають двом основним вимогам.

- **1** Обладнання не повинно бути джерелом шкідливих перешкод.
- **2** Обладнання має бути стійким до перешкод, включаючи ті, що можуть спричинити збій у роботі.

Підключення до HDMI-інтерфейсу має виконуватись за допомогою якісного екранованого кабелю.

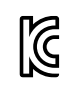

#### R-R-BMD-20221125001

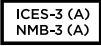

#### **Відповідність вимогам ISED (Канада)**

Дане обладнання відповідає канадським стандартам для цифрових пристроїв класу А.

Будь-яка модифікація або використання виробу не за призначенням може анулювати заяву про відповідність цим стандартам.

Підключення до HDMI-інтерфейсу повинно виконуватись за допомогою якісного екранованого кабелю.

Це обладнання протестовано за вимогами, що висуваються до роботи пристроїв у нежитлових приміщеннях. При використанні в побутових умовах воно може стати джерелом перешкод для радіосигналу.

# **Правила безпеки**

Допускається експлуатація в умовах тропічного клімату з температурою довкілля до 40° C.

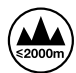

Допускається експлуатація в місцях не вище 2000 метрів над рівнем моря.

Всередині корпусу не містяться деталі, що підлягають обслуговуванню. Для виконання ремонтних робіт зверніться до місцевого сервісного центру Blackmagic Design.

#### **Сповіщення для мешканців штату Каліфорнія**

При роботі з цим обладнанням існує можливість контакту з мікродомішками багатобромистого біфеніла, що містяться в пластмасі. У штаті Каліфорнія цей елемент визнано канцерогеном, він збільшує ризик вроджених дефектів і пороків репродуктивної системи.

Додаткову інформацію див. на сайті www.P65Warnings.ca.gov

#### **Інформація для користувачів у Сінгапурі**

Блок живлення, що постачається з обладнанням Blackmagic Design, має змінні мережеві адаптери для підключення до розеток різних типів. Адаптери з маркуванням APD2-UK та APD2-EU дозволені до використання та підходять для застосування в Сінгапурі.

# **Гарантія**

## **Обмежена гарантія терміном 12 місяців**

Компанія Blackmagic Design гарантує відсутність у цьому виробі дефектів матеріалу та виробничого браку протягом 12 місяців від дати продажу. Якщо під час гарантійного терміну будуть виявлені дефекти, Blackmagic Design на власний розсуд виконає ремонт несправного виробу без оплати вартості запчастин і трудовитрат або замінить такий виріб на новий.

Щоб скористатися цією гарантією, споживач зобов'язаний повідомити компанію Blackmagic Design про дефект до закінчення гарантійного терміну та забезпечити умови для надання необхідних послуг. Споживач несе відповідальність за упаковку та доставку несправного виробу до відповідного сервісного центру Blackmagic Design, а також за оплату поштових витрат. Споживач зобов'язаний сплатити всі витрати на доставку, страхування, мита, податки та інші збори щодо повернення виробу незалежно від причини повернення.

Дана гарантія не поширюється на дефекти, відмови та пошкодження, що виникли через неналежне використання, неправильний догляд чи обслуговування. Компанія Blackmagic Design не зобов'язана надавати послуги за цією гарантією: а) для усунення пошкоджень, що виникли внаслідок дій із встановлення, ремонту або обслуговування виробу особами, які не є персоналом Blackmagic Design; б) для усунення пошкоджень, що виникли внаслідок неналежного використання або підключення до несумісного обладнання; в) для усунення пошкоджень або дефектів, спричинених використанням запчастин або матеріалів інших виробників; г) якщо виріб було модифіковано або інтегровано з іншим обладнанням, коли така модифікація або інтеграція збільшує час або підвищує складність обслуговування виробу. ДАНА ГАРАНТІЯ НАДАЄТЬСЯ КОМПАНІЄЮ BLACKMAGIC DESIGN ЗАМІСТЬ БУДЬ-ЯКИХ ІНШИХ ЯВНО ВИРАЖЕНИХ АБО ОПОСЕРЕДКОВАНИХ ГАРАНТІЙ. КОМПАНІЯ BLACKMAGIC DESIGN І ЇЇ ДИЛЕРИ ВІДМОВЛЯЮТЬСЯ ВІД БУДЬ-ЯКИХ ОПОСЕРЕДКОВАНИХ ГАРАНТІЙ КОМЕРЦІЙНОЇ ЦІННОСТІ АБО ПРИДАТНОСТІ ДЛЯ БУДЬ-ЯКОЇ ВИЗНАЧЕНОЇ ЦІЛІ. ВІДПОВІДАЛЬНІСТЬ BLACKMAGIC DESIGN ЗА РЕМОНТ АБО ЗАМІНУ НЕСПРАВНИХ ВИРОБІВ Є ПОВНИМ І ВИНЯТКОВИМ ЗАСОБОМ ВІДШКОДУВАННЯ, ЩО НАДАЄТЬСЯ СПОЖИВАЧЕВІ У ЗВ'ЯЗКУ З НЕПРЯМИМИ, ФАКТИЧНИМИ, СУПУТНІМИ АБО ПОСЛІДУЮЧИМИ ЗБИТКАМИ НЕЗАЛЕЖНО ВІД ТОГО, БУЛА КОМПАНІЯ BLACKMAGIC DESIGN (АБО ЇЇ ДИЛЕР) ПОПЕРЕДНЬО ПОВІДОМЛЕНА ПРО МОЖЛИВІСТЬ ТАКИХ ЗБИТКІВ. BLACKMAGIC DESIGN НЕ НЕСЕ ВІДПОВІДАЛЬНОСТІ ЗА ПРОТИПРАВНЕ ВИКОРИСТАННЯ ОБЛАДНАННЯ СПОЖИВАЧЕМ. BLACKMAGIC DESIGN НЕ НЕСЕ ЖОДНОЇ ВІДПОВІДАЛЬНОСТІ ЗА БУДЬ-ЯКІ ЗБИТКИ ВНАСЛІДОК ВИКОРИСТАННЯ ЦЬОГО ВИРОБУ. РИЗИКИ, ПОВ'ЯЗАНІ З ЙОГО ЕКСПЛУАТАЦІЄЮ, ПОКЛАДАЮТЬСЯ НА СПОЖИВАЧА.

© Copyright 2023 Blackmagic Design. Усі права захищені. Blackmagic Design, DeckLink, HDLink, Workgroup Videohub, Multibridge Pro, Multibridge Extreme, Intensity та "Leading the creative video revolution" зареєстровані як товарні знаки в США та інших країнах. Назви інших компаній та найменування продуктів можуть бути товарними знаками відповідних правовласників.

Технологія Thunderbolt і логотип Thunderbolt є товарними знаками корпорації Intel у США та інших країнах.